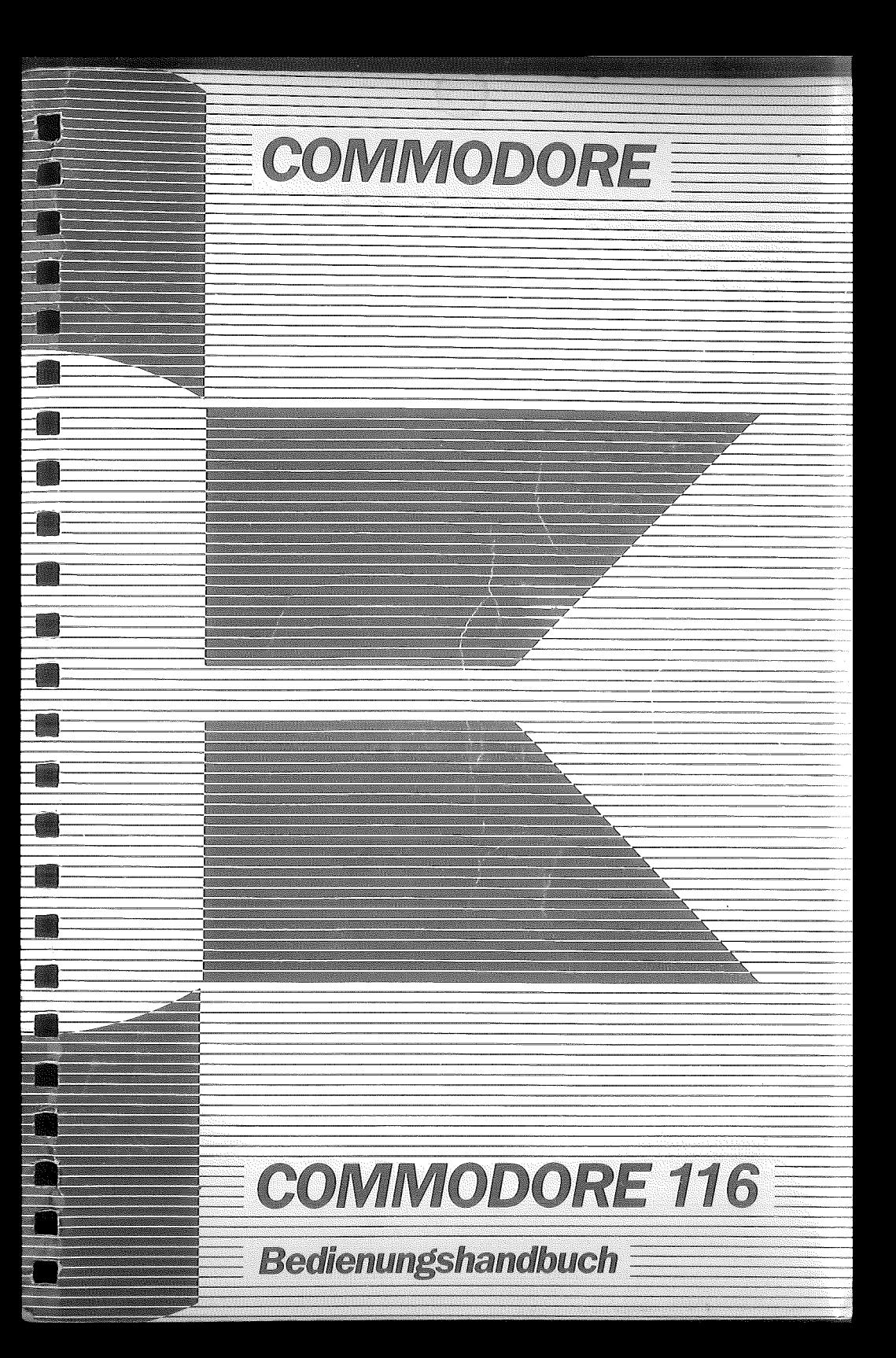

S

 $\blacksquare$ 

**I** 

 $\blacksquare$ 

# Bedienungshandbuch

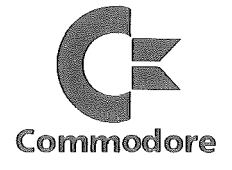

B)

n

 $\Box$ 

S.

**A** 

J

B

 $\sim$   $\sim$ 

 $\sim 10^{11}$  m  $^{-1}$ 

# INHALTSVERZEICHNIS

 $\sim$ 

\*\*\*\*\*\*\*\*\*\*\*\*\*\*\*\*\*\*\*\*\*\* \* INHALTSVERZEICHNIS \* \*\*\*\*\*\*\*\*\*\*\*\*\*\*\*\*\*\*\*\*\*\*

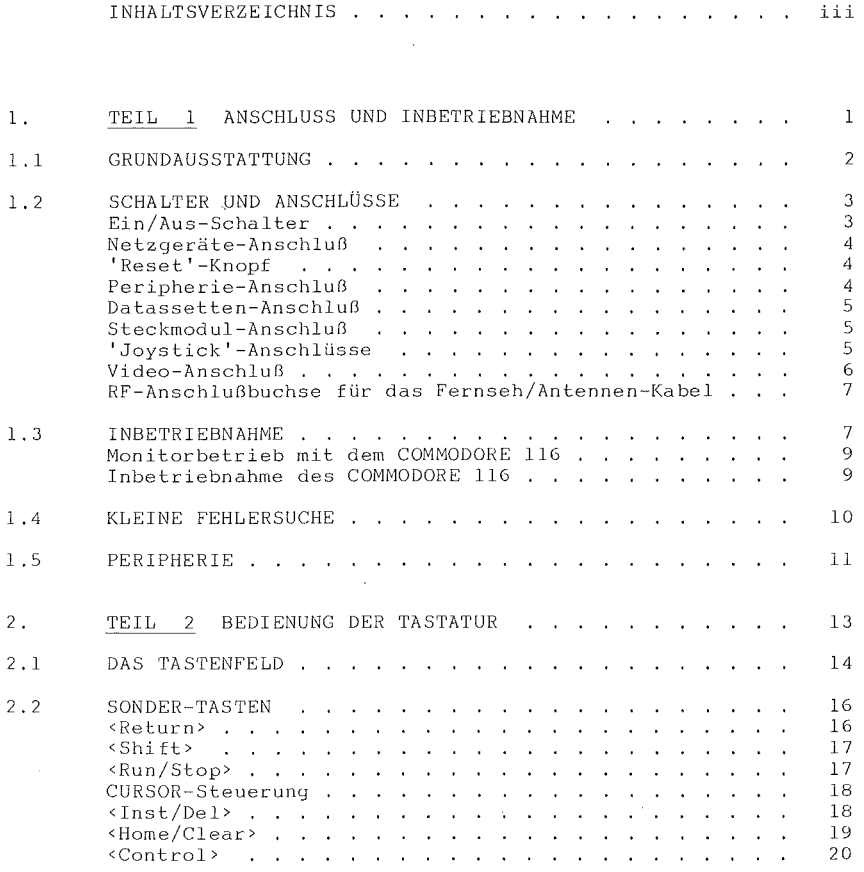

3

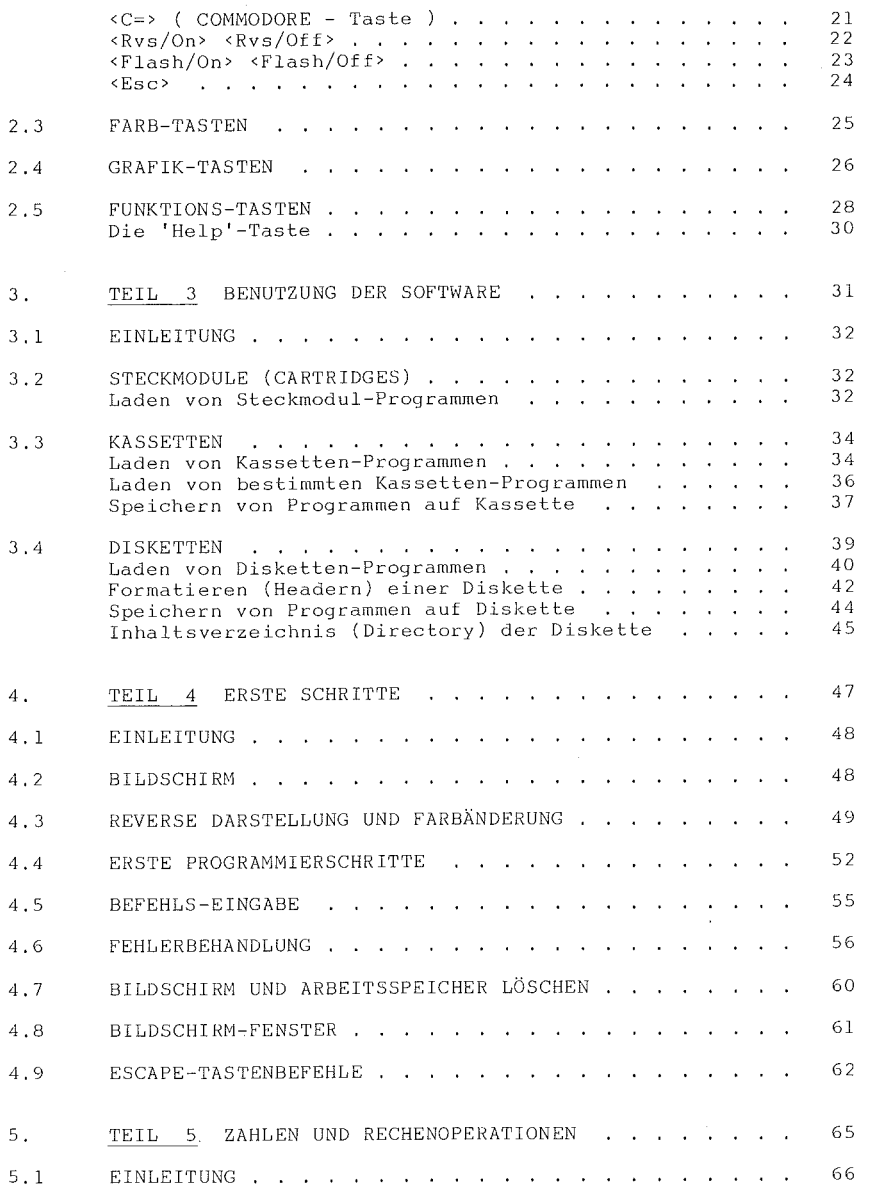

iv

•

•

•

# INHALTSVERZEICHNIS

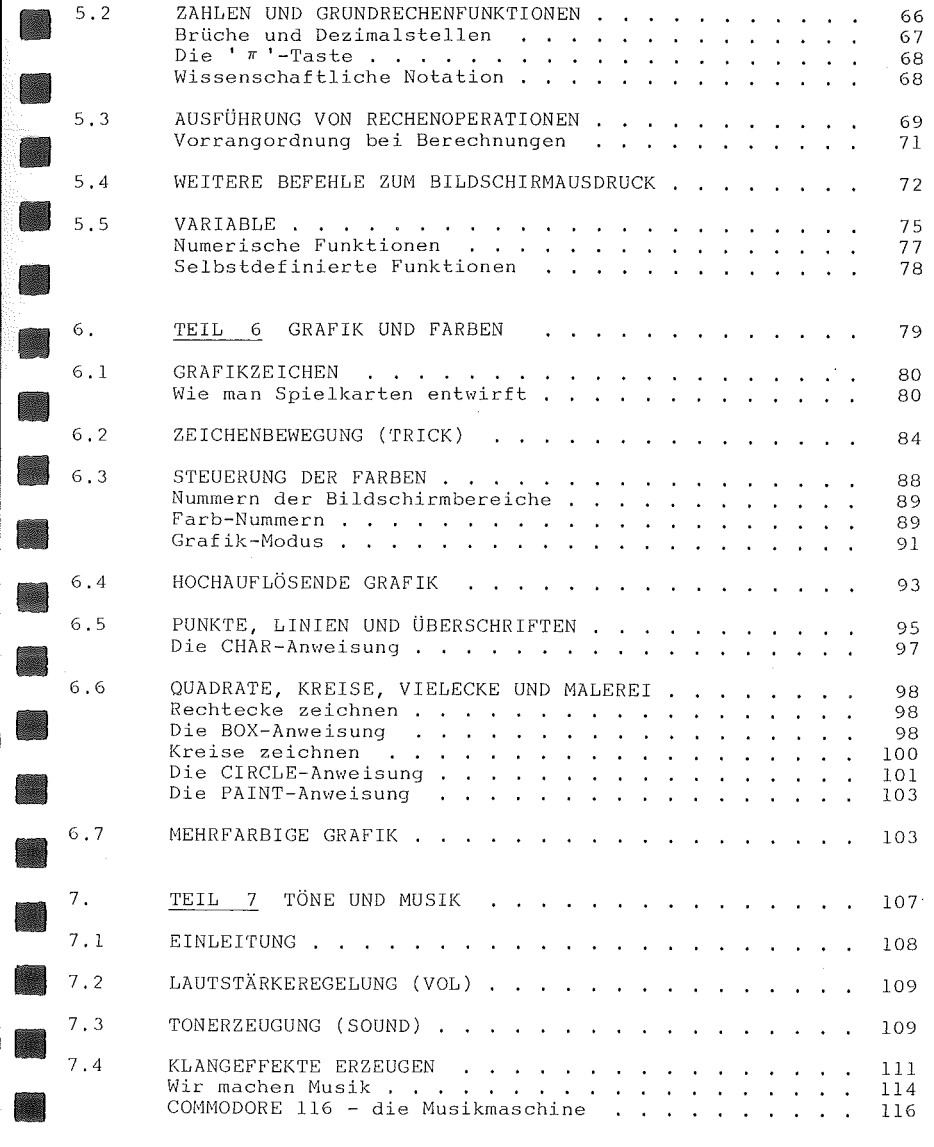

# COMMODORE 116

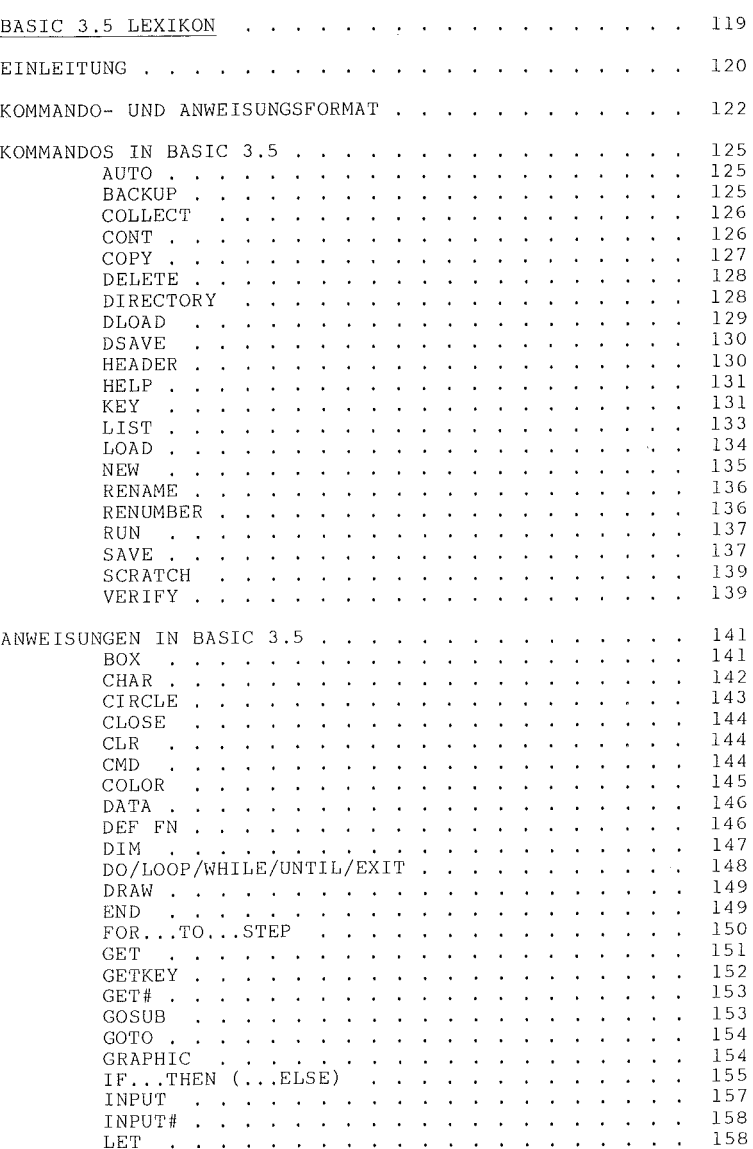

 $\blacksquare$ 

•

•

•

•

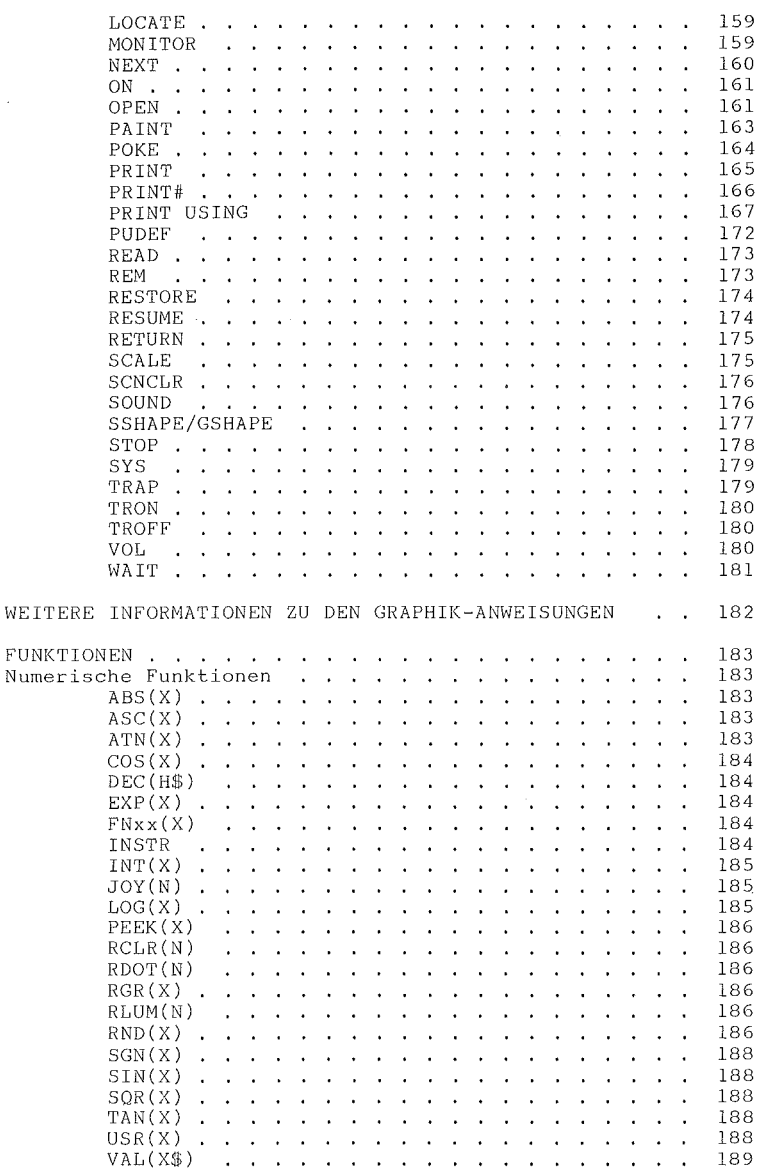

String-Funktionen 191 the contract of the contract of the contract of the contract of  $\sim$  $\sim$  $\ddot{\phantom{a}}$ 191  $CHR\$(X)$  . . . . . . .  $\mathbf{r}$  $\sim$  $\sim$  $\mathbf{r}$  $\ddot{\phantom{a}}$  $\sim$  $\mathbf{r}$  $\ddot{\phantom{0}}$  $\sim$  $\mathbf{r}$  $\mathbf{r}$  $\ddot{\phantom{0}}$ 191  $ERR$(N)$ ..  $\sim$  $\sim$  $\Delta$  $\mathcal{L}^{\mathcal{L}}$  $\mathbf{r}$  $\mathbf{r}$  $\ddot{\phantom{a}}$  $\ddot{\phantom{a}}$ 191  $HEX$(N)$  $\sim$  $\sim$  $\ddot{\phantom{0}}$  $\ddot{\phantom{a}}$  $\cdot$  $\cdot$  $\ddot{\phantom{a}}$  $LET$ (X$ , X)$ 191  $\sim 10$  $\mathcal{L}^{\mathcal{L}}$  $\ddot{\phantom{a}}$ J. 191  $LEN(X$)$ .  $\mathbf{r}$  $\mathbf{r}$ 192  $MID$(X$, S, X)$  $\mathbf{r}$  $\overline{a}$  $\overline{a}$  $\overline{a}$  $\ddot{\phantom{0}}$  $RIGHT$(X$, X)$ 192  $\mathbf{r}$  $\overline{a}$  $\overline{a}$  $\ddot{\phantom{a}}$  $\ddot{\phantom{a}}$  $\overline{a}$  $\overline{a}$  $\ddot{\phantom{a}}$  $\overline{a}$  $\ddot{\phantom{a}}$ 192  $STR$(X)$  . . .  $\sim$  $\overline{a}$  $\overline{a}$  $\ddot{\phantom{0}}$  $\ddot{\phantom{a}}$  $\ddot{\phantom{a}}$  $\ddot{\phantom{a}}$  $\ddot{\phantom{0}}$  $\ddot{\phantom{a}}$  $\ddot{\phantom{a}}$  $\ddot{\phantom{a}}$ 193 Sonstige Funktionen  $\mathbf{r}^{\prime}$  $\sim$  $\ddot{\phantom{a}}$  $\ddot{\phantom{a}}$  $\cdot$  $\ddot{\phantom{a}}$  $\mathbf{A}$  $\ddot{\phantom{a}}$  $\ddot{\phantom{a}}$  $\cdot$  $\ddot{\phantom{a}}$  $\epsilon$  $\ddot{\phantom{a}}$  $\ddot{\phantom{a}}$  $\cdot$  $\epsilon$  $\ddot{\phantom{1}}$ 193  $FRE(X)$  $\sim$  $\overline{a}$  $\ddot{\phantom{a}}$  $\overline{a}$  $\sim$  $\ddot{\phantom{a}}$  $\ddot{\phantom{a}}$  $\overline{a}$  $\ddot{\phantom{0}}$  $\ddot{\phantom{a}}$  $\ddot{\phantom{a}}$  $\ddot{\phantom{a}}$  $\ddot{\phantom{a}}$  $\ddot{\phantom{a}}$  $\ddot{\phantom{a}}$  $\ddot{\phantom{1}}$  $\ddot{\phantom{a}}$  $\cdot$ 193  $POS(X)$  $\overline{a}$  $\overline{a}$  $\overline{a}$  $\overline{a}$  $\overline{a}$  $\overline{a}$  $\ddot{\phantom{a}}$ 193  $SPC(X)$  $\cdot$  $\overline{a}$  $\ddot{\phantom{a}}$  $\ddot{\phantom{0}}$  $\ddot{\phantom{a}}$  $\overline{a}$  $\ddot{\phantom{a}}$  $\ddot{\phantom{a}}$  $\ddot{\phantom{a}}$ 193  $TABLE(X)$  $\ddot{\phantom{a}}$  $\ddot{\phantom{a}}$  $\ddot{\phantom{a}}$  $\ddot{\phantom{a}}$  $\mathbf{r}$  $\ddot{\phantom{0}}$  $\Delta$  $\ddot{\phantom{0}}$  $\ddot{\phantom{a}}$  $\cdot$  $\ddot{\phantom{a}}$  $\mathbf{r}$  $\ddot{\phantom{0}}$  $\sim 10$  .  $\ddot{\phantom{0}}$  $\ddot{\phantom{0}}$ 193  $\overline{\phantom{a}}$  $\overline{a}$  $\mathbf{r}$  $\mathbf{r}$  $\pi$  $\alpha=1$  $\ddot{\phantom{a}}$  $\ddot{\phantom{a}}$  $\ddot{\phantom{a}}$  $\ddot{\phantom{a}}$  $\mathcal{L}_{\bullet}$  $\sim$  $\overline{a}$  $\sim$  $\sim$ 195 VARIABLEN UND OPERATOREN . . . . . . . . . . . . . . . 195 VARIABLEN  $\mathcal{L}^{\text{max}}$  and  $\mathcal{L}^{\text{max}}$  $\ddot{\phantom{a}}$ contract and a series of the  $\mathcal{A}=\mathcal{A}$  .  $\sim$  $\alpha$  $\sim$  $\sim$  $\sim$  $\sim$  $\sim 10$ 195 Gleitkomma-Variablen . . . .  $\Delta$  $\sim$  $\ddot{\phantom{1}}$  $\ddot{\phantom{a}}$  $\ddot{\phantom{a}}$  $\mathcal{A}$  $\sim$  $\mathbf{r}$  $\sim$  $\ddot{\phantom{1}}$  $\ddot{\phantom{a}}$  $\sim$ 195 Ganzzahl-Variablen . . . .  $\mathbf{r}$  $\ddot{\phantom{a}}$  $\ddot{\phantom{a}}$  $\ddot{\phantom{a}}$  $\ddot{\phantom{a}}$  $\sim$  $\ddot{\phantom{a}}$  $\ddot{\phantom{a}}$  $\ddot{\phantom{a}}$  $\ddot{\phantom{a}}$  $\cdot$ 195 String-Variablen . . . . .  $\sim$  $\overline{\phantom{a}}$  $\mathbf{r}$  $\ddot{\phantom{a}}$  $\overline{\phantom{a}}$  $\ddot{\phantom{a}}$  $\ddot{\phantom{a}}$  $\ddot{\phantom{a}}$  $\overline{a}$  $\ddot{\phantom{a}}$  $\ddot{\phantom{a}}$  $\ddot{\phantom{a}}$ 196 196 MATRIZEN / FELDER والمتعارف والمتعارف والمتناور والمتناور والمتناور والمتناور والمتناور والمناور RESERVIERTE VARIABLEN-NAMEN t. 197  $\overline{a}$  $\mathbf{A}^{\text{out}}$  and  $\mathbf{r}$  $\mathcal{L}$  $\overline{a}$  $\alpha$  $\ddot{\phantom{a}}$  $\overline{a}$ 197  $ST$ the contract of the contract of  $\mathbf{r}$  $\ddot{\phantom{a}}$  $\mathbf{L} = \mathbf{L}$  $\mathbb{R}^2$  $\overline{a}$  $\mathbf{r}$  $\mathbf{r}$  $\mathbf{r}$  $\cdot$ 198 **TT** TT\$ **Contractor**  $\mathcal{L}_{\mathbf{a}}$  $\overline{a}$  $\overline{a}$  $\overline{a}$  $\ddot{\phantom{a}}$  $\overline{a}$  $\overline{a}$  $\overline{a}$  $\ddot{\phantom{a}}$ 198 DS\$  $DS$  $\sim$  $\overline{a}$  $\mathbf{r}$  $\mathbf{r}$  $\ddot{\phantom{a}}$  $\ddot{\phantom{a}}$  $\sim 10$  km s  $^{-1}$  $\sim$  $\mathbf{r}$  $\overline{a}$  $\mathbf{r}$  $\Delta$ 198  $ER$ EL ERR\$  $\sim$  $\mathbb{R}^2$  $\mathbf{r}$  $\mathcal{L}$  $\ddot{\phantom{a}}$ BASIC-OPERATOREN . . . . . . . .<br>Arithmetische Operatoren . . . .  $199$  $\sim$  $\overline{a}$  $\sim$  $\mathbf{r}$ i.  $\mathbf{r}$  $\sim$ 199  $\mathbf{r}$ J.  $\ddot{\phantom{a}}$  $\overline{a}$ 200 Vergleichsoperatoren . . .  $\sim$  $\mathcal{L}$  $\mathbb{R}^2$  $\mathbf{r}$  $\overline{a}$  $\mathbb{Z}$  $\ddot{\phantom{0}}$ 200 Logische Operatoren . . . .  $\mathcal{L}$  $\mathcal{A}$  $\Delta$  $\sim$  $\sim$  $\overline{a}$  $\mathbb{R}^2$  $\mathbf{r}$ 201 202 BEFEHLS-ABKÜRZUNGEN . . . . . . . . . . . . . . . . . 204 206 DISK-FEHLERMELDUNGEN, . . . . . . . . . . . . . . . . ABGELEITETE MATHEMATISCHE FUNKTIONEN . . . . . . . . . 210 211 212 KODE-TABELLEN the companies of the companies of the companies of the companies of the companies of the companies of the companies of the companies of the companies of the companies of the companies of the companies of the companies of t  $\sim$  $\overline{\phantom{a}}$ 212 Bildschirm-Kode and a series of the control  $\bullet$  $\sim$  $\mathcal{A}^{\mathcal{A}}$  and  $\mathcal{A}^{\mathcal{A}}$  .  $\mathcal{A}$ 215 ASC- und CHR\$-Kodes . . . . . .  $\sim$  $\mathcal{A}=\mathcal{A}+\mathcal{A}$  .  $\sim$   $\sim$ Bildschirm-Steuerzeichen . . . . .  $\mathcal{L}_{\rm{in}}$  $\mathcal{L}_{\mathbf{r}}$ 217

COMMODORE 116

**A** 

•

• •

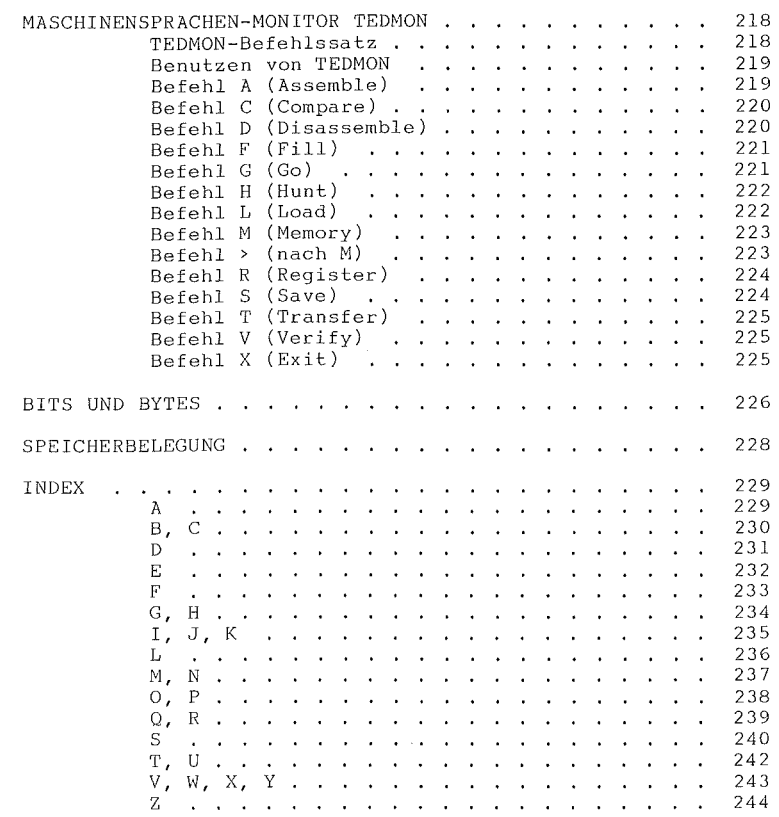

l,

 $\bar{ }$ 

 $\overline{a}$ 

COMMODORE 116

8

 $_{\rm oox}$ 

**RAN** 

M

I.

H.

TEIL  $\mathbf{1}$ 

 $\mathbf 1$ 

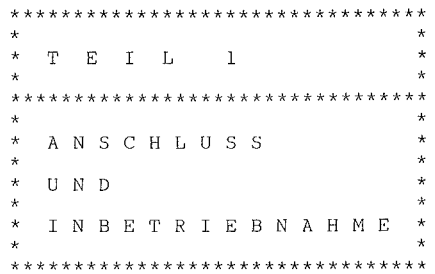

- GRUNDAUSSTATTUNG  $\star$
- \*\*\*\*\*\*\*\*\*\*\*\*\*\*\*\* SCHALTER UND ANSCHLÜSSE  $\star$ \*\*\*\*\*\*\*\*\*\*\*\*\*\*\*\*\*\*\*\*\*\*\*\*\*
- $\star$ **INBETRIEBNAHME**
- \*\*\*\*\*\*\*\*\*\*\*\*\*\*\*\*\*\*
- $\pmb{\star}$ KLEINE FEHLERSUCHE \*\*\*\*\*\*\*\*\*\*\*\*\*\*\*\*\*\*
- $\star$ PERIPHERIE \*\*\*\*\*\*\*\*\*\*

TEIL 1

## \*\*\*\*\*\*\*\*\*\*\*\*\*\*\*\*\*\*\*\*\*\*\*\*\*\* \* 1.1 GRUNDAUSSTATTUNG \* \*\*\*\*\*\*\*\*\*\*\*\*\*\*\*\*\*\*\*\*\*\*\*\*\*\*\*

Sie haben Ihren neuen COMMODORE 116 nun ausgepackt und fanden dabei auch dieses Handbuch. Prüfen Sie zuerst an Hand der nachfolgenden Liste, ob alle Teile der Grundausstattung vorhanden sind:

an deseas de san départ : l'était de la S. **THE REPORT OF BUILDING** To live to a 11-19 10 10 10 10 10 10 10 **A FIFICIAL ALL A FREEWIER** PER

- $\star$ Der COMMODORE 116 \*\*\*\*\*\*\*\*\*\*\*\*\*\*\*\*\*
- $\star$ Das Netzgerät \*\*\*\*\*\*\*\*\*\*\*\*\*
- $\star$ Das Fernseh/Antennen-Kabel \*\*\*\*\*\*\*\*\*\*\*\*\*\*\*\*\*\*\*\*\*\*\*\*\*\*
- $\star$ Das Bedienungshandbuch (in dem Sie bereits lesen!) \*\*\*\*\*\*\*\*\*\*\*\*\*\*\*\*\*\*\*\*\*\*
- $\star$ Die Garantiekarte \*\*\*\*\*\*\*\*\*\*\*\*\*\*\*\*\*

Sollte Ihre Grundausstattung nicht vollständig sein, so klären Sie dies bitte sofort mit Ihrem COMMODORE-Händler.

75

N

 $\star$ 

 $\star$ 

TEIL 1

Bevor Sie irgend einen Anschluß bzw. eine Verbindung an Ihrem Computer vornehmen, machen Sie sich mit seinen Schaltern und Verbindungsmöglichkeiten vertraut. Dann werden der Anschluß und die Inbetriebnahme schnell und ohne Schwierigkeiten möglich sein.

\*\*\*\*\*\*\*\*\*\*\*\*\*\*\*\*\*\*\*\*\*\*\*\*\*\*\*\*\*\*\*\*\* 1.2 SCHALTER UND ANSCHLÜSSE \*\*\*\*\*\*\*\*\*\*\*\*\*\*\*\*\*\*\*\*\*\*\*\*\*\*\*\*\*\*\*\*\*

Beginnen wir mit der rechten Seite des COMMODORE 116

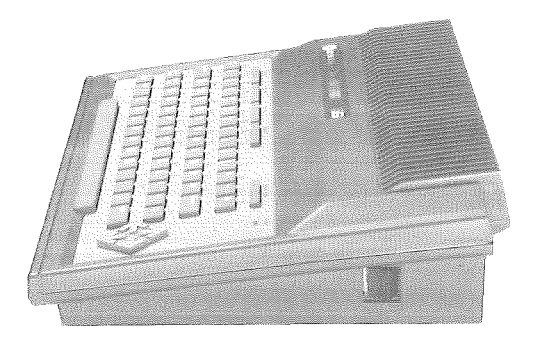

#### EIN/AUS SCHALTER \*\*\*\*\*\*\*\*\*\*\*\*\*\*\*\*

Der COMMODORE 116 muß stets AUS-geschaltet sein, wenn Sie: Steck-Module (Cartridges) einstecken oder entfernen Peripherie-Geräte wie z.B. Drucker, Datassette anschließen oder entfernen

Beachten Sie zur Kontrolle die mit 'POWER' beschriftete rote Lampe, die sich in der rechten, oberen Ecke der Tastatur befindet sie leuchtet bei EIN-geschaltetem Computer rot!

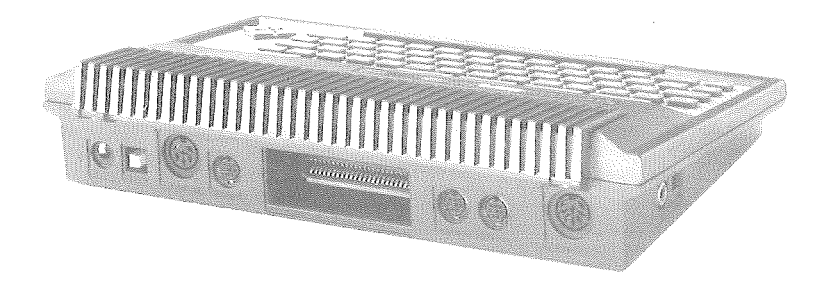

# Fahren wir mit der Rückseite des COMMODORE 116 fort:

#### NETZGERÄTE-ANSCHLUSS \*\*\*\*\*\*\*\*\*\*\*\*\*\*\*\*\*

In **diese** mit 'POWER' beschriftete Buchse **wird** das Niederspannungskabel des Netzgeräts gesteckt, während das zweite Kabel in die Netzsteckdose paßt.

#### 'RESET'-KNOPF \*\*\*\*\*\*\*\*\*\*\*

Mit Hilfe des 'Reset'-Knopfes läßt sich der COMMODORE 116 neu starten - genau wie dies beim Einschaltvorgang geschieht. **Dabei wird**  nicht nur der Bildschirm gelöscht, sondern auch jedes eingetippte BASIC-Programm! Wie Sie den Bildschirm löschen können, ohne dabei auch die Programme zu verlieren, wird im Teil 4 erklärt.

#### PERIPHERIE-ANSCHLUSS \*\*\*\*\*\*\*\*\*\*\*\*\*\*\*\*\*

Weitere Peripheriegeräte - z.B. Disketten-Laufwerk, Drucker, u.a. - kbnnen Uber die mit der Aufschrift 'SERIAL' **versehene Buchse angeschlossen werden.** 

COMMODORE 116 T E I L 1

Bei Verwendung mehrerer Peripheriegeräte beginnen Sie am COMMODORE 116 mit dem Anschluß des Disketten-Laufwerks (kurz 'Floppy' genannt) und schließen den Drucker mit einem weiteren Verbindungskabel am zweiten Floppy-Anschluß an.

> DATASSETTEN-ANSCHLUSS \*\*\*\*\*\*\*\*\*\*\*\*\*\*\*\*\*\*\*\*

An dieser Anschlußbuchse wird die COMMODORE 'Datassette' 1531 **angeschlossen.** 

#### STECKMODUL-ANSCHLUSS \*\*\*\*\*\*\*\*\*\*\*\*\*\*\*\*\*\*\*\*\*\*\*\*\*\*\*\*\*\*\*\*

Steckmodule (sog. 'Cartridges') bzw. Erweiterungen lassen sich **über diesen mit** 'MEMORY EXPANSION' bezeichneten Anschluß mit dem COMMODORE 116 verbinden.

Dabei ist stets darauf zu achten, daß sowohl \*VOR\* dem Einsatz **bzw.** auch \*VOR\* der Entnahme des Steckmoduls der COMMODORE 116 \*AUS\*-geschaltet wird!

#### 'JOYSTICK'-ANSCHLÜSSE \*\*\*\*\*\*\*\*\*\*\*\*\*\*\*\*\*\*\*\*\*

•

5

•

An die mit 'JOY l' und 'JOY 2' beschrifteten Anschlußbuchsen **kann je ein 'Joystick' angeschlossen werden.** Diese speziell für den COMMODORE 116 bestimmten 'Joysticks' erhalten Sie als Zubehör bei Ihrem COMMODORE-Händler . •

#### VIDEO-ANSCHLUSS \*\*\*\*\*\*\*\*\*\*\*\*\*\*\*

Das beste Bild erzielen Sie über einen Farbmonitor, z.B. den COMMODORE 1701. Verwenden Sie hierzu ein Videokabe1, das an der einen Seite einen 8-poligen Diodenstecker (DIN 41524) für die Video-Buchse Ihres COMMODORE 116 hat, auf der anderen Seite einen zu dem Monitor passenden Anschluß.

Falls Ihr Fernseher eine Video-Buchse hat, können Sie ihn **ebenfalls als Monitor verwenden. Sie mtissen nur daflir sorgen,** daß der Video-Anschluß Ihres Fernsehers als Eingang geschaltet wird. **Dies**  geschieht bei Verwendung eines Video-Recorders in der Regel durch eine Hilfsspannung von l2V, die an Pin l der Video-Buchse des Fernsehers gelegt wird.

Ihr Commodore 116 gibt eine solche Hilfsspannung nicht ab. **Lassen Sie sich daher von Ihrem Fernsehfachmann eine** geeignete Umschaltung einbauen. Bei manchen Fernsehern genügt dazu schon eine Drahtbrücke im Video-Stecker, da bei diesen an Pin 5 der Video-Buchse die benötigte Hilfsspannung von 12V bereitgestellt wird. Benutzen Sie daher diesen Eingang mit äußerster Vorsicht! Die Hilfsspannung darf auf keinen Fall an die Ausgänge Ihres COMMODORE 116 gelangen. Der Rechner würde dadurch sofort zerstört. Lassen Sie die Verbindung nur durch **einen.Fachmann herstellen!** 

TEIL 1

Zum Schluß die linke Seite des COMMODORE 116:

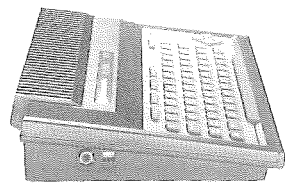

#### RF-ANSCHLUSSBUCHSE FÜR DAS FERNSEH/ANTENNEN-KABEL

An dieser Stelle schließen Sie das eine Ende des mitgelieferten (dünnen) Fernseh/Antennen-Kabels an den Computer an. Das andere Kabelende wird in die Antennenbuchse Ihres Fernsehgeräts gesteckt.

\*\*\*\*\*\*\*\*\*\*\*\*\*\*\*\*\*\*\*\*\*\*\*\* 1.3 INBETRIEBNAHME \*\*\*\*\*\*\*\*\*\*\*\*\*\*\*\*\*\*\*\*\*\*\*\*

Die Zusammenschaltung des COMMODORE 116 mit den zugehörigen Komponenten ist denkbar einfach! Es sind nur drei Punkte, die zu beachten sind:

1. Sorgen Sie für mindestens zwei freie Netz-Steckdosen - eine für den COMMODORE 116 und eine für den Fernsehempfänger. Außer für die 'Datassette' muß für jedes weitere Peripheriegerät ebenfalls eine freie Steckdose zur Verfügung stehen.

2. Verbinden Sie das mitgelieferte Netzgerät mit Steckdose und Computer.

3. Verbinden Sie den Fernsehempfänger oder den Monitor mit dem COMMODORE 116.

 $\overline{7}$ 

X

4

Achten Sie unbedingt **darauf,** daß sämtliche Geräte AUS-geschaltet sind, solange nicht alle Verbindungen hergestellt **wurden!** 

Zu 1: Es empfiehlt sich ein angemessener Abstand vom Computer zum Fernsehschirm (ca. 3-5 fache Bildschirm-Diagonale), sowie ausreichende Stellfläche für Arbeitsunterlagen und Peripherie.

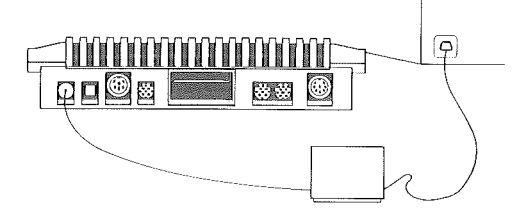

Zu 2: Der kleine **runde** Stecker paßt in die entsprechende 'POWER'-Buchse am COMMODORE 116, Das Kabel mit dem Netzstecker wird in eine freie Netzsteckdose gesteckt.

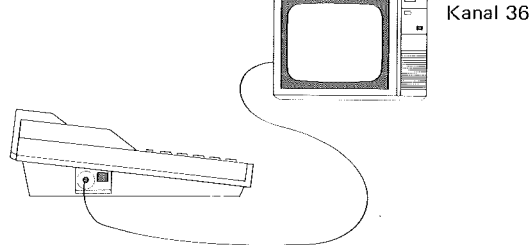

Zu 3: Für die Zeit der Computerbenutzung müssen Sie das reguläre Antennenkabel am Fernsehgerät abziehen und statt **dessen** das Antennen/Verbindungskabel des COMMODORE 116 in den Antennen-Eingang des Fernsehgerätes stecken. Das andere Kabelende verbinden Sie mit dem 'RF'-Ausgang des Computers.

#### MONITORBETRIEB MIT DEM COMMODORE 116 \*\*\*\*\*\*\*\*\*\*\*\*\*\*\*\*\*\*\*\*\*\*\*\*\*\*\*\*\*\*\*\*\*\*\*\*

**Verwenden Sie anstelle eines Fernsehempfängers einen Monitor,**  so beachten Sie die Bedienungsanleitung des Monitors. Der Anschluß des COMMMODORE Color-Monitors 1701 ist denkbar einfach:

Sie benötigen nur das dem Monitor beigefügte Kabel, **um den**  Monitor-Eingang mit dem 'VIDEO'-Ausgang des COMMODORE 116 zu verbinden.

> INBETRIEBNAHME DES COMMODORE 116 \*\*\*\*\*\*\*\*\*\*\*\*\*\*\*\*\*\*\*\*\*\*\*\*\*\*\*\*\*\*\*\*

**Wenn Sie bisher aufmerksam mitgelesen haben, so wissen Sie**  sicher noch, daß sich der EIN/AUS Schalter des COMMODORE 116 an der rechten Seite befindet, und können den Computer nun einschalten.

Auf dem Bildschirm muß nun folgende Meldung erscheinen:

COMMODORE BASIC V3.5 12277 BYTES FREE READY.

CURSOR (blinkend)

•

X

•

Der blinkende Cursor unter der 'READY'-Meldung zeigt an, daß der COMMODORE 116 auf weitere Eingaben wartet. Die Hintergrundfarbe sollte dabei hellblau und die Schrift schwarz sein.

Wenn Probleme auftreten und sich der Computer nicht wie beschrieben meldet, so überprüfen Sie nochmals den Aufbau anhand nachfolgender Tabelle . •

• 9<br>• 9<br>• 9<br>• 9

# $\mathcal{T}$ E I L 1

COMMODORE 116

Į.

e.

Ĩ.

J

į.

×,

ś.

1

×,

a,

# \*\*\*\*\*\*\*\*\*\*\*\*\*\*\*\*\*\*\*\*\*\*\*\*\*\*\*\*\* \* 1.4 KLEINE FEHLERSUCHE \* \*\*\*\*\*\*\*\*\*\*\*\*\*\*\*\*\*\*\*\*\*\*\*\*\*\*\*\*\*\*\*\*

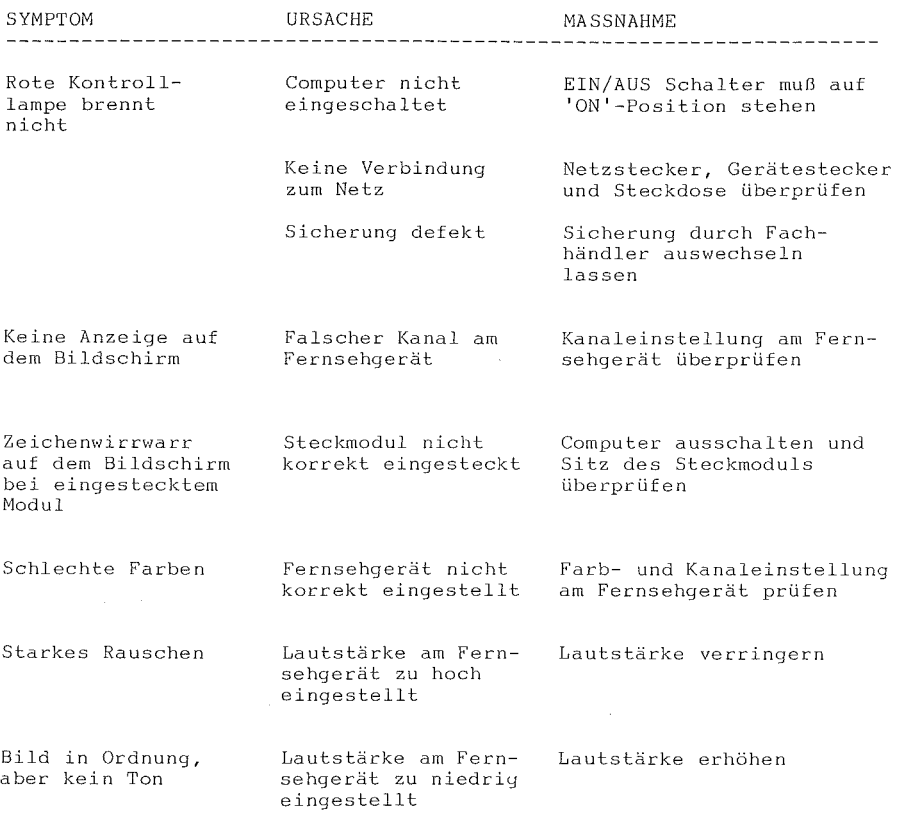

 $\sim 10^{-11}$ 

# COMMODORE 116 T E I L 1

B

e.

•

\*\*\*\*\*\*\*\*\*\*\*\*\*\*\*\*\*\* 1.5 PERIPHERIE \*\*\*\*\*\*\*\*\*\*\*\*\*\*\*\*\*\*\*\*\*

Unter Peripherie sind Erweiterungen Ihres COMMODORE 116 zu verstehen, mit denen Sie die Einsatzmöglichkeiten des Computers um ein Vielfaches vergrößern können. Dieses Zubehör erhalten Sie bei Ihrem COMMODORE-Händler. Mit diesen Peripheriegeräten lassen sich nicht nur **Daten sichern und abspeichern, sondern z.B. auch alles, \vas auf dem**  Bildschirm erscheint, in Farbe oder in Schwarz-Weiß ausdrucken. Auch auf Kassette oder auf Diskette gespeicherte Programme können nun **yeladen werden und per Farb-Monitor noch besser als auf dem Fernseh**gerät dargestellt werden.

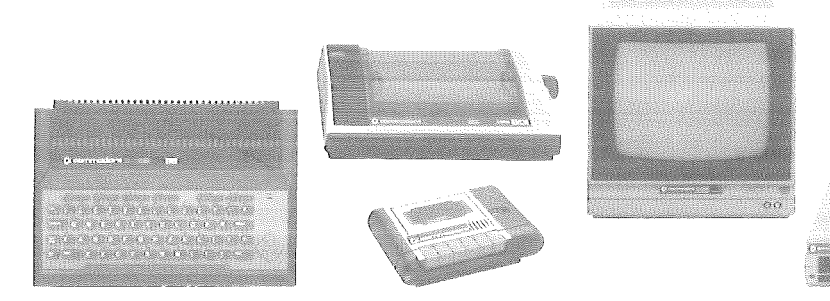

Um Programme abzuspeichern oder wieder zu laden, wird ein externes Speichermedium benötigt. Dafür eignen sich sowohl Kassetten als auch Disketten. Beim Einsatz der Kassetten benötigen Sie die COMMODORE 'Datassette' 1531. Wollen Sie Disketten verwenden, stehen Ihnen zahlreiche Disketten-Laufwerke von COMMODORE zur Auswahl, Diese **1 Floppies• sind nicht nur schnell, sondern auch sehr effizient .** 

T E I L 1 COMMODORE 116

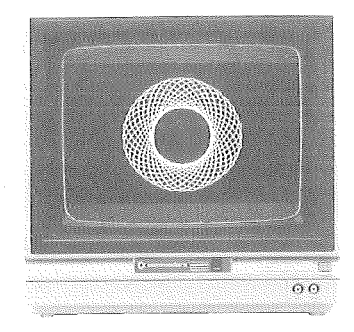

Um mit Ihrern Computer ein Maximum an Bild- und Farbqualität zu erhalten, benötigen Sie statt des Fernsehempfängers einen COMMODORE Farb-Monitor.

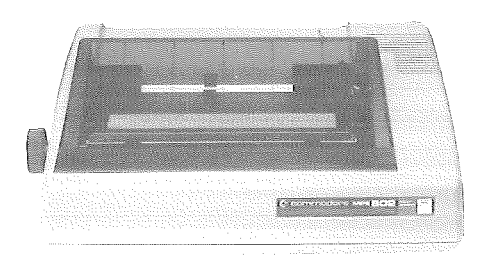

Ob Sie mit einem Textverarbeitungs-Programm oder **einem**  Grafik-Paket arbeiten, stets werden Sie zur Darstellung der Bildschirminhalte auf Papier einen Drucker benötigen. Wählen Sie zwischen Druckern, mit denen Sie Grafik und/oder Text 'plotten', oder sehr schnell ausdrucken, oder in Schönschriftqualität schreiben können. Ihr COMMODORE-Händler wird Sie gerne beraten.

X

X

Ø

 $T \quad E \quad I \quad L \quad 2$ 

\*\*\*\*\*\*\*\*\*\*\*\*\*\*\*\*\*\*\*\*\*\*\*\*\*\*\*\*\*\*\*\*  $\star$  $\star$  $\star$  $\star$  $T E I L 2$  $\star$  $\star$ \*\*\*\*\*\*\*\*\*\*\*\*\*\*\*\*\*\*\*\*\*\*\*\*\*\*\*\*\*\*\*\*  $\star$  $\star$  $\star$  $\star$ D I E N U N G  $\, {\bf B}$  $E$ ×.  $\star$  $\star$  $\star$  $\mathbf{D}$  $\mathbf E$  $\mathbb{R}$  $\star$  $\star$  $\star$  $\star$  $\mathbf T$  $\lambda$  $S^{\perp}$ T A  $\mathbf T$  $\cup$  $\overline{\mathrm{R}}$  $\star$  $\star$ \*\*\*\*\*\*\*\*\*\*\*\*\*\*\*\*\*\*\*\*\*\*\*\*\*\*\*\*\*\*\*\*\*

- DAS TASTENFELD  $\star$
- \*\*\*\*\*\*\*\*\*\*\*\*\*\*
- SONDER-TASTEN  $\star$ \*\*\*\*\*\*\*\*\*\*\*\*\*
- $\star$ FARB-TASTEN
- \*\*\*\*\*\*\*\*\*\*\*
- $\star$ GRAFIK-TASTEN \*\*\*\*\*\*\*\*\*\*\*\*\*\*
- $\star$ FUNKTIONS-TASTEN
	- \*\*\*\*\*\*\*\*\*\*\*\*\*\*\*\*
	- DIE 'HELP'-TASTE  $\star$ \*\*\*\*\*\*\*\*\*\*\*\*\*\*\*\*

T E I L 2 COMMODORE 116

\*\*\*\*\*\*\*\*\*\*\*\*\*\*\*\*\*\*\*\*\*\*\*\*\*<br>\* 2.1 DAS TASTENFELD \* 2.1 DAS TASTENFELD \* \*\*\*\*\*\*\*\*\*\*\*\*\*\*\*\*\*\*\*\*\*\*\*\*\*

 $\mathcal{L}(\mathcal{L}(\mathcal{$  $\mathcal{C}(0,1,0)$  is the form of the second condition of the  $\mathcal{C}(0,1,0)$  $\mathbf{E} \left[ \mathbf{v} \left( \mathbf{v} \right) \mathbf{v} \right] = \mathbf{v} \left( \mathbf{v} \right) \mathbf{v} \left( \mathbf{v} \right) \mathbf{v} \left( \mathbf{v} \right) \mathbf{v} \left( \mathbf{v} \right) \mathbf{v} \left( \mathbf{v} \right) \mathbf{v} \left( \mathbf{v} \right) \mathbf{v} \left( \mathbf{v} \right) \mathbf{v} \left( \mathbf{v} \right) \mathbf{v} \left( \mathbf{v} \right) \mathbf{v} \left( \mathbf{v} \right) \mathbf$  $\mathcal{L}$  and  $\mathcal{L}$  is a set of the  $\mathcal{L}$ 

Viele der Tasten des COMMODORE 116 gleichen denen einer Schreibmaschine. Beim COMMODORE 116 hat jedoch jede der Tasten - im Gegensatz zur Schreibmaschine - mehr als zwei Funktionen. In diesem Kapitel werden Sie lernen, mit Sonder-Tasten wie z.B. der COMMODORE-Taste <C=> oder auch den CURSOR-Steuertasten zu arbeiten. Sie werden die Funktionen jeder einzelnen Taste kennenlernen, eingeschlossen den Gebrauch der Grafiksymbole, wie sie über den Tasten aufgedruckt sind, Während der Erläuterungen sollten Sie sich mit der Lage jeder einzelnen Taste vertraut machen und ihren Gebrauch Uben.

BENUTZEN SIE DIE TASTATUR WIE BEI EINER SCHREIBMASCHINE.

Wenn Sie die Buchstaben auf der Tastatur des COMMODORE 116 drücken, dann erscheinen diese als Großbuchstaben auf dem Bildschirm. Buchstaben und Ziffern sind dabei mit den auf den Tasten aufgemalten Zeichen identisch. Auch diverse andere Tasten, wie die meisten Interpunktionszeichen und Rechenoperationen, sind mit direktem Tastendruck erreichbar. Einige Interpunktionszeichen hingegen erreichen sie nur in Verbindung mit der Taste <Shift>.

COMMODORE 116 T E I L 2

• •

•

•

Sie können den COMMODORE 116 auch in einen **'echten'** Schreibmaschinen-Modus umschalten: DrUcken Sie die Tasten <C=> und <Shift> gleichzeitig, und alle in der Folge gedrückten Buchstaben werden als Kleinbuchstaben auf dem Bildschirm erscheinen. In Verbindung mit der Taste <Shift> gedrückte Buchstaben erscheinen nun als Großbuchstaben. Ziffern und Interpunktionszeichen bleiben von dieser Modus-Umschaltung unbeeinflußt, Erneutes DrUcken der Tastenkombination <C=> und <Shift> schaltet wieder in den Großbuchstaben-Modus zurück.

a.

TEIL<sub>2</sub>

\*\*\*\*\*\*\*\*\*\*\*\*\*\*\*\*\*\*\*\*\*\*\* 2.2 SONDER-TASTEN  $\star$ \*\*\*\*\*\*\*\*\*\*\*\*\*\*\*\*\*\*\*\*\*\*\*

Einige Tasten des COMMODORE 116 sind auf einer herkömmlichen Schreibmaschine nicht zu finden. Mit Hilfe dieser Tasten sind die anderen Tasten mit zusätzlichen Funktionen belegt oder lassen sich bestimmte Aktionen des Computers steuern.

Darüberhinaus enthält das Tastenfeld des COMMODORE 116 etliche Sonderzeichen, die sowohl auf den meisten Schreibmaschinen- als auch Computertastaturen fehlen. diesen Sonderzeichen zählt das Zu 'Pfund-Sterling-Symbol' (£), das Pi (  $\pi$ ), die Größer/Kleiner-Zeichen (> <), eckige Klammern ([]), Pfeilzeichen (++) und der 'Klammeraffe'  $(\omega)$ .

#### <Return> \*\*\*\*\*\*\*\*

Die Return-Taste ist als Abschluß jeder Eingabezeile zu drücken, die Sie in den COMMODORE 116 über die Tastatur eingetippt haben. Erst mit Betätigung dieser Taste werden Daten und Befehle an den Computer gesendet. Der CURSOR springt immer an den Anfang der nächsten Zeile.

Wird die Return-Taste zusammen mit <Shift> gedrückt, springt der CURSOR zwar auch auf den nächsten Zeilenanfang, der Inhalt der alten Zeile wird jedoch nicht als Befehl (oder Programmzeile) an den Computer übergeben!

COMMODORE 116 T E I L 2

N

**Kil** 

I.

Q

Ein Einsatzbeispiel mit der Taste <Shift> haben Sie bereits kennengelernt: die Tastatur des COMMODORE 116 als Schreibmaschinen-Tastatur. Dabei zeigte sich die typische Eigenheit der Taste <Shift>: sie wird stets benbtigt, um andere Tasten bei der Bildschirmdarstellung zu unterstützen - allein gedrückt geschieht hingegen gar nichts.

Mit Hilfe der Taste <Shift> erreichen Sie über die Tastatur nicht nur Großbuchstaben, sondern auch Grafik-Zeichen, Interpunktionszeichen und ein paar Dinge mehr - bei zusätzlicher Unterstützung durch einige weitere Tasten. Im Verlauf dieses Kapitels werden Sie noch mehr über die Taste <Shift> erfahren, wie man z.B. Grafikzeichen erzeugen **kann.** 

#### <Run/Stop> \*\*\*\*\*\*\*\*\*\*

• •

• •

Um ein im COMMODORE 116 laufendes BASIC-Programm anzuhalten, drücken Sie diese Taste. Der Computer verläßt daraufhin das Programm und kehrt in den 'READY'-Modus zurück (Ausnahme: im INPUT-Befehl).

Werden die Tasten <Shift> und <Run/Stop> gleichzeitig gedrückt, so lädt der COMMODORE 116 das erste auf der eingelegten Diskette befindliche Programm und startet es in der Folge auch automatisch .

#### <CURSORSTEUERUNG> \*\*\*\*\*\*\*\*\*\*\*\*\*\*\*\*\*

Die vier Richtungspfeile des Tastenkreuzes geben die Bewegungsrichtung des blinkenden CURSORS an. Werden sie in eine Richtung gedrückt, so bewegt sich der CURSOR in diese Richtung. Es stehen vier Richtungen zur VerfUgung: nach oben - unten - links - rechts. Während der Bewegung des CURSORS können, ohne Beeinflussung, **vorhandene**  Bildschirmzeichen Uberlaufen werden. Bei Dauerdruck tritt, wie bei den anderen Tasten des COMMODORE 116, eine 'Repeat'-Funktion ein, d.h. das Zeichen oder die Funktion wird automatisch wiederholt, solange die Taste gedrückt bleibt. Damit ersparen Sie sich mühevolle Tasten-**Wiederholungen.** 

#### <Inst/Del> \*\*\*\*\*\*\*\*\*

Mit Hilfe dieser Taste lassen sich Buchstaben, Ziffern und/oder Zeichen einfügen ('Insert') bzw. entfernen ('Delete'). Wenn Sie nur die Taste <Inst/Del> drUcken, so wird bei jedem Tastendruck das **links vom**  CURSOR befindliche Zeichen gelöscht und seine Stelle dafür vom CURSOR eingenommen. Auch kann damit ein Buchstabe aus der Zeile gelöscht werden: Sie bewegen den CURSOR einfach mit dem Tastenkreuz auf das dem zu entfernenden Buchstaben folgende Zeichen, drücken einmal die Taste <Inst/Del>, und der Buchstabe wird mit dem **'unter'** dem CURSOR befindlichen Zeichen 'überschrieben'. Damit keine Lücke entsteht, verschiebt sich der Rest der Zeile ab der CURSOR-Position um eine Stelle nach links.

Wollen Sie in einer bestehenden Zeile Platz schaffen, **um z .8,**  Buchstaben und/oder Zeichen einzufügen, dann gehen Sie mit dem CURSOR an die betreffende Stelle und betätigen die Taste <Inst/Del> gleichzeitig mit der Taste <Shift>. Der gewünschte Leerraum wird entsprechend der Anzahl Tastendrücke rechts vom CURSOR bereitgestellt; der CURSOR selbst bewegt sich dabei nicht, **sondern**  bleibt auf der Stelle. Mit dem entstehenden Leerraum rückt der gesamte Rest der Zeile nach rechts. Achtung: Sie sind jetzt bis zur Ausfüllung **des erzeugten Leerraums im 'Quote-Modus', in dem Cursorbewegungen durch**  die Cursortasten nicht möglich sind!

Dank der Taste <Inst/Del> läßt sich beim Verbessern oder **'Editieren' von Texten, Programmlisten u.ä, viel Zeit sparen. Nochmals in der Zusammenfassung:** 

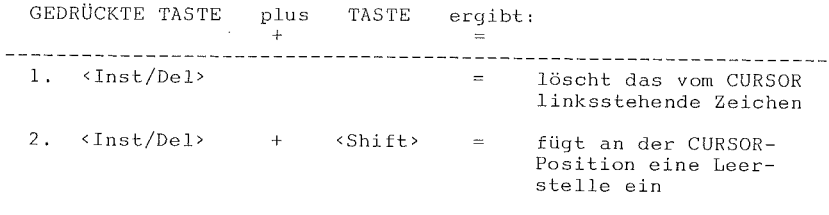

<Home/Clear> \*\*\*\*\*\*\*\*\*\*\*\*

•

•

•

• Mit dieser Taste stehen Ihnen zwei Funktionen zur Verfügung. Drücken Sie nur die Taste <Home/Clear>, so springt der CURSOR in die linke obere Ecke, die sog. **'Home'-Position.** Am gesamten Bildschirminhalt ändert sich dadurch nichts .

# T E I L 2 COMMODORE 116

Drücken Sie hingegen die Taste <Shift> und gleichzeitig die Taste <Home/Clear>, springt der CURSOR ebenfalls in die **'Home'-Position,** a b e r zusätzlich wird der gesamte Bildschirminhalt g e 1 ö s c h t! Zurück bleibt einzig der blinkende CURSOR in der linken, oberen Bildschirmecke.

Zum besseren Verständnis nochmals in der Zusammenfassung:

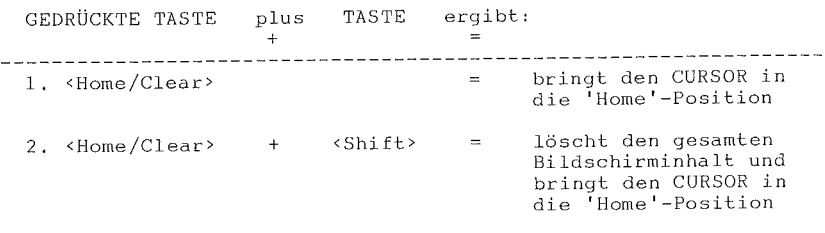

<Control> \*\*\*\*\*\*\*\*\*

Ebenso wie die Taste <Shift> funktioniert die Taste <Control> ausschließlich in Kombination mit anderen Tasten - ist also, allein gedrückt, wirkungslos. Sie muß gedrückt bleiben, während eine weitere Taste betätigt wird. Die Taste <Control> kommt in drei Fällen zur Anwendung:

X

H

1. Wie im Kapitel über die FARB-TASTEN noch näher erklärt wird, bewirkt das gleichzeitige Drücken der Taste <Control> und einer der für Farbe zuständigen Tasten (Zifferntasten <l> bis <8>) einen Farbwechsel der danach auf den Bildschirm geschriebenen Textzeilen.

2. Um ein Programm, das etwas auf Papier ausdruckt (PRINT) oder am Bildschirm gelistet (LIST) wird, **anzuhalten,** drUcken Sie die Taste <Control> und gleichzeitig die Taste <S>. Mit Drücken irgendeiner Taste kann der Ausdruck (Print oder List) weiter fortgesetzt werden.

3. Die Taste <Control> wird auch gemeinsam mit den Tasten <Rvs/On> (ReVerSe = Negativ-Darstellung von Zeichen) **bzw.** <Rvs/Off> (Normal, Zifferntasten <9> **bzw.** <0>) und den Tasten <Flash/On> (FLASH Blinken/Blitzen) bzw. <Flash Off> (Interpunktionstasten <,> bzw. <.>) benützt. Auch darüber mehr im Rest des Kapitels.

Ergänzend sei noch vermerkt, daß einige Software-Pakete die Taste <Control> mit eigenen, speziellen Funktionen belegt haben.

#### <C=> (COMMODORE-TASTE) \*\*\*\*\*\*\*\*\*\*\*\*\*\*\*\*\*\*\*\*\*\*

•<br>•<br>•

•

•

•

Die COMMODORE-Taste ist in ihrer Funktion der Taste <Control> sehr ähnlich und wird zur Unterstützung von insgesamt vier Funktionen (stets zusammen mit einer weiteren Taste) benötigt:

 $\frac{21}{21}$ 

1 . Wird die COMMODORE-Taste <C=> in Verbindung mit der Taste <Shift> betätigt, so wird die Tastatur in den Schreibmaschinen-Modus umgeschaltet (Groß- und Kleinschreibung), Auf die gleiche Weise kann man wieder in den Großschreib-Modus zurückschalten.

2, Die COMMODORE-Taste <C=> verhält sich außerdem wie eine weitere SHIFT-Taste, um die links über den Tasten aufgemalten Grafik-Symbole zu erreichen. COMMODORE-Taste <C=> und gleichzeitig die Taste mit dem betreffenden Grafik-Symbol drücken - und das gewünschte Zeichen steht auf dem Bildschirm.

3. Ebenfalls (wie die Taste <Control>) kann die COMMODORE-Taste <C=> benützt werden, um die auf den Schirm zu schreibende Textzeile in ihrer Farbe zu ändern. Nähere Angaben hierzu im nachfolgenden Kapitel.

4. Der Ablauf **eines** durchlaufenden (scrollenden) Bildschirm-Listings läßt sich durch Drücken der COMMODORE-Taste <C=> beträchtlich verlangsamen, **so daß Programmzeile für Programmzeile**  gelesen werden kann. Wird der Tastendruck wieder aufgehoben, **das 'Scrollen' wieder mit normaler Geschwindigkeit.**  erfolgt

#### <Rvs/On> und <Rvs/Off> \*\*\*\*\*\*\*\*\*\*\*\*\*\*\*\*\*\*\*\*\*\*

Mit dem COMMODORE 116 lassen sich die Bildschirmzeichen auch in 'REVERS'-Darstellung (Negativ-Bild) schreiben.

**Service** 

Blinkt der CURSOR z.B. in schwarzer Farbe auf gelb eingefärbtem Bildschirmhintergrund und betätigen Sie nun die Taste <Control> gleichzeitig mit der Taste <Rvs/On>, so erscheinen die danach eingegebenen Buchstaben und Zeichen in gelber Schrift auf schwarzem Hintergrund (also 'revers').

Dieser REVERS-Modus bleibt solange bestehen, bis Sie entweder die Taste <Control> gleichzeitig mit der Taste <Rvs/Off>, oder die Taste <Return>, oder zuerst die Taste <Esc> (Escape) und danach die Taste <0> drücken. Mit jeder dieser Tastenbedienungen kommen Sie zurück in den normalen (nicht-reversen) Schreibmodus.

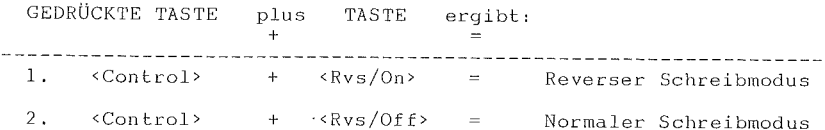

#### <Flash/On> und <Flash/Off> \*\*\*\*\*\*\*\*\*\*\*\*\*\*\*\*\*\*\*\*\*\*\*\*\*

Durch diese Tasten können Zeichen auf dem Bildschirm zu ständigem Blinken (ähnlich dem CURSOR-Blinken) gebracht werden. Nachdem Sie die Taste <Control> und gleichzeitig die Taste <Flash/On> gedrückt haben, wird jedes geschriebene Zeichen ständig blinken.

T E I L 2 COMMODORE 116

Dieser BLINK-Modus bleibt solange bestehen, bis Sie entweder die Taste <Control> gleichzeitig mit der Taste <Flash/Off>, oder die Taste <Return>, oder die Taste <Esc> mit anschließendem '0' drücken. **Mit** einer dieser Tastenbedienungen kommen Sie zurück in den normalen (nicht-blinkenden) Schreibmodus.

GEDRÜCKTE TASTE plus TASTE ergibt: + ----------------------------------~ ----------------------------- + <Flash/On> Blinkender Schreibmodus l. <Control> 2. <Control> + <Flash/Off> Normaler Schreibmodus

<Esc> (Escape) \*\*\*\*\*\*\*\*\*\*\*\*\*\*

Durch die Taste <Esc> werden eine Vielzahl spezieller Bildschirrn-Editierfunktionen möglich, einschließlich der Befehle für die Einrichtung von Bildschirmfenstern und ihrer Bedienung. Die Möglichkeit, Bildschirm-Fenster einzurichten, ist eine besondere Fähigkeit des COMMODORE 116. Sie sind damit in der Lage, Teile des Bildschirmes für andere Arbeiten zu nützen, ohne dabei bestehende Bildschirminhalte zu beeinflussen.

Mit der Taste <Esc> können nicht nur eine Vielzahl von Fenster-Editierbefehlen erreicht werden, sondern auch Funktionen wie Einfügen, Löschen sowie Scrollen werden möglich. Alle diese Möglichkeiten der Taste <Esc> werden im Rahmen des Kapitels 'Fenster-Techniken' (im Teil 4) besprochen.
25

COMMODORE 116

•

•

•

\*\*\*\*\*\*\*\*\*\*\*\*\*\*\*\*\*\*\*\*\*\* FARB-TASTEN \*\*\*\*\*\*\*\*\*\*\*\*\*\*\*\*\*\*\*\*\*\*

Die Farbtasten stehen in engem Verhältnis zu den Zifferntasten <1> bis <8>, Egal, ob eine dieser Tasten gemeinsam mit der Taste <Control> oder der COMMODORE-Taste <C=> gedrückt wird, stets verändern sie in der Folge die Farbe des danach geschriebenen Bildschirmzeichens. Die Grundfarbeinstellung des COMMODORE 116 besteht aus dem weißen Hintergrund und der violetten Umrandung sowie dem in Schwarz blinkenden CURSOR.

Die Farbe des CURSORs, und damit auch die Farbe jedes künftig geschriebenen Zeichens, kann mit Hilfe der Farbtasten geändert werden. Ober den Zifferntasten <l> bis <8> stehen abgekürzt je zwei Farben.

**Gemeinsam mit der Taste <Control> und einer Zifferntaste werden**  die Farben der oberen Reihe erreicht. Mit der COMMODORE-Taste <C=> und dem gleichzeitigen Drücken einer Zifferntaste erreichen Sie die Farben der unteren Reihe. Mit den Farbtasten lassen sich ausschließlich die Farben der Bildschirmzeichen ändern.

Um die Farbe von Bildschirm-Hintergrund oder -Rand zu ändern, sind eigene BASIC-Befehle notwendig, über die zu einem späteren Zeitpunkt ausführlich berichtet wird.

Nachstehend eine Zusammenfassung in Tabellenform:

# TEIL<sub>2</sub>

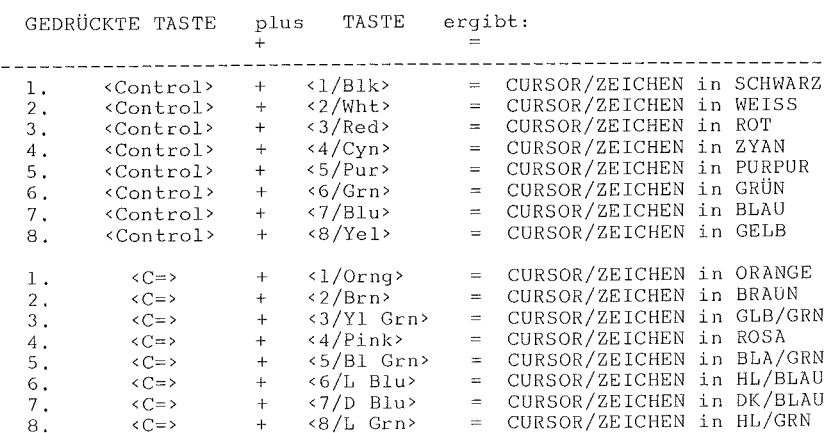

\*\*\*\*\*\*\*\*\*\*\*\*\*\*\*\*\*\*\*\*\*\*\* 2.4 GRAFIK-TASTEN  $\star$ \*\*\*\*\*\*\*\*\*\*\*\*\*\*\*\*\*\*\*\*\*\*\*

Über jeder Buchstabentaste (und einigen anderen Tasten) des COMMODORE 116 sind nebeneinander zwei Grafik-Symbole aufgemalt. Diese Tasten stellen daher auch die Grafiktasten dar.

Nach dem Einschalten befindet sich der COMMODORE 116 im Großbuchstabenmodus, d.h. jede der oben beschriebenen Tasten schreibt, nachdem sie angetippt wird, einen Großbuchstaben bzw. das auf der Taste aufgemalte Zeichen auf den Bildschirm. Wird jedoch die Taste <Shift> oder die COMMODORE Taste <C=> gleichzeitig mit einer dieser Tasten gedrückt, so erscheint das zugehörige Grafikzeichen auf dem Bildschirm.

灦

•<br>•<br>•

•

•

Die Taste <Shift> bringt, gleichzeitig mit einer Buchstabentaste gedrückt, das entsprechende r e c h t e Grafikzeichen auf den Bildschirm.

\* Die COMMODORE-Taste <C=> bringt, gleichzeitig mit einer Buchstabentaste gedrückt, das entsprechende l i n k e Grafikzeichen auf den Bildschirm.

Insgesamt lassen sich so Uber 60 Grafikzeichen, wie Uber den entsprechenden Tasten aufyemalt, auf dem Bildschirm darstellen.

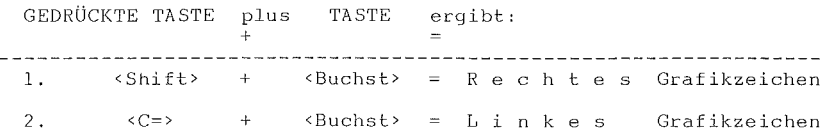

Durch Aneinanderreihen dieser Grafiksymbole, ähnlich dem Bauen mit Spielbausteinen, lassen sich die unterschiedlichsten Bilder, Tabellen und Zeichnungen entwerfen. Zur besseren Übersicht können die einzelnen Felder noch verschieden eingefärbt werden. Auch hier macht Ubung den Meister! Im Teil 5 steht noch mehr Uber die Grafiksymbole.

erred and the control of the control of the control of the control of the control of the control of the control of the control of the control of the control of the control of the control of the control of the control of th • Wenn Sie sich im Schreibmaschinenmodus befinden, so sind ausschließlich die l i n k e n Grafiksymbole (mit der COMMODORE-Taste <C=> und der entsprechenden Buchstabentaste) erreichbar. Diese links aufgemalten Grafikzeichen eignen sich besonders für Tabellen, grafische und kaufmännische Darstellungen.

•

\*\*\*\*\*\*\*\*\*\*\*\*\*\*\*\*\*\*\*\*\*\*\*\*\*\*\* \* 2.5 FUNKTIONS-TASTEN \* \*\*\*\*\*\*\*\*\*\*\*\*\*\*\*\*\*\*\*\*\*\*\*\*\*\*\*

Im linken oberen Teil der Tastatur des COMMODORE 116 befinden sich vier (längliche) Funktionstasten, mit deren Benutzung sich viel Zeit sparen läßt. Durch einfaches Antippen dieser Tasten entstehen ganze Befehlszeilen auf dem Bildschirm. Diese Funktionstasten sind mit <Fl/F4>, <F2/F5>, <F3/F6> und <Help/F7> beschriftet.

Die Funktionen <F1/>> , <F2/> <F3/> und <Help/> werden durch Drücken der entsprechenden Taste aufgerufen.

Die Funktionen </F4>, </F5>, </F6> und < /F7> werden durch gleichzeitiges Drücken der Taste <Shift> und der entsprechenden Taste aufgerufen.

Und hier die Zusammenstellung aller möglicher Funktionen:

- Fl Lädt einen der Grafik-Modi, wenn Sie die entsprechende Nummer hinzufügen und die Taste <RETURN> drücken. Z.B. GRAPHIC 2 geteilter Bildschirm mit einem Bildschirmmuster mit hoher Auflösung.
- F2 Schreibt den Befehl DLOAD" auf dem Bildschirm und Sie tippen nur noch den Programmnamen dazu. Nach Drücken der Taste <Return> \·lird das Programm - sofern es sich auf der Diskette befindet - in den COMMODORE 116 geladen.
- F3 Listet das Inhaltsverzeichnis der auf Diskette abgespeicherten Files am Bildschirm.
- F4 Löscht den Bildschirm (auch im Grafik-Modus).
- F5 Schreibt den Befehl DSAVE" auf den Bildschirm und Sie tippen nur noch den Programmnamen dazu. Nach Drücken der Taste <Return> wird das Programm - sofern es sich im Speicher des COMMODORE 116 befindet - auf Diskette abgespeichert.
- F6 Bewirkt den Start eines im Speicher befindlichen Programms.
- F7 Listet ein im Speicher befindliches Programm am Bildschirm.

Help läßt, nach dem Auftreten eines Fehlers, die fehlerhafte Programmzeile blinken. 28 •

Jede der Funktionstasten kann nach eigenem Ermessen, so oft dies gewünscht wird, neu definiert werden. Zur Neubelegunq dient der Befehl 'KEY' (Detaillierte Erklärung erfolgt bei den BASIC-Befehlen im BASIC 3.5 Lexikon).

Um die momentane Belegung aller acht Funktionstasten auf einen Blick zu sehen, geben Sie den BASIC-Befehl 'KEY' ein und drücken die Taste <Return>. Auf dem Bildschirm wird daraufhin eine Liste aller acht Funktionstastenbefehle aufgelistet. Die Standard-Belegung COMMODORE 116 ist wie folgt: des

KEY

und Taste <Return>

KEY KEY KEY<br>KEY<br>KEY KEY<br>KEY<br>KEY 1,"GRAPHIC"<br>2,"DLOAD"+CHR\$(34) 3,"DIRECTORY"+CHR\$(13) 4,"SCNCLR"+CHR\$(13) S,"DSAVE"+CHR\$(34) 6,"RUN"+CHR\$(13) 7,"LIST"+CHR\$(13) B,"HELP"+CHR\$(13)

READY.

•

**I** 

•

•

•

Alle Funktionstasten können sowohl von BASIC-Programmen aus als auch im Direktmode neu belegt werden und behalten diesen Status bis zur erneuten Abänderung bzw. bis zum Ausschalten des COMMODORE 116 bei. Mit jedem Neueinschalten des Computers werden die Funktionstasten nach dem oben gelisteten Schema automatisch belegt .

COMMODORE 116 T E I L 2

T E I L 2 COMMODORE 116

X

DIE 'HELP'-TASTE \*\*\*\*\*\*\*\*\*\*\*\*\*

Programmfehler werden vom Betriebssystem des COMMODORE 116 erst während des Programmlaufs (Start mit Befehl 'RUN') erkannt und gemeldet. Die Erklärung jeder dieser mdglichen Fehlermeldungen finden Sie im ANHANG A dieses Bedienungshandbuchs. Sofortige Hilfe bekommen Sie jedoch, wenn Sie die Funktionstaste <Help> drücken:

**Die Programmzeile mit dem Fehler wird angezeigt, und Z\·lar in**  hllnkender Darstellung. Ein Beispiel einer Bildschirmmeldung:

> ?SYNTAX ERROR IN 10 READY.

Meldet der COMMODORE 116. Sie drücken daraufhin die Taste <Help/F7>.

HELP

10 PRONT "COMMODORE COMPUTERS" READY. Die Zeile mit dem falsch geschriebenen 'PRINT'-Befehl **erscheint blinkend auf dem**  Bildschirm.

COMMODORE 116

X.

×

Z.

en de la poste de la poste de la poste de la poste de la poste de la poste de la poste de la poste de la poste<br>La poste de la poste de la poste de la poste de la poste de la poste de la poste de la poste de la poste de la

Ī

 $T$  E I L 3

\*\*\*\*\*\*\*\*\*\*\*\*\*\*\*\*\*\*\*\*\*\*\*\*\*\*\*\*\*\*\*\*\*  $\bar{\mathbf{x}}$  $\star$  $\star$  $\dot{\mathbf{x}}$  $T \quad E \quad I \quad L \qquad 3$  $\star$  $\pmb{\star}$ \*\*\*\*\*\*\*\*\*\*\*\*\*\*\*\*\*\*\*\*\*\*\*\*\*\*\*\*\*\*\*\*  $\star$  $\star$  $\star$  $\star$  $B - E$ N U T Z U N G  $\star$  $\star$  $\pmb{\ast}$  $\star$  $D - E$  $\mathbb{R}$  $\star$  $\star$  $\star$  $\star$  $S \quad Q$  $F$  T W  $A$  R  $\mathbf E$  $\star$  $\star$ \*\*\*\*\*\*\*\*\*\*\*\*\*\*\*\*\*\*\*\*\*\*\*\*\*\*\*\*\*\*\*\*

- $\pmb{\ast}$ EINLEITUNG
- \*\*\*\*\*\*\*\*\*\*
- $\star$ STECKMODULE (CARTRIDGES) \*\*\*\*\*\*\*\*\*\*\*\*\*\*\*\*\*\*\*\*\*\*\*\*\*
- KASSETTEN  $\star$ \*\*\*\*\*\*\*\*\*
- $\pmb{\star}$ **DISKETTEN**  $************$

TEIL 3

\*\*\*\*\*\*\*\*\*\*\*\*\*\*\*\*\*\*\*\*\* 3.1 EINLEITUNG \* \*\*\*\*\*\*\*\*\*\*\*\*\*\*\*\*\*\*\*\*\*

Jeder Computer benötigt seine 'Software', also jene Programme, die eingegeben und gestartet, erst die Freude, Ablenkung und Unterstützung eines Computers bieten. Die 'Hardware' - in unserem Fall der COMMODORE 116 - kann Software in vielerlei Form verarbeiten:

> aus dem STECK-MODUL = 'CARTRIDGE'. von der KASSETTE (bespielt), von der DISKETTE (bespielt).

Die zur Auswahl stehende Palette an COMMODORE 116 - Software wächst ständig, wobei Ihr COMMODORE-Händler Sie nicht nur über die neuesten Produkte auf dem Laufenden hält. Vor allem wird er Sie auch mit den Möglichkeiten und Eigenschaften vorhandener Softwarepakete iт einzelnen vertraut macht.

Neben der fertig angebotenen Software in Modul-, Kassettenoder Disketten-Form können selbstverständlich auch 'Eigenproduktionen' auf Kassette oder Diskette abgespeichert und damit gesichert werden.

\*\*\*\*\*\*\*\*\*\*\*\*\*\*\*\*\*\*\*\*\*\*\*\*\*\*\*\*\*\*\*\*\*\*\* 3.2 STECK-MODULE (CARTRIDGES)  $\star$ \*\*\*\*\*\*\*\*\*\*\*\*\*\*\*\*\*\*\*\*\*\*\*\*\*\*\*\*\*\*\*\*\*\*\*

> LADEN VON STECK-MODUL-PROGRAMMEN \*\*\*\*\*\*\*\*\*\*\*\*\*\*\*\*\*\*\*\*\*\*\*\*\*\*\*\*\*\*\*

COMMODORE bietet ein umfangreiches Sortiment an MODUL-Software für den COMMODORE 116. Der Bereich erstreckt sich von Privat-Software über Lernprogramme bis zur Geschäfts-Software, ganz abgesehen von der großen Auswahl an Spielprogrammen.

COMMODORE 116 T E I L 3

•

a.

•

•

•

Filr den Einsatz der MODUL-Software sind keine zusätzlichen Peripheriegeräte notwendig. Im einzelnen ist folgendermaßen vorzugehen:

- STUFE 1 Der Computer muß vor Einsatz des Moduls unbedingt ausgeschaltet sein!
	- WICHTIG: Modulwechsel bei eingeschaltetem Computer kann das Modul und den COMMODORE 116 beschädigen!

# STUFE 2 Das Steckmodul wird mit der Beschriftung nach oben in den mit 'MEMORY EXPANSION' bezeichneten Schlitz an der RUckseite des COMMODORE 116 - ohne Gewaltanwendung - stecken.

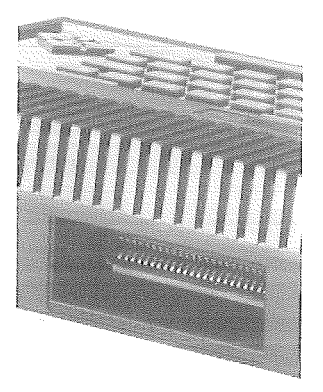

MEMORY-EXPANSION-SCHLITZ FÜR STECKMODULE

•<br>•<br>• STUFE 3 Erst jetzt dürfen Sie den COMMODORE 116 einschalten.

• STUFE 4 Beginnen Sie mit dem Programm gemäß Anleitung - entweder • mit einem Start-Befehl oder einem bestimmten Tastendruck, T E I L 3 COMMODORE 116

灦

\*\*\*\*\*\*\*\*\*\*\*\*\*\*\*\*\*\*\*\* 3.3 KASSETTEN \*\*\*\*\*\*\*\*\*\*\*\*\*\*\*\*

> LADEN VON KASSETTEN-PROGRAMMEN ~\*\*\*\*\*\*\*\*\*\*\*\*\*\*\*\*\*\*\*\*\*\*\*\*\*\*\*\*\*

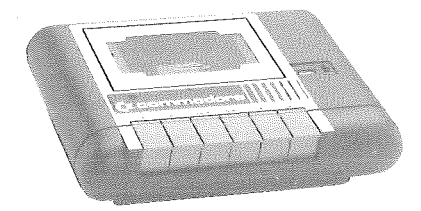

DATASSETTE MIT PROGRAMM-KASSETTEN

Eine Auswahl an Software ist für den COMMODORE 116 auch auf Kassetten lieferbar. Diese Kassetten sehen wie handelsübliche Musik-Kassetten aus, nur sind statt der Audiosignale Digitalsignale abgespeichert.

Kassetten-Software funktioniert in Verbindung mit dem COMMODORE 116 wie die Steckmodul-Software - jedoch ist ein Zusatzgerät (ein sog. Peripheriegerät) notwendig: die 'DATASSETTE'.

Die DATASSETTE ist ein Digital-Kassettenrekorder, mit dem Programme von Kassette in den COMMODORE 116 geladen bzw. auch Programme aus dem Computer auf handelsüblicher Musikkassette gespeichert werden können. Wie beispielsweise eigene Programme abgespeichert werden können, erfahren Sie im nächsten Abschnitt.

Der schrittweise Ablauf beim Laden von Kassetten-Software ist für fertig gekaufte und für selbsterstellte Software bzw. Programme der gleiche.

COMMODORE 116 T E I L 3

- STUFE l Kassette mit der Beschriftung nach oben in das Kassettenfach einlegen und das Fach schließen.
- STUFE 2 Befindet sich das Band nicht am Anfang, so drücken Sie auf Beringet sich das Bahd nicht am Aniang, so diecken sie auf<br>der DATASSETTE die Taste <REW> (='REWIND ... Rückspulen)<br>und spulen bis zum Anschlag (des Bandes) zurück - dann die Rekorder-Taste <STOP> drücken.
	- ANMERKUNG: Stellen Sie bei dieser Gelegenheit das Zählwerk der DATASSETTE auf '000'.
- STUFE 3 Schreiben Sie in eine neue Bildschirmzeile den Befehl:

LOAD und drücken danach die Taste <Return> Der COMMODORE 116 meldet auf dem Bildschirm:

PRESS PLAY ON TAPE **worauf Sie** 

STUFE 4 ... die Rekorder-Taste <PLAY> drücken; der Bildschirm wird 'leer' und die DATASSETTE läuft an.

> Findet der Rekorder ein abgespeichertes Programm auf der durchlaufenden Kassette, so kommt die Meldung (am Schirm):

FOUND ((Name des Programms))

STUFE 5 Soll besagtes Programm in den COMMODORE 116 geladen werden, so genügt ein Druck auf die COMMODORE-Taste <C=> und der Ladevorgang beginnt (Bildschirm wird 'leer', DATASSETTE läuft erneut an).

> ANMERKUNG: Mit jeder FOUND-Meldung empfiehlt es sich auch, den Zählwerk-Stand mit dem Programmnamen zu notieren.

STUFE 6 Wurde ein Programm in den COMMODORE 116 geladen, dann erscheint der Bildschirminhalt wieder mit der Meldung:

READY.

•

ľ

i<br>M

•

CURSOR (blinkend)

Mit dem in eine neue Bildschirmzeile eingetippten Befehl

RUN und Druck auf die Taste <Return> starten Sie das geladene Programm .

T E I L 3 COMMODORE 116

Den Lade- bzw. Suchvorgang können Sie jederzeit mit Druck auf die Taste <Run/Stop> des COMMODORE 116 und nachfolgendem, **einmaligen**  Drücken der Taste <STOP/EJECT> der DATASSETTE unterbrechen.

Geladene Basic-Programme können gelistet und geändert werden.

## LADEN VON BESTIMMTEN KASSETTEN-PROGRAMMEN \*\*\*\*\*\*\*\*\*\*\*\*\*\*\*\*\*\*\*\*\*\*\*\*\*\*\*\*\*\*\*\*\*\*\*\*\*\*\*\*\*

Um ein bestimmtes Programm in den COMMODORE 116 zu laden, **spulen Sie - sofern genaue Aufzeichnungen dafür vorhanden - zuerst die**  Kassette bis zum gewünschten Zählwerkstand vor bzw. **zurück.** Der Befehlsablauf ist bis zur STUFE 2 identisch mit der Beschreibung im vorangegangenen Abschnitt.

Wenn Sie z.B. das Programm mit dem Namen LEKTION laden wollen: STUFE 3 Schreiben Sie in eine neue Bildschirmzeile den Befehl:

> LOAD "LEKTION" und drücken danach die Taste <Return>. Der COMMODORE 116 meldet auf dem Bildschirm:

PRESS PLAY ON TAPE **worauf Sie** ...

STUFE 4 .. , die Rekorder-Taste <PLAY> drücken; der Bildschirm wird 'leer' und die DATASSETTE läuft an.

> Findet der Rekorder das abgespeicherte Programm auf der durchlaufenden Kassette, so kommt die Meldung (am Schirm):

FOUND LEKTION

STUFE 5 Ein Druck auf die COMMODORE-Taste <C=>, und der Ladevorgang beginnt (Bildschirm wird 'leer', DATASSETTE läuft erneut an).

COMMODORE 116

X

X

TEIL 3

STUFE 6 Es erscheint der Bildschirminhalt wieder mit der Meldung:

READY.

**B** CURSOR (blinkend)

Mit dem in eine neue Bildschirmzeile eingegebenen Befehl

**RUN** und Druck auf die Taste <Return> startet das geladene Programm.

SPEICHERN VON PROGRAMMEN AUF KASSETTE \*\*\*\*\*\*\*\*\*\*\*\*\*\*\*\*\*\*\*\*\*\*\*\*\*\*\*\*\*\*\*\*\*\*\*\*

Eigene oder selbst eingegebene Programme können (und müssen) für spätere Modifikation oder erneuten Einsatz abgespeichert ('SAVE') werden. Um auf Kassette abzuspeichern, gehen Sie in folgenden Stufen vor:

STUFE 1 Suchen Sie eine freie Bandstelle und notieren Sie Zählwerkstand und Programmnamen. Das Suchen kann vom Verify-Befehl unterstützt werden (siehe BASIC 3.5 LEXIKON).

STUFE 2 Schreiben Sie in eine freie Bildschirmzeile den Befehl:

SAVE "Programmname"

wobei der Programmname beliebigen Inhalts, jedoch max. 16 Zeichen lang sein darf.

Danach die Taste <Return> drücken.

Es kommt die Bildschirm-Meldung: worauf Sie ...

PRESS RECORD AND PLAY ON TAPE

READY. S.

CURSOR (blinkend)

BEISPIELE von SAVE-Befehlen für Kassettenbetrieb:

STUFE 4 Wurde ein Programm aus dem COMMODORE 116 abgespeichert, dann erscheint der Bildschirminhalt wieder mit der Meldung:

STUFE 3 ... die Rekorder-Taste <REC> (Aufnahme) niederdrücken,

SAVE "HEUTE" womit das abgespeicherte Programm 'HEUTE' heißt.

wobei die danebenliegende Taste <PLAY> ebenfalls einrastet. Der Bildschirm wird 'leer' und die DATASSETTE läuft an.

- SAVE "MUSIK" womit das abgespeicherte Programm 'MUSIK' heißt.
- ANMERKUNG: Achten Sie stets darauf, ab welcher Bandstelle Sie abspeichern. Bei manchen Kassetten kann durch ein zu langes 'Vorspannband' (nicht magnetisch) der Anfang des abzuspeichernden Programms  $verloren$  gehen!

T E I L 3 COMMODORE 116

21

K.

×.

X.

X.

COMMODORE 116 T E I L 3

e.

•

•

•

•

\*\*\*\*\*\*\*\*\*\*\*\*\*\*\*\*\*\*\*\* \* 3.4 DISKETTEN \* \*\*\*\*\*\*\*\*\*\*\*\*\*\*\*\*\*\*\*\*

# DISKETTENLAUFWERK UND DISKETTE

Disketten sind als Datenträger nicht nur einfach in der Anwendung sondern auch wesentlich schneller im Datentransfer. Diskettenlaufwerk und Diskette sind jedoch mit großer Sorgfalt zu behandeln. \'ienn von Disketten-Laufwerk, 'Floppy Disk Drive' oder kurz 'Floppy' gesprochen wird, ist stets ein und dasselbe System gemeint.

Im Gegensatz zur DATASSETTE ist bei der FLOPPY nur die Diskette einzuscl1ieben und das Laufwerk zu schließen; weitere Tasten sind am Laufwerk nicht vorhanden; es folgt nur noch die Befehlseingabe: LOAD oder SAVE bzw. DLOAD oder DSAVE.

An der Frontseite der Diskettenstation befinden sich zwei kleine Signallämpchen (LEDs). Das grüne Lämpchen signalisiert den Einschaltzustand (EIN = qrün), und mit dem roten Lämpchen werden zwei Informationen mitgeteilt:

- a) Es leuchtet, solange das Laufwerk für einen Lade- oder. Speichervorgang läuft.
- b) Es beginnt zu blinken (nachdem das Laufwerk stehen blieb), wenn mit Diskette oder Laufwerk ein Problem auftritt .

T E I L 3 COMMODORE 116

LADEN VON DISKETTEN-PROGRAMMEN \*\*\*\*\*\*\*\*\*\*\*\*\*\*\*\*\*\*\*\*\*\*\*\*\*\*\*\*\*\*

STUFE 1 Stellen Sie sicher, daß die Diskettenstation angeschlossen und eingeschaltet ist.

- STUFE 2 Einsetzen der Diskette: Dabei ist darauf zu achten, daß das Disketten-Etikett nach oben zeigt und zuletzt im Laufwerkschlitz verschwindet (Die Einkerbung für den Schreibschutz befindet sich an der linken Diskettenseite. Bei vor Beschreiben geschlitzter Diskette ist diese Einkerbung zugeklebt!). Die Diskette muß vollständig, bis zum Anschlag, eingeschoben **werden.**
- STUFE 3 Mit dem 'Tür'-Verschluß wird die Diskette im Laufwerk **verriegelt.**
- STUFE 4 Schreiben Sie in eine neue Bildschirmzeile den Befehl:

**DLOAD ''Programmname''** (Name des zu ladenden Programms)

Um Zeit zu sparen, kann auch FUNKTIONSTASTE </F2> gedrückt, dann der Programmname und Anführungszeichen (lx) geschrieben werden.

STUFE 5 Taste <Return> drücken ...

Die Floppy-Disk startet, und der COMMODORE 116 meldet auf dem Bildschirm:

SEARCHING FOR ((Programmname))

FOUND ( (Programmname))

LOADING

READY.

CURSOR (blinkend)

STUFE 6 Mit dem in eine neue Bildschirmzeile eingetippten Befehl:

RUN und Druck auf die Taste <Return> startet das geladene Programm.

COMMODORE 116 T E I L 3

•

 $\blacksquare$ 

 $\mathbf{r}$ 

•

•

•

Sollte nach dem Ladevorgang (DLOAD) am Diskettenlaufwerk die rote Lampe blinken, dann trat ein Fehler auf, der mit folgendem Befehl abgefragt werden kann:

> ?DS\$ und Taste <Return>. Die auf dem Bildschirm erscheinende Fehlermeldung können Sie anhand der DOS-Fehlermeldungen (siehe Anhang) interpretieren.

Weitere Beispiele für den DLOAD-Befehl:

**DLOAD** "\* <sup>11</sup> Es wird das erste Programm des Disketten-**Inhaltsverzeichnisses geladen.** 

DLOAD "FILES" Es wird das Diskettenprogramm mit dem Filenamen 'FILES' geladen.

- DLOAD "SOF\*" Es wird das erste Programm im Disketten-Inhaltsverzeichnis ( 'Directory') geladen, dessen Filename mit 'SOF' anfängt.
- DLOAD "?AME" Es kann z.B. sowohl das Programm 'NAME' **oder auch 'DAME <sup>1</sup>geladen werden. Das** <sup>1</sup> ? <sup>1</sup> steht für ein beliebiges Zeichen. Das **erste dazu passende Programm wird gela**den. Ausschlaggebend ist die Reihenfolge der Progamme im Directory der Diskette .

T E I L 3 COMMODORE 116

# FORMATIEREN ( 'HEADERN') EINER DISKETTE \*\*\*\*\*\*\*\*\*\*\*\*\*\*\*\*\*\*\*\*\*\*\*\*\*\*\*\*\*\*\*\*\*\*\*\*\*\*

Jede neue Diskette muß vor der Erst-Inbetriebnahme **ein**  bestimmtes Format aufge'drückt' bekommen. Dieser auch als 'HEADERN' ( = die Diskette mit einem Kopf, einem Titel versehen) bezeichnete Vorgang kann auch bei bereits gebrauchten Disketten angewendet werden - um sie **zu löschen.** 

> WICHTIG: Der FORMATIER- oder HEADER-Vorgang schreibt über **die gesamte Diskette ein neues •Muster'; bei**  bereits beschriebenen Disketten geht dadurch der gesamte Disketteninhalt v e r l o r e n!

Um eine Diskette zu formatieren, geben Sie folgenden Befehl:

HEADER "Disketten-Name", Ug, Iid, D1

1 Laufwerk-Nummer (0/1) (Auch bei Einzel-Laufwerken!)

id ID: Zweistelliges Kürzel, Buchstaben u./o. Ziffern; sollte von Diskette zu Dis**kette verschieden sein!** 

g Geräteadresse: **Normalerweise bei der**  Floppy die Zahl 8 (Optional, kann weg**gelassen werden).** 

Mit dem Disketten-Namen benennen Sie die Diskette; er darf bis zu 16 Zeichen (alpha/numerisch) lang sein.

Sobald die Taste <Return> gedrückt wird, erscheint am Bildschirm die Sicherheits-Abfrage:

ARE YOU SURE?

COMMODORE 116 T E I L 3

•

• I.

,.

Diese Sicherheitsabfrage gibt dem Benutzer eine zusätzliche Kontrolle. Eine nochmalige Überprüfung der zu formatierenden Diskette ist daher ratsam, denn mit dem 'HEADER'-Vorgang sind eventuelle Daten auf der Diskette unrettbar verloren. Eine Maßnahme, die nicht für neue, noch unbeschriebene Disketten gilt, sondern bei bereits beschriebenen Disketten die letzte Rettung bedeuten kann.

Erst wenn Sie sicher sind, daß diese Diskette formatiert werden **soll, geben sie** 'Y' **oder** 'YES' ein und drUcken erneut die Taste <Return>. Mit jeder anderen Eingabe brechen Sie den 'HEADER'-Vorgang ab.

Noch ein paar Beispiele für HEADER-Befehle:

HEADER "BRIEFE",U8,I07,DO HEADER "BUCHHALTUNG",IS3,DO HEADER "TESTDISK", DO oder , dagegen: (ohne ID löscht nur den Inhalt der Diskette, **ohne zu formatieren .** 

COMMODORE 116

▒

q

TEIL 3

### SPEICHERN VON PROGRAMMEN AUF DISKETTE \*\*\*\*\*\*\*\*\*\*\*\*\*\*\*\*\*\*\*\*\*\*\*\*\*\*\*\*\*\*\*\*\*\*\*\*\*

Ein neu geschriebenes Programm sollte noch vor dem ersten Testlauf stets abgespeichert werden, da es sowohl beim Ausschalten des COMMODORE 116 als auch beim Laden eines anderen Programms verloren geht. Geänderte Programme können über die alte Version oder als neue Version - und mit neuem Namen - abgespeichert werden.

So wird ein neues Programm auf Diskette abgespeichert:

DSAVE "Programm-Name"

... in eine neue Bildschirmzeile schreiben und Taste <Return> drücken.

Um Zeit zu sparen, kann auch FUNKTIONSTASTE </F5> gedrückt, dann der Programmname und einmal Anführungszeichen geschrieben werden. Anschließend die Taste <Return> drücken.

Während des bzw. nach dem Speichervorgang kommen folgende Bildschirmmeldungen:

> SAVING Programm-Name OK READY. CURSOR (blinkend) B.

Ein weiteres Beispiel:

DSAVE "MEIN PROGRAMM"

Programm-Name kann max. 16 Zeichen lang sein.

COMMODORE 116 T E I L 3

Sollte nach dem Speichervorgang (DSAVE) am Diskettenlaufwerk die rote Lampe blinken, dann trat ein Fehler auf, der mit folgendem Befehl abgefragt werden kann:

?DS\$ und Taste <Return>,

Die auf dem Bildschirm erscheinende Fehlermeldung kann anhand der DOS-Fehlermeldungen (siehe Anhang) interpretiert werden.

### INHALTSVERZEICHNIS ('DIRECTORY') DER DISKETTE \*\*\*\*\*\*\*\*\*\*\*\*\*\*\*\*\*\*\*\*\*\*\*\*\*\*\*\*\*\*\*\*\*\*\*\*\*\*\*\*\*\*\*\*\*

Mit jedem SAVE-Vorgang auf Diskette erfolgt automatisch der **Eintrag des Programmnamens** (FILEname) in das **Inhaltsverzeichnis**  (DIRECTORY) der Diskette. **Dieses Inhaltsverzeichnis kann mit dem**  DIRECTORY-Befehl am Bildschirm gelistet werden:

• •

I.

• •

 $\overline{\mathbf{a}}$ 

DIRECTORY und Taste <Return> drücken.

Um Zeit zu sparen, kann auch FUNKTIONSTASTE <F3> gedrUckt werden.

Mit dem RETURN-Befehl erscheint das gesamte Inhaltsverzeichnis der Diskette auf dem Bildschirm. Einige Befehls-Beispiele:

> DIRECTORY "MEIN\*" DIRECTORY "\*=PRG" DIRECTORY "\*=SEQ" Listet sämtliche Filenamen aus dem Inhaltsverzeichnis der Diskette, die mit 'MEIN' beginnen. Listet sämtliche PROGRAMM-Files der Diskette . Listet sämtliche SEQUENTIELLEN Daten-Files der Diskette,

 $T E I L 3$ 

COMMODORE 116

I.

ţ.

S.

 $\mathcal{L}_{\rm{max}}$ 

COMMODORE 116

J.

K.

TEIL 4

\*\*\*\*\*\*\*\*\*\*\*\*\*\*\*\*\*\*\*\*\*\*\*\*\*\*\*\*\*\*\*\*  $\star$  $\star$  $\star$  $T$  E I L 4  $\star$  $\star$  $\star$ \*\*\*\*\*\*\*\*\*\*\*\*\*\*\*\*\*\*\*\*\*\*\*\*\*\*\*\*\*\*\*\*\*  $\star$  $\star$  $\star$  $\star$  $\star$  $\star$  $\star$ E  $R$  S  $T$  $E$  $\star$  $\star$  $\star$  $\star$ S C H R I T T E  $\star$  $\star$  $\star$ 

- $\star$ EINLEITUNG
- $\textcolor{red}{\star} \textcolor{red}{\star} \textcolor{red}{\star} \textcolor{red}{\star} \textcolor{red}{\star} \textcolor{red}{\star} \textcolor{red}{\star} \textcolor{red}{\star} \textcolor{red}{\star} \textcolor{red}{\star} \textcolor{red}{\star} \textcolor{red}{\star}$  $\star$ BILDSCHIRM
- \*\*\*\*\*\*\*\*\*\*
- REVERSE DARSTELLUNG  $\star$ **UND FARBANDERUNG** \*\*\*\*\*\*\*\*\*\*\*\*\*\*\*\*
- $\star$ ERSTE PROGRAMMIERSCHRITTE \*\*\*\*\*\*\*\*\*\*\*\*\*\*\*\*\*\*\*\*\*\*\*\*\*
- BEFEHLS-EINGABE  $\star$ \* \* \* \* \* \* \* \* \* \* \* \* \* \* \*
- $\star$ FEHLERBEHANDLUNG \*\*\*\*\*\*\*\*\*\*\*\*\*\*\*\*
- $\star$ BILDSCHIRM- UND ARBEITS-SPEICHER LÖSCHEN
- \*\*\*\*\*\*\*\*\*\*\*\*\*\*\*\*\*\*\*\*\*\*\*\*  $\star$ BILSCHIRM-FENSTER \*\*\*\*\*\*\*\*\*\*\*\*\*\*\*\*\*

T E I L 4

COMMODORE 116

#### \*\*\*\*\*\*\*\*\*\*\*\*\*\*\*\*\*\*\*\*\*<br>\* 4.1 EINLEITUNG \*  $ELNLEITUNG$ \*\*\*\*\*\*\*\*\*\*\*\*\*\*\*\*\*\*\*\*\*

Ziel dieses Handbuchteils ist es, **Sie mit einigen Eigen**schaften und Fähigkeiten des COMMODORE 116 vertraut zu machen. Des weiteren werden erste Programmierhilfen für Ihren Computer gegeben.

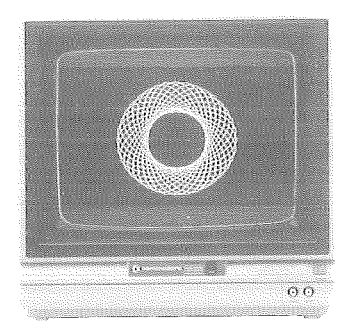

\*\*\*\*\*\*\*\*\*\*\*\*\*\*\*\*\*\*\*\*\* **4,2 BILDSCHIRM** \* \*\*\*\*\*\*\*\*\*\*\*\*\*\*\*\*\*

Der Bildschirm stellt eine der Schnittstellen des COMMODORE 116 zur Außenwelt dar. Jede Eingabe über die Tastatur, jede Meldung des Betriebssystems, jeder Ladevorgang usw. wird am Bildschirm angezeigt. Dabei besteht kein Unterschied **zwischen einem** S/W-Monitor (Schwarz/Weiß-Bildschirm) und einem Farbfernseher.

Der COMMODORE 116 beschreibt pro Zeile max. 40 Spalten, d.h. **von der linken bis zur rechten Bildschirmkante kbnnen bis zu 40 Zeichen**  geschrieben werden, dann 'springt' der CURSOR in die nächste Zeile. Insgesamt können auf diese Weise 25 Zeilen beschrieben werden.

Der vollständig **beschriebene** Bildschirm um faßt daher 1000 Zeichen (40 Zeichen x 25 Zeilen).

COMMODORE 116 TEIL 4

•

2

J.

•

Der Bildschirmaufbau des COMMODORE 116 setzt sich aus drei **Elementen zusammen:** 

- + den Buchstaben, Ziffern, Sonderzeichen und grafischen Zeichen,
- + der Hintergrund-Farbe,
- + der Rahmen-Farbe.

Mit dem Einschaltvorgang sind die Zeichen auf dem Bildschirm in Schwarz, die Hintergrund-Farbe ist Weiß, und die Rahmen-Farbe erscheint in hellem Violett. Daß die einzelnen Farben unter Einsatz der Taste <Control> sowie der COMMODORE-Taste <C=> geändert werden kfinnen, **'t·Jurde**  bereits im Kapitel 2.3 FARB-TASTEN beschrieben, Insgesamt stehen 16 Farben für die Zeichen-Einfärbung zur Auswahl. Und es gibt weitere Möglichkeiten, die Zeichendarstellung interessanter zu gestalten:

#### \*\*\*\*\*\*\*\*\*\*\*\*\*\*\*\*\*\*\*\*\*\*\*\*\*\*\*\*\*\*\*\*\*\*\*\*\*\*\*\*\*\*\*\*\*\*\* 4.3 REVERSE DARSTELLUNG UND FARBÄNDERUNG \*\*\*\*\*\*\*\*\*\*\*\*\*\*\*\*\*\*\*\*\*\*\*\*\*\*\*\*\*\*\*\*\*\*\*\*\*\*\*\*\*\*\*\*\*\*\*

Neben der Farbänderung der CURSOR-Farbe und damit der Zeichenfarbe auf dem Bildschirm können Zeichen- und Hintergrundfarbe auch umgekehrt (REVERS) dargestellt werden. Dies bedeutet, daß schwarze Zeichen auf weißem Hintergrund mit dem REVERS-Befehl zu weißen Zeibhen auf schwarzem Hintergrund werden (Taste <Control> und Taste <Rvs/On> gleichzeitig drücken). **Experimentieren** Sie mit **diversen** Farb- • **kornbinationen, indem Sie folgendermaßen vorgehen:** 

 $\bullet$  49

T E I L 4 COMMODORE 116

STUFE 1 Taste <Control> und Taste <Rvs/On> gleichzeitig drücken.

STUFE 2 Als nächstes halten Sie die LEER-Taste gedrückt.

- STUFE 3 Solange Sie nun die LEER-Taste gedrückt halten, entsteht eine Farbzeile in der Farbe des zuletzt geschriebenen Zeichens. Ist eine Zeile voll, so wird das Farbband in der nächsten Zeile fortgesetzt.
- STUFE 4 Die LEER-Taste loslassen aber nicht die Taste <Return> **drücken!**
- STUFE 5 Wenn Sie als nächstes die Taste <Control> und gleichzeitig eine der noch nicht auf dem Schirm verwendeten Farben drücken, dann wechselt der CURSOR in die gedrückte FARBtastenfarbe um.
- STUFE 6 Drücken Sie nun die LEER-Taste erneut, so wird eine weitere Farbzeile in der neuen Farbe entstehen. Setzen Sie den Farbwechsel durch Betätigen der Taste <Control> und der COMMODORE-Taste <C=> fort. Auf diese Weise (LEER-Taste drücken) werden neue Farbzeilen entstehen.
- STUFE 7 Mit der Tastenkombination <Control> und <Rvs/Off> (gleichzeitig gedrückt) heben Sie den REVERS-Modus wieder auf. Gleiches passiert mit Druck auf die Taste <Return>

ZUSAMMENFASSUNG: \*\*\* \*\*\*\* \* \*\*\*\*'"'\* *\*·k* 

**Buchstaben 1 Ziffern und Zeichen können auch in Negativschrift**  (REVERS) dargestellt werden. Diese Schreibart eignet sich z.B. gut für Überschriften. Auch einzelne Worte, Zahlen oder Passagen lassen sich auf diese Art besonders hervorheben. **Graphikzeichen sind mit dieser**  Methode ebenfalls REVERS darstellbar.

COMMODORE 116 TEIL 4

•

ī.

•

•

•

• •

Am Beispiel eines 'Rennstreifen'-Musters in Farbe läßt sich das **Vorangegangene demonstrieren:** 

Sie wählen eine Farbe aus und schreiben anschließend eine Zeile mit dem Zeichen <-> (Taste <Shift> und Taste <E>) voll.

Dann schalten Sie auf den REVERS-Modus um (Taste <Control> und Taste <Rvs/On> gleichzeitig drücken),

Füllen Sie eine weitere Zeile mit dem Zeichen jedoch in REVERS-Darstellung. diesmal

Eine weitere Zeile wird nun mit dem Zeichen <-> (Taste <Shift> und Taste <R>) ebenfalls in REVERS-Darstellung gefüllt.

Jetzt wird der REVERS-Modus wieder <Control> und Taste <Rvs/Off> gleichzeitig drücken), abgeschaltet (Taste

Und nun wird eine letzte Zeile ebenfalls mit dem Zeichen <-> gefüllt - diesmal wieder im NORMAL-Modus.

Auf dem Bildschirm sehen Sie jetzt ein Rennstreifen-Muster in dem von Ihnen gewählten Muster und der gewählten Farbe .

•

\*\*\*\*\*\*\*\*\*\*\*\*\*\*\*\*\*\*\*\*\*\*\*\*\*\*\*\*\*\*\*\*\*\*\*\* 4.4 ERSTE PROGRAMMIERSCHRITTE \*\*\*\*\*\*\*\*\*\*\*\*\*\*\*\*\*\*\*\*\*\*\*\*\*\*\*\*\*\*\*\*\*\*\*\*

Was ist eigentlich ein Programm? Wenn Sie einen erfahrenen Programmierer fragen, wird seine Antwort etwa so oder ähnlich lauten:

Ein Programm stellt eine Serie bestimmter Befehle dar, die den Computer in die Lage versetzen, ein gestecktes Ziel durch Abarbeiten **der einzelnen Programmschritte zu erreichen.** 

Für einen Anfänger wird so etwas wahrscheinlich fürchterlich kompliziert klingen, Dabei stellen doch die nachfolgenden zwei Zeilen bereits ein vollständiges Programm dar! Tippen Sie diese beiden Zeilen exakt ein. Die Zahlen am Anfang der Zeilen müssen unbedingt mit eingegeben werden, da es sich um die sogenannten ZEILENNUMMERN handelt. Anhand der Zeilennummer wird dem Computer die Reihenfolge des Programmabiaufs (in aufsteigender Zahlenfolge) **vorgeschrieben. Zeilennummern**  dürfen Werte zwischen 0 und 63999 annehmen. Jede eingegebene Zeile muß durch Drücken der Taste <Return> abgeschlossen werden!

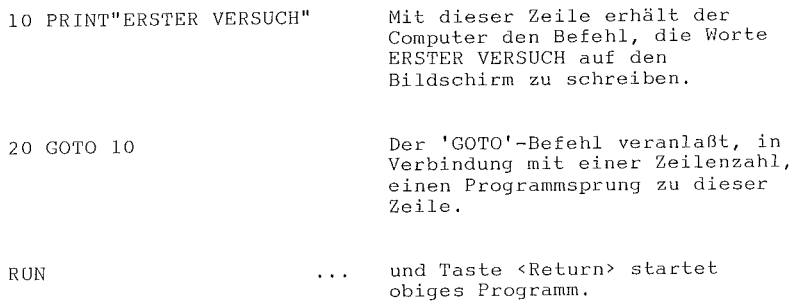

COMMODORE 116 TEIL 4

Mit der Taste <Run/Stop> läßt sich das Programm anhalten,

Es stellt sich die Frage, warum der Computer ununterbrochen, bis zum Drücken der Taste <Run/Stop>, die Worte 'ERSTER VERSUCH' auf den Bildschirm schrieb?

Uber den Befehl 'PRINT' wird dem Computer mitgeteilt, alles, **was nacl1 diesem Befehl zwischen AnfUhrungszeichen** (" ") geschrieben steht, auf dem Bildschirm auszudrucken. Erreicht - beim Abarbeiten des Programms - der Computer diese Befehlszeile, wird sie ausgeführt.

Beim Befehl 'GOTO 10' muß der Computer erneut die Zeile 10 an'springen' und den dort verzeichneten PRINT-Befehl erneut abarbeiten, Dieser geschlossene Vorgang wird SCHLEIFE (='LOOP') genannt. Weil die Schleife ohne weiteres Zutun ständig durchlaufen würde, spricht man von einer 'unendlichen Scl1leife'. Mit der Taste <Run/Stop> kann jedoch in diese (Endlos-) Schleife einge'brochen' werden und die Kontrolle des Computers wieder über die Tastatur ausgeübt werden.

DrUcken Sie **nach** den folgenden **Zeileneingaben** stets abschließend die Taste <Return>:

NEW

•

•

• •

... und Taste <Return> läßt den Computer **alles in seinen Arbeits-Speicher einge**gebene 'vergessen'. Nach dem NEW-Befehl ist Ihr COMMODORE 116 wieder frei fUr neue Aufgaben,

READY. ... wird nicht durch Sie eingegeben, sondern damit meldet sich der Computer bereit (=READY) für weitere Befehle oder **Programme .** 

<Control> UND <Rvs/On> BZW. <Rvs/Off> PROGRAMMIERT

Werden die Tasten <Control> und <Rvs/On> bzw. <Rvs/Off> **zwischen Anführungszeichen geschrieben,** so erscheint anstelle der sofortigen Ausführung der Funktionen ein codiertes REVERS-Zeichen auf dem Bildschirm. Ein Beispiel:

10 PRINT" RICOMMODORE 116 . Erste Stelle nach dem ersten

 $Antührungszeichen = .$ 

Letzte Stelle vor dem zweiten  $Antührunqszeichen = .$ 

Wenn Sie 'RUN' eingeben und die Taste <Return> drücken, so wird der Schriftzug 'COMMODORE 116' in REVERS-Darstellung auf dem Bildschirm **erscheinen, d,h,** die in der Zeichenkette gespeicherten Funktionen Rev/On und Rev/Off werden beim Aufruf durch PRINT korrekt ausgeführt.

Dieses Prinzip der Darstellung zwischen Anführungszeichen gilt **auch fUr andere Control-Funktionen, \•lie z. B.** CURSOR-Bewegungen oder Farbänderungen. Durch das erste AnfUhrungszeichen wird der Computer in den sog. AnfUhrungszeichenmodus ('Quote-Modus') geschaltet. **In dieser**  Betriebsart **.. ,.,erden** die **von** der Tastatur **aufgerufenen**  Cantral-Funktionen durch reverse Platzhalter-Symbole dargestellt, die erst beim Aufruf durch PRINT die entsprechende Funktion auslösen. Durch das absch~ießende AnfUhrungszeichen **wird dieser** Modus **wieder**  ausgeschaltet.

Anmerkung: Sollten Sie einmal versehentlich in den Anführungszeichen-**Modus geraten sein, so können Sie ihn wieder aufheben, indem**  Sie <Esc> mit anschließendem <0> eingeben.

> <Control> UND <Flash/On> BZW. <Flash/Off> PROGRAMMIERT Werden die Tasten <Control> und <Flash/On> bzw. <Flash/Off>

COMMODORE 116 TEIL 4

zwischen Anführungszeichen geschrieben, so erscheint ein entsprechendes REVERS-Zeichen auf dem Bildschirm. Ein Beispiel:

10 PRINT"**II**COMMODORE 116<sup>1</sup>" Erste Stelle nach dem ersten  $Antührunqszeichen = ,$ Letzte Stelle vor dem zweiten Anführungszeichen = <Flash/Off>.

Wenn Sie 'RUN' eingeben und die Taste <Return> drücken, so wird der Schriftzug 'COMMODORE 116' auf dem Bildschirm erscheinen und ständig blinken.

#### \*\*\*\*\*\*\*\*\*\*\*\*\*\*\*\*\*\*\* 4.5 BEFEHLS-EINGABE \* \*\*\*\*\*\*\*\*\*\*\*\*\*\*\*\*\*\*\*\*

•

Wie Sie sicher bemerkt haben, werden einmal Befehle **im**  DIREKT-Modus (z.B. der Befehl 'RUN' oder 'NEW') eingegeben. Zum anderen **werden Befehle in numerierte Programmzeilen geschrieben, im sog.**  INDIREKT- oder PROGRAMM-Modus.

In beiden Modi basiert die Kommunikation mit dem Computer auf Schllisselwörtern (vereinbarten Termini) der Programmiersprache BASIC, Diese Computersprache BASIC ist - einschließlich aller Termini - in der Version 3,5 im COMMODORE 116 fest installiert.

• • •<br>•<br>• Im DIREKT-Modus **reagiert** der COMMODORE 116 auf jeden eingegebenen und per Taste. <Return> abgesandten Befehl sofort mit dessen AusfUhrung. Die Alternative dazu ist der INDIREKT- oder PROGRAMM-Modus, bei dem die Befehlsfolge in numeriarte Programmzeilen **C\_Ieschrieben \'!erden muß. Diese Folge von Programmzeilen \•lird mit dem**  DIREKT-Befehl 'RUN' (bei der niedrigsten Zeilennummer beginnend) gestartet. Computerprogramme laufen grundsätzlich im PROGRAMM-Modus. Mehrere Befehle dlirfen, durch Doppelpunkte getrennt, in **einer**  BASIC-Zeile stehen . **Eine Programmzeile kann bis** zu **zwei** Bild-**Schirmzeilen** (80 Zeichen) lang sein.

\*\*\*\*\*\*\*\*\*\*\*\*\*\*\*\*\*\*\*\*\*\*\*\*\*\*\* 4.6 FEHLERBEHANDLUNG \* \*\*\*\*\*\*\*\*\*\*\*\*\*\*\*\*\*\*\*\*\*\*\*\*\*\*\*

Auch beim Umgang mit dem Computer kommt es zu Fehlern. Damit ein Programm fehlerfrei abläuft, müssen eventuelle Fehler entdeckt und behoben werden. Eine Hilfe stellt dabei die Taste <Help> dar. Die häufigsten Fehler sind Schreibfehler bei der Eingabe; sie können sich **auf das Programm sehr störend auswirken.** Daher werden durch das Programmieren nicht nur Ihre Schreibmaschinenfähigkeiten merklich **verbessert, sondern Sie werden auch viel Erfahrungen in der Fehlerkorrektur sammeln.** 

Es gibt mehrere Möglichkeiten, Tippfehler zu beheben. Dabei vergessen Sie nicht, daß jede Änderung - egal ob die Ausführung oder den Speicherbereich betreffend - dem Computer durch abschließende Betätigung der Taste <Return> mitgeteilt werden muß.

l. Korrektur (EDITieren) einer Zeile durch Überschreiben

Bewegen Sie den CURSOR mit der CURSOR-Taste an die Stelle mit dem Fehler und überschreiben Sie ihn einfach.

Ein Beispiel:

10 PRINT "ES IST ZEHN UHR MORGENS" und Sie wollen auf

'ACHT' Uhr ändern, dann stellen Sie den CURSOR auf das 'Z' und

10 PRINT ''ES IST ACHT UHR MORGENS" **Uberschreiben die** 

'ZEHN' einfach.

ANMERKUNG: Dabei muß der CURSOR nicht an das Zeilenende geführt werden, um die Taste <Return> zu drücken. In diesem Fall kann, unabhängig von der CURSOR-Position, die Taste <Return> sofort nach der Fehlerkorrektur gedrückt werden, um die korrigierte Zeile an den Computer zu übergeben.

COMMODORE 116 TEIL 4

•

•<br>•<br>•

•<br>•<br>•

•

•

2. Korrektur (Editieren) einer Zeile durch Einfügen (INSerT)

Bewegen Sie den CURSOR mit der CURSOR-Taste an die Stelle, ab der Sie ein oder mehrere Zeichen einfügen wollen. Der CURSOR muß hinter der letzten korrekten Stelle stehen bleiben!

Halten Sie nun die Taste <Shift> gedrückt und betätigen Sie die Taste <Inst/Del> so oft, wie einzufügende Zeichen eingetragen werden sollen.

Ein Beispiel:

10 PRINT "CORE" Es soll der fehlende Schriftzug 'OMMOD' eingefügt werden. Stellen Sie nun den CURSOR auf das '0' ( 'O' blinkt REVERS). Danach die Taste <Shift> gedrückt halten und die Taste <Inst/Del> Sx betätigen.

> Der Schriftzug-Rest 'ORE' wird Sx nach **rechts verschoben, und in die entstandene**  Lücke k6nnen jetzt die fehlenden Buchstaben 'OMMOD' eingeschrieben werden.

10 PRINT "COMMODORE" ... lautet die korrigierte Zeile.

ANMERKUNG: Haben Sie zu wenig Plätze ge6ffnet, dann erweitern Sie nach oben beschriebener Methode.

> Nach INSerT sind Sie in der erzeugten Lücke im Quote-Modus, CURSOR und andere Control-Zeichen werden also nicht ausgeführt!

Bei zu vielen Leerplätzen schließen Sie die verbleibende Lücke mit nachstehender Methode.

3 . Korrektur (Editieren) einer Zeile durch L6schen (DELete)

Zeichen in einer Zeile werden gelbseht bzw. Lücken einer Zeile geschlossen, indem der CURSOR auf das erste Zeichen, **das sich rechts von den zu löschenden bzw, zu schließenden**  Stellen befindet, positioniert (mit CURSOR- oder LEER-Taste) wird (Buchstabe unter dem CURSOR blinkt).

Die Taste <Inst/Del> wird anschließend so oft gedrückt, wie Stellen gelöscht werden sollen.

4, Korrektur (Editieren) einer Zeile durch Neueingabe

Jederzeit ist die Neueingabe einer oder mehrerer Programmzeilen möglich - auch nach dem 'RUN'-Befehl.

Mit der Neueingabe (bei gleicher Zeilennummer) wird die alte Programmzeile im Computer nach der Tasteneingabe <Return> von der neuen Zeile überschrieben. Die eventuell noch am Bildschirm stehende alte Zeile wird vom Computer ignoriert. Bei zwei Programmzeilen mit gleicher Zeilennummer übernimmt der Computer stets die zuletzt eingegebene Zeile in den Speicher.

Ein Beispiel:

10 COKOR 0,3 ! Fehler! 20 PRINT "COMMODORE 116"

Gehen Sie mit Tastendruck <Return> in eine neue Zeile und schreiben Sie die Programmzeile 10 einfach neu:

10 COLOR 0,3 und drücken Sie erneut die Taste <Return>.

Damit ist die erste Zeile 10 durch die zuletzt geschriebene Zeile 10 im Computer ersetzt. Mit dem 'LIST'-Befehl läßt sich dies sogleich - Zeile für Zeile direkt aus dem Speicher des Computers -auslesen. Vom Computer wurde jede Zeile entsprechend ihrer Zeilennummer eingeordnet. Ersetzte, alte Zeilen tauchen in diesem 'LISTing' nicht mehr auf.

Geben Sie also ein:

LIST und Taste <Return> drücken ...

Auf den Bildschirm wird geschrieben:

10 COLOR 0,3

20 PRINT "COMMODORE 116"

Mit dem Befehl 'RUN' und Taste <Return> sehen Sie gleich die Auswirkungen dieses Programms. Mehr darüber im Teil 6 dieses Handbuchs, oder unter 'COLOR' im BASIC-Lexikon. Ein Übungsbeispiel für den COMMODORE 116 stellt auch der generelle Austausch von Programmzeilen dar, Wird eine Fragrammzeile durch eine neue ersetzt, so kann diese neue Zeile ganz anders aufgebaut sein. Zum Beispiel kann anstatt der Korrektur der Zeile 10 (im letzten Beispiel) eine völlig neue Programmzeile eingegeben werden:

10 PRINT"COMMODORE 4 MAL COMMODORE 29 = "

Mit dem 'RUN'-Befehl sehen Sie, was das Programm nun bringt.

5. Korrektur (Editieren) durch L6schen (ERASE) einer Zeile

Um eine Programmzeile aus dem Programm und damit aus dem Speicher zu löschen, genügt es, die betreffende Zeilennummer dieser Programmzeile in eine neue Zeile zu schreiben und die Taste <Return> zu drücken. Obwohl besagte Zeile noch auf dem Bildschirm geschrieben stehen kann, ist sie im Computerprogramm gelöscht.

Mit dem 'LIST'-Befehl läßt sich dies sogleich - Zeile für Zeile direkt aus dem Speicher des Computers - auslesen. Vom Computer wurde jede Zeile entsprechend ihrer Zeilennummer eingeordnet. Ersetzte, alte Zeilen tauchen in diesem 'LISTing' nicht mehr auf:

Geben Sie also ein:

وبي<br>11

•

•

LIST und Taste <Return> drücken.

Auf den Bildschirm wird geschrieben:

10 PRINT "COMMODORE 4 MAL COMMODORE 29 = "

20 PRINT "COMMODORE 116"

Geben Sie nun ein:

10 und Taste <Return> drücken und erneut

LIST und Taste <Return> drücken.

Auf den Bildschirm wird geschrieben:

20 PRINT "COMMODORE 116"

M

\*\*\*\*\*\*\*\*\*\*\*\*\*\*\*\*\*\*\*\*\*\*\*\*\*\*\*\*\*\*\*\*\*\*\*\*\*\*\*\*\*\*\*\*\*\*\*\*\*\* 4.7 BILDSCHIRM- UND ARBEITSSPEICHER LÖSCHEN \*\*\*\*\*\*\*\*\*\*\*\*\*\*\*\*\*\*\*\*\*\*\*\*\*\*\*\*\*\*\*\*\*\*\*\*\*\*\*\*\*\*\*\*\*\*\*\*\*\*

Im Verlauf Ihrer Programmierarbeit und Versuche wird sich der **Bildschirm immer mehr füllen und Sie \·7Ünschen eine Be • reinigung 1 dieses**  Zustands. Nichts leichter, als wieder zu einem leeren Bildschirm zu **kommen.** Dazu gibt es mehrere Möglichkeiten. Einmal **können** Sie Bildschirm- und Arbeitsspeicher gleichzeitig löschen; Sie können aber auch nur den Bildschirm oder nur den Arbeitsspeicher löschen.

Eine, wenn auch die uneleganteste, Methode, den Bildschirm zu löschen, besteht darin, von der 'HOME'-Position aus die LEER-Taste (SPACE) zu drücken und den CURSOR über alle 1000 Felder laufen zu lassen. Aber es gibt bessere Methoden:

- 1. Drücken Sie gleichzeitig die Tasten <Shift> und <Clr/Home>. Der Bildschirm wird dadurch gelöscht und der CURSOR in die 'HOME'-Position (linke, obere Ecke des Bildschirms) positioniert. Der Arbeitsspeicher bleibt unverändert.
- 2. Im DIREKT-Modus den BASIC-Befehl 'SCNCLR' eintippen und die Taste <Return> drücken, worauf der Bildschirm gelöscht wird. Auch hierbei wird der Arbeitsspeicher nicht berührt.
- 3. Drücken Sie die Taste 'RESET' (an der rechten Seite des COMMODORE 116). Da bei dieser Methode nicht nur der Bildschirm, sondern auch der gesamte Speicher des COMMODORE 116 gelöscht wird, ist hier größte VORSICHT geboten!
- 4. Im DIREKT-Modus den BASIC-Befehl 'NEW' eintippen und die Taste <Return> drücken. Dieser Befehl bewirkt, daß der Programmspeicher des COMMODORE 116 wieder frei wird. Der Bildschirm wird dabei nicht gelöscht.
- 5. Die <RUN/STOP>-Taste gedrückt halten und qleichzeitig die 'Reset'-Taste auf der Seite betätigen. Der Rechner unterbricht auch laufende Maschinenprogramme und landet im Monitor TEDMON (siehe Anhang). Mit Eingabe von X und <Return> ist **man ohne Programmverlust wieder im Normalzustand.**

\*\*\*\*\*\*\*\*\*\*\*\*\*\*\*\*\*\*\*\*\*\*\* 4.8 BILDSCHIRM-FENSTER \*\*\*\*\*\*\*\*\*\*\*\*\*\*\*\*\*\*\*\*\*\*\*\*\*\*\*

•

•

•

Es ist mit dem COMMODORE 116 möglich, Teile des Gesamtbildschirms als sogenannte Fenster ( 'WINDOWS') **zu definieren. In einem Fenster kann dann von der Programmeingabe bis zum Programmlisting alles**  ablaufen, ohne den Bildschirminhalt außerhalb des Fensters zu beein**flussen.** Dieses Fenster kann an jeder Stelle des Bildschirms **eingerichtet werden.** 

Vier Stufen sind zur Einrichtung eines Fensters zu beschreiten:

- 1. Den CURSOR auf die linke, obere Fensterecke, die Sie **definieren wollen, positionieren.**
- 2. Die Taste <Esc> und danach die Taste <T> drücken.
- 3. Mit dem CURSOR die rechte, untere Fensterecke anwählen.
- 4. Die Taste <Esc> und dann die Taste <B> drücken.

×

# $T E I L 4$

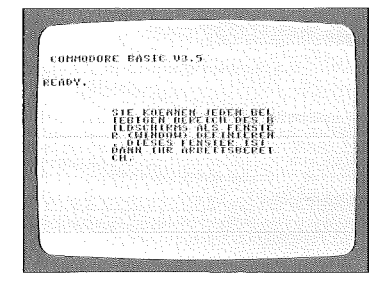

## BILDSCHIRM MIT EINGERICHTETEM FENSTER

Damit ist die Position des Fensters festgelegt. Alle Meldungen (PRINTs, Listings usw.) landen nun im Bildschirmfenster. Um das Fenster wieder aufzulösen, ist die Taste <Home> zweimal zu drücken. Der CURSOR steht danach in der linken, oberen Ecke ('HOME'-Position).

#### \*\*\*\*\*\*\*\*\*\*\*\*\*\*\*\*\*\*\*\*\*\*\*\*\*\*\*\*\*\*\*\* \* 4.9 ESCAPE-TASTENFUNKTIONEN \* \*\*\*\*\*\*\*\*\*\*\*\*\*\*\*\*\*\*\*\*\*\*\*\*\*\*\*\*\*\*\*\*\*

Um sowohl das Fenster wie auch seine Inhalte manipulieren zu können, steht die Taste <Esc> zur Verfügung. Editier-Funktionen, wie Einsetzen und Löschen von Text, Durchlaufenlassen (SCROLLEN), und auch Veränderungen am Fenster selbst, werden durch Druck auf die Taste <Esc> und eine entsprechende zweite Taste (siehe nachstehende Tabelle) erreicht.

S.

•

•

•

•

TEIL 4

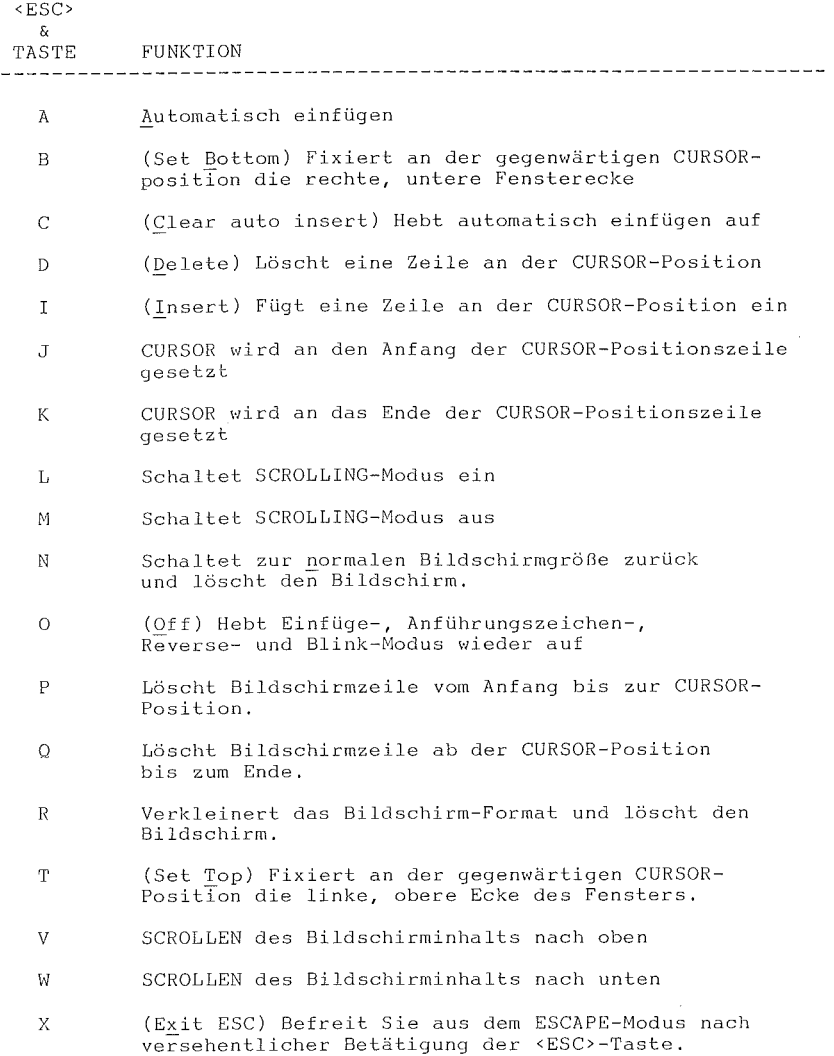

 $T E I L 4$ 

COMMODORE 116

N

O.

L.

i.

S.

ą

k.

S.

e.

TEIL - 5

65

\*\*\*\*\*\*\*\*\*\*\*\*\*\*\*\*\*\*\*\*\*\*\*\*\*\*\*\*\*\*\*\*  $\star$  $\star$  $\star$  $\star$ 5 T E I L  $\star$  $\star$ \*\*\*\*\*\*\*\*\*\*\*\*\*\*\*\*\*\*\*\*\*\*\*\*\*\*\*\*\*\*\*\*  $\star$  $\bar{\mathbf{x}}$  $\star$  $Z$  A H L E N ×  $\star$  $\star$  $\star$ UND RECHEN- $\star$  $\star$  $\star$  $\star$ O P E R A T I O N E N  $\star$  $\star$ 

 $\star$ EINLEITUNG

\*\*\*\*\*\*\*\*\*\*

- $\star$ ZAHLEN UND GRUNDRECHENFUNKTIONEN \*\*\*\*\*\*\*\*\*\*\*\*\*\*\*\*\*\*\*\*\*
- AUSFÜHRUNG VON  $\star$ RECHENOPERATIONEN \* \* \* \* \* \* \* \* \* \* \* \* \* \* \* \* \*
- $\star$ WEITERE BEFEHLE ZUM BILDSCHIRMAUSDRUCK \*\*\*\*\*\*\*\*\*\*\*\*\*\*\*\*\*\*\*
- $\star$ VARIABLE \*\*\*\*\*\*\*\*

TEIL<sub>5</sub>

5.1 EINLEITUNG  $\star$ \*\*\*\*\*\*\*\*\*\*\*\*\*\*\*\*\*\*\*\*\*

Um die mathematischen Fähigkeiten des COMMODORE 116 zu verstehen, muß man kein Mathematikprofessor sein, Zusätzlich zu den vier Grundrechenarten Addition, Subtraktion, Multiplikation und Division ist der COMMODORE 116 auch für fortgeschrittene Rechen-Sinuskurvenberechnungen, operationen, wie Quadratwurzelziehen oder einzusetzen.

In diesem Teil des Handbuchs werden Sie die unterschiedlichsten Variablentypen und ihren richtigen Einsatz kennenlernen. Der COMMODORE 116 verarbeitet sowohl ganze Zahlen als auch Gleitkommazahlen mit bis zu 38 Stellen in Exponential-Schreibweise, wobei allerdings nur die ersten 9 Stellen berücksichtigt werden. Die Berechnungen können im DIREKT-Modus oder eingebunden in ein Programm erfolgen. Abschließend erhalten Sie eine kurze Anleitung, wie Sie selbstdefinierte Funktionen auf dem COMMODORE 116 implementieren können.

\* 5.2 ZAHLEN UND GRUNDRECHENFUNKTIONEN \* 

Der COMMODORE 116 ist auch wie ein Taschenrechner einsetzbar. Neben den Standard-Operatoren für Addition ('+') und Subtraktion ('-') verwendet der COMMODORE 116 - wie viele andere Computer für Multiplikation das 'Sternchen' (Asterisk, '\*') und für Division bzw. Bruchstrich den Schrägstrich ('/').

Die Grundrechenfunktionen stehen im DIREKT-Modus und im PROGRAMM-Modus zur Verfügung. Im PROGRAMM-Modus werden die Rechenoperationen z.B. in PRINT-Befehlen ohne Anführungszeichen geschrieben.

LOGISCHE VERGLEICHSOPERATOREN ARITHMETISCHE OPERATOREN Addition  $+$ Größer als  $\rightarrow$ Subtraktion Kleiner als  $\prec$ Gleich Division und Bruch  $/$  $\equiv$ Multiplikation Größer oder gleich  $\rangle =$  oder =><br>Kleiner oder gleich <= oder =<  $\star$  $^{\circ}$ Exponent Ungleich  $\leftrightarrow$  oder  $\rightarrow$  <

ANMERKUNG: Zahlen dürfen bei der Computereingabe kein Komma (',') enthalten - weder als (englische) Tausender-Trennung noch als Dezimalpunktersatz (21,00). Bei der Computereingabe bedeutet das Komma die Trennung zweier Zahlen; daher Eingabe von Zahlen so: 30359 oder so: 21.00

> BRÜCHE UND DEZIMALSTELLEN \*\*\*\*\*\*\*\*\*\*\*\*\*\*\*\*\*\*\*\*\*\*\*\*

Ein Bruch kann so:  $\cdot$  5 oder so dargestellt werden: 1/2

Im zweiten Fall wird der Computer das Ergebnis errechnen. Wenn die Rechenoperation in einen PRINT-Befehl eingebettet ist, wird das Ergebnis immer im Dezimalmodus bzw. als ganze Zahl ausgegeben.

> Beispiel: PRINT 139/493 + 5 und Taste <Return>: 5.28194726 ist das Ergebnis am Bildschirm.

TEIL 5

TEIL 5

#### DIE  $\frac{1}{\pi}$  -TASTE \*\*\*\*\*\*\*\*\*\*\*\*\*\*

Ein Beispiel für eine Zahl, die sich nicht exakt als Bruch oder als Dezimalzahl mit endlich vielen Stellen schreiben läßt, ist die Zahl m (sprich:PI), die das Verhältnis des Kreisumfanges zu seinem Durchmesser ausdrückt. Die Zahl  $\pi$  ist mit einer Genauigkeit von acht Stellen nach dem Dezimalpunkt im COMMODORE 116 gespeichert und über die Taste  $\langle \pi \rangle$  abrufbar. Ein Beispiel:

> PRINT  $\pi$  /374 und Taste <Return>: 8.39998036E-03 erscheint auf dem Bildschirm.

#### WISSENSCHAFTLICHE NOTATION \*\*\*\*\*\*\*\*\*\*\*\*\*\*\*\*\*\*\*\*\*\*\*\*\*\*

 $E-03$ Was bedeutet eigentlich der Anhang in obigem Rechenbeispiel? Der COMMODORE 116 kann Zahlen Bereich im : von -999 999 999 bis +999 999 999 direkt verarbeiten. Über neun Stellen hinausgehende Zahlen werden automatisch auf die ersten  $n \approx n$ signifikanten Stellen (d.h. ohne führende Nullen) reduziert und in wissenschaftlicher Schreibweise angezeigt. Machen Sie den Versuch; der COMMODORE 116 übersetzt jede Eingabe mühelos! Die wissenschaftliche Schreibweise ist oft nützlich, da der Computer auch größere Zahlen in einer überschaubaren Stellenzahl auswirft. Ein Beispiel: Die Zahl 1 985 054 780 in wissenschaftlicher Schreibweise:

> 1.98505478E+09 Nur eine Stelle links vom Dezimalpunkt. Diese Zahl gibt an, um wieviele Stellen der Dezimalpunkt in dieser Schreibweise nach links verschoben wurde.

S.

Zahlen, die kleiner als Ein-Hundertstel ('< 1/100') sind, werden vom COMMODORE 116 ebenfalls in wissenschaftlicher Schreibweise ausgegeben, mit dem Unterschied, daß der Exponent negativ erscheint, d.h. der Dezimalpunkt wird um entsprechend viele Stellen nach r e c h t s verschoben. Zum Beispiel: PRINT .0003359 ergibt 3.359E-04.

Beispiele zur wissenschaftlichen Schreibweise:

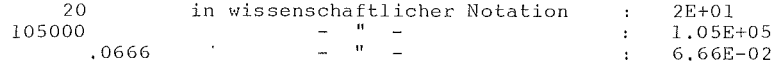

5.3 AUSFÜHRUNG VON RECHENOPERATIONEN ÷. 

Um eine Rechenoperation auszuführen, ist PRINT und anschließend das mathematische Problem (o h n e Anführungszeichen!) einzugeben:

> 10 PRINT 1+2, 2-1 20 PRINT 2\*2, 4/2 RUN 3  $\mathbf{1}$  $\overline{4}$  $\mathcal{P}$

Anders als bei Textkonstanten (in Anführungszeichen) deckt sich die Ausgabe am Bildschirm nicht Zeichen für Zeichen mit den Parametern des PRINT-Befehls. Vielmehr errechnet der Computer selbständig die Lösung und druckt nur das Ergebnis aus. Wenn Sie also mit der PRINT-Anweisung rechnen wollen, so brauchen Sie bloß die Anführungszeichen wegzulassen.

TEIL 5

# T E I L 5 COMMODORE 116

S.

×

Nächstes Experiment: NEW und Taste <Return> READY. 10 PRINT "2001/2010" und Taste <Return> 20 PRINT 2001 - 17 und Taste <Return> RUN RUN UNIVERSITY AND THE RESERVE OF THE RUN UNIVERSITY OF THE RESERVE OF THE RESERVE OF THE RESERVE OF THE RESERVE OF THE RESERVE OF THE RESERVE OF THE RESERVE OF THE RESERVE OF THE RESERVE OF THE RESERVE OF THE RESERVE 2001/2010 1984 Die Leerstelle links von '1984' steht für das Vorzeichen, das bei PLUS entfällt. READY.

Die PRINT-Anweisung in Zeile 10 befindet sich zwischen Anführungszeichen, daher wird der dazwischen geschriebene Teil genauso am Bildschirm wiedergegeben. Es wird hierbei auch, im Gegensatz zu Zeile 20, keine Stelle für das Vorzeichen freigelassen. Im nächsten Beispiel ändern Sie Zeile 10 wie folgt und löschen Zeile 20:

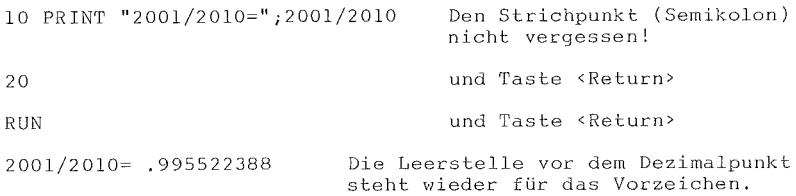

Sollen Text und Ergebnis der Rechenoperation gemeinsam am Bildschirm erscheinen, so ist die Schreibweise entsprechend obigem Beispiel (Zeile 10) zu wählen.

COMMODORE 116 TEIL 5

•

**B** 

N

• •

•

•

#### VORRANGORDNUNG BEI BERECHNUNGEN \*\*\*\*\*\*\*\*\*\*\*\*\*\*\*\*\*\*\*\*\*\*\*\*\*\*\*\*\*\*\*

Es ist möglich (und zulässig), pro Zeile auch mehrere Berechnungen durchzuführen. Ein Beispiel:

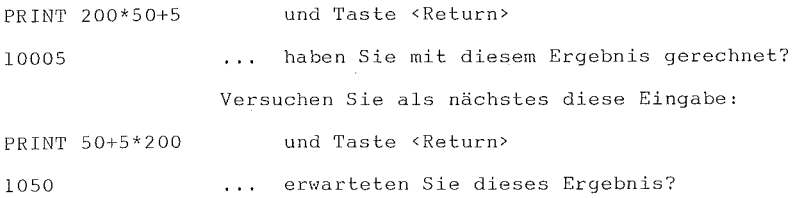

Der COMMODORE 116 führt Berechnungen in einer ganz bestimmten Reihenfolge aus (Vorrangordnung der Algebra). Rechenoperationen werden von links nach rechts (in der Zeile) ausgeführt; innerhalb dieser Generalregel werden einige Rechenoperationen vorgezogen. Nachstehend diese Vorrangordnung:

- (1.) Prüft der COMMODORE 116 auf Negativ-Zahlen
- (2.) Werden sämtliche Exponential-Berechnungen ausgeführt
- (3,) Rechnet der COMMODORE 116 alle Multiplikationen und Divisionen (von links nach rechts)
- ( 4.) Rechnet der COMMODORE 116 alle Additionen und Subtraktionen (von links nach rechts)

ANMERKUNG: Im COMMODORE 116 haben Berechnungen in Klammern Priorität vor allen anderen Berechnungen. Auch mehrere Klammern lassen sich verschachteln:  $36 * (12 + (A/3))$ . Die Berechnung der Klammern erfolgt von innen nach außen.

> Eine Verbesserung der Übersicht bringt die Verpackung negativer Zahlen in Klammern. Ein Beispiel: <sup>45</sup>\* (-5) ist übersichtlicher, obwohl der COMMODORE 116 diese Berechnung auch ohne Klammern richtig interpretiert,

TEIL 5

COMMODORE 116

5.4 WEITERE BEFEHLE ZUM BILDSCHIRMAUSDRUCK 

Sicher ist Ihnen aufgefallen, daß Komma (',') und Semikolon (';') ein unterschiedliches Ausdruckbild am Bildschirm bewirken. Der COMMODORE 116 interpretiert diese Interpunktionszeichen für den Zwischenraum beim Ausdruck.

Der Unterschied ist ähnlich den bereits beschriebenen Auswirkungen der Anführungszeichen bei Rechenoperationen und Text (sogenannten 'TEXT STRINGS') in Verbindung mit dem PRINT-Befehl. Ein Beispiel soll dies verdeutlichen:

> **NEW** und Taste <Return> READY. 10 PRINT "O", "K" 20 PRINT "O"; "K"

Beachten Sie, daß sich in beiden Programmzeilen die Interpunktionszeichen außerhalb der Anführungszeichen (STRINGS) befinden.

> **RUN** und Taste <Return> bewirkt folgendes:  $\circ$  $\overline{K}$ OK

Wie kommt dieser Unterschied im Ausdruck zustande, obwohl sich Zeile 10 und 20 nur im Interpunktionszeichen unterscheiden?

B

Ø

A

•

Werden STRINGS (zwischen Anführungszeichen stehende Zeichen) in einer PRINT-Anweisung durch Komma getrennt, so werden die Einzelstrings beim Ausdruck durch mehrere Leerstellen getrennt.

Werden STRINGS (zwischen Anführungszeichen stehende Zeichen) in einer PRINT-Anweisung durch Semikolon getrennt, so werden die Einzelstrings zusammenhängend ausgedruckt.

Wir rekapitulieren: Der Bildschirm des COMMODORE 116 hat 40 Zeichen pro Zeile und jede dieser Zeilen ist (unsichtbar) in vier Druck-Zonen von je 10 Zeichen eingeteilt. Werden nun PRINT-Parameter durch ein Komma getrennt, so druckt der COMMODORE 116 den ersten STRING in die erste Druckzone und den mit Komma getrennten zweiten STRING in **die zweite Zone usw. Das Komma wirkt somit wie ein gesetzter Tabulator**  auf der Schreibmaschine.

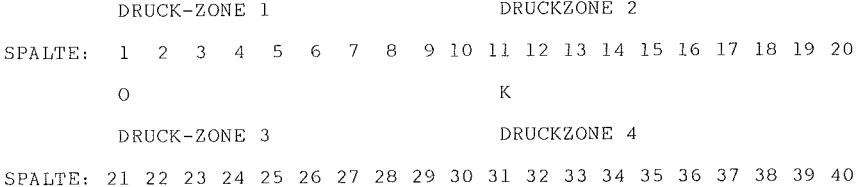

DRUCKZONENGESTALTUNG BEIM PRINTBEFEHL MIT KOMMA

• • • Umfaßt der PRINT-Befehl mehr als vier durch Kommata getrennte Strings, so setzt der COMMODORE 116 automatisch in der nächsten Zeile fort .

Z

**Single** 

t.

S.

Ø.

×,

q

```
Ein Beispiel:
```
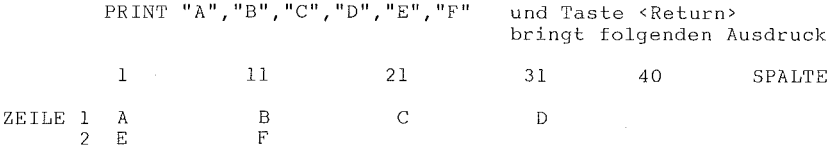

Trennen Sie die PRINT-Befehle durch Semikolons, dann werden die Druckzonen vom COMMODORE 116 ignoriert, und der Ausdruck erfolgt zusammenhängend.

Ein Beispiel:

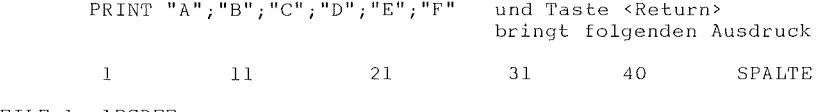

ZEILE 1 ABCDEF

Ist der erste zu druckende STRING länger als 9 Zeichen und der zweite Ausdruck mit einem Komma getrennt, dann passiert folgendes:

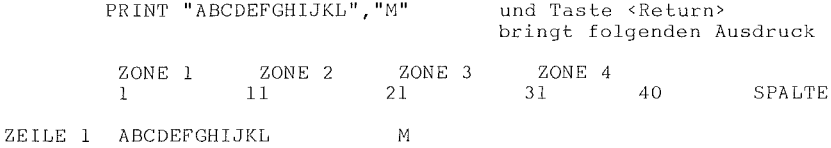

TEIL 5

Was geschieht, wenn für die Eingabe einer Programmzeile die 40 Zeichen einer Zeile nicht ausreichen. Ein Beispiel:

10 PRINT "DER COMMODORE 116 IST EIN HANDLICHER, KLEINER COMPUTER"

Beim Eintippen dieser Programmzeile reichen die 40 Zeichen einer Zeile nicht aus. Schreiben Sie dennoch weiter; beim COMMODORE 116 springt der CURSOR automatisch am Ende einer Zeile an den Anfang der nächsten Zeile. Programmzeilen können auf diese Weise das max. übliche Maß von 80 Zeichen Länge erreichen. Dabei ist zu beachten, daß sich der CURSOR innerhalb einer der beiden Zeilen befindet, wenn - zur Übergabe an den Computer - die Taste <Return> gedrückt wird. Für den Computer ist nicht das Ende der Zeile, sondern das <RETURN>-Signal das entscheidende Kriterium.

Mit 'RUN' und Drücken der Taste <Return> wird dieser String auch ausgedruckt. Der dabei über 40 Zeichen hinausgehende Teil wird automatisch in der darauffolgenden Zeile ausgedruckt. Auch hier empfehlen sich einige Übungsbeispiele - auch mit mehr als 80 Zeichen.

\* \* \* \* \* \* \* \* \* \* \* \* \* \* \* \* \* \* \* 5.5 VARIABLE \* \*\*\*\*\*\*\*\*\*\*\*\*\*\*\*\*\*\*\*

Das Beispiel  $36*(12+(A/3))$  zeigt u.a. eine der wesentlichen Eigenschaften des COMMODORE 116. Den Einsatz eines Buchstabens in einer mathematischen Formel - den Einsatz einer VARIABLEN. Eine VARIABLE stellt stets einen Wert dar:

 $T E I L 5$ 

 $10 A = 3$ 20 PRINT "ERGEBNIS:"; A \* 4 und Taste <Return>, dann erscheint RUN am Bildschirm: ERGEBNIS: 12 Es sind drei VARIABLEN-Typen, die es zu unterscheiden gilt:

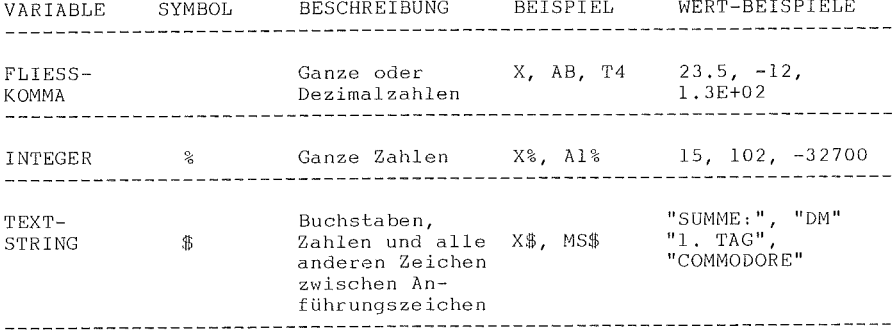

Eine VARIABLE, die als ganze Zahl betrachtet werden soll, wird mit dem Prozentzeichen ('%') gekennzeichnet.

Eine VARIABLE, die Text enthält, wird mit dem Dollarzeichen ('\$') gekennzeichnet.

Fehlen diese Zusätze, so interpretiert der COMMODORE 116 die VARIABLE als Fließkomma-Variable, d.h. als reellen Zahlenwert ('REAL'). Die Integer-Variablen stellen eine Untergruppe der Fließkomma-Variablen dar; sie enthalten keinen Dezimalpunkt.

Es ist wichtig, daß immer der richtige Variablen-Typ zur Anwendung kommt. Wollen Sie z.B. ein Textwort einer Integer-Variablen zuordnen, so wird dies nicht funktionieren. Das nachstehende Beispiel wird Ihnen die Unterschiede demonstrieren.

> 10 PRINT "GEBEN SIE EINE ZAHL EIN" Mit INPUT übernimmt 20 INPUT X% 30 PRINT "ICH LESE IHRE ZAHL ALS"; X% der COMMODORE 116 40 PRINT "GEHT PRIMA!" Werte von außen. 50 END

Starten Sie dieses Programm mit 'RUN' und versuchen Sie die nachstehenden Werte (nach jedem Neu-Start) bei Aufforderung einzutippen (Taste <Return> nicht vergessen).

> .043 10 EIN VIERTEL

#### NUMERISCHE FUNKTIONEN \*\*\*\*\*\*\*\*\*\*\*\*\*\*\*\*\*\*\*\*\*

Die Computersprache BASIC des COMMODORE 116 enthält, wie die wissenschaftlichen Rechner auch, eine Vielzahl numerischer Funktionen (wie z.B. SINUS, COSINUS, TANGENS, usw.).

Die Mehrzahl dieser Funktionen wird mit Eingabe des Funktionsnamens und des zu rechnenden Zahlenwertes (in Klammern) berechnet:

FUNCTION(X)

Um zum Beispiel den Sinus einer Variablen zu finden, genügt es zu schreiben:

PRINT SIN(X),

wobei X jeden gewünschten Zahlenwert annehmen kann. Der Winkel ist übrigens bei allen Winkelfunktionen im 'Bogenmaß' anzugeben (siehe bei SIN im LEXIKON).

TEIL 5

T E I L 5

COMMODORE 116

Numerische Funktionen lassen sich auch in einbinden, wie das folgende Beispiel zeigt: Programmzeilen

> 10 FOR  $X = 1$  to 5 20 PRINT "DIE QUADRATWURZEL AUS";X;"IST"; SQR(X) 30 NEXT X

Beachten Sie auch die vollständige Aufzählung aller **im**  COMMODORE 116 implementierten Numerischen Funktionen im BASIC 3, 5 Lexikon.

#### SELBSTDEFINIERTE FUNKTIONEN \*\*\*\*\*\*\*\*\*\*\*\*\*\*\*\*\*\*\*\*\*\*\*\*\*\*\*

Einen **sehr** wirkungsvollen Einsatz der mathematischen Fähigkeiten des COMMODORE 116 stellt die Möglichkeit dar, **eigene**  Funktionen zu definieren. Diese selbst-definierten Funktionen können sehr hilfreich bei umfassenden Berechnungen sein. Das Prinzip besteht darin, daß der Benutzer seine eigene Formel entwickelt und der Computer die Rechenwerte dazu liefert.

**Um z.B. die Fläche eines Kreises zu berechnen,** definiert der Benutzer folgende Funktion, die in der Folge nur noch die Eingabe der 'X'-Werte benötigt:

10 DEF FNF(X)= $2* \pi * X*X$ 

Mit dieser Funktion läßt sich für jeden Wert 'X' die Fläche des **Kreises mit Radius X errechnen, wobei 'FNF' der Name dieser definierten**  Funktion ist. Im Anhang finden Sie **eine** Reihe mathematischer Funktionen, die nicht im BASIC 3.5 enthalten sind, und auf diese Weise dennoch zur Anwendung kommen können.

I.

P

e.

 $T E I L 6$ 

\*\*\*\*\*\*\*\*\*\*\*\*\*\*\*\*\*\*\*\*\*\*\*\*\*\*\*\*\*\*\*\*\*  $\star$  $\star$  $\star$  $\star$  $\begin{array}{cccccccccc} \text{T} & \text{E} & \text{I} & \text{L} \end{array}$ 6  $\star$  $\star$ \*\*\*\*\*\*\*\*\*\*\*\*\*\*\*\*\*\*\*\*\*\*\*\*\*\*\*\*\*\*\*\*\*  $\star$  $\star$  $\star$  $\star$ G  $R$  $F$  I K Α  $\star$  $\star$  $\star$  $\ast$  $\mathbf U$  $N$  $\mathbf{D}$  $\star$  $\star$  $\star$  $\star$  $\mathbf F$  $\lambda$  $\mathbf R$  $\sf B$  $\mathbf E$  $\mathbb N$  $\star$  $\star$ \*\*\*\*\*\*\*\*\*\*\*\*\*\*\*\*\*\*\*\*\*\*\*\*\*\*\*\*\*\*\*\*

- $\star$ **GRAFIKZEICHEN** \*\*\*\*\*\*\*\*\*\*\*\*\*
- $\star$ ZEICHENBEWEGUNG (TRICK) \*\*\*\*\*\*\*\*\*\*\*\*\*\*\*\*\*\*\*\*\*\*\*
- STEUERUNG DER FARBEN  $\star$
- \*\*\*\*\*\*\*\*\*\*\*\*\*\*\*\*\*\*\*\*  $\star$ HOCHAUFLÖSENDE GRAFIK \*\*\*\*\*\*\*\*\*\*\*\*\*\*\*\*\*\*\*\*
- PUNKTE, LINIEN UND ÜBERSCHRIFTEN  $\star$
- $\star$ QUADRATE, KREISE, VIELECKE
- UND MALEREI \*\*\*\*\*\*\*\*\*\*\*\*\*\*\*\*\*\*\*\*\*\*\*\*\*\*

\*\*\*\*\*\*\*\*\*\*\*\*\*\*\*\*\*\*\*\*\*\*\*\* 6.1 GRAFIKZEICHEN \*\*\*\*\*\*\*\*\*\*\*\*\*\*\*\*\*\*\*\*\*\*\*\*

Im Teil 2 dieses Handbuchs wurde bereits besprochen, daß hinter jeder Buchstabentaste zusätzliche Grafikzeichen stehen. Gleiches bei den Tasten <+>, <->, <\*>, <@>> <a>, und dem Pfund-Zeichen, wodurch sich insgesamt 62 verschiedene Grafikzeichen ergeben. Um diese Grafikzeichen auszudrucken, müssen entweder die Taste <Shift> oder die COMMODORE-Taste <C~> und gleichzeitig eine der oben beschriebenen Tasten - mit dem gewünschten Symbol - niedergedrückt werden.

Befindet sich der COMMODORE 116 nicht im Schreibmaschinen-Modus, so wird mit Taste <Shift> und der Buchstabentaste das r e c h t e Grafikzeichen gedruckt. Bereits dieser Grafiksatz enthält alle Spielkartensymbole, volle und leere Ballsymbole und eine ganze Reihe sich ergänzender Kurven und Linien. Dieser Satz reicht schon für vielfältigste Anwendungen.

Wird die COMMODORE-Taste <C=> in Verbindung mit einer Buchstabentaste gedrückt, so erscheinen die l i n k e n Grafikzeichen. Diese umfassen insgesamt Balken, Quadrate, Linien und Blöcke, um grafische Darstellungen und Diagramme zu zeichnen.

#### WIE MAN SPIELKARTEN ENTWIRFT \*\*\*\*\*\*\*\*\*\*\*\*\*\*\*\*\*\*\*\*\*\*\*\*\*\*\*\*

Nachstehend wird erklärt, wie vielfältig und sinnvoll sich diese Grafiksymbole einsetzen lassen. Folgen Sie diesen Instruktionen und entwerfen Sie eine richtige Spielkarte, eine 'HERZ-SECHS'.

**S** 

•<br>•<br>•

•

Als erstes wird die CURSOR-Farbe in ROT geändert. Taste <Control> gedrückt halten und die Zifferntaste <3> antippen - und der CURSOR blinkt in Rot.

Nächster Schritt ist die Oberkante der Spielkarte. Da in der Folge nur Grafikzeichen verwendet werden, wird die Taste <Shift> bei allen Zeichen niedergehalten, der CURSOR etwa zehn bis zwdlf Positionen vom linken Rand entfernt und aufeinanderfolgend:

> l x Taste <U>, 5 x Taste <C> und l x Taste <I> gedrückt. Nachstehend das Ergebnis:

# $($ -----

,-----,

I I I I I I I I I I

Nun die linke Spielkartenseite. Die Taste <Shift> wird wiederum bei allen Zeichen gedrückt, und der CURSOR muß in das Feld unter dem linken Bogen (der durch die Taste <U> entstand). Mit der Taste <B> werden ab dieser Position - nach unten - sieben senkrechte Striche gezogen. (Dabei üben Sie auch den Umgang mit dem CURSOR-Kreuz):

Die Unterkante und die rechte Spielkartenseite sind genauso einfach zu zeichnen:

> l x Taste <J>, 5 x Taste <C>, 1 x Taste <K> und 5 x <B> gedrückt ... und nachstehend das Ergebnis:

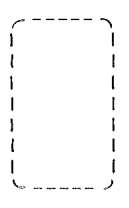

Jetzt folgen die Spielkarten-Einträge, Dazu den CURSOR zuerst in die linke, obere Spielkartenecke bewegen und eine '6' eintragen (Taste <6>); und in der rechten, unteren Ecke (eine '6' spiegelbildlich) eine '9',

Letzter Schritt ist dann die Plazierung der Herz-Symbole, und zwar sechsmal. Diese Einträge müssen symmetrisch auf der Spielkarte verteilt sein - etwa so:

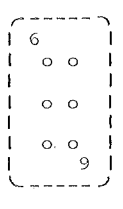

Keine allzu gute Karte etwa im Kartenspiel 'Black Jack', aber Sie können ja weiterüben und durch diese Praxis Ihre Fähigkeit erhöhen.

COMMODORE 116 TEIL 6

•

•

•

Bei gedrUckter Taste <Shift> kann die Taste <Return> ohne Gefahr eines 'SYNTAX ERROR' gedrückt werden, egal was in der Zeile des CURSORS auch geschrieben steht. Der COMMODORE 116 interpretiert in diesem Fall die Taste <Return> nicht der BASIC-Sprache entsprechend als Startbefehl, sondern lediglich als Aufforderung, den CURSOR an den Anfang der nächsten Zeile zu bringen.

Mit Hilfe der Grafik-Tasten läßt sich der Ausdruck wesentlich schöner und interessanter gestalten. Das nächste Beispiel zeigt, wie Worte oder Spalten unterstrichen werden können.

Den CURSOR als erstes in die nächste Zeile (unter das erste zu unterstreichende Zeichen) bewegen. Dann die COMMODORE-Taste <C=> gedrückt halten und die Taste <T> ebenfalls drücken - solange bis die gewünschte Unterstrichlänge erreicht ist. Seide Tasten wieder loslassen.

Zweck dieses Abschnitts war es, die vielfältigen Grafik-<br>möglichkeiten des COMMODORE 116 aufzuzeigen und diese bei der<br>Gestaltung unterschiedlichster Formen und Figuren einzusetzen. möglichkeiten des COMMODORE 116 aufzuzeigen und • möglichkeiten des COMMODORE-116 aufzuzeigen und diese bei der<br>• Gestaltung unterschiedlichster Formen und Figuren einzusetzen.<br>• Zusätzlich-zu-den 62-Grafikzeichen steht diese Anzahl nochmals in • Zusätzlich zu den 62 Grafikzeichen steht diese Anzahl nochmals in<br>• REVERS-Darstellung zur Verfügung (siehe die Beschreibung der 'Renn-REVERS-Darstellung zur Verfügung (siehe die Beschreibung der 'Rennstreifen' - Kapitel 4.3). Wie immer macht Übung auch hier den Meister.

\*\*\*\*\*\*\*\*\*\*\*\*\*\*\*\*\*\*\*\*\*\*\*\*\*\*\*\*\*\*\*\*\*\* \* 6.2 ZEICHENBEWEGUNG (TRICK) \* \*\*\*\*\*\*\*\*\*\*\*\*\*\*\*\*\*\*\*\*\*\*\*\*\*\*\*\*\*\*\*\*\*\*

Jeder Film besteht aus einer Vielzahl von Einzelbildern, und jedes Bild unterscheidet sich ein wenig vom vorhergehenden, Der Projektor wirft jedes dieser Bilder nur für eine Sekundenbruchteil auf die Leinwand, und schon kommt das nächste. Durch die Trägheit unseres Auges entsteht für den Betrachter der Eindruck eines bewegten Bildes.

Computer-Bewegung funktioniert genauso. Zuerst bringt der Computer ein Bild, dann wird das Bild ein wenig geändert. Der COMMODORE 116 ist schnell genug (der Bildwechsel muß mindestens 25 mal in der Sekunde erfolgen, um fließende Bewegungen zu erzielen), **um den**  Effekt sich langsam bewegender Objekte auf den Bildschirm - sowohl in **Spielen \·;ie in Programmen der Praxis** - • **zaubern • zu können.** 

Programme zur Erstellung solcher Bilder verwenden die PRINT-Anweisung in Verbindung mit den Grafikzeichen. Einfachstes **Beispiel eines Bewegungsablaufes sind zwei sich abwechselnde Zeichen.** 

Ein erstes Beispielprogramm läßt abwechselnd einen Kreis (Taste <Shift> und gleichzeitig Taste <Q> drücken) und ein Herz (Taste <Shift> und gleichzeitig Taste <S> drücken) erscheinen. Mit einiger Phantasie läßt sich dies bereits als 'Herzschlag' interpretieren.

> 10 PRINT " $\bigcirc$  ":FOR I = 1 TO 200:NEXT Tasten <Shift> & <Q> Tasten <Shift> & <Clr/Home> Das Verbindungs**zeichen** <sup>1</sup> &1 **be**deutet 'gleichzeitig drücken.'

4

TEIL 6

20 PRINT " $\bigotimes$  ": FOR I = 1 TO 200: NEXT Das Verbindungs- $\mathbf{I}$  $\mathbf{I}$ zeichen ' $\&$  be-Tasten <Shift>  $\&$  <S>  $\mathbf{1}$  . deutet 'gleich-Tasten <Shift> & <Clr/Home> zeitig drücken'. 30 GOTO 10

WICHTIG: Für den weiteren Beschreibungsteil wird darauf hingewiesen,<br>daß das Verbindungszeichen '&' den gleichzeitigen Druck der mit diesem Zeichen verbundenen<br>Tasten bedeutet. Die jeweils zuerst genannte Taste ist immer etwas vor der nächsten zu betätigen.

Vor jedem neuen Programm - ob es nun abgespeichert wurde oder nicht - ist es ratsam, 'NEW' einzugeben und die Taste <Return> zu drücken (Speicher wieder in vollem Umfang frei). Jede Programmzeile muß ebenfalls mit der Taste <Return> abgeschlossen werden (damit übernimmt der Computer diese Zeile in den Speicher).

> 10 PRINT " $\mathbb{S}$   $\mathbb{A}$ " Ţ. ! Tasten <Shift> & <A> Taste <Clr/Home> 20 FOR  $L = 1$  TO 100 30 NEXT L  $40$  PRINT " $\blacksquare$ Ţ.  $\overline{\mathbf{1}}$ Tasten <Shift> & <X> Ţ Taste <Clr/Home> 50 FOR  $M = 1$  TO 100 60 NEXT M 70 GOTO 10

Das Verbindungszeichen '&' bedeutet 'gleichzeitig drücken'.

Das Verbindungszeichen '&' bedeutet 'gleichzeitig drücken'.

85

Die Grenzen dieser Bewegungsabläufe (nach dem RUN-Befehl) - mit zwei Zeichen - sind klar erkennbar. Gestoppt wird das Programm mit der Taste <Run/Stop>.

T E I L 6 COMMODORE 116

Interessantere Effekte lassen sich mit aus mehreren Grafikzeichen zusammengesetzten Bildern erzielen, bei denen im zweiten Bild einige wenige Zeichen geändert werden, die anderen hingegen ihre Position behalten. Dadurch entsteht der Eindruck, als würde sich ein größeres Objekt bewegen. Das nachstehende Beispiel soll **dies demonstrieren:** 

> 5 SCNCLR 10 PRINT  $" \square \ \cup \ \emptyset \$ ! Tasten <Shift> & <N> Tasten <Shift> & <W> Tasten <Shift> & <M> Taste <Clr/Home> 20 PRINT " ::::::  $\mathbf{I}$ ! lx LEER-Taste <SPACE> Ŧ. COMMODORE-Taste <C=> & <+> 1x LEER-Taste <SPACE> 30 PRINT  $''$  /  $\qquad \qquad$   $\qquad \qquad$   $\qquad \qquad$   $\qquad \qquad$   $\qquad \qquad$   $\qquad$   $\qquad$   $\qquad$   $\qquad$   $\qquad$   $\qquad$   $\qquad$   $\qquad$   $\qquad$   $\qquad$   $\qquad$   $\qquad$   $\qquad$   $\qquad$   $\qquad$   $\qquad$   $\qquad$   $\qquad$   $\qquad$   $\qquad$   $\qquad$   $\qquad$   $\qquad$   $\qquad$   $\qquad$   $\qquad$   $\qquad$ ! Tasten <Shift> & <M>  $\mathbf{I}$ 1x LEER-Taste <SPACE> Tasten <Shift> & <N> TO 100 : NEXT L 0 40 FOR L 50 PRINT "  $\mathbf{L}$ 1x LEER-Taste <SPACE> !! Tasten <Shift> & <W> 1x LEER-Taste <SPACE> Taste <Clr/Home> 60 PRINT  $'' = \frac{d_{B}R_{B}}{d_{B}H_{B}} -$ <br> $'' = \frac{d_{B}R_{B}}{d_{B}H_{B}} -$ ! ! ! COMMODORE-Taste <C=> & <T> COMMODORE-Taste <C=> & <+> COMMODORE-Taste <C=> & <T> 70 PRINT " COMMODORE-Taste <C=> & <G> COMMODORE-Taste <C=> & <G> 1x LEER-Taste <SPACE> 80 FOR L = 1 TO 100 : NEXT L 90 GOTO 10 'RUN' eintippen und Taste <Return> drücken.

COMMODORE 116 TEIL 6

In den bisher gebrachten Bewegungsbeispielen blieb die bewegte Grafik an einem festen Ort des Bildschirms. In der nächsten Ubung wird sich die Figur über den Bildschirm bewegen. Mit Hilfe der TAB-Funktion können Objekte von der linken Bildschirmkante weg bewegt werden (Details zur TAB-Funktion finden Sie im BASIC-Lexikon). Im folgenden Beispiel wird sich eine Schlange Uber den Bildschirm bewegen.

Und vergessen Sie nicht, daß die mit '&' **verbundenen Tasten**  gleichzeitig gedrückt werden müssen.

5 FOR A = 0 TO 30 10 SCNCLR 20 PRINT TAB(A) "<Shift>&<U> <Shift>&<I> <Shift>&<U> <Shift>&<I>" 30 PR INT TAB(A) "<Shift>&<K> <Shift>&<J> <Shift>&<K> <Shift>&<J>" 40 FOR L = 1 TO 100 : NEXT L 50 SCNCLR 60 PR INT TAB(A+1)"<Shift>&<I> <Shift>&<U> <Shift>&<I> <Shift>&<U>" 70 PR INT TAB(A+l)"<Shift>&<J> <Shift>&<K> <Shift>&<J> <Shift>&<K>" 80 FOR L = 1 TO 100 : NEXT L 90 NEXT A

Mit dem Grafikzeichen "Ball" (Tasten <Shift>&<Q>) lassen sich bereits Videospiele auf dem Schirm spielen. Um den Ball zu bewegen, **genUgt** es, **ihn zu löschen und an der neuen Position wieder darzustellen**  - wie nachstehendes Programm zeigt:

10 PRINT " < & <Clr/Home> " 20 PRINT "  $\mathbf{L}$  $\mathbf{1}$ - 1 Ţ  $\mathbf{I}$ Taste <CRSR/Links> ! Tasten <Shift> & <Q> lx LEER-Taste <SPACE> 30 FOR L = 1 TO 50 : NEXT L 40 GOTO 20

•

•

•

•

•

# T E I L 6 COMMODORE 116

M)

\*\*\*\*\*\*\*\*\*\*\*\*\*\*\*\*\*\*\*\*\*\*\*\*\*\*\*\*\*\*\* 6.3 STEUERUNG DER FARBEN  $\star$ \*\*\*\*\*\*\*\*\*\*\*\*\*\*\*\*\*\*\*\*\*\*\*\*\*\*\*\*\*\*\*

An jede Stelle des Bildschirms kann eine andere Farbe gesetzt werden. So kann z.B. die Einrahmung des Bildschirms in einer, der Hintergrund in einer zweiten und jeder Buchstabe in einer weiteren eigenen Farbe sein. Wie die einzelnen Buchstabenfarben zu setzen sind, wurde bereits erklärt (Kapitel 2.3). Farbänderungen von Rand und Hintergrund erfolgen über die BASIC-Anweisung COLOR.

Durch die Anweisung COLOR 4,3 und Drücken der Taste <Return> wird z.B. der Bildschirmrand rot. Mit '4' wird in dieser Anweisung der Randbereich und mit der '3' die Farbe Rot angesprochen (Taste <3>).

Bei der Anweisung COLOR 0,7 und der Taste <Return> wechselt die Hintergrundfarbe in die Farbe Blau. Dabei stellt die Null ('0') die Adresse für den Hintergrund dar und die Sieben ('7') für die Farbe Blau (repräsentiert durch die Taste <7>).

## Somit können wir festhalten:

die erste Zahl hinter der Anweisung COLOR steht für den Bildschirmbereich, der geändert werden soll. In nachstehender Tabelle wird ein Gesamtüberblick gegeben. Die Bereiche 2 und 3 werden im Kapitel 6.7 Mehrfarbengrafik besprochen.

NUMMERN DER BILDSCHIRMBEREICHE \*\*\*\*\*\*\*\*\*\*\*\*\*\*\*\*\*\*\*\*\*\*\*\*\*\*\*\*\*\*

Bereichs-Nr.<br>------------------- $\Omega$ Bereichs-Bezeichnung<br>----------------------------Bildschirm-Hintergrund

1 2 3 4 Buchstaben, Zeichen (Vordergrund) Mehrfarben 1 Mehrfarben 2 Bildschirm-Rand

Die zweite Zahl in der COLOR-Anweisung selektiert die Farbe des gewählten Bi1dschirmbereichs. Diese Zahl ist mit den Farbtasten der Tastatur identisch.

> FARBNUMMERN \*\*\*\*\*\*\*\*\*\*\*

•<br>•<br>•

•

•

•

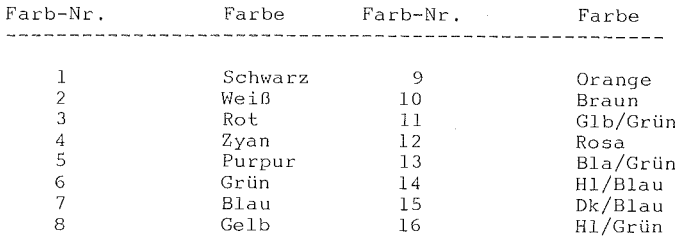

Jede Farbe ist auch noch in ihrer Helligkeit, der 'LUMINANZ' veränderbar. Im Anhang an die Farb-Nummer kann diese LUMINANZ von Null ( '0'= dunkel) bis sieben ('7'= hell) variieren. Geben Sie COLOR 4,3,0 ein, und der Bildschirmrand wird sich in dunklem Rot präsentieren, Bei COLOR 4,3,7 erscheint die Einrahmung in hellem Rot.

Zusammenfassend lautet die COLOR-Anweisung:

COLOR (Bereich), (Farbe), (Helligkeit)

Mit dem nachstehenden kurzen Programm werden Ihnen alle 16 Commodore-Farben gezeigt. Zuerst NEW eingeben und Taste **<Return>**  drücken:

> 5 SCNCLR 10 COLOR 0, 7, 7 20 FOR M=O TO 7 30 FOR N=1 TO 2<br>40 FOR L=1 TO 16<br>50 PRINT " Taste <Control> & <Rvs/On> 60 READ A 70 COLOR 1, A, M 80 PRINT "  $\pmb{\cdot}$ Ţ.  $\mathbf{I}$ 1x LEER-Taste <SPACE>  $\mathbf{L}$ 1x LEER-Taste <SPACE> 90 NEXT L 100 PRINT 110 RESTORE 120 NEXT N, M 130 COLOR 1, 2, 4 200 DATA 7,14,4,13,6,16,11,8,10,9,3,12,5,15,2,1

Wird dieses Programm mit RUN gestartet, so verändert sich die Hintergrundfarbe des Bildschirms in Hellblau, und das Spektrum der 16 Commodorefarben wird im gesamtmbglichen Helligkeitsbereich ( 0-7) gezeigt. Dabei werden Sie feststellen, daß die Farbe Schwarz im gesamten Helligkeitsspielraum schwarz bleibt.

WICHTIG: Wie für die anderen in diesem Kapitel wiederholten BASIC-Grafik-Kommandos auch, gilt für das BASIC-Wort COLOR, **daß es sowohl als Anweisung wie auch als Kommando vorkommen**  kann. Dabei bleibt es solange unwichtig, hervorzuheben (gleiches gilt für die anderen Grafik-Befehle), bis klargestellt ist, welche Formulierung im DIR8KT-Modus oder im PROGRAMM-Modus bfter vorkommt.

e.

ž.

j.

#### GRAFIK-MODUS \*\*\*\*\*\*\*\*\*\*

Die bisher gezeigten Grafiksymbole sind Einzelsymbole der Tastatur und stehen in keinem Verhältnis zu den weiteren Mbglichkeiten des COMMODORE 116. Im Befehlsvorrat des COMMODORE-116 - BASICs sind Befehle enthalten, die es ermöglichen, Grafiken auch per Programm zu erzeugen. Um diese grafikbezogenen Befehle einsetzen zu können, muß in den GRAFIK-Modus umgeschaltet werden.

Der GRAFIK-Modus kann gleichzeitig als ZEICHNUNGS-Modus verstanden werden, da auch alle filr das Zeichnen nötigen Befehle aktiviert sind. Bevor der entsprechende GRAFIK-Modus - per GRAPHIC-Befehl - nicht ausgewählt ist, sind die oben erwähnten Befehle **nicht einsetzbar.** 

Wir unterscheiden drei GRAFIK-Modi: Normaler TEXT, Hochauflösende GRAFIK und Mehrfarbige GRAFIK. Per GRAPHIC-Befehl ist auch die Kombination der Modi möglich, wobei z.B. ein Teil des Bildschirms **mit Text beschrieben wird,** w~hrend **auf dem anderen Teil gezeichnet**  werden kann. Der BASIC-Befehl filr diesen Modus lautet GRAPHIC.

Die Syntax des 'Graphic'-Kommandos:

GRAPHIC (Modus), (Bildschirm löschen Ja, Nein)

T E I L 6 COMMODORE 116

Modus Grafik-Modus  $\frac{1}{2}$ وأستراب والمترابط والمرابط Text  $\Omega$ 1 Hochauflösende Grafik Hochauflösende Grafik und Text 2 3 Mehrfarben-Grafik 4 Mehrfarben-Grafik und Text Bildschirm löschen Modus Bildschirm wird n i c h t gelöscht 0 l Bildschirm wird gelbseht

Um vom normalen Grafik-Modus (dem Text-Modus) in den Modus der Hochauflösenden Grafik umzuschalten, ist nur die Anweisung GRAPHIC 2,1 und die Taste <Return> erforderlich. Daraufhin wird der Bildschirm gelöscht, und der CURSOR befindet sich am unteren Bildschirmende. Der COMMODORE 116 hat nun einen in zwei Bereiche geteilten Bildschirm:

> Der obere Bildschirmbereich ist für Grafik vorbereitet, und die letzten fünf Zeilen sind für Texte reserviert. (Werden diese fünf Textzeilen nicht gewünscht, dann lautet der Befehl GRAPHIC 1,1 - dieser Modus hat jedoch den Nachteil, daß auch keiner der eingetippten Befehle zu lesen ist!)

Mit der GRAPHIC-Anweisung ist auch das fortlaufende Hin- und Herschalten zwischen GRAFIK- und TEXT-Modus möglich. Zum TEXT-Modus wird mit der Anweisung GRAPHIC 0 und wieder in den Hochauflösenden GRAFIK-Modus durch GRAPHIC 2 geschaltet, ohne dabei den Bildschirm zu löschen.

COMMODORE 116 TEIL 6

•

Es gibt noch eine Möglichkeit, im Hochauflösenden Grafik-Modus den Bildschirm zu 'clearen'. Mit dem Befehl SCNCLR (SCreeNCLeaR) wird der Bildschirm gelöscht, ohne daß der Grafik-Modus verlassen wird. Nach Umschaltung in den Hochauflösenden Grafik-Modus werden 10 KByte des BASIC-Programmspeicher-Bereichs daflir abgetrennt. Wird ausschließlich mit Grafik gearbeitet, so besteht durch den Befehl GRAPHIC CLR die Möglichkeit, diesen abgetrennten Speicherbereich zurückzugewinnen.

\*\*\*\*\*\*\*\*\*\*\*\*\*\*\*\*\*\*\*\*\*\*\*\*\*\* 6.4 HOCHAUFLÖSENDE GRAFIK \*\*\*\*\*\*\*\*\*\*\*\*\*\*\*\*\*\*\*\*\*\*\*\*\*\*\*\*\*\*\*\*

Die Bildschirmaufteilung des COMMODORE 116 setzt sich aus 25 Zeilen mit je 40 Zeichenpositionen (= insgesamt 1000 Positionen) **zusammen. Jedes Zeichen wird aus einer Punktmatrix von 8 Reihen mit je**  8 Punkten (= 64 Punkte/Zeichen) gebildet. Pro Bildschirmzeile sind dies 40 Positionen x 8 Punkte pro Matrix-Reihe (= 320 Punkte). Vertikal ergeben sich somit 8 Punkte pro Zeile (= 200 Punkte). In Hochauflösender Grafik sind dies insgesamt 320 x 200 Punkte (= 64 000 Punkte), die beim COMMODORE 116 einzeln angesprochen werden können.

In x-Richtung (Spalten) dürfen Koordinaten-Zahlenwerte von 0 bis 319 vorkommen, in y-Richtung (Zeilen) Werte von 0 bis 199. Dabei entspricht y = 0 der ober s t e n Punktreihe!

Im normalen Grafik-Modus ist der Zugriff auf das gesamte **Zeichen begrenzt. Dabei mag die Kreation eines Rennstreifens oder einer**  Spielkarte ein hübsches Beispiel sein, doch die Möglichkeiten bleiben auf die den einzelnen Tasten zugeordneten Symbole beschränkt.

## T E I L 6 COMMODORE 116

Zwar ergeben sich dabei genügend Möglichkeiten, um die verschiedensten Formen und Figuren zu entwerfen, doch eben nur ein Bruchteil der Mbglichkeiten bei Einzelpunktansteuerung. Und diese erweiterte Mbglichkeit haben Sie beim COMMODORE 116 im Hochauflbsenden Grafik-Modus. Die erzielte Auflbsung zeigt sich in der Genauigkeit und den Steuerungsmbglichkeiten beim Zeichnen; in Hochauflbsender Grafik lassen sich Punkte, Linien, Kreise und andere Formen durch einfache Befehle zeichnen und wieder löschen.

Es gibt im Hochauflbsenden Grafik-Modus (kurz: Hi-Res) eine Einschränkung: Pro 8 x 8 - Zeichen-Position sind nur zwei Farben darstellbar. Dies bedeutet, daß jede Zeichenposition des Bildschirms auf zwei Farben begrenzt ist (Vorder- und Hintergrundfarbe pro Zeichenfeld). Von Zeichenposition zu Zeichenposition kann die Farbe im gesamten Spektrumsbereich wechseln - innerhalb der Zeichenposition nur zwischen zwei Farben.

Im später in diesem Teil beschriebenen Mehrfarben-Grafik-Modus ist es möglich, bis zu vier Farben pro Zeichenposition zu definieren. Dies geht jedoch auf Kosten der Auflösung im Hi-Res-Grafik-Modus.

Das folgende Programmbeispiel zeigt einige der Hi-Res-Mbglichkeiten des COMMODORE 116 in Verbindung mit dem Befehl GRAPHIC auf. Löschen Sie dafür mit dem NEW-Befehl den Speicher und tippen dann ein:

COMMODORE 116 TEIL 6

•

 $10$  COLOR  $0,1$ 20 GRAPHIC l,l 30 FOR L=2 TO 16 40 COLOR l, L, 4 50 DRAW 1,0,L\*12 TO 319,L\*12 60 DRAW 1,L\*18,0 TO L\*18,199 70 NEXT L 80 FOR L=l TO 5000 : NEXT 90 COLOR 1,2,7 100 GRAPHIC 0

Sie werden an den Öbergängen eine gewisse Farbverfälschung feststellen. Diese ergibt sich aus den Grenzen der Hi-Res-Grafik, **wenn zu viele Farben auf zu engem Raum zusammentreffen.** 

\*\*\*\*\*\*\*\*\*\*\*\*\*\*\*\*\*\*\*\*\*\*\*\*\*\*\*\*\*\*\*\*\*\*\*\*\*\*\*\*\*\*\* 6.5 PUNKTE, LINIEN UND ÖBERSCHRIFTEN \* \*\*\*\*\*\*\*\*\*\*\*\*\*\*\*\*\*\*\*\*\*\*\*\*\*\*\*\*\*\*\*\*\*\*\*\*\*\*\*\*\*\*\*

Geben Sie die Befehlsfolge GRAPHIC 2, 1:DRAW 1,0,0 ein und drücken Sie die Taste <Return>. Und beobachten Sie genau die linke, obere Bildschirmecke. Der COMMODORE 116 hat mit dieser Befehlsfolge einen einzigen, schwarzen Punkt dorthin gesetzt. Mit dem Befehl DRAW kbnnen Einzelpunkte, Linien oder ganze Formen an jede Stelle des Bildschirms gezeichnet werden. Hier einige der DRAW-Befehle:

Befehl Ergebnis DRAW (Farbquelle), (Spalte),(Zeile) PUNKT PRAW (Farbquelle), (Spalte), (Zeile)TO(Spalte), (Zeile) LINIE

DRAW (Farbquelle), (Spalte),(Zeile)TO(Spalte),(Zeile) LINIE<br>DRAW (Farbquelle)TO(Spalte),(Zeile) ZEICHNET LINIE AB DEM LETZTEN PUNKT

• ender de de la proposa de la proposa de la proposa de la proposa de la proposa de la proposa de la proposa de<br>La proposa de la proposa de la proposa de la proposa de la proposa de la proposa de la proposa de la proposa d Farbquelle Null ('0') steht für den Farb h i n t e r grund des Zeichens, Eins ('1') für die Farbe des Vordergrunds. Wird ein Punkt in der Hintergrundfarbe gesetzt, ist dies gleichbedeutend mit Löschung der Vordergrundfarbe an dieser Punktstelle . e v v c<br>**e v v c** 

## T E I L 6 COMMODORE 116

In der Anweisung DRAW kann die erste Zahl entweder 1 (zeichne einen Punkt) oder 0 (lösche einen Punkt) sein. Die nächsten beiden Zahlen geben die Spalten- und Zeilenposition des Punktes an. Soll ein Punkt in Spalte 17, Zeile 20 gesetzt werden, dann lautet der Befehl DRAW 1,17,20, Gelöscht wird dieser Punkt wieder mit DRAW 0,17,20,

Mit der DRAW-Anweisung lassen sich auch Linien zwischen Punkten ziehen. Durch Hinzunahme des Befehls TO und der zweiten Punktposition: DRAW 1,1,1 TO 100,100. Damit wird eine Linie von dem Punkt in Position 1,1 nach dem Punkt in Position 100,100 gezogen. **Diese Linie**  wird wieder gelöscht, wenn der Befehl lautet: DRAW 0,1,1 TO 100,100.

Wird diese Zeichentechnik auch im mathematischen (oder geometrischen) **Bereich eingesetzt, so ist ein gewisser Umdenkprozeß**  nobvendig. **Im Gegensatz zum herkömmlichen**  Koordinatensystem (bei dem die Position 0,0 entweder in der Bildmitte oder links unten zu finden ist) beginnt der COMMODORE 116 in der linken oberen Ecke mit seiner Positionszählung. Bei einiger Übung wird dies für Sie jedoch kein Problem darstellen.

Ist erst einmal der erste Punkt oder die erste Linie am Bildschirm gezeichnet, so kann kann die Zeichnung von da fortgesetzt werden: DRAW 1 TO 150,50 bewirkt eine Linie - vom letzten Punkt aus **zur Position** Spalte 150, **Zeile 50, Werden in einem Programm eine**  Vielzahl DRAW TO-Befehle verwendet, so empfiehlt sich der Einsatz eines weiteren Befehls: LOCATE.
COMMODORE 116 TEIL 6

Mit dem Befehl LOCATE wird der Anfangspunkt an eine Bildschirmposition fixiert und damit die unverzligliche RUckkehr zu diesem Punkt erreicht: z.B. LOCATE 100,100.

NEW und Taste <Return>

10 COLOR 0,1 20 COLOR 1,2 30 GRAPHIC 1,1 40 LOCATE 0,100 50 FOR X=l TO 319 60 Y = INT (100+99\*SIN(X/20)) 70 DRAW 1 TO X,Y 80 NEXT X 90 FOR L=l TO 5000 100 NEXT L 110 GRAPHIC 0

Geben Sie nach der Erprobung des obigen Programms k *e* i n NEW **ein. Um eine weitere Version laufen zu lassen, ändern Sie lediglich**  Zeile 70 in:

70 DRAW 1.X. Y

Mit dieser Änderung wird das Programm nicht mit Linien sondern **mit Punkten zeichnen.** 

> DIE CHAR-ANWEISUNG \*\*\*\*\*\*\*\*\*\*\*\*\*\*\*

•

Grafische Darstellungen werden übersichtlicher, wenn sie zusätzliche Beschriftung erhalten. Mit der Anweisung CHAR kann Hi-Res-Grafik mit Text gemischt **werden.** Die **Anweisung**  CHAR 1,0,5, "ZEITACHSE" schreibt den Text 'ZEITACHSE' linksbündig in die 6. (!) Zeile des Bildschirms. Die erste Zahl in der CHAR-Anweisung entscheidet wiederum über Darstellen  $(= 1)$  oder Löschen  $(= 0)$ . Die folgenden zwei Zahlen bestimmen Spalte und Zeile, ab der der Text **erscheint.** 

TEIL<sub>6</sub>

COMMODORE 116

im Computer; Belassen Sie eines der beiden letzten Programme geben Sie weder NEW noch <Return> ein, sondern fügen Sie nachstehende Programmzeilen hinzu:

81 CHAR 1,0,0, "GRAFISCHE DARSTELLUNG DER":CHAR 1,0,1, "FORMEL"<br>82 CHAR 1,0,2, "Y = SIN(X)" 02 UMA 1,0,100 TO 319,00,189,0 TO 189,199<br>
83 DRAW 1,0,100 TO 319,100,189,0 TO 189,199<br>
84 CHAR 1,0,12, "X-ACHSE": CHAR 1,22,0, "Y"<br>
85 CHAR 1,22,2, "A": CHAR 1,22,3, "C"<br>
86 CHAR 1,22,4, "H": CHAR 1,22,5, "S"<br>
87 CHAR 1,

\* 6.6 QUADRATE, KREISE, VIELECKE UND MALEREI  $\star$ 

> RECHTECKE ZEICHNEN \*\*\*\*\*\*\*\*\*\*\*\*\*\*\*\*\*

Unter Verwendung des DRAW-Befehls lassen sich Bilder durch zeichnen (= plotten). Ein Aneinanderreihen vieler Punkte und Linien Quadrat läßt sich mit folgendem Befehl zeichnen: DRAW 1,0,0 TO 100,0 TO 100.100 TO 0,100 TO 0,0. Dadurch werden die vier Eckpunkte des Quadrats mit vier Linien verbunden (wobei jeder Eckpunkt des Quadrats geplottet wird). Aber es geht noch einfacher mit dem Befehl BOX.

### DIE BOX-ANWEISUNG \*\*\*\*\*\*\*\*\*\*\*\*\*\*\*\*\*

Dank der COMMODORE-116-Anweisung BOX wird das Zeichnen  $v \circ n$ Quadraten oder rechteckigen Figuren noch einfacher. Mit der Anweisung BOX werden die zwei gegenüberliegenden Eckpunkte festgelegt. Das obige Beispiel kann demnach auch so gezeichnet werden: BOX 1,0,0,100,100.

COMMODORE 116 COMMODORE 120

**a**<br>•

•<br>•<br>•

•

•

•

Die erste Zahl bestimmt wieder Zeichnen oder Löschen, und die anschließenden vier Zahlen stellen die Koordinaten der gegenüberliegenden Quadrat-Eckpunkte dar. Für die linke, obere Ecke 0,0 und für die rechte, untere Ecke 100,100 (nahe der Bildschirmmitte).

Mit Hilfe der BOX-Anweisung läßt sich jedes Rechteck zeichnen, indem nur die Eckpunkte geändert werden. Auch gedreht kann diese 'BOX' werden. Dafür ist nach der letzten Koordinate noch der Drehwinkel (in Grad) einzugeben: BOX 1,50,50,100,100,45, Mit diesem Befehl wird die 'BOX' um 45 Grad im Uhrzeigersinn gedreht dargestellt, so daß die Form **eines Rhombus entsteht.** 

Statt der Umrißzeichnung läßt sich auch eine volle Fläche darstellen. Dies geschieht mit einer weiteren Ergänzung: nach der IVinkelangabe folgt ein zweites Komma und die Zahl '1'. Eine Quadratfläche etwa in der Bildschirmmitte wird dann so erzeugt: BOX 1,100,50,220,150.,1.

**a** WICHTIG: Auch wenn die Fläche nicht gedreht werden soll, ist dieses zweite Komma wichtig. Der Computer interpretiert dann den<br>fehlenden Winkelwert als Unterlassung (DEFAULT = 0), und  $fehlenden Winkelwert als Unterlassung (DEFAULT = 0),$ edutet dies in der Folge als eine weitere Instruktion. Fehlt<br>das zweite Komma, so wird die Zahl 'l' am Befehlsende als<br>Drehwinkel von 1 Grad ausgelegt und die Figur um diesen Wert gedreht - und nicht gefüllt .

科

Einige typische Beispiele von BOX-Anweisungen:

Befehlsfolge Ergebnis BOX ein, Spalte 1, Zeile 1, Spalte 2, Zeile 2 Umriß<br>
BOX ein, Spte 1, Zle 1, Spte 2, Zle 2, Winkel Gedreht<br>
BOX ein, Spte 1, Zle 1, Spte 2, Zle 2, Füllen Fläche<br>
BOX aus, Spte 1, Zle 1, Spte 2, Zle 2, Winkel, Füllen Gelösc

Spalte 1, Zeile 1, usw. sind Bildschirmpositionen der gewünschten Eckpunkte. Spalte und Zeile 1 ist die obere, linke Ecke der 'BOX', und Spalte und Zeile 2 die untere, rechte Ecke.

Nachstehendes Programm verdeutlicht die BOX-Anweisung (Zeile 60):

10 COLOR 0,1 20 COLOR 1,2 30 GRAPHIC 1,1 40 A =  $RND(1)*20+10$ 50 FOR L=O TO 359 STEP A 60 BOX 1,100,50,220,150,L 70 NEXT L 80 FOR L=l TO 2000: NEXT L 90 GRAPHIC 0,1

Mit Eingabe von RUN und Taste **<Return> wird das Programm**  gestartet.

> KREISE ZEICHNEN \*\*\*\*\*\*\*\*\*\*\*\*\*

Der COMMODORE 116 kennt auch einen Befehl, um Kreise zeichnen zu können. Ähnlich der Anweisung BOX läßt sich die Form in ein Oval **oder eine Ellipse verändern. Die nicht kreisförmigen Figuren können**  auch gedreht werden. Auch Kreissegmente lassen sich auf diese Weise **zeichnen.** 

COMMODORE 116

•

DIE CIRCLE-ANWEISUNG \*\*\*\*\*\*\*\*\*\*\*\*\*\*\*\*\*

Die Standardform der Anweisung CIRCLE lautet:

Befehl Ergebnis ------------------------------CIRCLE ein, Mittelpkt Spalte, Mittelpkt Zeile, Radius KREIS/OVAL CIRCLE ein, Mtlpt Splte, Mtlpt Zle, Breite, Höhe KREIS/OVAL CIRCLE ein, CIRCLE ein, CIRCLE ein, Mtlpt Splte, Mtlpt Zle, Brte, Hhe, Afg, End Mtlpt Splte, Mtlpt Zle, Brte, Hhe,, ,Winkel Mtlpt Splte, Mtlpt Zle, Brte, Hhe, ,,,PktWkl KREIS-SEGM KREIS/OVAL VIEL-ECK

Mit dem folgenden Befehl zeichnen Sie einen Kreis in Bild**schirmrnitte:** CIRCLE 1,160,100,50, Die Koordinaten des Kreismittelpunktes liegen in Spalte 160 und Zeile 100, **bei einem Radius**  von 50. Auf manchen Fernsehern erscheint das Ergebnis möglicherweise nicht als Kreis sondern oval, weil die Bildschirmpunkte (DOTS) höher **als breit sind. Um einen 'echten' Kreis zu zeichnen, muß dem Computer**  in diesem Fall eine Zusatzzahl für die Höhe gegeben werden, die etwas geringer als die der Breite ist. In diesem Fall wird die vierte Zahl **nämlich nicht als Radius sondern** als Breite erkannt, CIRCLE 1,160,100,50,42.

Der COMMODORE 116 kann mit dem Befehl CIRCLE auch Quadrate, Dreiecke oder andere Vielecke zeichnen. Die Zusatzangabe hierfür ist das \Vinkelmaß auf **einem** Kreis **Z\vischen** den Eckpunkten: CIRCLE 1,160,100,50,,,,120. Mit diesem Befehl entsteht ein Dreieck, dessen Winkel je 120 Grad betragen.

• • Erinnern wir uns, daß im CIRCLE-Befehl die anstelle der (weggelassenen) Zahlenwerte eingesetzten Kommata den Computer veranlassen, stattdessen Standardwerte einzusetzen. Die Formel für den Mittelpunktswinkel eines regelmäßigen Vielecks mit n Seiten lautet: 360/n.

TEIL 6

•

Nachfolgend ein kurzes Programm, um Vielecke zu zeichnen: 5 DO 10 GRAPHIC 2,1 20 INPUT "WIE VIELE SEITEN"; A 30 IF A<2 OR A>lOO THEN PRINT "BITTE NICHT UEBERTREIBEN !": GOT020 40 CIRCLE 1,160,80,40,40,,,,360/A 50 INPUT "WEITER J/N";C\$ 60 LOOP UNTIL C\$="N" 70 GRAPHIC O:END

Es steht Ihnen frei, statt eines Kreises auch nur ein Kreissegment zu zeichnen. Die CIRCLE-Anweisung akzeptiert auch Anfangs- und Endpunkte in Grad, wenn sie anschließend an die Hbhenzahl eingegeben werden. Mit dem Befehl: CIRCLE 1,160,100,50,42,90,180 wird nur das rechte untere Segment eines Kreises gezeichnet.

Ein Oval läßt sich drehen, wenn hinter dem eigentlichen CIRCLE-Befehl der Winkel (im Uhrzeigersinn betrachtet) der Drehung eingegeben wird: CIRCLE 1,160,100,100,20,,,30.

Und nun ein Programm, in dem die CIRCLE-Anweisung für einen interessanten Effekt genutzt wird. Dazu muß jedoch vorher der Speicher mit dem Befehl NEW (und Taste <Return>) gelöscht werden.

10 COLOR 0,1 20 COLOR 1. 2 30 GRAPHIC 1. l 40 A = RND(1) \*20+10 50 FOR L=O TO 359 STEP A 60 CIRCLE 1,160,100,80,40,, ,L 70 NEXT L so FOR L=l TO 2000: NEXT L 90 GRAPHIC 0. l

**A** 

y.

TEIL 6

### DIE PAINT-ANWEISUNG \*\*\*\*\*\*\*\*\*\*\*\*\*\*\*\*\*\*\*

Besteht der Wunsch, von einem Kreis oder einer sonstigen geometrischen Figur nicht nur die Umrisse zu zeichnen, sondern die Fläche auch auszumalen, dann steht dafür die Anweisung PAINT zur Verfügung. Die PAINT-Anweisung füllt jede geschlossene Fläche bis an die Umrandung aus. Fehlen diese Linien, dann erfolgt die Füllung bis zum Bildschirmrand.

Die BOX-Anweisung kennt ebenfalls ein Füllkommando, mit dem Kästchen und Rechtecke eingefärbt werden können. Für alle sonstigen Figuren, die auf dem Bildschirm mit anderen Befehlen nicht gefüllt werden können, steht die Anweisung PAINT zur Verfügung. Sie füllt diejenige geschlossene Fläche aus, in der sich die angegebenen Koordinaten befinden.

Um zu sehen, wie die Anweisung PAINT u.a. einsetzbar ist, geben Sie zum vorhergegangenen Programm noch diese Zeile ein:

75 PAINT 1, 160, 100

\*\*\*\*\*\*\*\*\*\*\*\*\*\*\*\*\*\*\*\*\*\*\*\*\*\*\*\* \* 6.7 MEHRFARBIGE GRAFIK \*\*\*\*\*\*\*\*\*\*\*\*\*\*\*\*\*\*\*\*\*\*\*\*\*\*\*\*\*

Mit der Hi-Res-Grafik des COMMODORE 116 läßt sich jeder einzelne Punkt - auch 'PIXEL' genannt - auf dem Bildschirm ansprechen und steuern. Wir konnten aber auch feststellen, daß die Farben an den Stoßstellen sich verwaschen. Die meisten Hi-Res-Programme lassen überhaupt nur den Einsatz von zwei Farben zu.

## T E I L 6 COMMODORE 116

Werden mehr Farben gewünscht, so verfügt der COMMODORE 116 über einen MEHRFARBEN-Befehl. Im Gegensatz zur Bi-Res-Grafik stehen im MEHR-FARBEN-Modus nur die Hälfte der Punkte pro Zeile zur Verfügung. Die Punkte selbst sind doppelt so breit wie im Hi-Res-Modus; daher nur 160 Punkte pro Punktzeile - bei gleichbleibend 200 Punktzeilen. Für die MEHRFARBEN-Darstellung muß also eine etwas geringere Auflbsung in Kauf **genommen werden.** 

Zum Verständnis des MEHRFARBEN-Befehls betrachten wir nochmals den GRAFIK-Modus (Kapitel 6.3). Hier wurden bereits beide Varianten erwähnt: MEHRFARBEN-Darstellung ohne Text benbtigt den Befehl GRAPHIC 3 und, mit fünf Zeilen Text kombiniert, den Befehl GRAPHIC 4,

Ebenfalls im Kapitel 6,3 wurden beim Bereich des COLOR-Befehls die Mehrfarben 1 und 2 (COLOR 2 und COLOR 3) erwähnt. Mit diesen **Bereichen stehen zwei weitere Farben zur Verfügung.** Jede dieser drei Farben kann eingesetzt werden: l. die Text-Farbe, 2. die **eine**  Extra-Farbe und 3. die andere Extra-Farbe. **Diese Farben verwaschen**  nicht an den Stoßstellen des Bildschirms, **wie dies in einigen**  beschriebenen Programmen des Hi-Res Modus der Fall war.

Mit dem nächsten Programm-Beispiel setzen Sie MEHRFARB-Grafik ein, wobei ein gewisser 'Leuchtreklame'-Effekt auftreten wird:

COMMODORE 116 COMMODORE 2016

**Red** 

2

•

•

•

NEW eingeben und Taste <Return>.

Mit der <STOP>-Taste kann das Programm beendet werden. Durch Zeile 40 wird in diesem Fall nach Zeile 200 gesprungen.

10 COLOR 0,1 20 GRAPHIC 3, 1 30 COLOR 3, 1 40 TRAP 200 50 DRA\v 3,10,10 TO 10,100: DRA\V 3, 10,55 TO 30, 55 60 DRAW 3,30,10 TO 30,100: DRAW 3,50,10 TO 80, 10 70 DRAV/ 3,65,10 TO 65,100: DRA\v 3,50,100 TO 80,100 80 FOR L=O TO 7 90 COLOR 3,2,L 100 FOR M=l TO 100: NEXT M 110 NEXT L 120 COLOR 3, 1 130 FOR M=1 TO 100: NEXT M 140 GOTO 80 200 GRAPHIC 0: COLOR 1, 1, 7

Den Mehrfarben-Bereich 3 (Befehl COLOR 3) verfügt über eine weitere Fähigkeit, die keiner der anderen Bereiche besitzt. Haben Sie eirnnal Bildschirmbereiche mit dem Befehl COLOR 3 gezeichnet, dann kann diese Farbe an jeder Bildschirmstelle, auf der sie auftaucht, mit der  $COLOR-Anweisung verändert werden.$ 

Legen Sie z.B. die Farbe mit dem Befehl COLOR 3,5 fest und **zeichnen in der Folge mit dieser Farbe, so erscheint die Grafik in**  Purpur. Wechseln Sie nun per Befehl COLOR 3,6 die Farbe, **so \·lechseln**  schlagartig alle Purpur eingefärbten Flächen in die neue Farbe Grün. Mit keinem der anderen Bereiche ist dies möglich.

TEIL<sub>6</sub>

COMMODORE 116

a.

COMMODORE 116

**A** 

**September 200** 

**SAN** 

e.

霧

TEIL  $\overline{7}$ 

\*\*\*\*\*\*\*\*\*\*\*\*\*\*\*\*\*\*\*\*\*\*\*\*\*\*\*\*\*\*\*\*  $\star$  $\star$  $\bar{\mathbf{x}}$  $\mathbf{T} = \mathbf{E} = \mathbf{I} - \mathbf{L}$  $\overline{7}$  $\star$  $\star$  $\star$ \*\*\*\*\*\*\*\*\*\*\*\*\*\*\*\*\*\*\*\*\*\*\*\*\*\*\*\*\*\*\*\*\*  $\star$  $\star$  $\star$ ö  $\star$ T.  ${\rm N}$  $\mathbf{E}% _{0}$  $\star$  $\pmb{\star}$  $\bar{\mathbf{x}}$  $\star$  $\mathbf U$  $\mathbf N$  $\bar{D}$  $\star$  $\star$  $\star$  $\star$ М  $\mathbf U$ S  $\mathbf I$  $\rm K$  $\star$  $\star$ \*\*\*\*\*\*\*\*\*\*\*\*\*\*\*\*\*\*\*\*\*\*\*\*\*\*\*\*\*\*\*\*

EINLEITUNG

 $\star$ 

- \*\*\*\*\*\*\*\*\*\* LAUTSTÄRKEREGELUNG (VOL)  $\star$
- \*\*\*\*\*\*\*\*\*\*\*\*\*\*\*\*\*\*\*\*\*\*\*\*
- $\star$ TONERZEUGUNG (SOUND)
	- \*\*\*\*\*\*\*\*\*\*\*\*\*\*\*\*\*\*\*\*
- $\star$ KLANGEFFEKTE ERZEUGEN \*\*\*\*\*\*\*\*\*\*\*\*\*\*\*\*\*\*\*\*\*

\*\*\*\*\*\*\*\*\*\*\*\*\*\*\*\*\* \* **7.1 EINLEITUNG** \* \*\*\*\*\*\*\*\*\*\*\*\*\*\*\*\*\*\*

Zur Einleitung ein kleines Musikprogramm. Nachdem Sie es in den COMMODORE 116 eingetippt und mit 'RUN' gestartet haben, wird ein Fragezeichen am Bildschirm erscheinen. In diese INPUT-Abfrage können Sie, ganz nach Ihrem Gutdünken, die Zahlen von l bis 1015 eingeben - und das Programm per Taste **<Return> weiterlaufen lassen.** Beendet wird das Programm, indem Sie den Wert Null ( '0') eingeben.

> 10 VOL 8 20 DO 30 INPUT X 35 IF X>10l5 OR X<O THEN PRINT "BITTE '0' bis '1015'": GOTO 30 40 SOUND l, X, 10 50 LOOP UNTIL X=O

Einzelne Noten werden auf dem COMMODORE 116 so erzeugt:

1. VOL 8 eintippen und Taste <Return> drücken<br>2. SOUND 1,266,50 eintippen und Taste <Return

2. SOUND 1,266,50 eintippen und Taste <Return> drücken.

Der programmierte Ton erklingt etwa für eine Sekunde. Sehen Sie diese Note als den allerersten Schritt zu einer Symphonie, **nach dem**  Motto: erste Note im Computer, 3 500 weitere noch zu komponieren.

**Wenn Sie nichts hörten,** dann ist der Lautstärkeregler des Fernsehgeräts oder Monitors nicht genügend weit aufgedreht. Holen Sie dies nach und starten Sie den Zweizeiler nochmals. Er umfaßt alles, um mlt dem COMMODORE 116 Musik zu machen. Beide Befehle sind leicht zu **verstehen und noch einfacher anzuwenden.** 

COMMODORE 116 TEIL 7

X

Ā

S

×

\*\*\*\*\*\*\*\*\*\*\*\*\*\*\*\*\*\*\*\*\*\*\*\*\*\*\*\*\*\*\*\*\*\*\* 7.2 LAUTSTÄRKEREGELUNG (VOL) \*\*\*\*\*\*\*\*\*\*\*\*\*\*\*\*\*\*\*\*\*\*\*\*\*\*\*\*\*\*\*\*\*\*\*

Mit dem Befehl VOL (= VOLume) wird die Lautstärke jedes vom COMMODORE 116 erzeugten Tones gesteuert. Der Befehl funktioniert ähnlich dem Lautstärkeknopf: Folgt eine Null ( '0') dem VOL-Befehl (VOL 0), dann bewirkt dies Lautstärke 0, Maximum wird mit der Zahl 8 erreicht, und die Zwischenwerte liegen von l bis 7.

**Setzen Sie zur** Übung in das vorangegangene Beispiel unterschiedliche Werte beim VOL-Befehl ein. Je größer die Zahl, desto lauter der Ton.

\*\*\*\*\*\*\*\*\*\*\*\*\*\*\*\*\*\*\*\*\*\*\*\*\*\*\*\*\*\*\* 7.3 TONERZEUGUNG (SOUND) \* \*\*\*\*\*\*\*\*\*\*\*\*\*\*\*\*\*\*\*\*\*\*\*\*\*\*\*\*\*\*\*

•

•

•<br>•<br>•

•

Im SOUND-Befehl sind alle übrigen zur Tonerzeugung erforderliehen Informationen für den COMMODORE 116 enthalten. Diese drei Zahlen beschreiben eine Note wie folgt:

SOUND (Stimmen-Nr.), (Noten-Wert), (Klang-Dauer)

Die erste Zahl im SOUND-Befehl betrifft die Stimme. Man kann Stimme 1, 2 oder 3 wählen. Im COMMODORE 116 sind zwei unabhängige Tongeneratoren eingebaut. Tongenerator 1 erzeugt nur Töne, während **Tongenerator 2 entweder Töne oder Rauschen erzeugen kann.** 

Stimme 1: Tongenerator 1 erzeugt Töne. Wird mit SOUND 1 aufgerufen.

Stimme 2: Tongenerator 2 erzeugt Töne. Verhält sich wie<br>Stimme 1, wenn die Anweisung SOUND 2 lautet.

Stimme 3: Wünschen Sie statt eines Tons Geräusche, wie z.B. Regen oder Donnergrollen, dann tippen Sie SOUND 3, Tongenerator 2 erzeugt Rauschen.

Die zweite Zahl in der SOUND-Anweisung steuert den Notenwert (die Tonhöhe der Note). Dieser Wert kann sinnvollerweise zwischen Null ('0') und 1015 liegen. Der COMMODORE 116 wird dadurch in der Tonhöhe gesteuert. Je höher die Zahl, umso höher der Ton. Die höchsten Werte (ab 1015) sind für das menschliche Ohr kaum noch hörbar.

WICHTIG: Bei Stimme 3 ergeben Werte zwischen 600 und 940 eine Art weißes Rauschen. Um interessante Klangeffekte zu erzeugen, Register-Werte auch außerhalb dieses Bereichs können eingesetzt werden.

Einige Notenbeispiele zum besseren Verständnis. Eine vollständige Tabelle finden Sie im Anhang des Handbuchs.

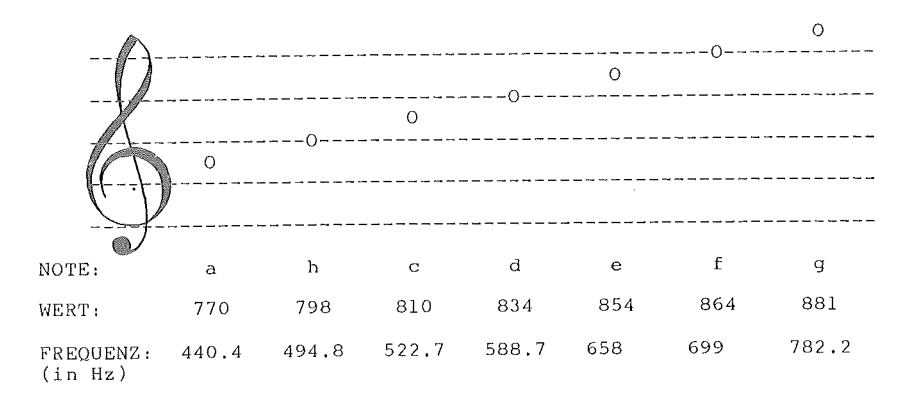

T

TEIL 7

**NEW** eingeben und Taste <Return>. 10 VOL 7 <------------- Lautstärke '7'  $20 X = 0$ 30 DO 40 SOUND 1, X, 5 <------- Stimme, Notenwert u. Klangdauer  $50 X = X + 5$ 60 LOOP UNTIL  $X = 1015$ 70 VOL 0  $\leftarrow$  ------------ Lautstärke '0' (= AUS) 80 END

Versuchen Sie folgendes Programm:

Dieses Programm wird Sie von den musikalischen Fähigkeiten des COMMODORE 116 sicherlich überzeugt haben.

Die dritte Zahl im SOUND-Befehl steuert die Klangdauer (duration) der Note in einem Bereich von 0 bis 65 535  $(ma1)$ 1/50 Sekunden). Das bedeutet, daß eine Klangdauer von 50 etwa einer Sekunde entspricht. Über den Daumen gepeilt bedeutet eine umso größere Zahl eine entsprechend längere Klangdauer. So erreichen Sie mit der Zahl 65535 eine Klangdauer von über 20 Minuten. Mit dem Wert Null ('0') können Sie jeden Ton ausschalten.

\*\*\*\*\*\*\*\*\*\*\*\*\*\*\*\*\*\*\*\*\*\*\*\*\*\*\*\*\*\*\*\*  $+1$ 7.4 KLANGEFFEKTE ERZEUGEN \* \*\*\*\*\*\*\*\*\*\*\*\*\*\*\*\*\*\*\*\*\*\*\*\*\*\*\*\*\*\*\*\*

Klangeffekte lassen sich sowohl mit Musiktönen wie mit Geräusch erzeugen. Die Verbindung einfacher BASIC-Programme mit SOUND-Befehlen kann ungewöhnliche und unterhaltsame Effekte bringen. So kann (wie im nachstehenden Beispiel gezeigt) die FOR ... NEXT ... STEP ...-Schleife geschickt für Klangeffekte genützt werden.

## T E I L 7 COMMODORE 116

Mit diesem Befehl wird eine Schleife gebildet; und jedesmal wenn der Computer den Befehl FOR liest, wird die Zählervariable (in unserem Beispiel 'S') verändert. Mit Ausführung des Befehls NEXT wird zum Befehl FOR zurückgesprungen. In der verwendeten FOR ... NEXT-Schleife steht ein negativer STEP Befehl, um von der höheren Zahl herunterzuzählen (jedesmal um 25).

> 10 VOL 8<br>20 FOR S=1000 TO 700 STEP -25 Bildet Schleife, um 25 ab-20 FOR S=1000 TO 700 STEP -25 wärts zählend. 30 SOUND l, S, 40 NEXT S

Geben Sie den Befehl RUN in Verbindung mit der Taste <Return> ein und lauschen Sie den Klangeffekten. Programmbestimmend ist die Zeile 20, in der im Zahlenbereich 1000 bis 700 die gesamte Skala in 25er Schritten hinuntergespielt wird. Zeile 30 entscheidet über die Dauer jedes Tons - in diesem Fall von je 1/50 Sekunde. **Experimentieren**  Sie mit den unterschiedlichsten Zahlenwerten bei Klang und Tondauer, womit auch Ihnen einige bemerkenswerte Tonkombinationen gelingen **\·!erden.** 

Wird bei der Stimm-Auswahl der Wert 3 (SOUND 3, ., .) gewählt, dann wird vom COMMODORE 116 Rauschen erzeugt. Damit lassen sich wie bei der Tonerzeugung die unterschiedlichsten Klangeffekte **erzielen.**  Nachstehendes Programm benützt den SOUND 3,., .-Befehl (Stimme 3), um das Geräusch eines Sturmes nachzubilden.

COMMODORE 116 TEIL 7

B

•

R

•

•

NEW eingeben und Taste <Return>.

10 VOL 2 <--------------Lautstärke '2' 20 R=INT(RND(O)\*lO)+l <-- Zufallszahl 'R' 30 FOR X=l TO R 40 SOUND 3, 600+30\*X, 10 50 NEXT X 60 FOR X= R TO 1 STEP -1 70 SOUND 3, 600+30\*X, 10 80 NEXT X 90 T=INT(RND(O)\*l00)+30 100 SOUND 3, 600, T 110 GOTO 20

Die Zeilen 30 und 60 bilden je eine FOR ... NEXT-Schleife für den Noten-Wert (Frequenz), wobei die erste ansteigende und die zweite absteigende Frequenzwerte - jeweils basierend auf den Zufallszahlen der Zeile 20 **erzeugt.** Wichtig für unser Programmbeispiel ist die wechselnde Tonhöhe, da Gewitterstürme mit peitschenden Sturmböen daherfegen.

In den Zeilen 40 und 70 werden per SOUND-Befehl die Geräusche **erzeugt,** und in den Zeilen 90 und 100 **werden** mit zufälligen Verzögerungswerten die absolut unregelmäßigen Zeitabstände zwischen dem Heulen eines Gewittersturms nachempfunden.

Außerdem wird in Zeile 90 eine weitere Zufallszahl erzeugt, mit dem die Dauer des SOUND-Befehls in Zeile 100 bestimmt wird, **Dieser**  SOUND-Befehl bleibt auf konstanter Tonhöhe und bildet als Kontrast zum Auf- und Abschwellen des Sturms ein konstantes Hintergrundgeräusch,

### COMMODORE 116

Z.

×

TEIL 7

Das klingt natürlich alles recht kompliziert und ausschließlich für Programmierprofis machbar. In Wirklichkeit ist nur ein wenig Experimentierfreude notwendig, wobei unterschiedliche Werte eingesetzt werden und man beobachtet, was dabei herauskommt. Geräusche zu erzeugen ist eine Herausforderung, bei der versucht wird, die richtigen Werte für einen gewünschten Effekt zu finden.

> WIR MACHEN MUSIK \*\*\*\*\*\*\*\*\*\*\*\*\*\*\*\*

Auch wenn Sie (noch) nicht alles verstehen, was in allen diesen Programmen abläuft, so tippen Sie die Programme dennoch ein und – beobachten ihre Wirkung.

Das folgende Programm simuliert über die Tasten <1> bis  $\langle 8 \rangle$ eine Klaviertastatur.

> 5 SCNCLR 7 PRINT"SPIELEN SIE MIT DEN TASTEN 1..8!" 8 PRINT"ENDE: LEERTASTE" 10 FOR X=1 TO 8: READ N(X): NEXT X 20 VOL 7 30 DO 40 GET A\$: IF A\$="" THEN 40 50 A=ASC(A\$): IF A<49 OR A>56 THEN 90 60  $N = A - 48$ 70 SOUND 1, N(N), 5 80 COLOR 0, N, 3 90 LOOP UNTIL A=32 100 VOL 0: COLOR 4, 2, 7 110 DATA 169, 262, 345, 383, 453, 516, 571, 596

Spielen Sie mit den Tasten <1> bis <8> die Noten. Mit jeder anderen Note wechselt auch die Bildschirm-Randfarbe. Wollen Sie beenden, so genügt ein Druck auf die LEER-Taste.

Nachdem der COMMODORE 116 auch als Klavier zur Verfügung steht, wollen Sie vielleicht ein bekanntes Liedehen spielen. Ein bekanntes, ja klassisches Beispiel ist mit den zu drückenden Zifferntasten nachstehend abgedruckt:

Tasten der Reihe nach (im Takt) drücken:

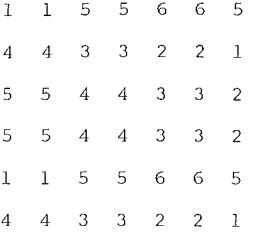

Die einzelnen zu spielenden Noten können auch in DATA-Werten (z.B. für die Variablen X und Y) abgelegt und durch das Programm aufgerufen (READ) werden, wobei sich ihr Wert bei jeder Schleife ändert. Im nächsten Programm sind diese DATA-Werte paarweise zu sehen. Der erste Wert bildet stets den Notenwert für den SOUND-Befehl und der zweite Wert erzeugt im SOUND-Befehl die Klangdauer.

'Alle Vögel sind schon da'

•

h,

•

•

•

10 VOL8 20 DO 30 READX,Y 40 SOUNDl,X,Y 50 LOOP UNTIL X=O 60 END 100 DATA 596,45,685,15,739,30,810,30 110 DATA 770,30,810,15,770,15,739,60 120 DATA 704,45,739,15,685,30,596,30 130 DATA 643,60,596,30 140 DATA 0,1

116

den Es zeigt letzte Programm ist etwas länger. Das  $\langle 1 \rangle$ COMMODORE 116 als die 'große' Musikmaschine. Jede Taste zwischen bis <9>, die Sie drücken, erscheint auch als geschriebene Note in den Notenzeilen.

COMMODORE 116 - DIE MUSIKMASCHINE \*\*\*\*\*\*\*\*\*\*\*\*\*\*\*\*\*\*\*\*\*\*\*\*\*\*\*\*\*\*\*\*

5 GOSUB 1000 6 FOR X=1 TO 9: READ N(X): NEXT X 8 CHAR 1, 8, 1, DTE GROSSE MUSIKMASCHINE" 10 VOL 7 20 DO 30 GET A\$: IF A\$="" THEN 30 zwischen den Antührungszeichen Keinen Zwischenraum! 35 A=ASC(A\$): IF A<49 OR A>57 THEN 50  $36$  N= A - 48 40 SOUND 1, N(N), 4 45 GSHAPE N\$, 150, 8\* (6+(9-N)), 4<br>46 FOR Z=1 TO 50: NEXT Z 47 GSHAPE N\$, 150, 8\* (6+(9-N)), 4<br>50 LOOP UNTIL A=32 55 VOL 0: GRAPHIC 0: SCNCLR 60 END 100 DATA 345, 383, 453, 516, 571, 596, 643, 685, 704 1000 GRAPHIC 1, 1 1010 FOR Y=60 TO 124 STEP 16 1020 DRAW 1, 100, y TO 200, Y 1030 NEXT Y 1040 A\$="FEDCHAGFE" 1050 FOR X=1 TO 9: C=13 1060 IF  $INT(X/2) = X/2$  THEN C=14 1070 CHAR 1, C, X+6, MID\$ (A\$, X, 1), 0 1075 CHAR 1, C+10, X+6, RIGHT\$ (STR\$ (10-X), 1) 1080 NEXT X 1090 FOR X=1 TO 8: FOR Y=11 TO 16: DRAW 1, X, Y: NEXT Y, X 1100 Y=1: X=8: DRAW 1, 8, 16 TO X, Y<br>1110 SSHAPE N\$, 1, 1, 8, 16<br>1110 SSHAPE N\$, 1, 1, 8, 16 1120 GSHAPE N\$, 1, 1, 4 1130 RETURN

### TEIL 7

COMMODORE 116

**K** 

•

•

Wie Sie feststellen konnten, können Musik und Töne sowohl zur Programmuntermalung genutzt werden oder auch Hauptpunkt eines Programms sein. Die gebrachten Beispiele dieses Kapitels konnten Ihnen nur einen Vorgeschmack der Möglichkeiten des COMMODORE 116 bieten. Scheuen Sie **nicht neue Töne und** Ger~usche **zu erproben,**  und komponieren Sie Ihr eigenes Meisterstück.

Damit schließt der Einführungsteil des COMMODORE 116 Handbuchs, **Aufgabe dieses Teils war es,** Ihnen einen Vorgeschmack dessen zu vermitteln, was in einem COMMODORE 116 steckt, **Sie müssen es weiter versuchen mit neuen Programmen, auf die Ergebnisse achten und dabei 1nehr Uber Ihren Computer lernen,** damit Sie Freude an Ihren Fortschritten haben. Und es gibt noch sooo viel zu programmieren.

Dieses Handbuch kann erste Schritte in der Computersprache BASIC vermitteln, stellt jedoch in keiner Weise ein Studier- oder BASIC-Lehrbuch dar. Jedoch gibt das nachfolgende BASIC-Lexikon eine Gesamtaufstellung ALLER BASIC-Befehle des COMMODORE 116, einschließlich Erklärungen und Beispielen. In vielen **In vielen** der **vorangegangenen**  Programmbeispiele haben Sie vielleicht nicht jeden Schritt nachvollziehen können. Zu Ihrer Weiterbildung empfehlen wir Ihnen die Lektüre spezieller BASIC-Lehrbücher. Die COMMODORE-Sachbuchreihe bietet ein besonders interessantes Spektrum an weiterführender Literatur. In diesen Büchern ist das Hauptaugenmerk auf das 'WIE' und 'WARUM' der **Programmierkunst gelegt, und es werden die ganz geheimen und die weniger geheimen Tricks verraten, wie das meiste aus Ihrem Computer**  herauszuholen ist,

T E I L 7 COMMODORE 116

L

X.

4

羉

e.

Ø.

3.

Befürchten Sie nicht, nach der Lektüre dieses Handbuchs in Zukunft allein und ohne weitere Unterstiltzung zu sein. Es gibt eine Fillle einschlägiger Fachzeitschriften, USER-Gruppen und Vereine, die Ihnen gerne zur Seite stehen werden.

COMMODORE 116

\*\*\*\*\*\*\*\*\*\*\*\*\*\*\*\*\*\*\*\*\*\*\*\*\*\*\*\*\*\*\*\*\*  $\star$  $\star$  $\star$  $\star$  $\star$  $\star$ \*\*\*\*\*\*\*\*\*\*\*\*\*\*\*\*\*\*\*\*\*\*\*\*\*\*\*\*\*\*\*\*\*  $\star$  $\star$  $\star$  $\star$  $\star$  $\star$  $\star$  $\, {\bf B}$  $\,$  A  $\,$  S  $\mathbf I$  $\mathbf C$  $3.5$  $\star$  $\star$  $\star$  $\star$ L  $E$  $\boldsymbol{X}$  $\mathbf I$  $K$  O N  $\star$  $\star$  $\star$ 

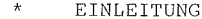

- \*\*\*\*\*\*\*\*\*\*
- $\star$ KOMMANDO- UND ANWEISUNGSFORMAT \*\*\*\*\*\*\*\*\*\*\*\*\*\*\*\*
- KOMMANDOS BASIC 3.5  $\star$ \*\*\*\*\*\*\*\*\*\*\*\*\*\*\*\*\*\*\*\*
- $\star$ ANWEISUNGEN BASIC 3.5 \*\*\*\*\*\*\*\*\*\*\*\*\*\*\*\*\*\*\*\*\*
- WEITERE INFORMATIONEN  $\star$ ÜBER GRAFIK-ANWEISUNGEN \*\*\*\*\*\*\*\*\*\*\*\*\*\*\*\*\*\*\*\*\*\*\*
- $\star$ FUNKTIONEN
- \*\*\*\*\*\*\*\*\*\*  $\star$
- VARIABLEN UND OPERATOREN \*\*\*\*\*\*\*\*\*\*\*\*\*\*\*\*\*\*\*\*\*\*\*\*
- $\star$ VARIABLEN-NAMEN \*\*\*\*\*\*\*\*\*\*\*\*\*\*\*
- $\star$ MATRIZEN / FELDER
- \*\*\*\*\*\*\*\*\*\*\*\*\*\*\*\*\*  $\star$ RESERVIERTE VARIABLEN-NAMEN
- \*\*\*\*\*\*\*\*\*\*\*\*\*\*\*\*\*\*\*\*\*\*\*\*\*\*\*
- $\star$ BASIC-OPERATOREN \*\*\*\*\*\*\*\*\*\*\*\*\*\*\*\*

J.

BASIC 3.5 LEXIKON COMMODORE 116

\*\*\*\*\*\*\*\*\*\*\*\*\*\*\*\* EINLEITUNG \*\*\*\*\*\*\*\*\*\*\*\*\*\*\*\*

Die vielen Beispiele und Übungen dieses Handbuches haben Ihnen bereits einen guten Eindruck von der Computerprogrammierung in BASIC vermittelt. Das folgende Lexikon beschreibt den vollständigen Wortschatz und die Regeln (SYNTAX) der Programmiersprache BASIC 3.5. Jedes Sprachelement wird durch kurze Beispiele erläutert, die Sie durch eigenes Experimentieren fortführen und vertiefen sollten. Sie brauchen nicht zu befürchten, daß der COMMODORE 116 durch irgendeine falsche Eingabe beschädigt werden kbnnte. Nur ständige Übung führt zur Meisterschaft!

Im Lexikon finden Sie die Formatdefinitionen, **zusammenfassende**  Erklärungen sowie Beispiele zu allen Sprachelementen von BASIC 3.5. Es kann jedoch keinen Lehrgang ersetzen; hier muß **vielmehr** auf einschlägige Lehrbücher verwiesen werden.

Bei den BASIC-Befehlen haben wir zwischen Kommandos und **Anweisungen zu unterscheiden, wobei die Grenze zwischen beiden**  Bereichen nicht immer klar definiert ist. Kommandos werden hauptsächlich im DIREKT-Modus angewendet, während Anweisungen meist in ein **Programm eingebaut sind. Sofern die Kommandos mit einer Zeilennummer versehen werden,** sind sie (bis auf wenige Ausnahmen) **auch** im PROGRAMM-Modus einsetzbar. Umgekehrt lassen sich viele Anweisungen auch im DIREKT-Modus verwenden (also ohne vorangehende Zeilennummer). Innerhalb der getrennten Kapitel sind die Kommandos bzw. **Anweisungen**  alphabetisch aufgeführt.

•

S.

I.

•

COMMODORE 116 BASIC 3.5 LEXIKON

Das BASIC 3.5 LEXIKON ist folgendermaßen aufgebaut:

- • \* KOMMANDOS: Befehle, die hauptsächlich dem Umgang mit Programmen dienen, z.B. für das Laden, Starten, Editieren, Abspeichern, Löschen und für die Diskettenverwaltung .
	- \* ANWEISUNGEN: Befehle, die hauptsächlich innerhalb von numeriarten Programmzeilen eingesetzt werden.
	- \* FUNKTIONEN: String-, Numerische und Druck-Funktionen.
	- \* VARIABLEN UND OPERATOREN: Die unterschiedlichen Variablen-Typen, zugelassene Variablen-Namen, arithmetische und logische Operatoren.

\*\*\*\*\*\*\*\*\*\*\*\*\*\*\*\*\*\*\*\*\*\*\*\*\*\*\*\*\*\*\*\*\*\*\*\* KOMMANDO- UND ANWEISUNGSFORMAT \*\*\*\*\*\*\*\*\*\*\*\*\*\*\*\*\*\*\*\*\*\*\*\*\*\*\*\*\*\*\*\*\*\*\*\*

Die in diesem Kapitel aufgeführten Befehle werden anhand von festen Formatregeln beschrieben, um sie so eindeutig wie möglich darzustellen. In den meisten Fällen sind noch eine Reihe von Beispielen mit den entsprechenden Befehlen angefügt. Das folgende Beispiel zeigt **einige der Formatregeln, wie sie in Kommandos und Anweisungen verwendet 1·1erden:** 

BEISPIEL: DLOAD"Programm-Name" [, DO, U8] Zusätzlicher Parameter  $\mathbf{I}$ Zusätzlicher Parameter 1 **Parameter**  Schlüsselwort (KEYWORD)

Die Teile eines Befehls, die exakt nach Vorlage einzutippen sind, werden großgeschrieben und unterstrichen gedruckt. Eingaben, die von Fall zu Fall variieren, sind durch **Hinweistexte normaler**  Groß-/Kleinschritt repräsentiert. Enthält die Formatmaske Trennzeichen (z.B. Komma oder Semikolon) oder Anführungszeichen (" meist bei Programm- oder Datei-Namen), dann sind sie fester Bestandteil des Formats und müssen mit eingegeben werden.

Allgemein ist zu beachten, daß alle Zeichen OHNE SHIFT-Taste einzugeben sind. Das gilt auch dann, **wenn Sie den Computer in den**  Schreibmaschinen-Modus geschaltet haben und anstelle der in der Formatmaske stehenden Großbuchstaben kleine Buchstaben auf dem Bildschirm erscheinen. Geshiftete Buchstaben oder Graphikzeichen sind prinzipiell nur innerhalb von Anführungszeichen erlaubt! (einzige Ausnahme: Abkürzungen von Schlüsselwörtern).

i.

•

SCHLÖSSELWÖRTER (auch reservierte Worte genannt) erscheinen in Großbuchstaben und unterstrichen. DIESE WÖRTER MUSSEN SO EINGE-GEBEN WERDEN, WIE SIE VORGEDRUCKT SIND, allerdings können viele dieser Schlüsselworte mit ihrer Abkürzung (siehe hierzu Anhang: ABKÖRZUNGEN) eingegeben werden.

> Die Schlüsselwörter sind Hauptbestandteile der Programmiersprache BASIC, wie sie der COMMODORE 116 versteht. Sie sind der wichtigste Teil eines Befehls, weil sie dem Computer mitteilen, welche Aktion er als nächstes auszuführen hat. Diese Wörter sind reserviert und dürfen daher nicht als Bestandteil eines Variablennamens auftreten!

- PARAMETER: Werden in Groß-/Kleinbuchstaben geschrieben. Parameter stellen den Teil eines Befehls dar, den Sie selbst festlegen müssen. Sie vervollständigen ein Schlüsselwort, indem Sie diesem wesentliche Zusatzinformationen liefern. Beispielsweise wird dem Computer per Schlüsselwort mitgeteilt, ein Programm zu laden, während Parameter l spezifiziert, welches Programm, und Parameter 2, aus welchem Disketten-Laufwerk (bei Verwendung eines Doppellaufwerks) das Programm zu laden ist. Zu den Parametern zählen Filenamen, Variable, Zeilennummern, usw. Das Zeichen # in einem Parameter steht immer für 'Nummer'.
- er<br>Fødsfall ECKIGE KLAMMERN: Enthalten Zusatz-Parameter, deren Angabe nicht zwingend, sondern in gewissen Standard-Situationen entbehrlich ist .
- er de la Ser<br>En la Ser<br>En la Ser • SPITZE KLAMMERN: Enthalten eine Liste von Zusatz-Parametern, wovon einer zwingend gewählt werden muß.

## BASIC 3.5 LEXIKON COMMODORE 116

AUSLASSUNGSZEICHEN ( ... ) : Eine Folge von drei Punkten bedeutet, daß **eine Parameterliste** um **weitere,** gleichartige Parameter verlängert werden kann (die jeweils durch Kommata getrennt werden).

- TRENNSTRICH Cl) : Werden die Teile einer Liste durch Trennstriche anstelle von Kommata getrennt, so handelt es sich um eine Auswahlliste alternativer Eingabembglichkeiten.
- VARIABLE: An dieser Stelle muß eine gUltige BASIC-VARIABLE wie z.B. X, A\$ oder T% eingetippt werden. An vielen Stellen ist jedoch auch **eine ganze Formel** (arithmetischer oder String-Ausdruck) zugelassen, die zur Sicherheit in Klammern eingeschlossen **werden kann.**

TERM: Dies ist jeder in BASIC gültige Formelterm wie z.B. A+B+2 oder  $.5*(X+3)$ .

ANFÜHRUNGSZEICHEN, RUNDE KLAMMERN, KOMMA, SEMIKOLON, BINDESTRICH: Diese Zeichen sind fester Bestandteil eines Befehls und müssen stets **eingegeben werden.** 

\*\*\*\*\*\*\*\*\*\*\*\*\*\*\*\*\*\*\*\*\*\*\*\*\*\*\*\* KOMMANDOS IN BASIC 3.5 \*\*\*\*\*\*\*\*\*\*\*\*\*\*\*\*\*\*\*\*\*\*\*\*\*\*\*\*

# AUTO \*\*\*\* AUTO [ Zeilenabstand ]

AUTO [ Zeilenabstand ]<br>Schaltet die automatische Zeilennumerierung ein, wodurch die<br>Programmeingabe wesentlich erleichtert wird. Die nächste Zeilennummer wird nach jedem <Return> automatisch vorgegeben, und der CURSOR wartet<br>in der richtigen Schreibposition. Der Klammerwert (Parameter) bestimmt, in welchem Zeilennummernabstand die nächste Zeile automatisch ausgegeben wird. Das Kommando AUTO ohne Parameter schaltet den Modus wieder aus; der RUN-Befehl bewirkt das gleiche. Der AUTO-Befehl kann nur im DIREKT-Modus eingegeben werden.

BEISPIELE:

II

•

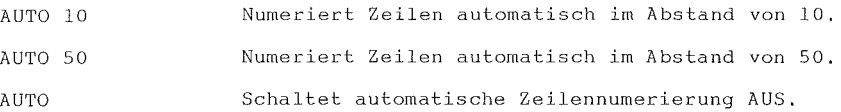

### BACKUP \*\*\*\*\*\* BACKUP DLaufwerk-# TO DLaufwerk-# [ <, |ON> UGeräte-# ]

Mit diesem Befehl werden bei einem Doppel-Laufwerk alle Files der einen Diskette auf die andere Diskette kopiert. Dabei kann die II **•empfangende• Diskette noch unformatiert sein,** da der BACKUP-Befehl alle Informationen der 'sendenden' Diskette – einschließlich Format –<br>
übernimmt. Wichtige Original-Disketten sollen stets mit diesem Befehl<br> **1988** gesichert werden (Sicherung gegen Beschädigung oder Verlust!). • gesichert \;erden (Sicherung gegen Beschädigung oder Verlust!).

BASIC 3.5 LEXIKON COMMODORE 116

Das BACKUP-Kommando formatiert (headert) auch die Diskette, d.h. alle eventuell auf dieser Diskette vorhandenen Daten werden unwiederbringlich gelbseht - daher VORSICHT!. Siehe auch 'COPY'.

WICHTIG: Das BACKUP-Kommando kann nur bei einer Doppel-Floppy verwendet **werden.** 

BEISPIELE:

BACKUP DO TO Dl BACKUP DO TO D1, U9 BACKUP DO TO Dl ON U9 ( BACKUP DO TO Dl,ON U9 **\·Jird** ebenfalls akzeptiert. ) Kopiert die gesamte Diskette in Drive 0 auf die Diskette in Laufwerk 1 (Drive 1) Kopiert die **gesamte** Diskette in **Drive**  0 auf die Diskette in **Drive** 1' Gerät 9

COLLECT \*\*\*\*\*\*\* COLLECT [ DLaufwerk-# ] [ <, | ON> UGeräte-# ]

Mit diesem Befehl wird die Diskette **•bereinigt•, d.h.**  nicht korrekt geschlossene Files werden geschlossen und damit auch das Inhaltsverzeichnis auf den richtigen, freien Speicherplatz korrigiert.

BEISPIEL:

COLLECT DO

CONT (=CONTINUE) \*\*\*\*

Ein gestopptes Programm - egal ob per Taste <Run/Stop>, durch eine STOP- oder END-Anweisung in einem Programm - kann mit dem Befehl CONT wieder gestartet werden. Die Programmfortsetzung erfolgt genau hinter der Abbruchstel1e.

Das Kommando CONT funktioniert nicht, wenn nach dem Stop e vous<br>
Hi ve<br>
e vorgang Programmzeilen geändert, hinzugefügt oder entfernt **wurden .**  Hielt das Programm wegen eines Programmfehlers (ERROR) an, oder Sie • veranlaßten während des Stopvorgangs eine ERROR-Meldung, **so ist ein**   $\begin{array}{c} \begin{array}{c} W_1 \\ \hline \end{array} \\ \begin{array}{c} W_2 \\ \hline \end{array} \end{array}$ Wiederstart (mit CONT) nicht mbglich. In diesen Fällen erscheint die Fehlermeldung: CAN'T CONTINUE ERROR .

# COPY<br>\*\*\*\*

•

 $\begin{array}{c}\n\bullet \\
\bullet \\
\bullet \\
\bullet \\
\bullet \\
\bullet\n\end{array}$ \*\*\*\*<br>COPY [DLw-#,]"Quelle"<u>TO[D</u>Lw-#,]"Ziel"[ <<u>,|ON</u>> UGeräte-#]

er<br>en de la commune<br>de la commune de la commune de la commune de la commune de la commune de la commune de la commune de la commun<br>de la commune de la commune de la commune de la commune de la commune de la commune de la c Mit dem Befehl COPY kann ein bestimmtes File von einem Laufwerk (Quell-File) auf die Diskette im anderen Laufwerk **(nur in einer**  Doppelfloppy mbglich, Zieldiskette muß schon formatiert sein) unter dem **gleichen Filenamen, oder im selben Laufwerk unter anderem Filenamen kopiert werden.** 

 $\begin{bmatrix} 1 \\ 1 \\ 0 \end{bmatrix}$  $\blacksquare$  $\frac{1}{\sqrt{1-\frac{1}{\sqrt{1-\frac{1$  $\begin{bmatrix} 1 \\ 1 \\ 1 \end{bmatrix}$ • BEISPIELE: COPY DO,"ABEND" TO Dl,"NACHT" COPY DO,"ABEND" TO Dl,"ABEND" COPY DO TO Dl COPY "KATZEN" TO "HUNDE" COPY DO, "DATEN\*" TO D1, "\*" **COPY DO,''?'' TO Dl,"\*''**  Kopiert File "ABEND" von Laufwerk 0 auf Diskette in Drive 1 mit Umbenennung in "NACHT", Kopiert File "ABEND" von Laufwerk 0 auf Diskette in Drive 1. Kopiert alle Files von Laufwerk 0 auf Diskette in Drive 1. Kopiert File "KATZEN" auf demselben Laufwerk mit Umbenennung **in File ''HUNDE <sup>1</sup> '.**  Kopiert von Laufwerk 0 alle **Files, deren Namen mit ''DATEN''**  anfangen, unter selbem Namen nach Laufwerk l . Kopiert von Laufwerk 0 alle **Files, deren Namen genau ein**  Zeichen lang sind, genauso nach Laufwerk l.

### BASIC 3.5 LEXIKON COMMODORE 116

DELETE \*\*\*\*\*\* DELETE [ Erste Zeilen-# ] [- [ Letzte Zeilen-# ] ]

Dieses Kommando löscht BASIC-Programmzeilen (von- bis). Es ist nur im DIREKT-Modus anwendbar.

BEISPIELE:

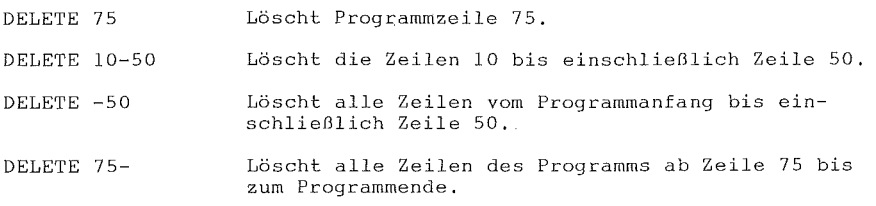

### DIRECTORY \*\*\*\*\*\*\*\* DIRECTORY [ DLaufwerk-# ] [ <<sub>1</sub> | ON> UGeräte-# ] [, "Filename"]

Um das Inhaltsverzeichnis einer Diskette auf den Bildschirm des COMMODORE 116 zu bringen, dient das Kommando DIRECTORY. Der Durchlauf (~ Scrolling) des gelisteten Inhaltsverzeichnisses kann mit der Tastenkombination <Control> & <S> angehalten und mit jeder beliebigen Taste wieder gestartet werden. Mit der COMMODORE-Taste <C=> wird der Durchlauf verlangsamt. Mit dem Befehl DIRECTORY läßt sich keine Hardcopy (= Papierausdruck des Bildschirminhalts) erstellen. Um dies zu erreichen, muß das DIRECTORY in den Speicher geladen (eventuell vorhandene Programmewerden dadurch überschrieben- und unbrauchbar, daher VORSICHT!) und wie ein Programm auf den Drucker gelistet werden. BEISPIELE:

DIRECTORY **DI RECTORY Dl, 09, "WALD"**  Listet alle Files der Diskette. Listet das File "WALD" der Diskette im Laufwerk 1 mit der Gerätenummer 9,

COMMODORE 116 BASIC 3.5 LEXIKON

DIRECTORY DO, "PGM ?.VERS" Das sog. Jokerzeichen '?' steht stellvertretend für alle Zeichen an dieser Textstelle: Die Files "PGM l.VERS", "PGM 2.VERS", "PGM 3.VERS" passen dazu und werden daher gelistet.

• DIRECTORY Dl, "PGM. \*" Das Jokerzeichen "\*" steht stellvertretend für alle möglichen Fortsetzungen: Dazu<br>passen z.B. "PGM.", "PGM.ALT", "PGM.N-V1". passen z.B. "PGM.", "PGM.ALT", "PGM.N-V1".<br>
WICHTIG: Um das Inhaltsverzeichnis der Diskette im Laufwerk 0 des<br>
WICHTIG: Um das Inhaltsverzeichnis der Diskette im Laufwerk 0 des

• Geräts 8 auszudrucken, benutzen Sie die Kommandofolge:

LOAD "\$0", 8 OPEN 4,4: CMD 4: LIST PRINT#4: CLOSE 4

DLOAD \*\*\*\*\* DLOAD "Filename" [, DLaufwerk-#] [ <, |ON> UGeräte-#]

Mit diesem Befehl wird ein Programm bestimmten Namens in den vorhandenen Speicherbereich geladen. (Kassettenprogramme werden mit dem Befehl LOAD geladen). Im Gegensatz zum LOAD-Befehl von Kassette muß der **Programmname angegeben werden,** wobei die Jokerzeichen "? <sup>11</sup>**und** <sup>11</sup> \*" **verwendet werden dUrfen.** 

BEISPIELE:

DLOAD "AUTOBUS"

DLOAD (A\$)

•

Sucht auf der Diskette (im Inhaltsverzeichnis) den Filenamen "AUTOBUS" und lädt dieses Programm in den Speicher.

Lädt ein Programm, dessen Name in der Variablen 'A\$' gespeichert ist. Ist A\$ leer, kommt eine ERROR-Meldung.

 $\begin{array}{c} \bullet \\ \bullet \\ \bullet \end{array}$ Der DLOAD-Befehl kann auch aus einem BASIC-Programm heraus **verwendet werden, um ein Programm** zu finden und zu starten (RUN). • Dieser Vorgang wird Verketten (= chaining) genannt. Das nachgeladene **Programm muß kürzer als das vorhergehende sein, dann können die bisher**<br>
• **verwendeten Variablen weiterverarbeitet werden.**<br>
• **\*** • <sup>129</sup>

### BASIC 3.5 LEXIKON COMMODORE 116

```
DSAVE*****<br><u>DSAVE</u> "Filename" [,<u>D</u>Laufwerk-#] [ <<u>,|ON</u>> <u>U</u>Geräte-#]
        Programme werden mit diesem Befehl auf Diskette abgespeichert. 
(Bei Kassettenbetrieb lautet der Befehl SAVE). Es muß ein Programmname 
vergeben werden. Ein 'Klammeraffe' (bei DIN-Tastatur ein §) vor dem
Namen bestimmt, daß ein vorhandenes Programm gleichen Namens zu 
überschreiben ist. 
BEISPIELE: 
DSAVE "§FREITAG" Das Programm "FREITAG" auf Diskette 
                            überschreibend abspeichern. 
DSAVE (A$) Das Programm, dessen Name in der Variablen
                             'A$' abgelegt ist, auf Diskette speichern. 
DSAVE "PGM 3",DO,U9 
                            Speichert das Programm "PGM 3" auf die 
                            Diskette im Laufwerk 0 des Geräts 9.
```
# $HEADER$

\*\*\*\*\*\*<br>HEADER "Diskettenname", <u>D</u>Laufwerk-# [,<u>I</u>ID] [ <<u>, ON</u>> <u>U</u>Geräte-#]

Bevor eine neue Diskette erstmals in einer Floppy eingesetzt werden kann, muß sie mit dem Befehl HEADER formatiert werden. Auch gebrauchte Disketten, die neu benützt werden sollen, lassen sich auf diese Weise 'erneuern' - mit dem Befehl HEADER. Der HEADER-Befehl veranlaßt, daß die Diskette in Spuren und Sektoren eingeteilt wird und daß dafür auch ein Verzeichnis (das DIRECTORY) auf der Diskette angelegt wird.

Als Diskettenname kommt jede Kombination bis zu einer Maximallänge von 16 Zeichen in Frage. Die Identität (= ID) besteht aus zwei Zeichen. Jede Diskette soll möglichst eine andere ID bekommen. Und Vorsicht mit dem HEADER-Befehl - er bewirkt, daß alle Daten auf der Diskette unwiederbringlich gelöscht werden!

COMMODORE 116 BASIC 3,5 LEXIKON

Wenn Sie keine ID vergeben, erfolgt der HEADER-Vorgang wesentlich • Wenn Sie keine ID vergeben, erfolgt der HEADER-Vorgang wesentlich<br>• schneller – es bleibt dann bei der bisherigen ID. Verständlich, daß<br>• diese Methode nur bei gebrauchten Disketten funktionieren kann, da der<br>• schnelle diese Methode nur bei gebrauchten Disketten funktionieren kann, da schnelle HEADER-Vorgang lediglich das Inhaltsverzeichnis löscht nicht die gesamte Diskette formatiert.<br>BEISPIELE:

**• BEISPIELE:**<br>• BEISPIELE:<br>• HEADER "TE • BELOCIBE.<br>
HEADER "TEST DISK", I23, DO<br>
HEADER "UEBUNGEN", I1A, D1, HEADER "UEBUNGEN", IlA, Dl, US

> HELP \*\*\*\* HELP

S.

•

•

•

Der HELP-Befehl wird nach Programmfehlern aufgerufen. Wenn Sie HELP eintippen (und mit Taste **<Return>** abschicken), **dann wird die**  fehlerhafte Programmzeile gelistet, wobei der Teil mit dem Fehler blinkend dargestellt wird (s,a. HELP-Taste).

KEY \*\*\* KEY [ Funktionstasten-#, Zugeordneter String ]

• Der COMMODORE 116 verfügt über acht Funktionstasten: **vier**  Unabhängig zu der durch den Einschaltvorgang vorgenommenen Standard-Unabhängig zu der durch den Einschaltvorgang vorgenommenen Standard-<br>belegung, kann jede der acht Funktionstasten mit einem anderen String<br>belegt werden. belegung, kann jede der acht Funktionstasten mit einem anderen String belegt werden.

• <sup>131</sup>

### BASIC 3.5 LEXIKON COMMODORE 116

Geben Sie KEY ohne Parameter ein, dann wird die momentane Belegunq am Bildschirm gelistet. Der einer Funktionstaste zugeordnete String wird bei Betätigung dieser Taste am Bildschirm ausgedruckt. Die Gesamtlänge aller acht Strings zusammen darf 128 Zeichen nicht überschreiten. Jeder der acht Tasten können sowohl Einzel- wie auch Serienbefehle zugeordnet werden; wie zum Beispiel:

KEY 7, "GRAPHIC  $0" + CHR$(13) + "LIST" + CHR$(13)$ 

Dieses Belegungsbeispiel veranlaßt - sofern Funktionstaste 7 gedrückt und im DIREKT-Modus abgeschickt wird - die Umschaltung in den TEXT-Modus und ein anschließendes Programmlisting auf den Bildschirm. Mit dem String CHR\$(13) wird ein RETURN-Befehl ausgelöst. Wenn Sie Anführungszeichen in dem String brauchen, dann schreiben Sie diese mit dem String CHR\$(34).

Auch per Programm lassen sich die Funktionstasten umschreiben. Ein Beispiel:

10 KEY 2, "TEST VON" + CHR\$(34): KEY 3, "NEIN" **oder**  10 FOR I~1 TO 8: KEY I, CHR\$(1+132): NEXT Diese Programmzeile

definiert die Funk**tionstasten, wie sie**  beim COMMODORE 64 und VC 20 belegt sind.

Um die Funktionstasten wieder mit ihren Standardwerten zu belegen, muß die Reset-Taste des COMMODORE 116 gedrückt (oder natürlich die geänderten Tasten durch KEY ... neu belegt) werden.
# LIST<br>\*\*\*\* \*\*\*\* LIST [Erste Pgm-Zei1e] [- [Letzte Pgm-Zeile]]

• Mit dem LIST-Befehl kann ein BASIC-Programm Zeile für Zeile • ausgedruckt werden, das vorher mit dem LOAD-Befehl in den Speicher des  $\begin{array}{c}\n\bullet \\
\bullet \\
\bullet \\
\bullet \\
\bullet\n\end{array}$ –<br>•<br>• COMMODORE 116 geladen wurde . Wird der LIST-Befehl ohne zusätzliche Parameterangaben (ohne nachfolgende Zahlen) benützt, dann erscheint das gesamte Listing auf dem Bildschirm. Veclangsamt **wird** per COMMODORE-Taste <C=>, angehalten mit Taste <Control> & Taste < **s) <sup>I</sup>** wieder ausgelöst mit irgendeiner Taste und gestoppt mit der Taste <Run/Stop>.

Folgt dem LIST-Befehl nur eine Programmzeilennummer, **so \·Jird**  diese Zeile (sofern es sie im Speicher gibt) angezeigt. Werden mit dem LIST-Befehl zwei aufsteigende Zahlen, mit einem Bindestrich (Minussymbol '-') getrennt, geschrieben, **dann wird das Programm von der**  ersten Zeilennummer bis einschließlich der zweiten Nummer gelistet. LIST mit einer Zahl und einem Bindestrich veranlaßt das Listing ab dieser Zeilennummer bis zum Programmende, und LIST mit Bindestrich und Zahl bewirkt ein Programmlisting vom Programmanfang bis zu dieser Zeilennummer. Beim richtigen Einsatz dieser Variationsmöglichkeiten läßt sich jeder Programmteil listen bzw. zur Modifikation auf den Bild**schirm bringen,** 

BEISPIELE:

•

•

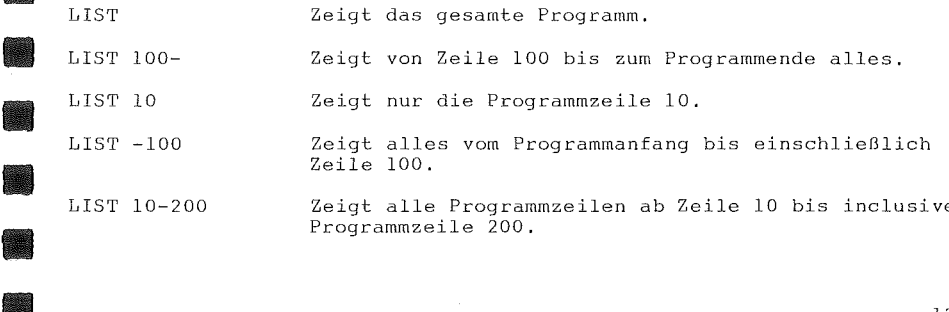

LIST 10-200 Zeigt alle Programmzeilen ab Zeile 10 bis inclusive Programmzeile 200 .

# $LOAD$ LOAD "File Name" [,Geräte-#] [,Speicheradresse-Flag]

Mit dem Befehl LOAD werden Programme, die entweder auf Kassette oder Diskette abgespeichert sind, in den Arbeitsspeicher des Computers geholt. LOAD allein und die Taste <Return> veranlaßt, daß der Bildschirm des COMMODORE 116 blank wird. Wird nun an der (angeschlossenen) Datassette die Taste <PLAY> gedrückt, startet der COMMODORE 116 und sucht ein Programm auf der Kassette. Das erste gefundene Programm wird mit FOUND "File Name" gemeldet (der Rekorder hält an). Ein Druck auf die COMMODORE-Taste <C=> veranlaßt den Beginn des Ladevorgangs; die Betätigung der LEER-Taste läßt den COMMODORE 116 nach dem nächsten Programm auf der Kassette Ausschau halten. Ist ein Programm erst einmal im Speicher des COMMODORE 116, so kann es in der Folge mit RUN (und Taste <Return>) gestartet, mit LIST gelistet oder abgeändert werden.

Dem Befehl LOAD kann auch ein Programmname (stets zwischen **Anf{ihrungszeichen** '' '') **folgen, und nach dem Programmnamen ein Komma**  ( ',' - außerhalb der Anführungszeichen) und eine Zahl (oder Zahlenvariable). Diese Zahl gibt die Gerätenummer an, d.h. sie bestimmt, ob von Diskette oder Kassette geladen wird. Fehlt diese Zahl, **so inter**pretiert der COMMODORE 116 dies als Gerätenummer l (= Datassette). Das Diskettenlaufwerk hat normalerweise die Gerätenummer 8.

BEISPIELE:

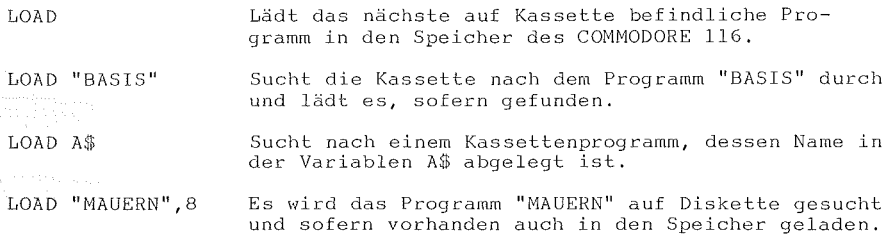

**ERR ENDANGER DEN DEN LOAD-Befehl kann man auch in BASIC-Programme einbinden und auf diese Weise das nächste Programm von Kassette nachladen und starten. Dieser Vorgang wird als Verketten (Chaining) bezeichnet. Das zweite** zweite Programm muß in der Regel kürzer als das erste sein.

Das Speicheradresse-FLAG bestimmt, an welche Speicheradresse<br>ramm zu laden ist. FLAG = 0 informiert den COMMODORE 116. das das Programm zu laden ist. FLAG = 0 informiert den COMMODORE 116, Programm an den Anfang des BASIC-Speicherbereichs zu laden. FLAG = 1 lädt dagegen das Programm auf jeden Fall an die Adresse, die es beim Abspeichern innehatte. Standard (d.h. wenn keine Angabe erfolgt) ist FLAG = 0. Der Wert 1 wird im allgemeinen nur in Verbindung mit zu ladenden Maschinenprogrammen benützt.

# NEvl \*\*\*

en.

•<br>•

•

Der BASIC-Befehl NEW ldscht das gegenwärtige Programm im Speicher und setzt gleichzeitig alle verwendeten Variablen wieder auf Null. Wenn das Programm vorher nicht abgespeichert wurde, ist es bis zur Wiedereingabe verloren. Daher ist der Befehl NEW mit VORSICHT anzu- **\•Ienden.** 

Auch der Befehl NEW kann in BASIC Programme eingebaut werden. Erreicht der COMMODORE 116 die Programmzeile mit dem NEW-Befehl, wird das gesamte Programm geldseht und der Programmablauf abgebrochen. Das • ist natürlich **höchstens** dann **sinnvoll, wenn ein Programm nach**  vollständigem Ablauf gezielt beendet werden soll . •

RENAME

\*\*\*\*\*\*<br><u>RENAME</u> "Alt" <u>TO</u> "Neu" [,<u>D</u>Laufwerk-#] [ <,|<u>ON</u>> UGeräte-#]

Dieser RENAME Befehl wird eingesetzt, um einen Filenamen auf der Diskette umzubenennen.

BEISPIEL:

RENAME "VORTEIL" TO "SCHULDEN",DO Tauscht auf der Diskette den

Filenamen "VORTEIL" in den Namen "SCHULDEN" um.

RENUMBER \*\*\*\*\*\*\*\* RENUMBER [Neue Startz-# [,Zeilenabstand [,Alte Startz-#]]]

Die neue Startzeilennummer bildet nach dem RENUMBER-Vorgang die erste Programmzeile. Erfolgt keine Angabe, so nimmt das System als Standard ( 'Default') Zeilennummer 10 an.

Zeilenabstand ist der numerische Abstand zwischen zwei Programmzeilen, Standard ist ebenfalls 10,

Die alte Startzeilennummer legt den Beginn des Renumber-Prozesses fest. Somit lassen sich auf diese Weise auch Teile des Pro**gramms neu durchnumerieren. Fehlt dieser Parameter, wird auf die erste**  Zeile Bezug genommen.

Der RENUMBER-Befehl kann nur im DIREKT-Modus eingesetzt werden,

BEISPIELE:

RENUMBER 20, 20, RENUMBER, , 65 Der RENUMBER-Vorgang startet bei der bisherigen Zeile 1, die zur Zeile 20 wird. Die Zeilennummern steigen ab da jeweils um 20, Beginnend ab Zeile 65, die nun Zeile 10 wird, steigen die Zeilennummern mit 10,

136

# $RUN$ <br>\*\*\* \*\*\* RUN [Zeilen-#]<br>
Run Nachder<br>
Wachder

Nachdem ein Programm in den Speicher des COMMODORE 116 einge- • Nachdem ein Programm in den Speicher des COMMODORE 116 einge-<br>• tippt oder eingeladen worden ist, kann es durch den RUN-Befehl<br>• gestartet werden. RUN löscht vor Programmbeginn alle Variablen. Steht er als der startet werden. RUN löscht vor Programmbeginn alle Variablen. Steht<br>Aller Befehl RUN allein, so beginnt der Computer bei der niedrigsten<br>Aller internationale Programmanoführung, Wird der Refebl RUN mit singer der Befehl RUN allein, so beginnt der Computer bei der niedrigsten 111 Zeilennummer mit der Programmausführung. Wird der Befehl RUN mit einer Zahl verbunden, so stellt dieser Parameter die Zeilennummer dar, bei der der Programmablauf startet, Der Befehl RUN kann auch in ein BASIC-Programm eingebunden werden.

BEISPIELE:

•

RUN Startet den Programmablauf bei der ersten Zeile. RUN 100 Startet das Programm ab der Zeilenzahl 100.

#### SAVE \*\*\*\* SAVE [" File Name'' [,Geräte-# [,EOT-FLAG]]]

Mit dem Befehl SAVE wird ein gegenwärtig im Speicher befindliches Programm auf Kassette oder Diskette abgespeichert. Geben Sie nur SAVE und <Return> ein, ist der COMMODORE 116 auf Kassettenspeicherung programmiert. Für den Computer besteht keine Möglichkeit, festzustellen, ob sich an dieser Stelle der Kassette bereits ein Programm befindet. Daher empfehlen sich genaue Aufzeichnungen über die Bespielung der Kassetten .

• Wird mit dem SAVE-Befeh1 auch der zwischen Anführungszeichen • stehende Filename oder eine String-Variable eingegeben, dann speichert der COMMODORE 116 dieses Programm unter diesem Namen ab, In Zukunft ist<br>dieses Programm dann leichter wiederzufinden und einzusetzen.<br>**.** •

S.

Soll auch die Geräte-Nummer eingegeben werden, dann ist diese nach den Anführungszeichen mit einem Komma und der Zahl oder einer Zahlenvariablen miteinzugeben. Gerät 1 ist die Datassette, und Nummer 8 aktiviert die Diskettenstation.

Nach der Zahl 1 für Kassette kann nach einem weiteren Komma noch eine Zahl folgen: das EOT-FLAG (End Of Tape = Ende des Bandes). Ist diese zweite Zahl eine Eins ('1'), so wird vom COMMODORE 116 am Ende des abgespeicherten Programms eine Markierung gesetzt, **die im**  Falle eines bis zu dieser Marke erfolglosen Versuchs eines Einladevorgangs einen Abbruch mit der Meldung FILE NOT FOUND ERROR bewirkt.

Bei Speicherung auf Diskette kann die Laufwerksnummer mit nachfolgendem Doppelpunkt direkt vor den Filenamen geschrieben werden. Wird vor die Laufwerksnummer noch ein 'Klmmeraffe' (bei DIN-Tastatur Paragraph) **geschrieben, wird ein schon** bestehendes **Programmfile**  überschrieben.

BEISPIELE:

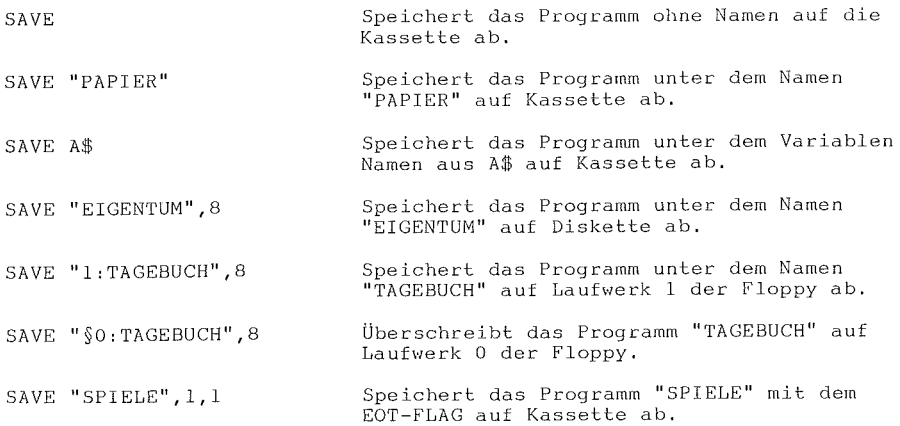

COMMODORE 116 BASIC 3.5 LEXIKON

**SCRATCH** \*\*\*\*\*\*\*<br>SCRATCH "File Name" [,DLaufwerk-#] [ <,|ON> UGeräte-#]

• SCRATCH "File Name" [,fl\_Laufwerk-11] [ <,ION> QGeräte-#] Um ein File auf der Diskette zu löschen, bedient man sich des<br>SCRATCH-Befehls. Als zusätzliche Sicherheit kommt nach der Eingabe die SCRATCH-Befehls. Als zusätzliche Sicherheit kommt nach der Eingabe die<br>Frage: Are you sure? (=sind Sie sicher?). Wird diese Frage mit 'y' für<br>'yes' (=ja) beantwortet, beginnt erst der Löschvorgang. Mit 'n' für Frage: Are you sure? (=sind Sie sicher?). Wird diese Frage mit 'y' für<br>'yes' (=ja) beantwortet, beginnt erst der Löschvorgang. Mit 'n' für<br>'no' (=nein) wird der Vorgang abgebrochen. Der Befehl ist u.a. sehr<br>nützlich, um wi 'no' (=nein) wird der Vorgang abgebrochen. Der Befehl ist u.a. nützlich, um wieder mehr Speicherplatz auf der Diskette zu indem unerwünschte Files gelöscht werden.

BEISPIEL:

•

•

SCRATCH "VERSION 2", D1 Löscht das File "VERSION 2" auf der Diskette in Laufwerk l.

VERIFY \*\*\*\*\*\* VERIFY ["File Name" [,Geräte-# [,Speicheradressen-FLAG]]]

Der byteweise Vergleich eines auf Diskette gespeicherten Programms mit dem im Speicher des COMMODORE 116 befindlichen Programm erfolgt mit dem Befehl VERIFY, Soeben abgespeicherte Programme werden am besten sofort auf einwandfreie Speicherung damit überprüft.

Der Befehl VERIFY bewährt sich auch im Einsatz der Kassettenstation, weil damit exakt das Ende des gleichen (oder auch eines • anderen - nur wird dies dann entsprechend gemeldet) Programms auf der • Kassette gefunden werden kann. Das nächste Programm kann jetzt ab dieser Stelle ohne die Gefahr des Überschreibens abgespeichert werden . •

Lautet der Befehl VERIFY ohne Parameterzusatz, dann wird auf Kassette einfach das nächste kommende Programm mit dem Programm im Speicher auf Gleichheit - ohne Beachtung des Programmnamens - geprüft. Wird der VERIFY-Befehl mit **einem zwischen** Anführungszeichen geschriebenen Programmnamen oder einem Variablennamen gestartet, dann wird ausschließlich dieses Programm gesucht und, wenn vorhanden, mit dem Programm im Speicher verglichen. Die erste Zahl nach dem Programmnamen bestimmt das Gerät des Datenträgers (l= Kassette, 8= Diskette). Das Speicheradressen-FLAG hat die gleiche Bedeutung wie im LOAD-Befehl.

BEISPIEL:

VERIFY

VERIFY "WIRKLICHKEIT"

VERIFY "EDEN",8,l

Überprüft das nächste Programm auf Kassette auf Gleichheit mit dem im Speicher.

Sucht das Programm "WIRKLICHKEIT" auf der Kassette und prüft es wenn gefunden gegen das im Speicher befindliche Programm.

Sucht das Programm "EDEN" auf der Diskette im Gerät 8 (ab gespeicherter Adresse) und prüft es.

COMMODORE 116 BASIC 3.5 LEXIKON

141

•<br>•<br>•

Ñ.

 $\Box$ 

N.

\*\*\*\*\*\*\*\*\*\*\*\*\*\*\*\*\*\*\*\*\*\*\*\*\*\*\*\*\*\*\* ANWEISUNGEN IN BASIC 3.5 \*\*\*\*\*\*\*\*\*\*\*\*\*\*\*\*\*\*\*\*\*\*\*\*\*\*\*\*\*\*\*

 $BOX$ \*\*\* BOX [ Farbzonen-# ], al, bl, a2, b2, [,[Drehwinkel] [,Farbe]]

• •<br>•<br>• **•** • Farbzonen-# ..... Farbzone (0-3); Standard ist 1 (Vordergrund-Farbe) al, bl , , ....... . Eck-Koordinaten (skaliert - links, oben) a1, b1 ........... Eck-Koordinaten (skaliert - links, oben)<br>a2, b2 ........... Eck-Koordinaten (skaliert - rechts, unten); Standard Drehwinkel ...... Drehung im Uhrzeigersinn (in Grad); Standard: O Grad<br>Farbe ........... Füllt Umrisse mit Farbe (O=AUS, 1=EIN); Standard: O ist PC (=Pixel Cursor)

Mit Hilfe der Anweisung BOX lassen sich Rechtecke jeder Größe auf den Bildschirm zeichnen, Um den Standardwert zu verwenden, genügt es, ein Komma zu schreiben - ohne Wert. Der Drehpunkt befindet sich in der Mitte des Rechtecks. Der Pixel-Cursor (PC) befindet sich (unsichtbar) in der Koordinate a2, b2, nachdem die BOX-Anweisung ausgeführt wurde,

BEISPIELE:

•

•

BOX 1, 10, 10, 60, 60 BOX , 10, 10, 60, 60, 45, 1 BOX , 30, 90, , 45, Zeichnet die Umrisse eines Rechtecks. Zeichnet ein gedrehtes, eingefärbtes Rechteck (Rhombus). Zeichnet ein eingefärbtes, gedrehtes Vieleck (Polygon),

#### BASIC 3.5 LEXIKON

 $CHAR$ CHAR [Farbzonen-#],x,y [,[String] [,Reverse-FLAG]]

Farbzonen-# ..... Farbzone (0-3) **X** , , , , , , • , , , , , , • , Buchstaben/Zeichen-Spalte (0-39) x ................ Buchstaben/Zeichen-Sparce (8.33)<br>y ................ Buchstaben/Zeichen-Zeile (0-24) y ............... Buchstaben/ Zeichen<br>String ......... Zu druckender Text **Reverse** ........ . Reverse-Plag (O=AUS, l=EIN)

Textzeilen (Alphanumerische Strings) können mit dem Befehl CHAR in jedem Grafik-Modus an der vorbestimmtem Position angezeigt werden. Die Buchstaben werden aus dem Zeichengenerator des COMMODORE 116 gelesen. Einzugeben sind lediglich die Anfangskoordinaten x und y sowie die darzustellende Textzeile. Die Farbzonennummer und das Reverse-PLAG **sind keine zwingenden Zusatzinformationen.** 

Läuft eine Textzeile über den rechten Rand hinaus, dann wird sie in der nächsten Zeile fortgesetzt. Ist der TEXT-Modus eingeschaltet, dann verhält sich der mit der CHAR-Anweisung gedruckte String wie ein mit dem PRINT-Befehl gedruckter String, einschließlich Revers-, CURSOR-, Blinken- (Ein/Aus) Darstellungen, etc. **Diese** Kontrollfunktionen innerhalb des Strings funktionieren nicht, wenn für die Darstellung von Text im Grafik-Modus die Anweisung CHAR verwendet wird.

WICHTIG: Wenn im MEHRFARBEN-Modus ein Buchstabe/Zeichen im Mehrfarbenwenn im Hennrinben Houds ofn Buchsches, Bereich 2 dargestellt werden soll, so ist die Farbzonen-# bereich z dargestellt werden "Sorry" oor het de deutstellung im<br>auf 0 und das Reverse-FLAG auf 1 zu setzen. Darstellung im uur o and aas herferer.<br>Mehrfarbenbereich 1 erfordert Farbzonen-# und Reverse-FLAG auf 0.

×

CIRCLE \*\*\*\*\*\* CIRCLE [es], [a,b], xr, [yr], [sa], [ea], [Winkel], [inc] es Farbzone (0-3) a, <sup>b</sup> Mittelpunkt-Koordinaten (skaliert)

• • • Standard ist die Position des PC (=Pixel-Cursor) xr ............. Radius in X-Achse (skaliert) yr Radius in Y-Achse (als Standard wird xr übernommen) .<br>sa .............. Winkel (in Grad) am Kreisbogen-Anfang (Standard = 0) sa ............... winkel (in Grad) am Kreisbogen-Anfang (Standard = 0)<br>ea ............... Winkel (in Grad) am Kreisbogen-Ende (Standard = 360) ea ............... Winkel (in Grad) am Kreisbogen-Ende (Standard = 360)<br>Winkel .......... Drehung im Uhrzeigersinn (in Grad); Standard = 0 Gd. **inc** ............ . Winkel zwischen zwei Segmenten; Standard = 2 Grad

Mit der Anweisung CIRCLE lassen sich **Kreise,** Ellipsen, **Kreissegmente, Dreiecke oder auch regelmäßige Vielecke zeichnen.** Nach der Ausführung befindet sich der Pixel-Cursor auf dem Kreisumfang am Ende des Kreisbogens. Jede Drehung erfolgt um den Mittelpunkt. Kreisbögen werden durch regelmäßige Vielecke approximiert und vom Anfangspunkt im Uhrzeigersinn zum Endpunkt gezeichnet. Mit dem Winkel zwischen zwei Segmenten steuern Sie die Glätte der Rundung; je kleiner der Winkel, desto runder wird der Umfangsbogen. (Formel für die Anzahl der Ecken im Vollkreis: 360/inc).

#### BEISPIELE:

•

•

•

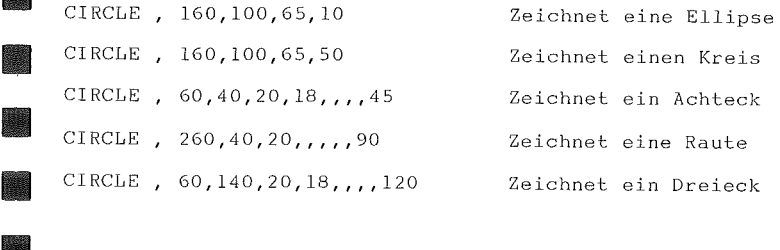

agh.

# BASIC 3.5 LEXIKON COMMODORE 116

CLOSE \*\*\*\*\* CLOSE [File-#]

Mit der Anweisung CLOSE wird jedes geöffnete File abgeschlossen. Ein File wird gezielt über die der Anweisung folgende Zahl (= File-#) angesprochen,

BEISPIEL:

CLOSE 2 Das logische File 2 wird geschlossen.

#### CLR \*\*\* CLR

Mit der Anweisung CLR werden zwar alle Variablen auf Null gesetzt, das im Speicher befindliche Programm bleibt hingegen erhalten. Die CLR-Anweisung ist automatisch im RUN- oder NEW-Befehl enthalten; aber auch mit jedem EDITIER-Vorgang (z.B. **Programmzeilen ändern oder**  ergänzen) wird automatisch der CLR-Befehl ausgeführt.

### CMD \*\*\*

CMD File-#

**Ausgaben, die normalerweise zum Bildschirm gesendet werden (wie**  z.B. per PRINT-Anweisungen oder LIST-Befehl, jedoch keine POKE-Befehle auf den Bildschirm), werden mit dem Befehl CMD zu einem anderen Gerät umgeleitet. Dies können ein Drucker oder Daten-Files auf Kassette oder Diskette sein. Dieses Gerät bzw. File muß vorher jedoch geöffnet werden. Dann folgt der CMD-Befehl mit der Zahl oder numerischen Variablen, die die File-# repräsentiert. Wichtig: Vor dem CLOSE-Befehl auf das angegebene File immer einen PRINT#-Befehl mit gleicher File-# geben, sonst kann es zu merkwürdigen Bildschirmreaktionen kommen.

COMMODORE 116 BASIC 3.5 LEXIKON

BEISPIELE:

•

•

•

•

•

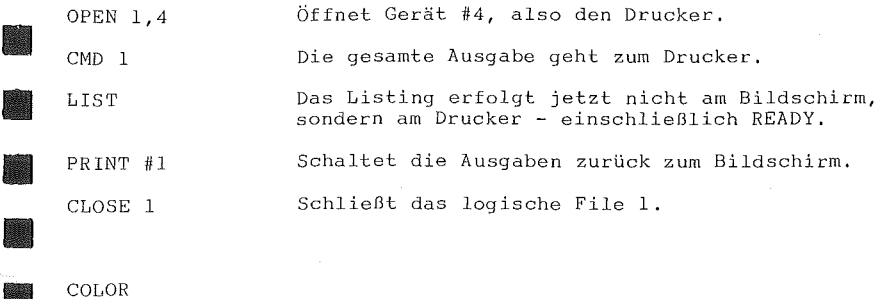

COLOR<br>\*\*\*\*\* \*\*\*\*\* COLOR Farbzonen-#, Farb-#, [, Helligkeitswert]

Mit der COLOR-Anweisung wird eine der fünf Farbzonen bestimmt:

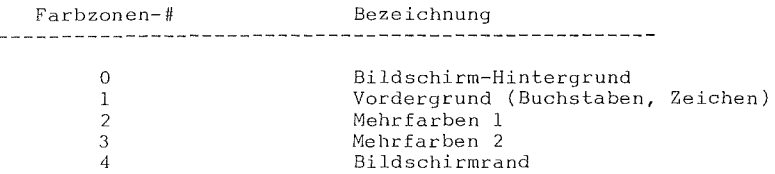

• Die zweite Zahl in der COLOR-Anweisung selektiert die Hintergrundfarbe des gewählten Bildschirmbereichs. Diese Zahl ist mit den Farbtasten der Tastatur identisch .

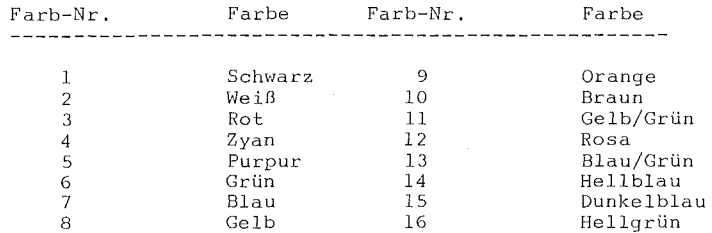

• • • Jede Farbe ist auch noch in ihrer Helligkeit (LUMINANZ) veränderbar. Im Anhang an die Farbnummer kann diese LUMINANZ ( 'O'= dunkel) bis sieben ( '7'= hell) variieren. Der Standardwert fUr die Helligkeit ist 7. Die acht Helligkeitsstufen gelten für alle Farben, mit Ausnahme von Schwarz .

# $DATA$

DATA Liste von Elementen, die durch Kommata getrennt sind

Der DATA-Anweisung folgt eine Liste von Elementen, die mit der READ-Anweisung vom Programm gelesen werden. Diese Posten können Zahlen oder Strings sein und müssen durch Kommata getrennt sein. Strings benötigen keine Anführungszeichen, außer es gehören dazu: Leerstellen, Doppelpunkt oder Komma. Steht zwischen zwei Kommata kein Element, so liest der Computer entweder eine Null oder einen Leerstring, je nach Variablentyp (s, READ), dafür ein. Siehe auch die RESTORE-Anweisung; mit ihr setzt der COMMODORE 116 den DATA-Zeiger auf das erste Element der (angegebenen) DATA-Zeile,

BEISPIEL:

DATA 100, 200, FRED, "WILMA:", , 3, 14, ABC123

#### DEF FN (=DEFiniere FuNktion) *\*\*\*\*\*"k*  DEF FN Name der Variablen = Formel

Mit der Anweisung DEF FN läßt sich eine komplexe Funktion mit einem kurzen Namen (Variable) definieren, Handelt es sich um eine komplexe und lange Formel, die oft aufgerufen wird, so kann mit Hilfe der DEF FN Anweisung in einem Programm viel Speicherplatz gespart **\•lerden.** 

Der Name, den Sie der Funktion geben, beginnt stets mit FN, gefolgt von irgend einem Namen. Bei der Definition muß die Funktion mit der Anweisung DEF, gefolgt vom zugeteilen Namen, angegeben werden. Dann **folgt die in Klammern eingeschlossene numerische Variable (in unserem**  Beispiel 'X'). Nach dem Gleichheitszeichen folgt die zugewiesene Formel. Diese Formel kann jederzeit aufgerufen werden, **wenn die**  Variable X durch eine Zahl ersetzt wird (siehe Beispiel Zeile 20):

COMMODORE 116

BASIC 3.5 LEXIKON

BEISPIEL:

10 DEF FN  $A(X) = 12*(34.75-X/.3) + X$ 

Mit der nachstehenden Programmzeile wird für die Variable X an allen Stellen der Wert 7 eingesetzt .

• • 20 PRINT FN A(7)

Nach RUN und <Return> wird die Zahl 144 ausgegeben .

 $\begin{array}{c}\n\bullet \\
\bullet \\
\bullet \\
\bullet\n\end{array}$ DIM \* \* *·k*  DIM Variable (Anzahl [, Anzahl ... ]) [, ... ]

Bevor ein Feld mit Variablen benutzt werden kann, muß das Programm die DIM-Anweisung durchlaufen, um den gewünschten Bereich einzurichten. Bei eindimensionalen Feldern mit weniger als ll Elementen kann jedoch auf diese Anweisung verzichtet werden.

ender de la processe de la processe de la processe de la processe de la processe de la processe de la processe<br>La processe de la processe de la processe de la processe de la processe de la processe de la processe de la pr<br> Der DIM-Anweisung folgt der Name (jeder zulässige Variablenname) für die Matrix. Danach in Klammern die Anzahl (auch Variablen zulässig) der einzurichtenden Elemente je Dimension. Von Matrix spricht **man, wenn ein Feld mit mehreren Dimensionen errichtet wird.** Ein Feld **ist in seiner Dimension nur durch den benötigten** Speicherplatz begrenzt. Um den Gesamtspeicherbedarf eines Feldes zu errechnen, multiplizieren Sie die Elementanzahlen jeder Dimension (plus 1, da die erste Nummer immer 0 ist) mit dem Speicherbedarf eines einzelnen Elements (Real 5 Bytes, Integer 2, Strings 3-258).

• • WICHTIG: Ganzzahlige (Integer-) Felder nehmen nur 2/5 des Speichers in Anspruch, den Fließkomma-Felder benötigen.

BEISPIEL:

•

•

10 DIM A\$(40), B7(15), CC%(4,4,4) ! 125 (= 5\*5\*5) Elemente, 250 Bytes 16 Elemente, 80 Bytes 41 Elemente

Mit einer DIM-Anweisung lassen sich auch mehrere Felder dimensionieren, indem die Felder mit Komma getrennt werden. Wird die DIM-Anweisung vom Programm her mehr als einmal durchlaufen, **Hird das**  Programm mit der Fehlermeldung REDIM'D ARRAY ERROR abgebrochen. Plazieren Sie daher die DIM-Anweisung stets am Programmanfang.

#### DO/LOOP/WHILE/UNTIL/EXIT \*\*\*\*\*\*\*\*\*\*\*\*\*\*\*\*\*\*\*\*\*\*\*\*

DO [UNTIL Boolesches Arg./WHILE Boolesches Arg.]  $\overline{\Gamma}$ Anweisung(en) EXIT ] LOOP [UNTIL Boolesches Arg./ WHILE Boolesches Arg.]  $\overline{(\text{Ein Beispiel eines Booleschen Arguments ist A=1 oder H=>57})}$ 

Damit werden die Anweisungen zwischen der DO-Anweisung und der LOOP-Anweisung durchgeführt. Werden **weder** die DO- noch die LOOP-Anweisung von einem nachfolgenden WHILE- oder UNTIL-Parameter **abgeschlossen,** so erfolgt die Ausführung der **dazwischenliegenden**  Anweisungen unbegrenzt oft. Ist in die DO-Schleife eine EXIT-Anweisung eingebaut, so geht die weitere Programmdurchführung auf die erste der LOOP-Anweisung folgende Anweisung über. DO-Schleifen können nach den FOR-NEXT-Schleifenregeln verschachtelt werden.

Wird UNTIL verwendet, wird die Schleife solange ausgeführt, bis (nach Booleschen Regeln) die Anweisung 'wahr' wird. WHILE stellt praktisch das Gegenteil von UNTIL dar: das Programm durchläuft die **Schleife, solange die Anweisung 'wahr' ist.** 

COMMODORE 116 BASIC 3.5 LEXIKON

BEISPIEL:

DO UNTIL X=O OR X=l  $\cdot$  : LOOP • DO WHILE A\$="": GET A\$: LOOP

 $\begin{bmatrix} 1 \\ 2 \\ 3 \\ 4 \end{bmatrix}$  $\begin{array}{c}\n\bullet \\
\bullet \\
\bullet \\
\bullet\n\end{array}$  $DRAW$ <br>\*\*\*\* \*\*\*\*<br><u>DRAW</u> [Farbzonen-#], [al, bl,] [TO a2, b2] ,

Mit dieser Anweisung lassen sich einzelne Punkte, Linien und **Formen zeichnen. Es können die vier Farbzonen-Nummern ebenso ange**sprochen werden, wie die Anfangs- (al, bl) und Endpunkte (a2, b2).

BEISPIELE:

 $\frac{1}{2}$ 

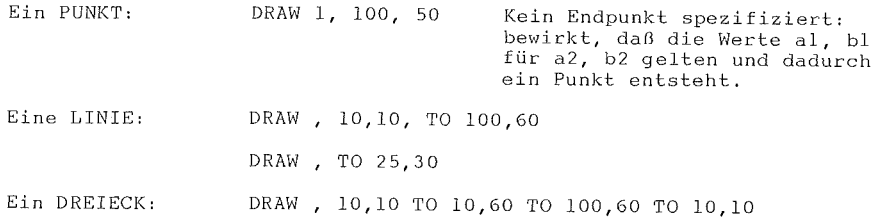

END \*\*\* END

=<br>•<br>•

•

**Erreicht ein laufendes Programm in einer Programmzeile eine**  END-Anweisung, so stoppt das Programm unverzüglich. Mit dem CONT-Befehl läuft das Programm ab der Anweisung weiter, die der END-Anweisung folgt .

FOR...TO...STEP \*\*\*\*\*\*\*\*\*\*\*\*\*\*\* FOR Variable = Startwert TO Endwert [ STEP Schrittweite ]

Zusammen mit der NEXT-Anweisung veranlaßt die FOR-TO-Anweisung, daß ein bestimmter Programmabschnitt mehrfach durchlaufen wird. Auf diese Weise lassen sich z.B. Programmpausen unterschiedlichster Länge programmieren, Zählvorgänge durchführen oder bestimmte Arbeiten ( z. B. Druckvorgänge) n-fach ausführen.

Nach jedem FOR-NEXT-Durchlauf wird die Schleifenvariable um den Wert 'Schrittweite' hinauf- oder heruntergezählt, wobei der Startund der Endwert die Grenzwerte der Schleifenvariablen bilden.

Die FüR-Anweisung verläuft nach folgender Logik:

Zuerst wird die Schleifenvariable auf den Startwert gesetzt. Erreicht das Programm eine NEXT-Anweisung, wird die Schrittweite (Standard = 1) zum momentanen Wert der Schleifenvariablen hinzugezählt und danach das Ergebnis mit dem Endwert verglichen.

Ist das Ergebnis kleiner oder gleich (also nicht größer), wird der unmittelbar der FüR-Anweisung folgende Programmteil ausgeführt. Ist ein über dem Endwert liegender Wert erreicht, kommt der Programmteil zur Ausführung, der direkt auf die NEXT-Anweisung folgt. Siehe auch die NEXT-Anweisung. Bei negativer Schrittweite gilt sinngemäß das gleiche.

#### BEISPIEL:

```
10 FOR L = 1 TO 20 
20 PRINT L 
30 NEXT L 
40 PRINT "BLACK JACK! L = " L
```
Dieses kleine Programm schreibt die Zahlen von Eins bis Zwanzig auf den Bildschirm und schließt mit der Meldung: BLACKJACK! L = 21.

COMMODORE 116 BASIC 3.5 LEXIKON

Der POR-TO-Anweisung kann die Anweisung STEP und die Schrittweite in Form eines arithmetischen Ausdrucks folgen. In diesem Fall wird der der Anweisung STEP folgender Wert statt der Standard-Schritt- • weite von Eins bei jedem Durchlauf zur Schleifenvariable hinzugezählt.

Schleifen können verschachtelt werden. Verschachtelte Schleifen • müssen sorgfältig angelegt werden, und zwar so, daß die äußere Schleife erst dann weiterzählt, wenn die innere ganz durchlaufen ist. BEISPIEL VERSCHACHTELTER SCHLEIFEN:

 $10$  FOR  $L = 1$  TO  $100$ 30 NEXT A verschachtelt.

40 NEXT L

•

•<br>•<br>•

•

20 FOR A 5 TO 11 STEP 2 Diese FOR ... NEXT Schleife ist **inner**halb der **äußeren** (größeren)

#### **GET** \*\*\* GET Variable (meist String-Variable) [ , ... ]

Mit der GET-Anweisung ist es möglich, einzelne Zeichen über die Tastatur in den Computer zu bekommen. Erreicht ein Programm während der Ausführung eine GET-Anweisung, wird die Tastatur abgefragt. Wurde keine Taste gedrückt, so nimmt die GET-Anweisung dies als Null-Zeichen (Leer-String) an. Das Programm läuft weiter, ohne auf eine Tasteneingabe zu warten. Es besteht bei dieser (Eingabe-) Amveisung keine Notwendigkeit, die Taste <Return> zu drücken - vielmehr ist es mit der • GET-Anweisung sogar möglich, die Taste <Return> als **eigene** Eingabe  $a$ uszuwerten. er<br>Edition

Der GET-Anweisung folgt stets ein Variablenname, **meist eine**  Stringvariable. Wird eine numerische Variable benützt und die Eingabe ist keine Zahl, dann stoppt das Programm mit einer Fehlermeldung. Auch kann die GET-Anweisung in einer Schleife eingesetzt werden, *\·lobei*  ständig nach einer Leereingabe (d.h. es erfolgt kein Tastendruck) abgefragt wird. Solange keine Tastatureingabe erfolgt, verweilt das Programm in dieser Schleife. Für diese Eingabetechnik bietet sich auch die GETKEY-Anweisung an. GET und GETKEY können nur im Programm-Modus angewendet werden !

#### BEISPIEL:

10 GET A\$: IF A\$ <> "A" THEN 10

Diese-GET Schleife wird solange durchlaufen, bis die Taste <A> gedrückt wird - dann erst läuft das Programm weiter.

# GETKEY<br>\*\*\*\*\*\*

\*\*\*\*\*\* GETKEY Variable (meist String-Variable) [ ,

Die GETKEY-Anweisung ist der GET-Anweisung sehr ähnlich. Im Gegensatz zur GET-Anweisung wird bei der GETKEY-Anweisung **keine**  Schleife benötigt, um das Programm an dieser Eingabestelle anzuhalten. GETKEY wartet mit dem Programmablauf, bis eine Taste gedrückt wird. Damit lassen sich auf einfache Weise Einzelabfragen der Tastatur programmieren. Diese Anweisung ist nur in einem Programm anwendbar.

#### BEISPIEL:

10 GETKEY A\$

Bei dieser Programmzeile wartet das Programm, bis eine Taste gedrückt wird. Mit jedem Tastendruck läuft das Programm weiter.

#### GET# \*\*\*\* GET# File-Nummer, Variable [ , ... ]

Die GET#-Anweisung wird benutzt, um Uber einen zuvor mit OPEN 111 geöffneten Kanal ein Zeichen von einem bestimmten Gerät einzulesen. Es wird auf das Zeichen gewartet, ein Leerstring ist in Wirklichkeit<br>CHR\$(0). Ansonsten funktioniert die GET#-Anweisung wie die  $\lambda$ nsonsten funktioniert • GET-Am1eisung, ist also auch nur im Programm-Modus einsetzbar. BEISPIEL:

100 GET#l, A\$

#### GO SUB \*\*\*\*\* GOSOB Zeilen-#

Im Gegensatz zur GOTO-Anweisung merkt sich der COMMODORE 116 die Stelle, an der er die GOSOB-Anweisung erhielt. Erreicht das Programm in der Folge eine Programmzeile mit der Anweisung RETURN, springt das Programm automatisch zurück auf den Befehl, der der GOSOB-Anweisung folgt. Der von der GOSOB-Anweisung abgedeckte Bereich wird Subroutine genannt.

e version of the set of the set of the set of the set of the set of the set of the set of the set of the set of the set of the set of the set of the set of the set of the set of the set of the set of the set of the set of es de la commercial de la commercial de la commercial de la commercial de la commercial de la commercial de la<br>Entre de la commercial de la commercial de la commercial de la commercial de la commercial de la commercial de Eine Subroutine ist u.a. dann nUtzlich, **wenn sie** von verschiedenen Teilen des Programms aus angesprungen wird. Anstatt einen gleichen Programmteil an deil unterschiedlichen Stellen immer wieder zu **programmieren, erstellen Sie eine Subroutine und springen sie** mit der GOSOB-Anweisung von den verschiedenen Stellen aus an, Siehe auch die RETURN-Anweisung.

BEISPIEL:

•

20 GOSUB 800  $\cdot$ 

•<br>•<br>•<br>•<br>• • 800 PRINT "HIER SIND WIR": RETURN

bedeutet, daß das Programm zu der bei Zeile 800 beginnenden Subroutine springen muß und dort weiter arbeitet ... bis zum RETURN .

×.

×.

```
GOTO oder GO TO
**** ***** 
GOTO Zeilen-#
```
Nach der Ausführung einer GOTO-Anweisung fährt das Programm am Anfang der angegebenen Zeile fort. Im DIREKT Modus angewandt, ermöglicht die Anweisung GOTO Zeilen-# einen Programmstart ab der eingegebenen Zeilenzahl - ohne dadurch auch sämtliche Variable (wie dies bei RUN der Fall ist) zu löschen.

#### BEISPIEL:

10 PRINT "UEBUNG MACHT DEN MEISTER"

20 GOTO 10

Die GOTO-Anweisung in Zeile 20 bewirkt Programmlauf - bis die Taste <Run/Stop> gedrückt wird. **einen** ständigen

GRAPHIC \*\*\*\*\*\*\*

GRAPHIC Modus [, Clear-Parameter ] GRAPHIC CLR

Der COMMODORE 116 kann in einen der fünf nachstehenden Grafik-Modi versetzt werden:

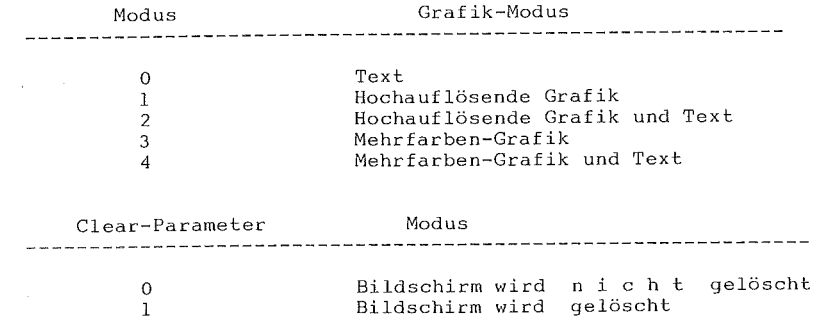

Bei der Ausführung einer der GRAPHTC-Anweisungen 1 bis 4 wird ein 10 KByte 'bit-mapped' Bereich (= HI-RES-Bereich) abgetrennt, und der Anfang des BASIC-Speicherbereichs über diesen Bereich verlegt. Dieser Hi-Res-Bereich bleibt auch gesperrt, wenn mit der Anweisung GRAPHIC 0 in den Text-Modus zurückgeschaltet wird. Enthält die<br>
GRAPHIC-Anweisung im zweiten Parameter eine Eins (z.B. GRAPHIC 0,1),<br>
dann wird mit der Umschaltung gleichzeitig der Bildschirm gelöscht. GRAPHIC-Anweisung im zweiten Parameter eine Eins (z.B. GRAPHIC 0.1).

Mit der Anweisung GRAPHIC CLR wird jedoch der Hi-Res Bereich-(10 KByte = 10240 Byte) wieder als BASIC-Speicherbereich für BASIC-Text und Variable freigegeben,

BEISPIELE:

GRAPHIC 3,1

•<br>•<br>•

•

Wählt den Hi-Res-Grafik-Modus und löscht den Bildschirm.

GRAPHIC CLR Löscht den GRAPHTC-Bereich und gibt den gesamten Speicherbereich wieder für BASIC frei,

 $IF...THEN [\dots ELSE]$ <br>\*\* \*\*\*\* \*\*\*\* \* \* \* \*

IF Bedingung THEN wenn/dann-Klausel [:ELSE sonst-Klausel ]

Mit der IF ... THEN-Anweisung ist der COMMODORE 116 in der Lage, abhängig von einer bestimmten Situation zu entscheiden, welche Aktionen auszuführen sind. Wird die Bedingung erfüllt (d.h. ist sie im Booleschen Sinn 'wahr'), dann wird das Programm entsprechend der THEN-Anweisung weiter ausgeführt. Ist die Bedingung nicht erfüllt ('falsch'), dann '"ird das Programm in der nächsten Zeile fortgesetzt • es sei denn, daß auch noch ein ELSE-Teil besteht . •<br>•<br>•

Die zu erfüllende Bedingung kann eine Variable oder eine Formel sein, wobei der Zustand 'wahr' eintritt, wenn die Bedingung einen Wert ungleich Null ergibt, und der Zustand 'falsch', wenn die Abfrage Null ergibt, In den meisten Fällen enthält diese Bedingung jedoch logische Operatoren (wie =, <, >, <=, =>, <>, AND, OR, NOT).

Wenn ein ELSE-Teil existiert, muß er in derselben Zeile wie die IF,, ,THEN-Anweisung stehen. Der nach ELSE stehende Befehl wird dann ausgeführt, wenn die Bedingung nicht zutraf.

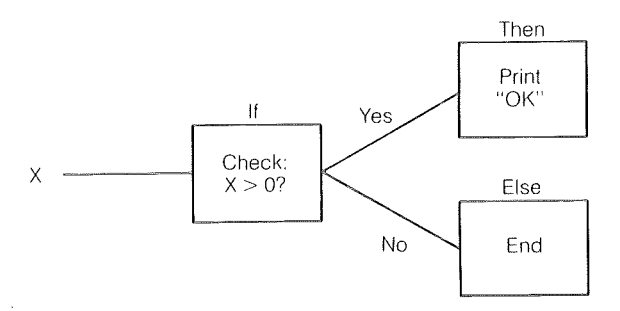

#### BEISPIEL:

50 IF X>O THEN PRINT "OK": ELSE PRINT "FEHLER" Mit dieser Anweisung wird der Wert X überprüft. Ist X>O, dann wird der THEN-Teil und nicht der ELSE-Teil ausgeführt. Ist X<=O, dann wird der ELSE-Teil ausgeführt und nicht der THEN-Teil.

INPUT \*\*\*\*\*<br><u>INPUT</u> ["Kommentar";] Variable [ , ... ]

er<br>Benedict<br>Benedict er de de la propriété de la propriété de la propriété de la propriété de la propriété de la propriété de la pr<br>De la propriété de la propriété de la propriété de la propriété de la propriété de la propriété de la propriét<br> Mit der INPUT-Anweisung können in einem Programm eine oder mehrere Variablenwerte an den COMMODORE 116 übergeben werden. Dazu hält das Programm an, gibt ein Fragezeichen ('?') auf den Bildschirm aus und wartet, bis eine Eingabe erfolgt, die mit der Taste <Return> abge schlossen werden muß. Danach läuft das Programm wieder weiter.

Dem Wort INPUT folgt der Variablenname oder eine durch Kommata getrennte Variablenliste. Vor der Variablen kann ein Kommentar zwischen Anführungszeichen (" ") stehen, der sich auf die INPUT-Anweisung bezieht. Wird mit einem Kommentar gearbeitet, so ist dieser nach dem zweiten Anführungszeichen von der Variablen mit einem Semikolon ( ';') zu trennen.

Wenn Sie mehrere Werte einlesen wollen, Eingabe durch Kommata getrennt werden. **Diese Anweisung ist nur im**  Programm-Modus zulässig! **wollen, mtissen sie bei der** 

BEISPIEL 10 INPUT "Werte=";A,B,C

RUN

i.

t.

S.

Ŧ.

Werte =?  $3, 4, 5.5$ 

e (1)  $\begin{bmatrix} 1 \\ 2 \end{bmatrix}$ Werden weniger Werte eingegeben, als Variable vorhanden sind, so werden die fehlenden Werte durch zwei Fragezeichen nachgefordert .

#### BEISPIEL:

•

• • • • 10 INPUT "WIE HEISSEN SIE";A\$ 20 INPUT "UND IHRE LIEBLINGSFARBE";B\$ 30 INPUT "WIE SCHNELL FLIEGT EINE SCHWALBE";A INPUT# \*\*\*\*\*\*<br><u>INPUT#</u> File-Nummer, Variable [ , ... ]

Die Anweisung INPUT# funktioniert wie die INPUT-Anweisung, nur daß die Daten von einem vorher geöffneten (OPEN) File oder Gerät kommen. Ein Kommentar ist in diesem Fall nicht gestattet. Auch diese Anweisung ist nur innerhalb eines Programms zulässig. BEISPIEL:

50 INPUT#2, A\$, C, D\$

Hierbei mUssen die Werte auch im File durch Kommata getrennt sein!

```
LET 
*** 
LET Variable = Formel
```
Die LET-Anweisung wird benutzt, um einer Variablen einen Wert zuzuweisen. Das Wort LET ist jedoch optional, d.h., es kann auch weggelassen werden. Bei jeder Zuweisung ist sie automatisch (auch ungeschrieben) implementiert. Dabei befindet sich die empfangende Variable (die z.B. das Ergebis einer Berechnung aufnehmen soll) stets links vom Gleichheitszeichen ( '=') und der zuzuweisende Wert (die Zahl oder die Formel) immer rechts davon.

BEISPIEL:

10 LET  $A = 5$  $20 B = 6$  $30 \text{ C} = \text{A} \leftarrow \text{B} + 3$  $40$   $D$ = "HALLO"$ 

158

BASIC 3. 5 LEXIKON

# $\frac{1}{2}$ LOCATE \*\*\*\*\*\* LOCATE x-Koordinate, y-Koordinate

Mit der Anweisung LOCATE kann der PC (= Pixel-Cursor) an jede • Stelle des Bildschirms plaziert werden. Der PC stellt die momentane • Position des für die nächste Zeichnung notwendigen Startpunktes dar. Im<br>• Gegensatz zum regulären CURSOR ist der PC nicht als blinkender Punkt<br>• Gegensatz zum regulären CURSOR ist der PC nicht als blinkender Punkt Gegensatz zum regulären CURSOR ist der PC nicht als blinkender Punkt sichtbar - aber er ist mit der LOCATE-Anweisung dennoch bewegbar. Zum Beispiel:

LOCATE 160, 100

B

and<br>S

bringt den PC in die Mitte des Hi-Res-Bi1dschirmteils. Solange Sie nicht mit der Zeichnung beginnen, werden Sie nichts sehen. Mit Hilfe der RDOT (0)-Funktion können Sie jederzeit herausfinden, auf welcher x-Koordinate, und mit RDOT (1), auf welcher y-Koordinate sich der PC befindet. Mit der Anweisung PRINT RDOT (2) erfahren Sie auch, welcher Farbzonen-Nummer sich der PC gerade bedient. (Sie erinnern sich, daß in allen Zeichen-Anweisungen mit Farbwahl ein entsprechender Farbzonen**wert zwischen 0** und 3 auszuwählen ist entsprechend Vordergrund, Hintergrund, Mehrfarben 1, Mehrfarben 2).

#### MONITOR \*\*\*\*\*\*\* MONITOR

•

Um in den eingebauten Maschinensprachenmonitor zu gelangen, bedienen Sie sich der Am1eisung MONITOR. Der Monitor dient der Ent'- • bedienen Sie sich der Anweisung MONITOR. Der Monitor dient der Ent-<br>• wicklung, Fehlerbehebung (Debugging) und Ausführung von in Maschinen-<br>• sprache geschriebenen Programmen. Es empfiehlt sich das Studium weiterführender Literatur.

Um zurtick in den BASIC-Modus zu gelangen, tippen Sie ein 'X' ein und drücken die Taste <Return>. Siehe auch im Anhang.

• <sup>159</sup>

M

#### NEXT \*\*\*\* NEXT [Variable, ... ,Variable]

Die NEXT-Anweisung wird in Verbindung mit der FüR-Anweisung gebraucht. Erreicht der Computer im Programmablauf eine NEXT-Anweisung, springt er zur zugehörigen FüR-Anweisung zurück und prüft die Schleifen-Variable. (Für mehr Detailinformationen siehe Anweisung FOR). Ist der Schleifendurchlauf beendet, wird das Programm mit der nächsten Programmanweisung hinter der NEXT-Anweisung fortgesetzt. Auf das Wort NEXT folgen meist eine oder mehrere Variablen, die durch Kommata getrennt sind.

Folgt kein Variablenname der Anweisung NEXT, so wird an dieser Stelle die zuletzt im Programm begonnene Schleife geschlosssen. Sind jedoch mehrere Variablen angegeben, **so mlissen sie entsprechend der**  Verschachtelunq aufgeführt werden.

BEISPIEL:

 $10$  FOR  $L = 1$  TO  $10$ : NEXT 20 FOR  $L = 1$  TO 10: NEXT  $L$ 30 FOR  $L = 1$  TO 10: FOR  $M = 1$  TO 10: NEXT M, L

160

# $\rm{ON}_{*}$ ON Formel <GOTO/GOSUB> Zeilen-# 1 [, Zeilen-# 2, ... ]

Mit der ON-Anweisung lassen sich GOTO- oder GOSUB-Anweisungen in eine spezielle Version der IF-Anweisung verwandeln. Dem Wort ON folgt zuerst eine Formel, dann entweder die GOTO- oder die GOSUB-An- • weisung und dann die durch Kommata getrennten Zeilennummern. Ergibt das 111 numerische Ergebnis der Formel eine Eins, dann wird die erste der Zeilennummern angesprungen. Ist das Resultat eine Zwei, dann die zweite **Zeilennummer, usw .** 

 $\frac{z}{z}$ Ist das Ergebnis Null oder größer als die Anzahl der angegebenen Zeilennummern, dann wird die nächste auf die ON-Anweisung folgende Anweisung ausgefilhrt. Ergibt sich eine negative Zahl, stoppt das Programm mit der Meldung ILLEGAL QUANTITY ERROR.

BEISPIEL:

•

 $\sum_{i=1}^{n}$ 10 INPUT X: IF X<O THEN 10 Wenn X=l, dann verzweigt die Anweisung ON zur ersten Zeilennummer der Liste (50). 20 ON X GOTO 50, 30, 30, 70 Wenn X=2, dann verzweigt die Anweisung ON zur zweiten Zeilennummer der Liste (30). 25 PRINT "DURCHGEFALLEN": GOTO 10 30 PRINT "ZU HOCH": GOTO 10 50 PRINT "ZU NIEDRIG": GOTO 10 70 END

 $\frac{1}{\sqrt{2}}$ OPEN<br>\*\*\*\* OPEN File-#,Geräte-# [,Sekundär-Adresse] [,"File-Name,Typ,Modus"]

• ered and a set of the set of the set of the set of the set of the set of the set of the set of the set of the set of the set of the set of the set of the set of the set of the set of the set of the set of the set of the se  $\begin{bmatrix} 1 \\ 1 \\ 2 \end{bmatrix}$ • Mit der OPEN-Anweisung ist der COMMODORE 116 in der Lage, mit Geräten wie der Datassette, der Diskettenstation, einem Drucker oder **auch** dem Bildschirm, Daten **auszutauschen.** Dem Wort OPEN folgt **eine**  logische **File-Nummer,** auf die sich in der Folge alle BASIC-Anweisungen **beziehen müssen.** Diese Zahl kann **ztvischen** 1 und 255 liegen.

Die folgende zweite Zahl ist die Gerätenummer (Primär-Adresse). Beim COMMODORE 116 sind:

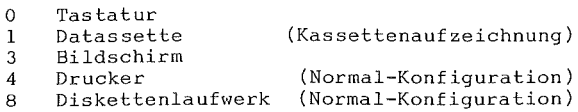

Es empfiehlt sich, die Gerätenummer auch als File-Nummer zu verwenden es merkt sich leichter.

Der zweiten Zahl kann noch eine dritte folgen: die Sekundäradresse. Bei Verwendung der Datassette bewirkt Sekundäradresse 0: Daten lesen, Sekundäradresse 1: Daten schreiben, und Sekundäradresse 2: Daten schreiben mit EOT-Markierung (End Of Tape = Bandende) am Ende. Bei Verwendung der Diskette steht die Sekundäradresse mit der Kanalnummer in Zusammenhang. Bei Druckern wird per Sekundäradresse der Druckmodus bestimmt. Mehr Informationen über die Sekundäradresse bringen die einzelnen Gerätehandbücher.

In Anschluß an die dritte Zahl kann noch ein String folgen, der sowohl ein Diskettenkommando, oder auch der Name des Files auf Kassette oder Diskette sein kann. Direkt vor dem Filenamen kann die Laufwerksnummer, gefolgt von einem Doppelpunkt, stehen. Davor noch zeigt ein 'Klammeraffe' (auf DIN-Tastatur ein §) an, daß ein evtl. schon existierendes File gleichen Namens zu überschreiben ist. Typ und Modus beziehen sich ausschließlich auf die Diskette. File-Typen bzw. Modi sind:

> PRG Programm-File SEQ Sequentielles File REL Relatives File USR User-File READ WRITE APPEND File zum Schreiben, und zwar hinter den File zum Lesen erbffnen = File zum Schreiben eröffnen letzten bereits bestehenden Datensatz, eröffnen

COMMODORE 116 BASIC 3.5 LEXIKON

BEISPIELE:

•<br>•<br>•

i.

•

•  $\begin{bmatrix} \blacksquare & \blacksquare \end{bmatrix}$  $\begin{bmatrix} 1 \\ 1 \\ 1 \end{bmatrix}$ • 10 OPEN 3,3 10 OPEN 1,0 20 OPEN l,l,O,"HINAUF" OPEN 4,4 OPEN 15,8,15 Bildschirm als Gerät öffnen Tastatur als Gerät öffnen Kassette als Gerät öffnen und lesend nach dem File mit Namen "HINAUF" suchen Öffnet einen Kanal zum Drucker Öffnet den Befehlskanal zur Diskette 5 OPEN 8,8,l2,"§0:TESTFILE,S,W" Eröffnet ein sequentielles File zum Überschreiben auf Diskette

Siehe auch die Anweisungen: CLOSE, CMD, GET#, INPUT# und PRINT#, sowie die System-Variablen ST, DS und DS\$.

PA INT PAINT [Farbregister-#] [,[a,b] [,Modus]]

•  $Farbregister-# ... (0-3); Standard = 1 = Vordergrund$ rarbregister-# .. (0-5); Standard - I - Vordergrund<br>a,b .............. Koordinaten, skaliert (Standard = PC Position) a,b ............. Koordinaten, skaliert (Standard = PC Position<br>Modus ........... 0 = gleiche Farbe wie gewähltes Farbregister  $1$  = irgend eine Nicht-Hintergrundfarbe

• • Mit der PAINT-Anweisung lassen sich (geschlossene!) Flächen farbig gestalten. Gefärbt wird diejenige Fläche, in der die angegebenen Koordinaten liegen. Als Grenzen sind Bereiche gleicher Farbe (oder irgend eine Nicht-Hintergrundfarbe, in Abhängigkeit vom gewählten Modus) anzusehen. Am Ende des PAINT-Vorgangs befindet sich der PC wieder im Ausgangspunkt .

• • •<br>•<br>• WICHTIG: Befindet sich der Startpunkt bereits in der Farbe, die Sie auswählten (oder in einer Nicht-Hintergrundfarbe, wenn Modus l gewählt wurde), dann merken Sie keine Veränderung.

163

#### BEISPIEL:

10 CIRCLE , 160,100,65,50 Zeichnet den Umriß eines Kreises. 20 PAINT , 160,100 Füllt den Kreis mit Farbe.

#### POKE \*\*\*\* POKE Zieladresse, Wert

Mit der POKE-Anweisung kann jeder Wert im RAM-Speicherbereich des COMMODORE 116 und viele der COMMODORE 116-Input/Output-Register geändert werden. Es wird also ein Byte neu gesetzt. Der POKE-Anweisung folgen stets zwei Zahlen (oder Formeln).

Die erste Zahl bezieht sich auf eine Adresse im Speicher des Computers und kann einen Wert von 0 bis 65535 annehmen. Der Wert der zweiten Zahl liegt im Bereich von 0 bis 255 und kann an die zuvor spezifizierte Adresse geschrieben werden; der bisher dort gespeicherte Wert wird dadurch überschrieben.

#### BEISPIEL:

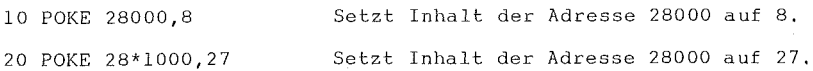

WICHTIG: Die Anweisung PEEK, das Gegenstück zu POKE, finden Sie bei den FUNKTIONEN erklärt.

•

l.

•

•

•

• PRINT<br>
\*\*\*\*\*<br>
<u>PRINT</u> String/Variable/ [ , ...<br>
Die PRINT-Anweisung is<br>
PRISC Of the Street PRINT Arror

Die PRINT-Anweisung ist die wichtigste Ausgabe-Anweisung in • BASIC. Obwohl die PRINT-Am1eisung eine der ersten BASIC-Anweisungen es ist, die gelernt wird, bleiben noch viele zusätzliche Anwendungsmöglichkeiten offen. Nach dem Wort PRINT kann stehen:

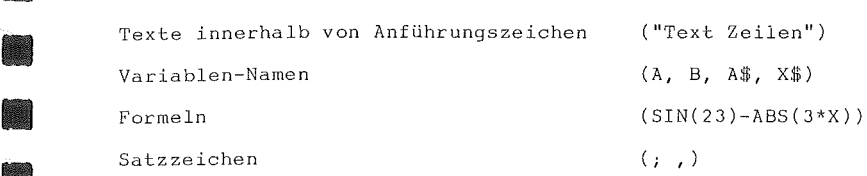

Die Texte innerhalb der Anführungszeichen werden wortwörtlich wiedergegeben, d.h. sie werden genau so ausgedruckt, wie sie da stehen. Variablennamen werden mit ihrem Wert (gleichgültig, ob Zahlenwert oder String) ausgedruckt. Auch bei den Formeln wird nur das Ergebnis ausgegeben. Mit Hilfe der Satzzeichen kann das Format der Ausgabe am Bildschirm angepaßt werden.

Das Komma teilt den Bildschirm für den Ausdruck der Daten in vier Bereiche von je 10 Spalten Breite, während bei Verwendung des Semikolons die Daten ohne Zwischenraum ausgedruckt werden. Seide Satz-  $\begin{bmatrix} \bullet & \bullet & \bullet \\ \bullet & \bullet & \bullet \\ \bullet & \bullet & \bullet \end{bmatrix}$ zeichen können das Ende einer Anweisung bilden, was zur Folge hat, daß die nächste PRINT-Anweisung mit oder ohne Abstand (abhängig von Komma • oder Semikolon) zur vorhergegangenen direkt anschließend druckt .

BEISPIELE:

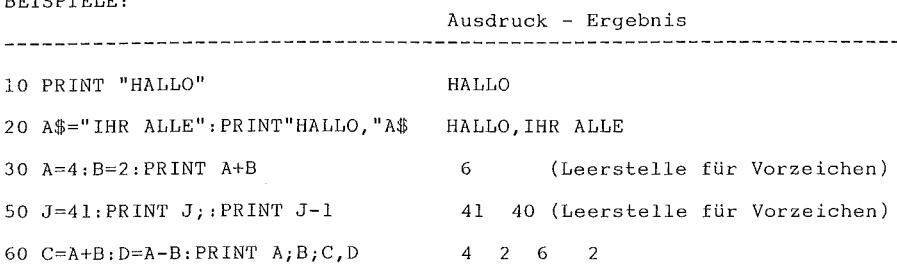

Siehe auch die FUNKTIONEN: POS(), SPC(), und TAB()

# PRINT# \*\*\*\*\*\*<br><u>PRINT#</u> File-#, String/Variable/ [,

Zwischen der Anweisung PRINT# und der vorher beschriebenen Anweisung PRINT besteht ein kleiner Unterschied. Auf das Wort PRINT# folgt stets eine Zahl, die mit dem vorher geöffneten Gerät oder File (s. OPEN) korrespondiert. Dieser Zahl folgt ein Komma und dann die Liste der zu druckenden Strings bzw. Variablen. In dieser Liste bewirkt das Semikolon das gleiche, wie oben bei PRINT beschrieben. VORSICHT! Nicht alle Geräte arbeiten mit den Funktionen Komma (wirkt wie 10 Leerzeichen) und TAB! Den jeweiligen Gerätehandbüchern ist zu **entnehmen, wie diese auf Steuerzeichen reagieren, die** mit dem PRINT#-Befehl (z.B. in Form eines Strings) gesendet werden.

#### BEISPIELE:

100 PRINT#1, "HALLO IHR ALLE! ", A\$, B\$, 110 PRINT#1, A ; "," ; B ; ","

Ausgabe von Kommata zwischen<br>Zahlenwerten, damit diese von einer INPUT#-Anweisung gelesen **\'I erden können.** 

166

COMMODORE 116 BASIC 3.5 LEXIKON

X

n

**A** 

```
\sum_{i=1}^{n}PRINT USING 
     *********** 
     PRINT USING "Formatvorgabe"; String/Variable [ ,... ]
```
• • Die Anweisung PRINT USING ermöglicht es, das Format von Strings oder Zahlenreihen vorzugeben, die auf den Bildschirm, den Drucker oder ein anderes Gerät ausgegeben werden sollen.

Das gewünschte Format steht zwischen Anführungszeichen und wird Formatvorgabe genannt. Daran anschließend folgt ein Semikolon und die Liste der auszudruckenden Strings oder Variablen. Statt der Variablen können ebenso die aktuellen Werte stehen, die ausgegeben werden sollen.

BEISPIELE:

•

•

•

•

•

**•**<br>•

•

5 X=32: Y=100.23: A\$="COMPUTER 116" 10 PRINT USING "\$##.##"; 13.25, X, Y 20 PRINT USING "###>#";"CBM", A\$

Geben Sie nun RUN ein und drUcken die Taste <Return>, **so wird**  entsprechend den Angaben in Zeile 10 gedruckt:

 $$13.25$ lt32. 00 \$\*\*\*\*\* Die Sterne (\*\*\*\*\*) werden anstelle des Y-Wertes gedruckt, weil der Wert Y fünf Dezimalstellen umfaßt und dies mit der Formatanweisung von vier Dezimalstellen "\$##.##" nicht in Einklang gebracht werden kann .

Nach den Angaben in Zeile 20 wird gedruckt:

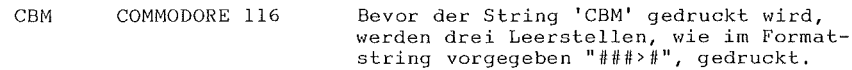

167

Welche Zeichen beeinflussen was?

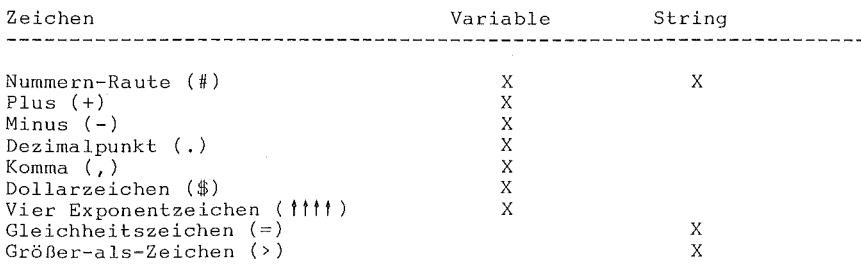

Die Nummern-Raute (#) reserviert je Einzelzeichen einen Platz im Ausgabefeld. Enthält die Datenliste mehr Zeichen, als Rauten (#) im Formatstring vorgegeben sind, dann passiert folgendes:

Statt mit Zahlen wird das vorgegebene Datenfeld mit Sternen (\*) gefüllt (siehe auch Zeile 10 im obigen Beispiel).

BEISPIEL:

10 PRINT USING "####";A

Für die nachstehenden Werte von A erfolgt der Ausdruck:

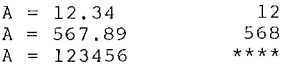

Bei einem STRING werden nur so viele Stellen gedruckt, wie Rautenzeichen (#) dafür vorgegeben sind; der Rest wird rechts abgeschnitten.

Ein Plus(+)- oder ein Minus(-)-Zeichen kann sowohl an erster wie an letzter Stelle des Formatfeldes stehen - jedoch nicht an beiden Stellen. Steht das Pluszeichen im Formatfeld, so wird es bei positiven, das Minuszeichen bei negativen Zahlen gesetzt.
Ø

**A** 

S

E

X

•

•

•

Steht im Formatfeld ein Minuszeichen, so wird bei positiven Werten ein Leerzeichen, bei negativen das Minuszeichen ausgegeben.

Geben Sie im Formatstring weder ein Plus- noch ein Minuszeichen flir einen Zahlenwert an, so wird unmittelbar vor der ersten Stelle ein Minuszeichen oder ein Dollarzeichen gedruckt, wenn die Zahl negativ ist. Ist die Zahl positiv, wird kein Vorzeichen gedruckt - dies bedeutet, daß Ihnen bei positiven Zahlen eine Stelle mehr zur Verfügung steht. Existieren mehr Stellen, als mit den Symbolen **I# I bz\•l, I -f- <sup>I</sup>** oder ' ' vorgegeben, dann tritt ein 'OVERFLOW' (= Kapazitätsüberschreitung) ein, und das Druckfeld wird mit Sternen (\*) gefüllt.

Der Dezimalpunkt (.)im Formatfeld bestimmt die Position des Dezimalpunkts im auszudruckenden Zahlenfeld. Pro Formatstring darf nur ein Dezimalpunkt fixiert werden. Wird im Formatstring kein Dezimalpunkt festgelegt, wird der ausgedruckte Zahlenwert auf die nächstgelegene Zahl gerundet und ohne Dezimalstellen ausgedruckt.

• • Achten Sie bei der Festlegunq des Dezimalpunkts auf die Anzahl der zu druckenden Stellen (einschließlich Minuszeichen, wenn es sich um einen negativen Wert handelt), ob sie sich mit der Anzahl der Rauten (#) vor dem Dezimalpunkt decken. Bei zu vielen Stellen tritt wieder ein OVERFLOW ein, und das Druckfeld wird mit Sternchen (\*) gefüllt.

Mit einem Komma im Formatfeld läßt sich ein Komma auch im numerischen Feld plazieren, wobei sich die Stelle im Formatstring mit der Stelle im Ausdruck deckt. Es werden nur Kommata innerhalb einer Zahl gedruckt. Unbenützte Kommata vor der ersten Stelle erscheinen als Füllzeichen. Vor dem ersten Komma im Formatfeld muß mindestens eine Raute (#) stehen.

Werden Kommata in einem Feld definiert und die Zahl ist negativ, dann wird als erstes Zeichen ein Minus (-) gedruckt, auch wenn diese Position durch ein Komma im Formatfeld besetzt wurde.

BEISPIELE:

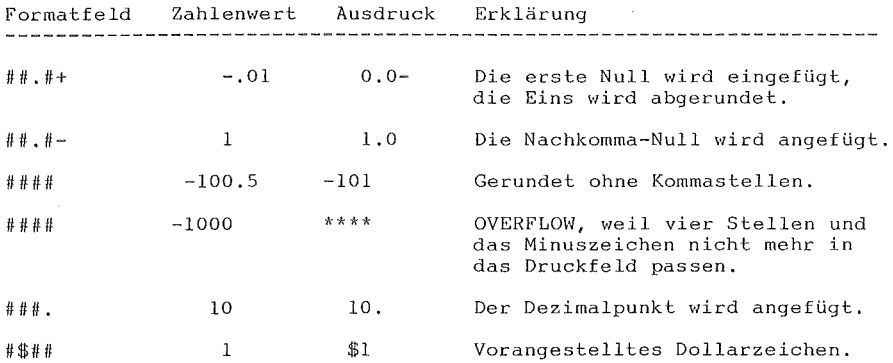

Ein Dollarzeichen (\$) im Formatfeld bestimmt, daß auch ein Dollarzeichen mit der Zahl gedruckt wird. Soll sich das Dollarzeichen der wechselnden Stellenzahl anpassen (stets vor der Zahl stehen), dann muß vor dem Dollarzeichen noch eine Raute (#) plaziert werden. Fehlt diese davorstehende Raute (#), dann wird das Dollarzeichen entsprechend seiner Stelle im Formatfeld gedruckt.

•

X

•

Į.

•

•

•

•

• Positionieren Sie Kommata und/oder ein Plus- oder ein Minuszeichen in einem Formatstring, in dem auch ein Dollarzeichen enthalten ist, so wird vom Programm ein Komma oder ein Plus/Minuszeichen vor das Dollarzeichen gedruckt.

• Die vier Exponentenpfeile ( ||||| ) symbolisieren, daß die Zahl im wissenschaftlichen Format (E-Format) ausgedruckt wird. Zusätzlich zu den 1111 ist mit Rauten (#) die Stellenzahl (Feldbreite) zu definieren. Die 1111 können sowohl vor wie auch nach den Rauten im Feldstring plaziert werden. Eine Eingabe von mehr als einem Pfeil (1) und weniger als vier Pfeile führt zu einem SYNTAX ERROR. Werden mehr als vier Pfeile fixiert, so gelten nur die ersten vier. Weitere Pfeile werden ignoriert.

Mit dem Gleichheitszeichen (=) wird ein String innerhalb des Formatfeldes zentriert. Die Breite des Feldes geben Sie mit der Anzahl der Zeichen # und = im Feldstring an. Enthält der String weniger Zeichen als im Feld angegeben, so wird er im Feld zentriert. Enthält der String mehr Zeichen, als in das definierte Feld passen, werden die überzähligen rechts abgeschnitten und das Feld vollständig ausgefüllt.

• • Das 'Größer-als' - Zeichen (>) dient dazu, den String im Feld rechtsbündig zu justieren. Die Breite des Feldes geben Sie mit der Anzahl der Zeichen # und = im Feldstring an. Enthält der String weniger Zeichen als im Feld angegeben, so wird er im Feld rechtsbündig justiert. Enthält der String mehr Zeichen, als in das definierte Feld passen, werden die überzähligen rechts abgeschnitten und das Feld vollständig ausgefüllt .

 $PUDEF$ \*\*\*\*\* PUDEF "l bis 4 Zeichen"

Mit der Anweisung PUDEF lassen sich bis zu vier Zeichen in der PRINT USING-Anweisung neu definieren. Sie können Leerstellen, Kommata, Dezimalpunkte und Dollarzeichen durch andere Zeichen ersetzen, indem Sie das neue Zeichen an eine der vier möglichen Stellen in der PUDEF-Anweisung plazieren.

Position l Repräsentiert die Leerstelle. Standard ist ein 'BLANK' (' ' = Leerstelle). Sie schreiben an diese erste Stelle jenen Buchstaben, der sich nach Durchführung der Anweisung an Stelle der Leerzeichen im String befinden soll.

Position 2 Steht für die Kommata. Standard ist ein Komma (, ).

Position 3 Wird vom Dezimalpunkt eingenommen.

Position 4 Gilt für das Dollarzeichen.

#### BEISPIELE:

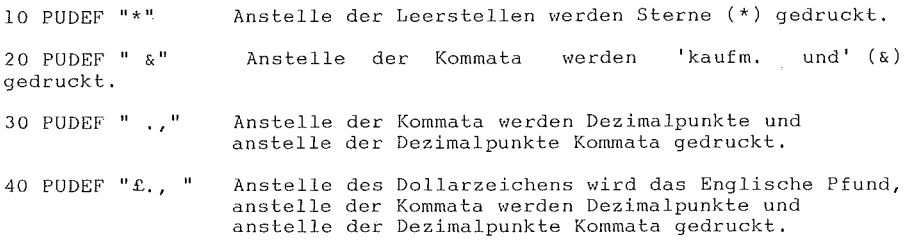

Achten Sie auf genaue Eingabe, weil der COMMODORE 116 sonst unerwünschte Zeichen anstelle der Standardwerte ausdruckt.

173

READ \*\*\*\* READ Variablen-Liste

Die Anweisung READ wird benutzt, um in DATA-Zeilen gespei- • Die Anweisung READ wird benutzt, um in DATA-Zeilen gespei-<br>• cherte Information in Variable zu übertragen. Die Variablenliste der<br>• READ-Anweisung kann sowohl Strings als auch numerische Variablen enteinere information in variable za abortingen. Die variablentlische der<br>READ-Anweisung kann sowohl Strings als auch numerische Variablen ent-<br>halten. Zu beachten ist jedoch, daß kein String eingelesen wird, wenn halten. Zu beachten ist jedoch, daß kein String eingelesen wird, **\Venn**  • die READ-Anweisung einen numerischen Wert erwartet; dies führt zu einer Fehlermeldung. BEISPIEL:

READ A\$, G\$, Y

X

**SI** 

an<br>K

REM \*\*\* REM Bemerkung

Mit Hilfe der Anweisung REM (von REMark = Bemerkung) können an jeder Stelle des Programmlistings Anmerkungen notiert werden. Dadurch lassen sich Teile des Programms erklären, Informationen über den Programmierer festhalten, usw. REM-Anweisungen haben keinen Einfluß auf den Programmablauf, mit der Ausnahme, daß das Programm länger und dadurch langsamer wird. Dem Wort REM kann jede Art Text folgen, aber auch Grafikzeichen (bzw. Großbuchstaben), die jedoch, sofern sie nicht in Anführungsstriche eingeschlossen sind, beim LIST-Befehl als Schlüsselworte ausgegeben werden. Die REM-Anweisung muß die letzte Anweisung einer Zeile sein: nach REM wird kein Befehl mehr ausgeführt, auch nicht nach einem Doppelpunkt!

BEISPIEL:

•

10 NEXT X: REM SCHLEIFEN-VARIABLE X ZAEHLT DURCHLAEUFE

#### BASIC 3,5 LEXIKON

#### RESTORE \*\*\*\*\*\*\* RESTORE [Zeilen-Nummer]

Mit Hilfe der Anweisung RESTORE ist es möglich, DATA-Zeilen mehrfach zu lesen. Beim Abarbeiten dieser Anweisung wird der DATA-Zeiger wieder auf die erste Position der ersten DATA-Zeile gesetzt. Folgt der RESTORE-Anweisung eine Zeilennummer, dann wird der DATA-Zeiger auf diese Zeile gesetzt.

BEISPIEL:

125 RESTORE 200

RESUME \*\*\*\*\*\* RESUME [ Zeilen-Nummer / NEXT

Um nach einer Fehleranalyse mit der Anweisung TRAP (siehe dort) den Programmablauf fortzusetzen, wird die Anweisung RESUME gegeben. Folgen der Anweisung keine Parameter, dann fährt das Programm mit dem Befehl fort, welcher den Fehler verursachte. Mit RESUME NEXT setzt das Programm mit dem Befehl hinter demjenigen, der den Fehler erzeugte, fort. RESUME mit einer Zeilen-Nummer funktioniert wie eine GOTO-Anweisung und veranlaßt im Fehlerfall die Programmfortführung ab der angegebenen Zeile,

# RETURN \*\*\*\*\*\*

Die RETURN-Amveisung wird immer in Verbindung mit der • GOSUB-Anweisung benützt. Erreicht der Programmablauf **eine**  RETURN-Anweisung, **verzweigt**  ervik RETURN-Anweisung, verzweig<br>GOSUB-Anweisung folgenden<br>GOSUB-Anweisung, dann kommt das Programm zu dem der zugehörigen Befehl, Existiert keine zugehörige • GOSUB-Anweisung, dann kommt die Fehlermeldung RETURN WITHOUT GOSUB ERROR, und das Programm wird gestoppt,

SCALE \*\*\*\*\*  $SCALE <1/0$ 

•

•

•

Mit Hilfe der Anweisung SCALE kann im Mehrfarben-Modus und im Hi-Res-Modus die Skalieruhg der 'Bit Maps' geändert werde.

SCALE l schaltet die Skalierung ein. Statt der Koordinatenwerte in nachstehender Tabelle stehen dann in beiden Achsen (X und Y) je die Werte von 0 bis 1023 zur Verfügung. Die Normalwerte lauten hingegen:

Mehrfarben-Modus .................  $X = 0$  bis 159 Y = 0 bis 199 Hochauflösende-Grafik-Modus (Hi-Res) 0 bis 319 0 bis 199 Geteilter Bildschirm (beide Modi) **vie oben** 0 bis 159

• Mit SCALE 0 wird die höhere Skalierung wieder abgeschaltet,

#### SCNCLR \*\*\*\*\*\* SCNCLR

Mit der Anweisung SCNCLR wird der Bildschirm, unabhängig vom Modus, gelöscht.

# SOUND<br>\*\*\*\*\*

\*\*\*\*\*<br>SOUND (Stimme, Notenwert, Klangdauer)

Die Anweisung SOUND erzeugt Töne bzw. Geräusche mit einer von zwei Stimmen, wobei der Bereich der Notenwerte von 0 bis 1023 reicht und die Klangdauer zwischen 0 und 65535 Fünfzigstel einer Sekunde (= 1311 Sekunden= 21.8 Minuten) erreichen kann.

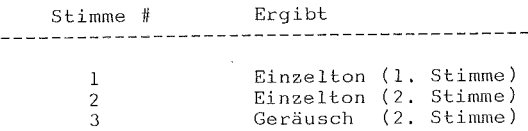

Wird ein SOUND für die Stimme N aufgerufen, und dieselbe Stimme N erzeugt gerade noch einen Ton, dann wartet das BASIC-Programm mit dem Programmablauf, bis der gegenwärtige Ton ausgeklungen ist, Einen Spezialfall stellt SOUND mit der Klangdauer 0 dar. Damit wird nämlich der gegenwärtig erzeugte Ton abrupt abgebrochen, unabhängig von der eingegebenen Klangdauer. Die Zuordnung der einzelnen Notenwerte zu den tatsächlichen Tonhöhen finden Sie im Anhang dieses Handbuchs. BEISPIEL:

SOUND 2, 800, 3000 Spielt Stimme 2 mit einem Notenwert 800 eine Minute lang.

# SSHAPE/GSHAPE \*\*\*\*\*\*\*\*\*\*\*\*\*<br>SSHAPE/GSHAPE

•

•

 $\begin{bmatrix} 1 \\ 2 \end{bmatrix}$ • • SSHAPE- und GSHAPE-Anweisungen werden eingesetzt, um Rechteckflächen, die im Mehrfarben- oder Hi-Res-Modus dargestellt sind, als BASIC-Stringvariable abzuspeichern bzw. wieder zu laden. Der Speicherbefehl lautet:

SSHAPE String[-Variable], al,bl [,a2,b2]

String[-Variable] .... Variable, in die der String abgelegt wird al, bl ................. Eckkoordinate (skaliert)<br>a2, b2 ................. al, bl gegenüberliegende ............... al, bl gegenüberliegende Eckkoordinate (Standard = PC)

Da BASIC die Länge einer Stringvariablen mit 255 Zeichen begrenzt, ist die Größe des abzuspeichernden Bereichs begrenzt. Die pro Fläche notwendige Variablen-Länge läßt **sich** mit (unskalierten) Formeln becechnen: nachstehenden

> $L(MFM) = INT((ABS(a1-a2)+1)/(4+.99)*(ABS(b1-b2)+1)+4$  $L(HIR) = INT( (ABS(a1-a2)+1)/8+.99)*(ABS(b1-b2)+1)+4$ MFM = MehrFarbenModus HIR = Hochauflösende Grafik

Die Fläche wird Zeile für Zeile abgespeichert. Die letzten vier Bytes des Strings enthalten jeweils die Spalten- und Zeilenlänge abzüglich Eins (d.h. ABS(al-a2)) im Low/High-Byte-Format (nieder- • wertiges Byte **zuerst,** dann das höherwertige Byte (wie beim Pro- • grammieren in Maschinensprache). Befinden Sie sich im skalierten Modus, dann muß die Länge in der X-Achse durch 3.2 und in der Y-Achse durch 5.12 dividiert werden.

20

X

GSHAPE String[-Variable] [, [a,b] [, Modus] ] Mit der Anweisung GSHAPE läßt sich eine abgespeicherte Fläche wieder an jede Stelle des Bildschirms laden. String[-Variable] ... Enthält wiederzugebenden String a,b ................. Linke, obere Ecke, ab der gezeichnet werden soll (Standard = PC), skaliert Modus ............... Wiedergabe-Modus: 0: Wiedergabe wie aufgenommen (Standard) 1: Wiedergabe in REVERSE-Modus BEISPIELE: SSHAPE "SCHIFF", 0, 0 GSHAPE "SCHIFF", ,,1 2: Wiedergabe mit Fläche ODER-verknüpfen 3: Wiedergabe mit Fläche UND-verknüpfen 4: Wiedergabe mit Fläche Exclusiv-ODERverknüpfen Speichert Bildschirmbereich ab der linken oberen Ecke bis zur CURSOR Position unter dem Namen "SCHIFF". Gibt die abgespeicherte Fläche namens "SCHIFF" mit umgekehrten Hinter- und Vordergrund-Farben ab der CURSOR-Position wieder.

**STOP** \*\*\*\* STOP

Die Anweisung STOP hält den Programmablauf an dieser Stelle mit der Meldung BREAK IN LINE # an, wobei die Line # die Programmzeile ist, in der die STOP-Anweisung steht. Mit der Anweisung CONT läßt sich das Programm ab dem der Anweisung STOP folgenden Befehl wieder starten. Die Anweisung STOP wird hauptsächlich bei der Fehlersuche in BASIC-- Programmen eingesetzt.

 $\frac{1}{s}$ SYS \*\*\* SYS Speicher-Adresse

• v<sub>e</sub><br>• Me<br>• Di e de la produit de la produit de la produit de la produit de la produit de la produit de la produit de la produit de la produit de la produit de la produit de la produit de la produit de la produit de la produit de la prod Dem Wort SYS folgt als Ganzzahl eine Dezimalzahl oder eine Variable im Bereich von 0 bis 65535. Mit der SYS-Anweisung wird ein Maschinensprache-Programm ab der angegeben Speicheradresse gestartet. Die Anweisung ist ähnlich der USR-Anweisung, mit dem Unterschied, daß kein Parameter übergeben wird. Das Maschinenprogramm muß mit einem RTS-Befehl (\$60) enden.

# TRAP \*\*\*\*<br><u>TRAP</u> [Zeilen-#]

•

•

•

•

Mit der Anweisung TRAP läßt sich innerhalb eines Programms auf alle Fehlersituationen (einschließlich der Taste <Run/Stop> und mit Ausnahme der Fehlermeldung UNDEF'D STATEMENT ERROR) gezielt reagieren. Im Falle eines aufgetretenen Fehlers wird das Fehler-FLAG gesetzt, und die Programmweiterführung wird zu der in der TRAP Anweisung gegebenen Zeilennummer umgeleitet. Die Zeilennummer, in welcher der Fehler auftrat, ist in der Variablen EL gespeichert. Die eigentliche Fehlermeldung enthält die System Variable ER. Mit der String-Funktion ERR\$(ER) ist jede Fehlermeldung zur korrespondierenden Fehlersituation ER auslesbar,

• • WICHTIG: Ein Fehler in einer TRAP-Programmroutine kann nicht ausgelesen (ge'trappt') werden. Mit der Anweisung RESUME kann der Programmablauf wieder aufgenommen werden. Ohne Angabe der Zeilennummer wird die Fehlerverfolgung wieder ausgeschaltet.

TRON \*\*\*\* TRON

Die Anweisung TRON dient der Fehlersuche. Ab dieser Anweisung wird Abarbeitung des Programms protokolliert. Dabei wird jede Anweisung ausgeführt und die Zeilennummer dieser Anweisung ausgegeben.

TROFF \*\*\*\*\* TROFF

Mit der Anweisung TROFF wird die Fehlersuche (TRON) wieder abgeschaltet,

VOL VOL Lautstärke-Pegel

Mit der Anweisung VOL und einem Parameter zwischen 0 und 8 wird die Lautstärke der im COMMODORE 116 erzeugten Töne und Geräusche eingestellt. Maximale Lautstärke wird mit 8 erreicht, mit 0 wird abgeschaltet. Mit der Anweisung VOL werden beide Stimmen gesteuert.

• • •

e<br>S

•

•

COMMODORE 116 BASIC 3.5 LEXIKON

 $WATT$ \*\*\*\*<br><u>WAIT</u> Speicher Adresse, Wert l [, Wert 2]

• Mit der Anweisung WAIT kann ein Programm angehalten werden, und<br>• Zwar solange, bis der Speicherinhalt einer vorgegebenen Speicher**zwar solange,** bis der Speicherinhalt einer vorgegebenen Speicher- • **adresse einen** bestimmten Hert erreicht hat, bzw. sich in **einer**  • speziellen Art verändert hat. Der Speicheradreßbereich liegt zwischen 0<br>• speziellen Art verändert hat. Der Speicheradreßbereich liegt zwischen 0<br>• und 65535. Die Werte 1 und 2 können von 0 bis 255 reichen. und 65535. Die Werte 1 und 2 können von 0 bis 255 reichen.

Der Inhalt der Speicherstelle wird zuerst mit dem Hert 2 (falls vorgegeben) Exclusiv-ODER-verknüpft und anschließend mit Hert l logisch UND-verknüpft. Ergibt dies ein Resultat von Null, wird der Inhalt der Speicherstelle erneut überprüft. Ist das Ergebnis nicht Null, setzt das Programm bei der nächsten Anweisung fort.

VORSICHT! Nimmt der Inhalt der angesprochenen Speicheradresse nicht den erwarteten Hert an, dann kann der Rechner nur durch einen RESET wieder zum Leben erweckt werden. Gehen Sie deshalb sorgfältig mit diesem Befehl um! Verwenden Sie<br>ihn nur zur Abfrage von Ein-/Ausgabe-Registern, Tastatur-<br>abfragen und ähnlichem. • abfragen und ähnlichem .

 $\begin{array}{|c|c|c|}\hline \textbf{181} & & & \textbf{181} \\\hline \end{array}$ 

\*\*\*\*\*\*\*\*\*\*\*\*\*\*\*\*\*\*\*\*\*\*\*\*\*\*\*\*\*\*\*\*\*\*\*\*\*\*\*\*\*\*\*\*\*\*\*\*\*\*\*\*\* \* WEITERE INFORMATIONEN ZU DEN GRAFIK-ANWEISUNGEN \* \*\*\*\*\*\*\*\*\*\*\*\*\*\*\*\*\*\*\*\*\*\*\*\*\*\*\*\*\*\*\*\*\*\*\*\*\*\*\*\*\*\*\*\*\*\*\*\*\*\*\*\*\*

Es gibt ein paar Hinweise, die für alle Anweisungen gültig sind, die sich mit Hochauflösender Grafik beschäftigen. Zuerst Hinweise zum Pixel-Cursor (PC). Dieser PC ist dem requlären CURSOR im Addus ähnlich; er bestimmt die nächste Position, an der ein weiteres Pixel gesetzt wird. Im Gegensatz zum normalen CURSOR PC nicht sichtbar. In allen Zeichen-Anweisungen wird der PC verwendet.<br>Zusätzlich läßt sich der PC mit der LOCATE-Anweisung Zusätzlich läßt sich der PC mit Uberallhin positionieren - ohne dazwischen etwas zu zeichnen.

Überall, wo (X,Y)-Koordinaten in einer Zeichen-Anweisung vorkommen, können stattdessen auch RELATIVE Koordinaten verwendet werden. Relative Koordinaten bauen auf der momentanen Position des PC auf. Um die relativen Koordinaten zu verwenden, genügt es, vor die eigentlichen Koordinaten ein Plus- oder Minuszeichen zu setzen. Danach bewegt ein Pluszeichen vor der X-Koordinate den PC nach rechts. Ein Minus vor der X-Koordinate bewegt den PC nach links. Ganz ähnlich bewegt ein Minuszeichen vor der Y-Koordinate den PC nach oben und Plus nach unten.

Ein Beispiel:

LOCATE +100,-25

DRAW,+lO,+lOTOlOO,lOO

Bewegt den PC 100 Pixel nach rechts und 25 nach oben.

Zeichnet eine Linie 10 Pixel rechts und 10 Pixel unter der gegenwärtigen PC-Position zu dem Punkt mit den absoluten Werten 100, 100.

Auf gleiche Weise lassen sich Abstände und Winkelmaße RELATIV<br>nwärtigen PC-Position festlegen, indem die beiden Parameter zur gegenwärtigen PC-Position festlegen, durch ein Semikolon (;) getrennt werden.

> Ein Beispiel: LOCATE 50;45

Bewegt den PC aus seiner momentanen Position um 50 Punkte und unter einem Winkel von 45 Grad weg.

•

BASIC 3,5 LEXIKON

COMMODORE 116

•

÷.

Ø,

\*\*\*\*\*\*\*\*\*\*\*\* \* FUNKTIONEN \* \*\*\*\*\*\*\*\*\*\*\*\*\*\* \*\*\*\*\*\*\*\*\*\*\*\*\*\*\*\*\*\*\*\*\*\*\*\*\* \* NUMERISCHE FUNKTIONEN \*

\*\*\*\*\*\*\*\*\*\*\*\*\*\*\*\*\*\*\*

• **Numerische Funktionen werden so bezeichnet, da sie numerische**  Zahlenwerte ergeben. Der Bereich, den sie abdecken, reicht von mathematischen Rechenfunktionen bis zur Bestimmung **einer** Bildschirmposition. Numerische Funktionen folgen nachstehenden Regeln:

#### FUNKTION (Argument),

**wobei das Argument je nachdem ein numerischer Wert <sup>1</sup>eine**  Variable oder ein String (Zeichenkette) sein kann. **Es können mehrere**  Argumente, auch unterschiedlichen Typs, erforderlich sein.

#### ABS (X) (Absoluter Wert)

Die Funktion ABS gibt den absoluten Wert einer Zahl an; d.h. ohne Berücksichtigung eines Vorzeichens (+ oder -). Das Ergebnis ist stets Positiv bzw. Null.

#### ASC (X\$)

•

 $\blacksquare$ 

Mit der Funktion ASC wird der ASCII-Kode (Zahlenwert, CBN-Version, siehe Anhang) des ersten Zeichens im String X\$ ausgegeben,

#### ATN (X) ( Arcustangens)

Ergibt den Winkel (in Bogenmaß, siehe SIN), dessen Tangens gleich X ist,

COS (X) (Cosinus)

Ergibt den Cosinus des Winkels X. Der Winkel ist im Bogenmaß einzugeben (siehe SIN).

DEC (H\$) (H\$ für 'Hexadezimal-String')

Liefert den Dezimal-Wert eines Hexadezimal-Strings (0 < Hexadezimal-String < FFFF , zugelassene Zeichen sind 0-9 und A-F). BEISPIEL:

N = DEC ("F4") ergibt den Wert 244 .

EXP (X) (Exponential- oder e-Funktion)

Ergibt die X-te Potenz der **mathematischen** Konstanten e (e=2. 71828183).

#### FNxx (X)

Berechnet den Wert der Benutzer-definierten Funktion FNxx, die in einer DEF FNxx-Anweisung festgelegt wurde.

INSTR (String l, String 2 [, Start-Position]

Bringt die Position, ab der String 2 in String 1 enthalten ist. Die Suche beginnt ab der Start-Position. Standardmäßig befindet sich die Start-Position am Beginn des ersten Strings. Wird keine Deckungsgleichheit gefunden, ist der Wert 0.

BEISPIEL:

PRINT INSTR ("DIE KATZE IM SACK", "KATZE")

bringt als Ergebnis 5, weil der String (2) KATZE sich ab der fünften Stelle mit dem entsprechenden Teil von String (1) deckt.

COMMODORE 116 BASIC 3.5 LEXIKON

#### INT (X)

Ergibt den ganzzahligen Anteil von X. Das Ergebnis ist immer kleiner oder gleich X. Das bedeutet, daß bei positiven Zahlen alle Stellen nach dem Dezimalpunkt abgeschnitten werden, daß aber negative Zahlen dem Betrag nach größer werden (z.B. INT(-4.5)= -5) .

• Wird die INT-Funktion zur Rundung eingesetzt, dann lautet die Anweisung  $INT(X + .5)$ .

#### BEISPIEL:

X = INT(X\*100+.5)/100 Damit wird auf den nächst höheren 1/100-Wert (z.B. Pfennig) gerundet.

#### JOY (n)

Für den Joystick 1 ist n = 1 Für den Joystick 2 ist n = 2

Jeder Wert größer 127 bedeutet, daß auch der Feuerknopf gedrückt ist. Die einzelnen Richtungen ergeben sich aus nachstehender Matrix:

 $FEOER = 128 +$ 

RAUF \*\*\*\*\* 1 8 2 LINKS 7 0<br>
6 0<br>
4 3 RECHTS 5

#### RUNTER

#### BEISPIEL:

Die Abfrage von JOY(2) liefert 135, wenn am Joystick #2 gleichzeitig der Feuerknopf gedrückt und der Hebel nach links gehalten wird.

#### LOG (X)

•

er de la propiet de la propiet de la propiet de la propiet de la propiet de la propiet de la propiet de la propiet de la propiet de la propiet de la propiet de la propiet de la propiet de la propiet de la propiet de la pro ri<br>• Pri<br>• Prince of the Sun of the Sun of the Sun of the Sun of the Sun of the Sun of the Sun of the Sun of the Sun of the Sun of the Sun of the Sun of the Sun of the Sun of the Sun of the Sun of the Sun of the Sun of the Ergibt den natürlichen Logarithmus (zur Basis e) vom Wert X. Zur Umwandlung in den Briggssehen Logarithmus (dekadischer Logarithmus, zur Basis 10) wird durch LOG(lO) dividiert.

×

#### PEEK (X)

Diese Funktion ergibt den Inhalt der Speicheradresse X, wobei die Adresse X zwischen 0 und 65535 liegen muß. Der Inhalt kann Werte von 0 bis 255 annehmen. PEEK wird oft im Zusammenhang mit der Anweisung POKE eingesetzt.

### RCLR (N)

Gibt die der Farbquelle N (0 < N < 4) zugeordnete, gegenwärtige Farbzone an. (0= Bildschirm-Hintergrund, 1= Vordergrund, 2= Mehrfarben 1, 3= Mehrfarben 2, 4= Bildschirm-Rand).

#### RDOT (N)

Gibt die momentanen Koordinaten des PC (=Pixel Cursor) an.

 $N = 0$  für x-Position  $N = 1$  für y-Position  $N = 2$  für Farbquellen-#

#### RGR (X)

Liefert gegenwärtigen Grafik-Modus, wobei X ein 'Dummy' beliebiger Füllwert) ist.  $($ 

#### RLUM (N)

Gibt die der Farbzone N zugewiesene Farbintensität an.

#### RND (X)

Mit dieser Funktion erhalten Sie eine Zufallszahl zwischen 0 und l. Dies ist u.a. hilfreich bei der Programmierung von Spielen, um

COMMODORE 116 BASIC 3.5 LEXIKON

WUrfelwerte oder ähnliche Zufallswerte zu simulieren, oder auch wichtig für statistische Anwendungen. Die erste Zufallszahl sollte mit der Formel RND(-TI) erzeugt werden, damit bei jedem Start stets eine andere • Zahl erzeugt wird. Danach kann die Zahl in der Variablen X eine Eins oder eine andere positive Zahl sein (X repräsentiert die Kernzahl, auf eral de la proprieta de la proprieta de la proprieta de la proprieta de la proprieta de la proprieta de la proprieta de la proprieta de la proprieta de la proprieta de la proprieta de la proprieta de la proprieta de la pro der die Zufallszahl aufbaut). Ist X= 0, dann wird RND von der **einge**bauten Uhr mit jedem Aufruf von RND auf eine Kernzahl, die sich durch die Uhr ergibt, zurückgesetzt. Ein negativer Wert für X bedeutet bei jedem RND-Aufruf eine RUckstellung der Kernzahl. Auch bei wiederholtem Aufruf der RND-Anweisung wird, bei unverändertem negativen Argument, immer die gleiche Folge von Zufallszahlen gebildet werden. Ein positiver Wert für X ergibt neue Zufallszahlen, die auf der vorangegangenen Kernzahl basieren.

Als Beispiel simulieren wir ein WUrfelspiel mit der Formel INT(RND(l)\*6+1). Als erstes werden damit die Zufallszahlen des COMMODORE 116, die zwischen 0 und 1 liegen, mit 6 multipliziert. Daraus entstehen Zufallszahlen, die größer als 0 und kleiner als 6 sind (O<n<6). Damit Zufallszahlen im Bereich l<n<7 entstehen, addieren wir 1, und mit der INT-Funktion werden alle Dezimalstellen abgetrennt. Somit erhalten wir Ganzzahlen zwischen 1 und 6. Zwei WUrfel lassen sich **simulieren,** wenn zwei der durch obige Formel erhaltenen Zahlen **zusammengezählt. werden .** 

BEISPIEL:

B

X

•  $\overline{\blacksquare}$ 100 X=INT(RND(l)\*6)+INT(RND(l)\*6)+2 Simuliert zwei WUrfel 100 X=INT(RND(l)\*lOOO)+l Erzeugt Zahlen von 1-1000  $\approx 100$  X=INT(RND(1)\*150)+100  $\qquad$  Erzeugt Zahlen von 100-249 •

#### SGN (X)

Mit dieser Funktion läßt sich das Vorzeichen von X ermitteln. Bei positivem X ergibt sich +1, bei Null 0 und bei negativem X -1.

#### SIN (X)

Dies ist die trigonometrische Funktion Sinus. Das Ergebnis ist der Sinus des Winkels X, wobei X in Bogenmaß einzugeben ist. Ist X im Gradmaß angegeben, so ist die Umrechnung SIN(X\*  $\pi$  /180) zu verwenden.

#### SQR (X)

Mit der Funktion SQR (Square-Root) wird die Quadratwurzel von X gezogen, wenn X gleich(=) oder größer (>) Null (0) ist. Bei negativen Zahlen kommt die Fehlermeldung ILLEGAL QUANTITY ERROR.

#### TAN (X)

Der Tangens des Winkels X wird mit dieser Funktion berechnet. Der X-Wert wird im Bogenmaß eingegeben (siehe SIN).

#### USR (X)

Wird diese Funktion angesprochen, dann springt das Programm in ein Maschinenprogramm, dessen Startadresse in den Speicherstellen 1281 und 1282 steht. Diese Adresse muß zuvor in LO-/HI-Byte-Schreibweise (d.h. Adresse = LO+256\*HI, wie in Maschinensprache üblich) mit POKE in 1281 (für LO) und 1282 (für HI) plaziert werden. Der Parameter X wird dem 'Floating Point Akkumulator' = 'FPA' Ubergeben. Das mit USR aufgerufene Unterprogramm (in Assembler) wertet den Inhalt des 'FPA' aus und gibt einen neuen Wert zurück.

#### VAL (X\$)

•

e.

•

O

•<br>•<br>•

•

•<br>•<br>•

•<br>•<br>•

•<br>•<br>•

•<br>•

Diese Funktion wandelt den String X\$ in eine Zahl um. Sie ist besonders wichtig, wenn es um die Umkehr der Funktion STR\$ (siehe • String-Funktionen) geht. Der String selbst wird Zeichen für Zeichen, von links beginnend, nach rechts - bis zur vorgegebenen Gesamtstellenzahl - nach Zahlen abgefragt. Findet der COMMODORE 116 ein unzulässiges Zeichen, wird der String bis zu diesem unzulässigen Zeichen in eine Zahl konvertiert.

#### BEISPIEL:

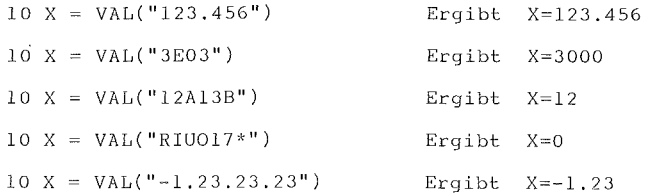

#### BASIC 3.5 LEXIKON

H

a

D

S)

Ñ

Ñ

BASIC 3.5 LEXIKON

STRING-FUNKTIONEN  $\rightarrow$ 

String-Funktionen liefern immer einen String (Zeichenkette) als Ergebnis. Als Argumente können Zahlen oder Strings auftreten.

#### CHR\$ (X)

Die Funktion CHR\$ (= Umkehrfunktion zu ASC(X\$)) bildet einen String der Länge eins (d.h. ein Zeichen), dessen ASCII-Kode (CBM-Version, siehe Anhang) gleich X ist.

#### ERR\$ (N)

Zeigt den String an, der den Fehlerzustand N (siehe TRAP) beschreibt.

#### HEX\$ (N)

Diese Funktion liefert den vier Zeichen langen Hexadezimalwert einer ganzen Zahl N  $(0 \le N \le 65535)$ .

### LEFT\$ (X\$,X)

Ergibt den String, der aus den ersten X Zeichen des Strings X\$ - von links gezählt - besteht.

#### $LEN (X$)$

Die Funktion LEN gibt die Gesamtlänge (einschließlich Leerstellen und Steuerzeichen) des Strings X\$ als Zahl aus, ist also eigentlich eine Numerische Funktion.

```
MID$ (X$, S, X)
```
Diese Funktion ergibt einen String, der ab dem S-ten Zeichen eine Anzahl von X Zeichen aus dem String X\$ enthält. MID\$ kann sowohl auf der linken Seite einer Variablen Zuweisung (MID\$ = .... ) stehen, als auch als Funktion wirken.

Für das erste Zeichen gilt S=l. Bei fehlender Längenangabe X besteht der Teilstring aus allen Zeichen ab dem S-ten Zeichen. X bzw. S sind auf einen Wertbereich von 0 bis 255 beschränkt.

```
BEISPIEL: 
10 A$ = "ZUM LETZTEN MAL":
20 PRINT A$ 
30 MID$(A$,5,4)=" ERS" 
40 PRINT A$ 
                                      Ergibt 'ZUM ERSTEN MAL'.
```
RIGHT\$ (X\$,X)

Ergibt X Zeichen des Strings X\$ - von rechts gezählt.

STR\$ (X)

Damit wird ein String gebildet, der der Zahl von X entspricht. BEISPIEL:  $X = 99$ 

 $A$ = STR$ (X)$ 

PRINT A\$

RUN

\*\*\*\*\*\*\*\*\*\*\*\*\*\*\*\*\*\*\*\*\*\*\*\*\* SONSTIGE FUNKTIONEN \*\*\*\*\*\*\*\*\*\*\*\*\*\*\*\*\*\*\*\*\*\*\*\*\*

#### FRE (X)

• • Die Funktion FRE ergibt die Anzahl freier Bytes im Speicher des COMMODORE 116. Der Wert X ist ein beliebiger 'Dummy',

# e<br>En la parte de la parte de la parte de la parte de la parte de la parte de la parte de la parte de la parte d<br>Disponibilitat de la parte de la parte de la parte de la parte de la parte de la parte de la parte de la part POS (X)

• Teilt die derzeitige-CURSOR Position mit (0 bis 79 in einer • logischen Bildschirmzeile), Da der COMMODORE 116 einen 40-Zeichen-Bildschirm besitzt, beziehen sich die Zahlen 40 bis 79 auf die jeweils zweite Bildschirmzeile. Der Wert X ist ein beliebiger 'Dummy',

#### SPC (X)

Diese Funktion wird in Verbindung mit der PRINT-Anweisung verwendet, um X Stellen zu überspringen. Dabei kann X den Wert von O bis 255 annehmen . •

#### TAB (X)

Auch diese Funktion wird mit PRINT-Anweisungen verwendet. Das • Auch diese Funktion wird mit PRINT-Anweisungen verwer<br>• nächste Zeichen wird in Spalte X gedruckt. Der Wert X kann<br>• 0 und 255 liegen. Ist auf Druckern nicht anwendbar. 0 und 255 liegen. Ist auf Druckern nicht anwendbar. **Z\·lischen** 

 $\pi$  (= PI)

•<br>•<br>•

•

•

•

om (= PI)<br>Das PI-Symbol hat innerhalb<br>gespeicherten Wert von 3.14159265, **einer** Gleichung den fest

### BASIC 3.5 LEXIKON

×

e.

ą

į.

ē.

**September** 

a,

K

**Ka** 

194

L

ing a

•

•<br>•<br>•<br>•

**•**<br>•

•

\*\*\*\*\*\*\*\*\*\*\*\*\*\*\*\*\*\*\*\*\*\*\*\*\*\*\*\*\*\* \* VARIABLEN UND OPERATOREN \* \*\*\*\*\*\*\*\*\*\*\*\*\*\*\*\*\*\*\*\*\*\*\*\*\*\*\*\*\*\* \*\*\*\*\*\*\*\*\*\*\*\*\*\*\* VARIABLEN

\*\*\*\*\*\*\*\*\*\*\*\*\*\*\*

• Der COMMODORE 116 kennt drei Variablen-Arten in BASIC. Es sind **dies:** Normale Gleitkomma-Variablen, Ganzzahl-Variablen und String-Variablen (alphanumerische Zeichenketten).

Die Gleitkomma-Variablen kbnnen zunächst Werte **z\·tischen**  -999999999 und +999999999 annehmen - mit neun Stellen Genauigkeit. Ist eine Zahl grbßer, als sich mit neun Stellen ausdrücken läßt, dann erfolgt die Zahlendarstellung in wissenschaftlicher Notation. Die Gleitkomma-Variable setzt sich dann aus Mantisse, Buchstabe E (für Exponent) und dem eigentlichen Zehner-Exponenten **zusammen.** Für Exponenten gilt der Bereich von -39 bis +38. Die Zahl 12345678901 wird dann z.B. so dargestellt: 1.23456789E+l0.

e<br>• –<br>•<br>• Ganzzahl-Variablen (Integer) können für ganze Zahlen im Bereich von +32767 bis -32768 (ohne Komma oder Dezimalpunkt!) verwendet werden . Integer sind Zahlen wie 5, 10 oder auch -100. Integer-Zahlen **verbrauchen** in Feldern wesentlich **\·leniger** Speicherplatz als Gleitkomma-Variablen.

ם<br>-<br>-String-Variablen werden für Textstücke aus Buchstaben, Zahlen und **anderen Zeichen** benbtigt. Ein typischer Inhalt **einer**  String-Variablen ist z. 8. "COMMODORE 116" .

BASIC 3.5 LEXIKON

\*\*\*\*\*\*\*\*\*\*\*\*\*\*\*\*\*\*\*\*\* VARIABLEN-NAMEN \*\*\*\*\*\*\*\*\*\*\*\*\*\*\*\*\*\*\*\*

Variablen-Namen bestehen aus einem Buchstaben oder einem Buchzwei Buchstaben. staben. gefolgt von einer Zahl, oder aus Variablen-Namen können auch länger sein, aber zur Erkennung für den Computer zählen nur die ersten zwei Zeichen. In einem Namen darf kein reservierter Name (wie ST oder TI) und kein BASIC-Schlüsselwort (wie ON oder IF) enthalten sein!

Die Integer-Variable (Ganzzahl-Variable) wird durch ein zusätzliches Prozentzeichen ('%') im Anhang an den Variablen-Namen gekennzeichnet. String- oder Text-Variable führen nach dem Namen das Dollarzeichen ('\$').

BEISPIELE:

Gleitpunkt-Variablen-Namen: A, A5, BZ A%, A5%, BZ% Integer-Variablen-Namen: A\$. A5\$. BZ\$ String-Variablen-Namen:

> \*\*\*\*\*\*\*\*\*\*\*\*\*\*\*\*\*\*\*\*\* \* MATRIZEN/FELDER \*\*\*\*\*\*\*\*\*\*\*\*\*\*\*\*\*\*\*\*

Eine Matrix, auch Feld genannt, besteht aus einer Anzahl Variablen, die alle den gleichen Namen tragen, aber zur Festlegung ihrer Position im Matrixfeld eine zusätzliche Indexzahl haben. Die Größe der Felder wird mit der DIM-Anweisung festgelegt, und die Matrix selbst kann für Fließkomma-, Ganzzahl- oder String-Variable festgelegt werden. Dem Matrix-Variablen-Namen folgen - in Klammern - die Indexzahl(en). Der niedrigste benutzbare Indexwert ist immer 0. - BEISPIELE:

BASIC 3.5 LEXIKON

COMMODORE 116

Solche (eindimensionale) Felder werden auch 'Vektoren' genannt. Eine Matrix kann jedoch mehr als eine Dimension haben, Ein zweidimensionales Feld besteht aus Zeilen und Spalten, wobei die erste Zahl nach der Variablen (in Klammern) die Zeile und die zweite Zahl (in Klammern) die Spalte definiert - wie beim Koordinatengitter einer Landkarte. Analog kann man sich bei dreidimensionalen Matrizen ein räumliches Gitter vorstellen, während bei höheren Dimensionen die grafische Anschauung versagt.

# BEISPIELE:

 $A(7,2), BZ*(2,2,4), Z*(3,2), W7(0,5)$ 

 $\Delta t$ RESERVIERTE VARIABLEN-NAMEN \*\*\*\*\*\*\*\*\*\*\*\*\*\*\*\*\*\*\*\*\*\*\*\*\*\*\*\*\*\*\*\*\*

Der COMMODORE 116 kennt sieben Variablen-Namen, die reserviert sind, d.h. die für andere, als die vorgesehene Verwendung, nicht benützt werden können. Es sind dies die Variablen: DS, DS\$, ER, EL, ST, TI und TI\$. Außerdem können Schlüsselworte, wie TO und IF, nicht als freie Variablen-Namen eingesetzt werden. Es ist auch nicht zulässig, daß Variable gebildet werden, die Schlüsselworte enthalten, wie z.B. SRUN, RNEW oder XLOAD.

ST ist die Status-Variable für alle  $Ein$ und  $\lambda_{11}$ sgäbe-Operationen, mit Ausnahme normaler Bildschirm- bzw. Tastatur-Operationen. Der in ST stehende Wert ist vom Ergebnis der letzten I/O-Operation abhängig. Detailinformationen entnehmen Sie  $\dim$ Programmierhandbuch. Eins jedoch vorab: Ist der Statuswert =0, dann verlief der I/O-Vorgang fehlerfrei.

•

#### BASIC 3.5 LEXIKON COMMODORE 116

TI und TI\$ sind Variablen, die mit der im COMMODORE 116 eingebauten Echtzeituhr direkt gekoppelt sind. Die Systemuhr wird alle 60-tel Sekunden neu gesetzt. Beim Einschalten des COMMODORE 116 startet die Uhr bei 0. Mit jeder Neuzuweisung an die Variable TI\$ verändert sich ihr Wert. Über die Variable TI kann Echtzeit ausgelesen werden.

TI\$ liest den Wert der 24-Stunden Uhr als String. Die ersten zwei Ziffern stellen die Stunden, die 3. und 4. Ziffer die Minuten und die 5. und 6. Ziffer die Sekunden dar. Mit der Zuweisung TI\$="hhmmss" kann jederzeit die Uhrzeit aktualisiert werden (hh=Stunden, mm=Minuten, ss=Sekunden). Die 6-stellige Angabe ist obligatorisch.

#### BEISPIEL:

TI\$ = "142030" setzt die Uhr auf 14 Uhr 20 Minuten und 30 Sekunden.

Mit Zugriff auf die Variable DS kann der Befehlskanal des Disketten-Laufwerks gelesen und die Fehleranzeige des Laufwerks rückgesetzt werden (z.B. nach einer Fehlermeldung). Als Textstring wird die Variable DS\$ abgefragt. Diese Statusabfragen sollten nach jeder Disketten-Operation wie z.B. DLOAD oder DSAVE erfolgen.

ER, EL sind **Variablen,** die in **Fehlersuchroutinen**  (ERROR-TRAPPING) Verwendung finden. Mit ER kann der letzte Fehler seit dem Programmstart ausgelesen werden. EL meldet die Zeile, in der der Fehler auftrat. Mit ERR\$ kann vom Programm aus eine der BASIC-Fehler**meldungen ausgedruckt werden.**  Mit PRINT ERR\$(ER) wird die letzte Fehlermeldung ausgedruckt.

•

•

• •

•<br>•<br>•

•<br>•<br>•

•<br>•

•

**e** 

BASIC 3.5 LEXIKON

\*\*\*\*\*\*\*\*\*\*\*\*\*\*\*\*\*\*\*\*\*\* BASIC-OPERATOREN \*\*\*\*\*\*\*\*\*\*\*\*\*\*\*\*\*\*\*

Die Arithmetischen Operatoren schließen folgende Zeichen ein:

- + Addition
- Subtraktion
- \* Multiplikation
- I **Division**
- Potenzieren (Exponent) ł.

•<br>• Enthält eine Zeile mehrere Operatoren, **dann** tritt **eine**  Prioritätenfolge in Kraft, d.h. bestimmte Operationen werden vor anderen durchgeführt:

1. Potenzieren

- 2. Multiplikation und Division
- 3. Addition und Subtraktion

• • • **e**<br>• Treffen Operationen gleicher Priorität **aufeinander,** dann erfolgt der Ablauf der Operation von links nach rechts. Wird eine anderslautende Ablaufordnung gewünscht, dann kann dies im COMMODORE 116 BASIC durch Klammern erreicht werden. Operationen in Klammern werden vorrangig ausgeführt. Dabei ist darauf zu achten, daß alle geöffneten **Klammern wieder geschlossen werden,** sonst kommt es bei laufendem Programm zum Abbruch mit der Fehlermeldung SYNTAX ERROR.

e.

Z.

S.

W

×,

Zum Vergleich der Werte zweier Operanden, etwa zum Test auf Gleichheit oder Ungleichheit, stehen VERGLEICHSOPERATOREN **zur**  Verfügung. Das Ergebnis ist -1 für 'wahr' und 0 für 'falsch' . Arithmetische Operatoren haben stets Vorrang vor Relationalen (Vergleichs-) Operatoren. Es gibt folgende Vergleichsoperatoren:

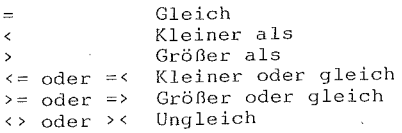

Abschließend gibt es drei LOGISCHE OPERATOREN, mit Priorität hinter den Arithmetischen \'lie den Relationalen Operatoren. Es sind dies:

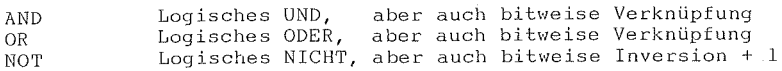

Sie werden meist in Erweiterung von IF ... THEN-Anweisungen genützt. Werden sie in Verbindung mit Arithmetischen Operatoren benützt, dann rangieren sie noch hinter + und -.

```
BEISPIELE:
```
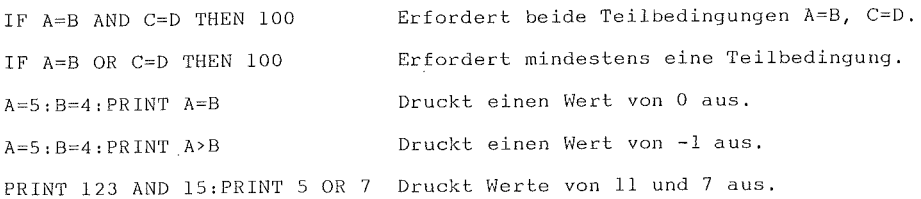

S.

S

X

×

A N H A N G

\*\*\*\*\*\*\*\*\*\*\*\*\*\*\*\*\*\*\*\*\*\*\*\*\*\*\*\*\*\*\*\*  $\star$  $\star$  $\pmb{\ast}$ A N H A N G  $\star$  $\star$  $\star$ 

- BEFEHLS-ABKÜRZUNGEN  $\star$ \*\*\*\*\*\*\*\*\*\*\*\*\*\*\*\*\*\*\*  $\star$
- FEHLERMELDUNGEN \*\*\*\*\*\*\*\*\*\*\*\*\*\*\*
- $\star$ DISK-FEHLERMELDUNGEN \*\*\*\*\*\*\*\*\*\*\*\*\*\*\*\*\*\*\*  $\star$
- **ABGELEITETE** MATHEMATISCHE FUNKTIONEN \*\*\*\*\*\*\*\*\*\*\*\*\*\*\*\*\*\*\*\*\*\*\*
- $\star$ NOTENWERTE \*\*\*\*\*\*\*\*\*\*  $\star$
- KODE-TABELLEN \*\*\*\*\*\*\*\*\*\*\*\*\*
- $\star$ MASCHINEN-MONITOR TEDMON \*\*\*\*\*\*\*\*\*\*\*\*\*\*\*\*\*\*\*\*\*\*\*\*
- $\star$ BITS UND BYTES \*\*\*\*\*\*\*\*\*\*\*\*\*\*

#### A N H A N G

#### \*\*\*\*\*\*\*\*\*\*\*\*\*\*\*\*\*\*\*\*\*\*\*\*\*\*\* BEFEHLS - ABKÜRZUNGEN \*  $\star$ \*\*\*\*\*\*\*\*\*\*\*\*\*\*\*\*\*\*\*\*\*\*\*\*\*\*\*

Allgemeines Prinzip: wenn ein Schlüsselwort nicht ausgeschrieben wird, muß der zuletzt getippte Buchstabe mit <Shift> eingegeben werden. Zur Verdeutlichung ist die Schreibweise des Text-Modus gewählt. Der Typ des Befehls ist in der Tabelle wie folgt gekennzeichnet:

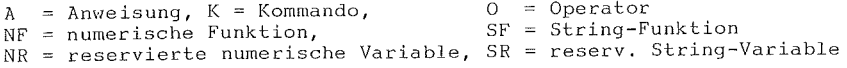

#### Schlüsselwort Abkürzung Typ Schlüsselwort Abkürzung Typ --------------

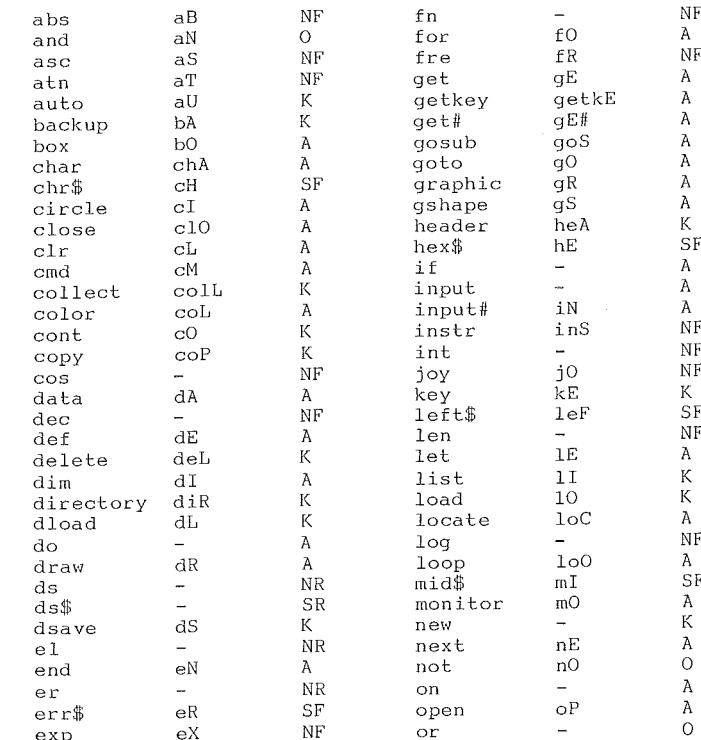

en.

**Septe** 

en de la posta de la posta de la posta de la posta de la posta de la posta de la posta de la posta de la posta <br>La posta de la posta de la posta de la posta de la posta de la posta de la posta de la posta de la posta de la

e.

e.<br>Se

**1990** 

B

Schlüsselwort Abkürzung Typ Schlüsselwort Abkürzung Typ 

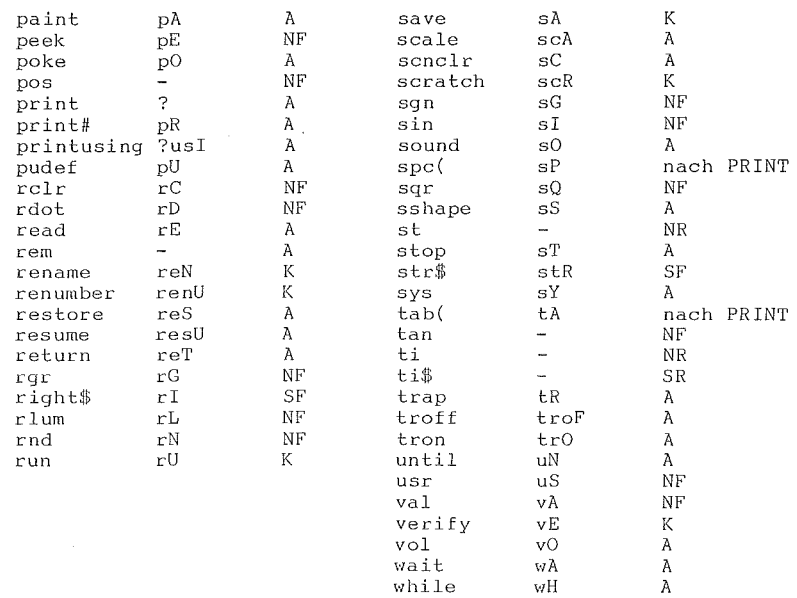

203

 $\Delta$ 

J,

A N H A N G

\*\*\*\*\*\*\*\*\*\*\*\*\*\*\*\*\*\*\*\*\* \* FEHLERMELDUNGEN \* \*\*\*\*\*\*\*\*\*\*\*\*\*\*\*\*\*\*\*\*\* NR. FEHLERMELDUNG 1 TOO MANY FILES 2 FILE OPEN 3 FILE NOT OPEN 4 FILE NOT FOUND BESCHREIBUNG Es dürfen höchstens 10 Dateien gleichzeitig geöffnet werden. Es wurde versucht, eine bereits geöffnete Datei zu öffnen. Die in einer I/0-Anweisung angegebene Datei muß vorher geöffnet worden sein. Diskette: die gesuchte Datei existiert nicht, Kassette: Bandende-Markierung (EOT) gelesen. 5 DEVICE NOT PRESENT Das Peripheriegerät ist nicht ansprechbar, 6 NOT INPUT FILE 7 NOT OUTPUT FILE Es wurde mit GET# oder INPUT# versucht, aus einer zum Schreiben geöffneten Datei zu lesen. Es wurde mit PRINT# versucht, in eine zum Lesen geöffnete Datei zu schreiben. 8 MISSING FILE NAME Ein OPEN-, LOAD- oder SAVE-Befehl braucht immer **einen Dateinamen.**  9 ILLEGAL DEVICE NUMBER Es wurde versucht, ein Gerät anzusprechen, das nicht paßt (z.B. SAVE auf Bildschirm). 10 NEXT WITHOUT FOR 11 SYNTAX Entweder sind Schleifen nicht korrekt verschachtelt oder nach NEXT steht ein nicht **passender Variablenname.**  Ein BASIC-Befehl ist nicht korrekt geschrieben. Es kann sich um falsch geschriebene Schlüsselwörter, fehlende Klammern oder überzählige Zeichen handeln. 12 RETURN WITHOUT GOSUB Eine RETURN-Anweisung wurde erreicht, obwohl vorher kein GOSUB-Befehl gegeben wurde, 13 OUT OF DATA 14 ILLEGAL QUANTITY Eine READ-Anweisung wurde erreicht, ohne daß noch Daten in DATA-Zeilen vorhanden sind, die nicht bereits abgearbeitet wurden, Eine Funktion wurde mit einem außerhalb des erlaubten Zahlenbereichs liegenden Argument aufgerufen,
A N H A N G

NR. FEHLERMELDUNG BESCHREIBUNG

- 15 OVERFLOW Das Ergebnis einer Berechnung ist betragsmäßig größer als die höchste zulässige Zahl (1.701411833E+38) .
- •<br>• 16 OUT OF MEMORY<br>• Entweder ist kein Speicherplatz für Programme und Variablen vorhanden, oder es sind zu viele FN-, DO-, FOR- oder GOSUB-Anweisungen aktiv .

• 17 UNDEF'D STATEMENT Eine angesprochene Zeilennummer existiert nicht **im Programm.** 

18 BAD SUBSCRIPT Ein Feldindex außerhalb des in der DIM-Anweisung festgelegten Bereichs wurde angesprochen.

- 19 REDIM'D ARRAY Ein schon eingerichtetes Feld kann nicht ein zweitesmal DIMensioniert werden. Wenn ein Feld mit einem Index zwischen 0 und 10 angesprochen **wird, bevor es DIMensioniert wurde, wird es**  automatisch mit 10 DIMensioniert.
- 20 DIVISION BY ZERO Es darf nicht durch Null geteilt werden.

21 ILLEGAL DIRECT INPUT- oder GET-Anweisungen dUrfen nur im Programm-Modus verwendet werden.

22 TYPE MISMATCH Anstelle einer Zeichenkette darf kein numerischer Ausdruck verwendet werden und umgekehrt.

23 STRING TOO LONG Eine Zeichenkette darf nur bis zu 255 Zeichen enthalten. Programmzeilen und INPUT-Antworten dürfen nur 80 Zeichen enthalten.

24 FILE DATA

•

**B** 

•

•

•

• •

•

Entspricht TYPE MISMATCH bei Eingabe von Kassette oder Diskette .

A N H A N G COMMODORE 116

\*\*\*\*\*\*\*\*\*\*\*\*\*\*\*\*\*\*\*\*\*\*\*\*\*\*\*\* DISK - FEHLERMELDUNGEN \*\*\*\*\*\*\*\*\*\*\*\*\*\*\*\*\*\*\*\*\*\*\*\*\*\*\*\*

Diese Fehlermeldungen werden durch die reservierten Variablen DS (Fehler-Nr.) und DS\$ (String aus: Fehler-Nr., Fehlermeldungstext, Spur, Sektor [, Drive-Nr.] ) ausgegeben.

Fehlermeldungen mit Nummern unter 20 brauchen nicht berücksichtigt zu werden, mit Ausnahme von 01, die in der Spur-Nr. innerhalb DS\$ angibt, wieviele Files durch einen SCRATCH-Befehl gelöscht wurden. Das DOS ist das Disk Operating System (Disketten-Betriebssystem), das im Laufwerk über einen eigenen RAM-Speicher verfügt.

- NR. FEHLERMELDUNG
- BESCHREIBUNG
- 20 READ ERROR Blockheadee nicht gefunden. Der Disk-Controller ist nicht in der Lage, den Header des benBtigten Datenblocks zu finden. Wird hervorgerufen durch eine unzulässige Sektornummer oder durch Zerstörung des Headers.
- 21 READ ERROR Kein Synchronisierungs-Zeichen. Der Disk-Controller ist nicht in der Lage, ein Synchronzeichen auf der verlangten Spur zu finden. Wird verursacht durch Dejustage des Schreib-/Lesekopfs, keine oder unformatierte Diskette im Laufwerk oder falsch eingelegte Diskette. Kann auch Hardware-Fehler anzeigen.
- 22 READ ERROR Datenblock nicht vorhanden. *Dee* Disk-Controller sollte einen Datenblock lesen oder prüfen, der nicht korrekt geschrieben wurde. Diese Fehlermeldung tritt in Verbindung mit Direktzugriffs-Befehlen auf und zeigt an, daß eine unzulässige Spur- und/oder Sektornummer angegeben wurde.
- 23 READ ERROR Prüfsumme fehlerhaft im Datenblock. Dieser Feh**ler zeigt an, daß in einem oder mehreren Daten**bytes ein Fehler vorliegt. Die Daten wurden in den DOS-Bereich geladen, aber die Prüfsumme ist falsch. Diese Meldung kann auch an schlechter Erdung liegen.

24 READ ERROR Byte-Entschlüsselungsfehler. Die Daten wurden in den DOS-Bereich gelesen, aber aufgrund eines unzulässigen Bit-Musters im Datenbyte entstand ein Hardware-Fehler. Diese Meldung kann auch an schlechter Erdung liegen.

25 WRITE ERROR Fehler bei der Überprüfung des Geschriebenen. Diese Meldung entsteht, wenn der Controller eine Abweichung zwischen den geschriebenen Daten und jenen im DOS-Bereich entdeckt.

 $\label{eq:2} \frac{1}{\sqrt{2}}\left(\frac{1}{\sqrt{2}}\right)^{2} \left(\frac{1}{\sqrt{2}}\right)^{2} \left(\frac{1}{\sqrt{2}}\right)^{2}$ 

•

ł.

ł

•

•

A N H A N G

 $\label{eq:2.1} \frac{1}{\sqrt{2\pi}}\int_{\mathbb{R}^3}\frac{1}{\sqrt{2\pi}}\int_{\mathbb{R}^3}\frac{1}{\sqrt{2\pi}}\int_{\mathbb{R}^3}\frac{1}{\sqrt{2\pi}}\int_{\mathbb{R}^3}\frac{1}{\sqrt{2\pi}}\int_{\mathbb{R}^3}\frac{1}{\sqrt{2\pi}}\frac{1}{\sqrt{2\pi}}\int_{\mathbb{R}^3}\frac{1}{\sqrt{2\pi}}\frac{1}{\sqrt{2\pi}}\frac{1}{\sqrt{2\pi}}\int_{\mathbb{R}^3}\frac{1}{\sqrt{2\pi}}\frac$ 

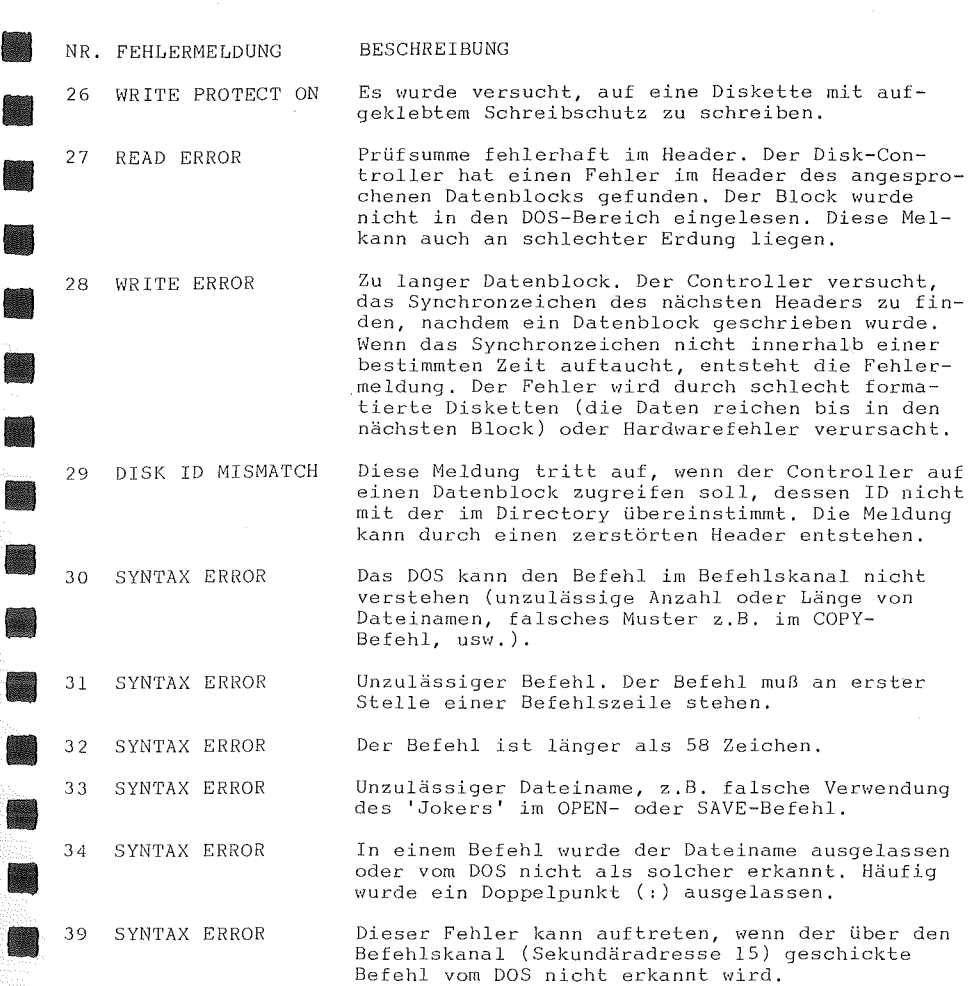

 $\mathcal{L}^{\text{max}}_{\text{max}}$  , where  $\mathcal{L}^{\text{max}}_{\text{max}}$ 

207

A N H A N G COMMODORE 116 NR. FEHLERMELDUNG BESCHREIBUNG 50 RECORD NOT PRESENT Tritt auf, wenn auf einen Record einer relativen Datei zugegriffen wird, der noch nicht angelegt ist (Record-Nummer zu hoch), Kann ignoriert werden, wenn die Datei mit einem PRINT#-Befehl erweitert werden soll. GET# oder INPUT# dürfen nach dieser Meldung nicht ausgeführt werden! 51 OVERFLOW IN RECORD Eine PRINT#-Anweisung Uberschreitet die Record-Grenze. Die Informationen werden abgeschnitten, Der Wagenrücklauf, der eine Eingabe abschließt und das Record-Ende markiert, muß bei der ausnutzbaren Länge berücksichtigt werden. 52 FILE TOO LARGE Die für ein relatives File angegebene Record-Nummer ist zu groß und würde die Kapazität der Diskette überschreiten. 60 WRITE FILE OPEN Diese Meldung entsteht, wenn eine nicht korrekt abgeschlossene Datei (kein CLOSE nach Beschreiben) wieder geöffnet werden soll. 61 FILE NOT OPEN Es wurde versucht, eine nicht vorher geöffnete<br>Datei zu benutzen. Manchmal wird die Meldung nicht ausgegeben und der Befehl ignoriert. 62 FILE NOT FOUND Die gesuchte Datei ist nicht vorhanden. 63 FILE EXISTS Es wurde versucht, ohne Überschreibungs-Kenn-<br>zeichnung auf eine schon bestehende Datei zu **schreiben.**  64 FILE TYPE MISMATCH Der Typ der angesprochenen Datei stimmt nicht  $min$  dem im Directory vermerkten Typ überein. 65 NO BLOCK Ein Block, der mit dem B-A-Befehl als belegt gekennzeichnet werden sollte, ist bereits belegt. Die Spur- und Sektornummer in DS\$ zeigen den nächsten freien Block an; sind beide Werte Null, sind alle höhernumerierten Blocks belegt.

COMMODORE 116 A N H A N G

 $\sim$ 

•

•

•

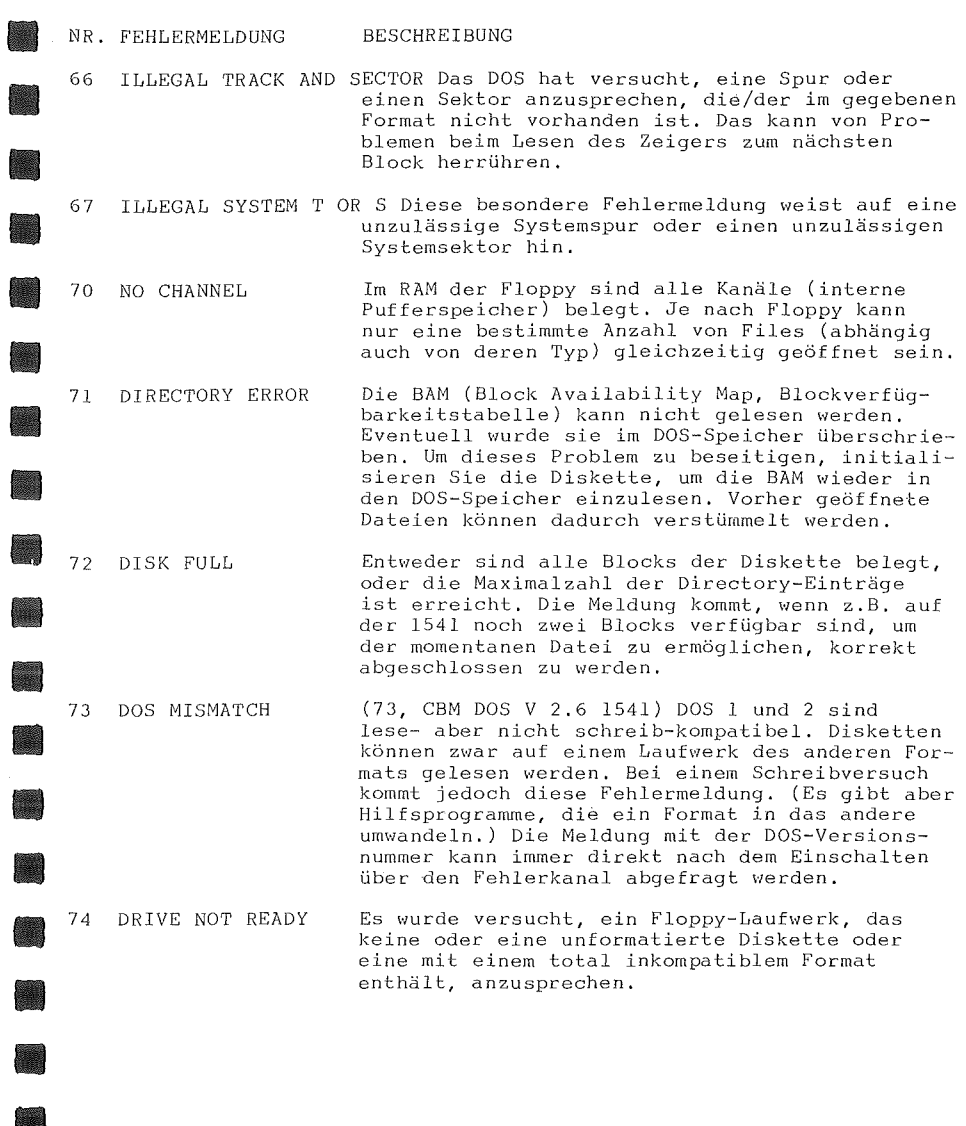

A N H A N G COMMODORE 116

# \*\*\*\*\*\*\*\*\*\*\*\*\*\*\*\*\*\*\*\*\*\*\*\*\*\*\*\*\*\*\*\*\*\*\*\*\*\*\*\*\*\* ABGELEITETE MATHEMATISCHE FUNKTIONEN \*\*\*\*\*\*\*\*\*\*\*\*\*\*\*\*\*\*\*\*\*\*\*\*\*\*\*\*\*\*\*\*\*\*\*\*\*\*\*\*\*\*

Einige Funktionen, die in BASIC 3,5 nicht vordefiniert sind, können mit Hilfe der folgenden Formeln berechnet werden:

> $=1/COS(X)$  $=1/SIM(X)$  $=1/TAN(X)$ ARCSIN(X)=ATN(X/SQR(1-X\*X))

 $\text{ARCCOT}(X) = \pi / 2 - \text{ATN}(X)$ 

 $\text{ARCCSC}(X) = \text{ATN}(1/\text{SOR}(X^*X-1))$ 

CSCH(X)  $=2/$ (EXP(X)-EXP(-X))

ARSINH(X)=LOG(X+SQR(X\*X+1))  $\text{ARCOSH}(X)$ =LOG(X+SQR(X\*X-1))  $ARTANH(X) = LOG((1+X)/(1-X))/2$  $ARCOTH(X) = LOG((X+1)/(X-1))/2$  $ARSECH(X)=LOG((1+SQR(1+X*X))(X)$  $ARCSCH(X)=LOG((1+SOR(1-X+X))/X)$ 

 $\text{ARCCOS}(X) = \pi /2 - \text{ATN}(X/SQR(1-X*X))$ 

 $\text{ARCSEC}(X) = \pi / 2 - \text{ATN}(1/\text{SOR}(X^*X-1))$ 

 $=(EXP(X)-EXP(-X))$ /2  $=$  (EXP(X) + EXP(-X))/2

 $=2/(EXP(X)+EXP(-X))$ 

 $=1-2*EXP(-X)/(EXP(X)+EXP(-X))$  $=1+2*EXP(-X)/(EXP(X)-EXP(-X))$ 

 $SEC(X)$ CSC(X) COT(X)

SINH(X) COSH(X) TANH(X) COTH(X) SECH(X)

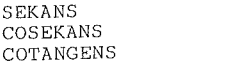

ARCUSSINUS ARCUSCOSINUS ARCUSCOTANGENS

ARCUSSEKANS ARCUSCOSEKANS

SINUS HYPERBOLICUS COSINUS HYPERBOLICUS TANGENS HYPERBOLICUS COTANGENS HYPERBOLICUS

SEKANS HYPERBOLICUS COSEKANS HYPERBOLICUS

AREASINUS HYPERBOLICUS AREACOSINUS HYPERBOLICUS AREATANGENS HYPERBOLICUS AREACOTANGENS HYPERBOLICUS

AREASEKANS HYPERBOLICUS AREACOSEKANS HYPERBOLICUS

BRIGGS-LOG (Basis 10)

Runden ganzer Zahlen: Runden auf ganze Hundertstel: DEFFNP(X)=INT(X\*lOO+.S)/100

 $DEFINI(X)=INT(X+.5)$ 

 $LG(X) = LOG(X)/LOG(10)$ 

210

A N H A N G

\*\*\*\*\*\*\*\*\*\*\*\*\*\* \* NOTENWERTE \* \*\*\*\*\*\*\*\*\*\*\*\*\*\*\*\*

ا<br>•<br>ال

•

• •

•

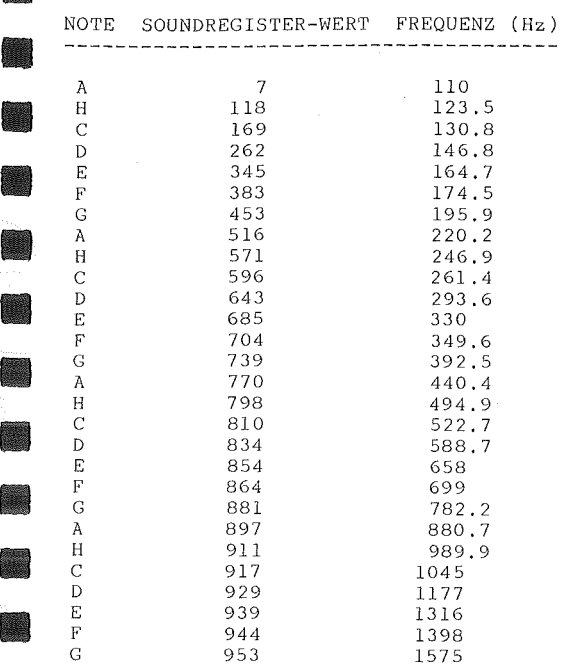

• e vedded at de France State de France State de France de France de France de France de France de France de France de France de France de France de France de France de France de France de France de France de France de Franc Die obige Tabelle enthält die Soundregisterwerte für die Noten von vier Oktaven. Die Werte werden als zweiter Parameter beim SOUND-Befehl benötigt. Um die erste Note in der Tabelle (A mit Soundregisterwert 7) erklingen zu lassen, geben Sie den Befehl SOUND 1,7,30 ein. Mit den folgenden Formeln k5nnen Sie die Soundregisterwerte flir nicht in der Tabelle enthaltene Frequenzen bestimmen, die noch *vom* verwendeten Farbfernsehsystem abhängen (in Deutschland PAL, die Tabellenwerte stimmen unabhängig davon gut Uberein):

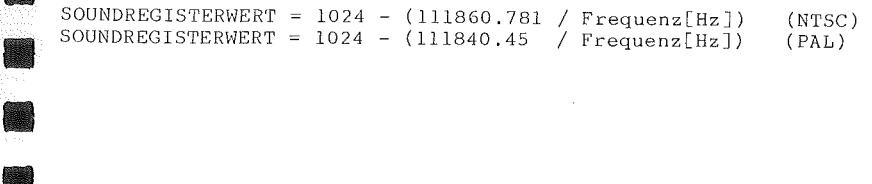

A N H A N G COMMODORE 116

\*\*\*\*\*\*\*\*\*\*\*\*\*\*\*\*\*\*\*\*\* KODE - TABELLEN \*\*\*\*\*\*\*\*\*\*\*\*\*\*\*\*\*\*

BILDSCHIRM - KODE \*\*\*\*\*\*\*\*\*\*\*\*\*\*\*\*\*

Die folgende Tabelle listet alle Zeichen auf, über die der COMMODORE 116 auf dem Bildschirm verfügt. Sie zeigt, welche Zahlen in den Bildschirmspeicher (3072 bis 4095) gePOKEt werden müssen, **um ein**  gewünschtes Zeichen zu erhalten. Die Tabelle zeigt auch, welches Zeichen einer Zahl entspricht, die vom Bildschirm gePEEKt wurde.

**Von den zwei Zeichensätzen ist jeweils nur einer zur Zeit**  benutzbar. Das bedeutet, Sie können nicht gleichzeitig Zeichen beider Sätze auf dem Bildschirm haben. Die Sätze werden durch gleichzeitiges Niederhalten der Tasten <Shift> und <C=> gewechselt. Im BASIC schaltet PRINT CHR\$(142) in den Großbuchstaben-/Grafik-Modus und PRINT CHR\$(14) in den Groß-/Kleinbuchstaben-Modus.

Jedes Zeichen in der Tabelle kann auch REVERS angezeigt werden. **Den Kode des reversen Zeichen erhalten Sie, wenn Sie zum angegebenen**  Wert 128 addieren.

212

•

Z.

•

•

•

•

•

•

• • A N H A N G

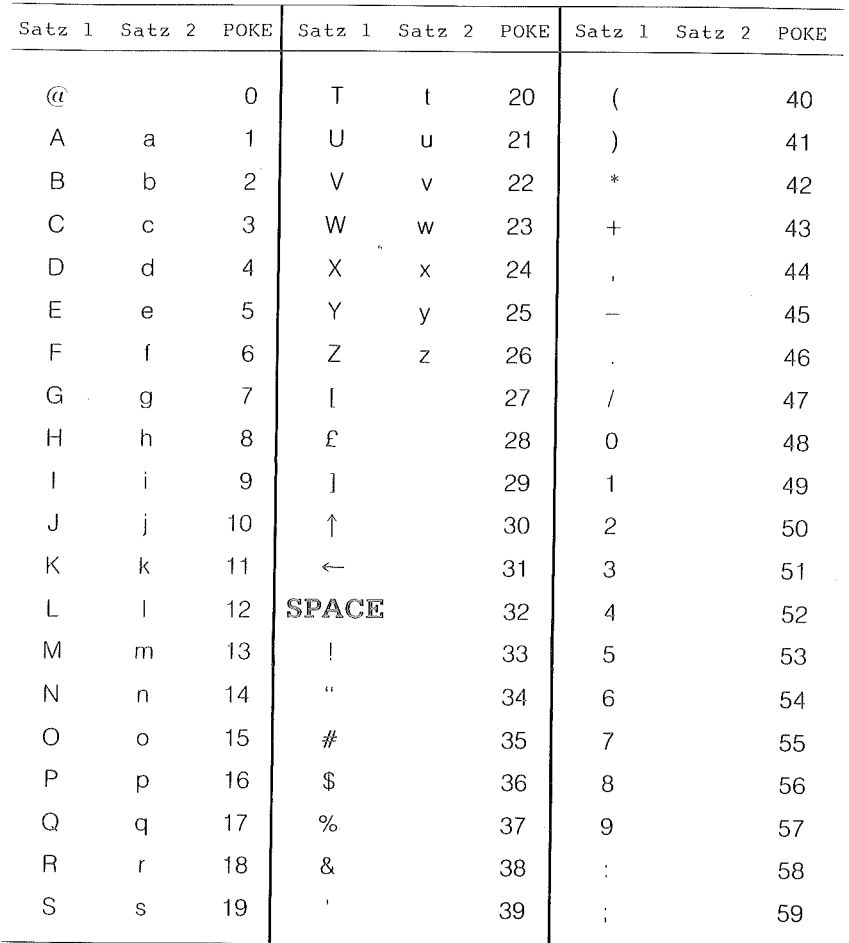

A N H A N G COMMODORE 116

Ø,

R.

Ø

×

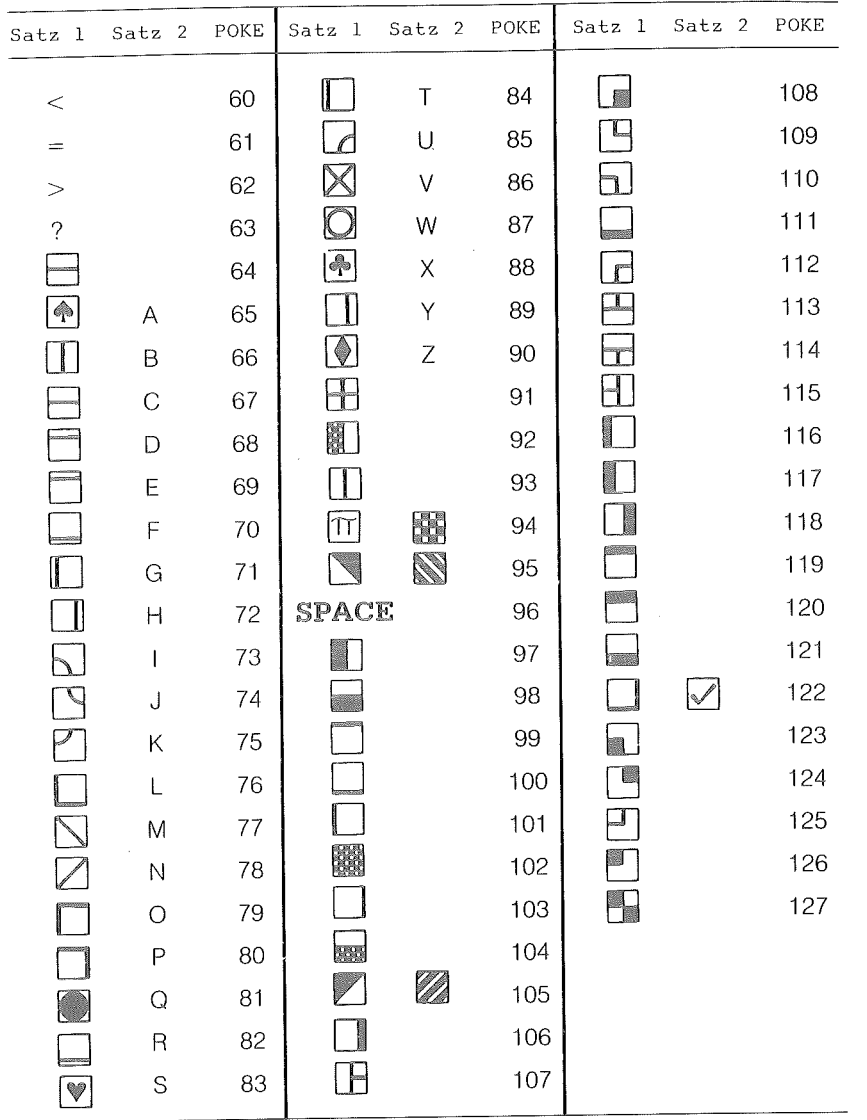

Die Kodes 128 bis 255 bilden die **reversen** Zeichen zu den Kodes 0 bis 127.

COMMODORE 116 A N H A N G

•

•

•

ASC- UND CHR\$-KODES \*\*\*\*\*\*\*\*\*\*\*\*\*\*\*\*\*\*\*

e<br>Desse<br>Desse Diese Tabelle zeigt Ihnen alle möglichen Zeichen (inclusive<br>Steuerzeichen), die abhängig von X erscheinen, wenn Sie PRINT CHR\$(X)<br>eingeben. Ebenfalls angegeben werden die Werte, die Sie erhalten, wenn<br>Sie PRINT ASC("A") ei zum Groß-/Kleinbuchstaben-Modus), die nicht in Anführungszeichen geschlossen werden können, drucken wollen.

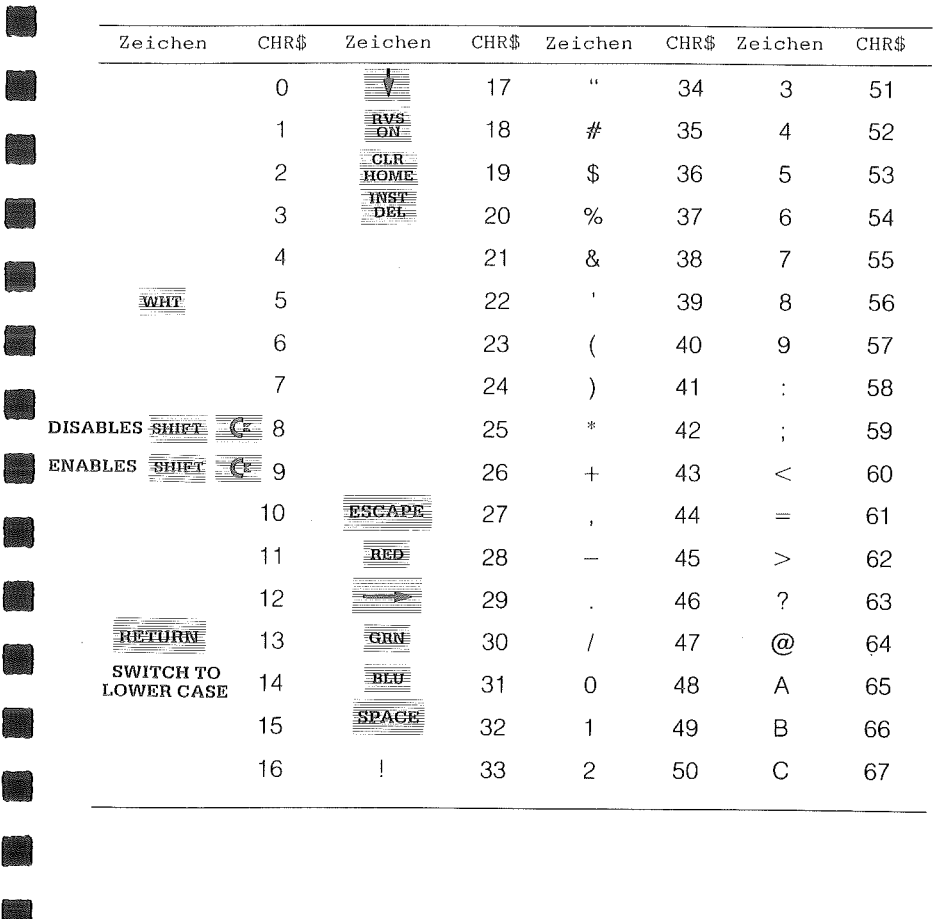

A N H A N G COMMODORE 116

J

Ì

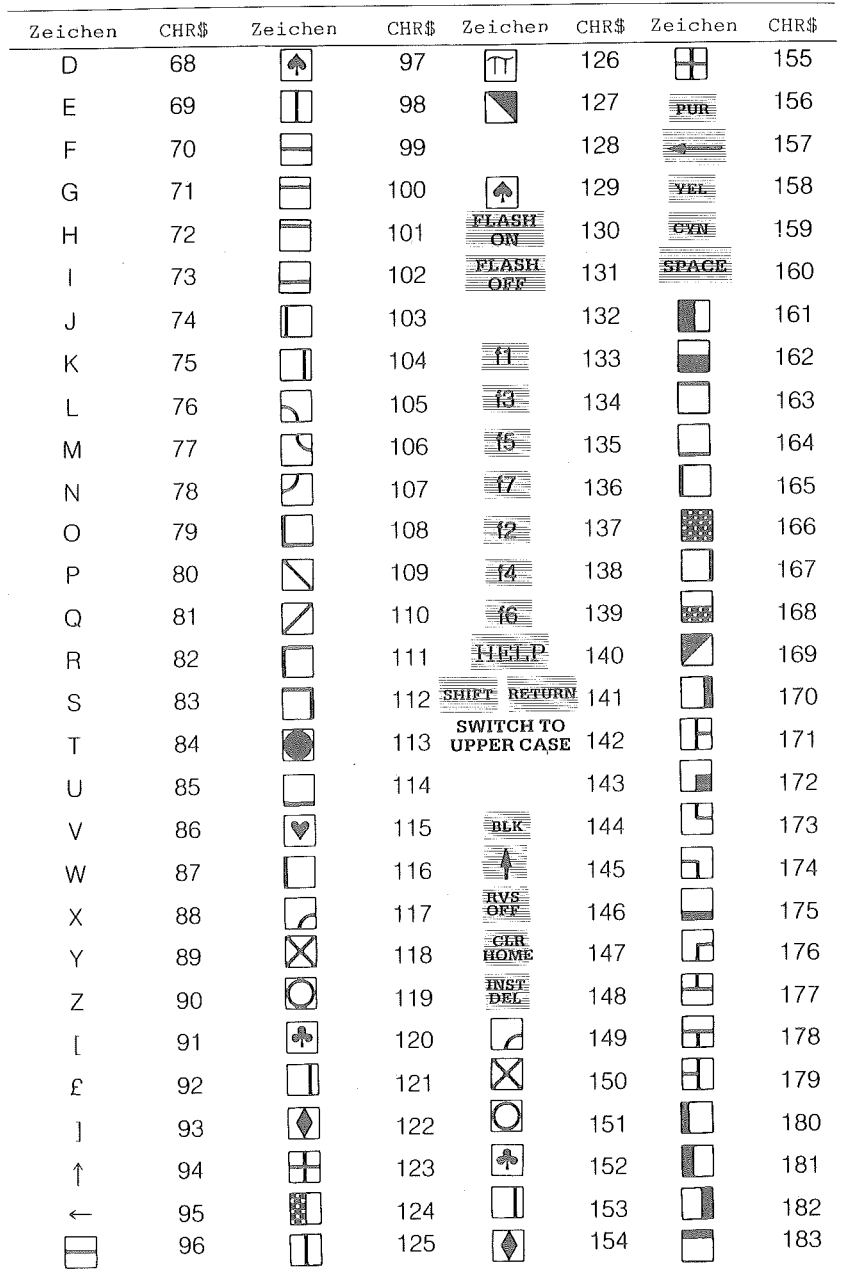

Kode 255

•<br>•<br>•

•

•

A N H A N G

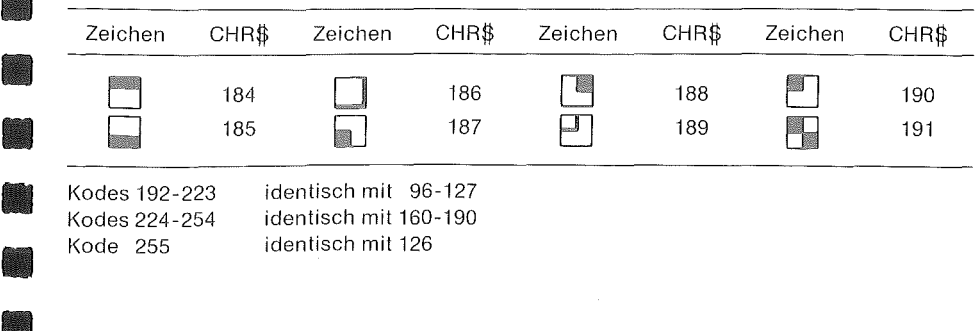

identisch mit 126

**Bildschirm - Steuerzeichen**  \*\*\*\*\*\*\*\*\*\*\*\*\*\*\*\*\*\*\*

error de la partie de la partie de la partie de la partie de la partie de la partie de la partie de la partie <br>La partie de la partie de la partie de la partie de la partie de la partie de la partie de la partie de la par • e di sedistrica di sedistrica di sedistrica di sedistrica di sedistrica di sedistrica di sedistrica di sedistrica di sedistrica di sedistrica di sedistrica di sedistrica di sedistrica di sedistrica di sedistrica di sedistr Bei der Eingabe einer in Anführungszeichen eingeschlossen<sub>te</sub>n<br>Zeichenkette (String) von der Tastatur befindet sich der Rechner im Zeichenkette (String) von der Tastatur befindet sich der Rechner im<br>'Anführungszeichen-Modus', der jeweils nach dem Eintippen weiterer Anführungszeichen aus- und eingeschaltet wird. In dieser speziellen Betriebsart werden die Bildschirm-Steuerbefehle von der Tastatur (z.B. Cursor Home) nicht ausgeführt sondern als Steuerzeichen in die Zeichenkette eingefügt und gelangen erst beim Abruf des Strings durch einen PRINT-Befehl zur Ausführung. Im Programmlisting werden diese Steuerzeichen durch revers dargestellte Platzhalter-Symbole sichtbar gemacht. Sie finden diese Symbole in der ASC- und CHR\$-Tabelle, wenn Sie die Kodezahl des Steuerzeichens (Cursor abwärts z.B. 17) nehmen, 64 aufaddieren (hier 81) und das dazugehörige Zeichen invers darstellen (hier  $im$  Groß-/Grafik-Modus ein großes 'Q', im Groß-/Kleinbuchstaben-Modus ein kleines 'q'). Man findet diese Symbole häufig in Programmlistings, die mit einem Matrix-Drucker erstellt wurden. Beim Eintippen eines solchen Programms ist also jeweils die dem Platzhalter-Symbol entsprechende Steuertaste (hier Cursor ab) zu betätigen .

# A N H A N G COMMODORE 116

# MASCHINENSPRACHEN-MONITOR TEDMON \*\*\*\*\*\*\*\*\*\*\*\*\*\*\*\*\*\*\*\*\*\*\*\*\*\*\*\*\*\*\*\*

#### Einführung

TEDMON ist ein eingebautes Maschinensprachenprogramm, mit dem<br>Sie leicht Programme in Maschinensprache schreiben und testen können.<br>TEDMON enthält einen Monitor für Maschinensprache, einen Mini-Assembler und einen Disassembler.

Programme in Maschinensprache, die mit TEDMON **geschrieben**  werden, kBnnen eigenständig ablaufen, oder von BASIC aus programm aufgerufen werden. Dabei muß der letzte Befehl des gramms ein RTS (Return from Subroutine, \$60) sein. als Unter-Unterpro-

#### TEDMON-Befehlssatz:

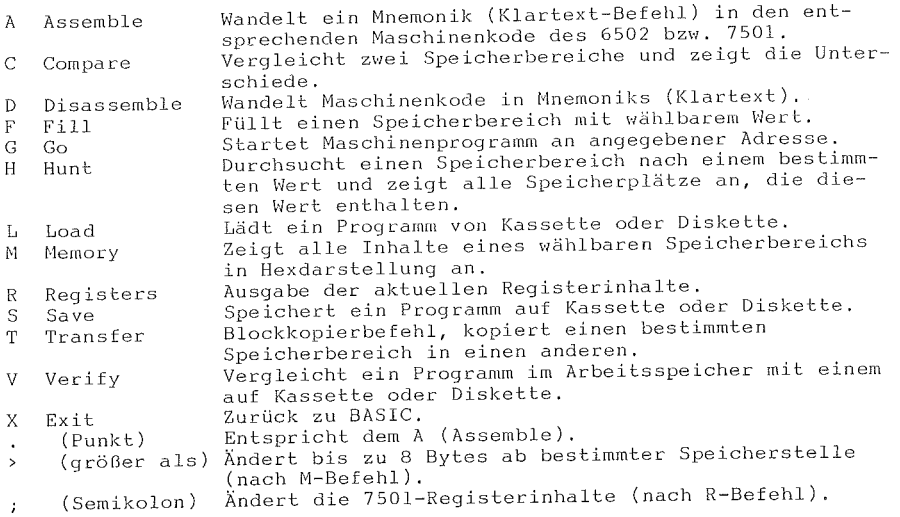

COMMODORE 116 A N H A N G

• • Mit der Speicherstelle \$07F8 ist es möglich, im Speicherbereich ab \$8000 zwischen ROM (BASIC, Kernal) und RAM zu wählen, Hat die<br>Speicherstelle den Wert 00. kann das ROM gelesen werden, beim Wert \$80 Speicherstelle den Wert 00, kann das ROM gelesen werden, beim Wert das darunterliegende RAM. Das ist oft nützlich bei der Entwicklung von Maschinenprogrammen. Beachten Sie, daß die Speicherstelle \$07F8 keinen Einfluß auf den Go-Befehl hat, dieser startet ein Programm abhängig von der aktuellen Speicherkonfiguration (RAM oder ROM aktiv) im jeweiligen Bereich, unabhängig vom Inhalt in \$07F8, Beim COMMODORE 116 wird das nur 16 KByte große RAM dreimal in höhere Adreßbereiche 'gespiegelt' ein Zugriff per TEDMON auf z.B, RAM-Zelle \$AOOO wirkt daher auf \$2000 .

Benutzen von TEDMON:

<Operand>

 $\begin{array}{c} \blacksquare \ \blacksquare \ \blacksquare \ \blacksquare \ \blacksquare \ \blacksquare \end{array}$ Rufen Sie TEDMON auf, indem Sie eingeben:

MONITOR (oder die Abkürzung mO).

TEDMON antwortet, indem die Inhalte der Prozessor-Register angezeigt werden und der Cursor blinkt. Der Cursor ist Ihr 'Prompt', anzeigt, daß TEDMON auf Ihre Befehle wartet. der Ihnen

Beschreibung der einzelnen Befehle:

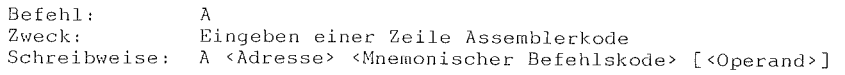

**<Adresse>**  Eine Hexadezimalzahl, die die Speicherstelle angibt, wohin der Assemblerbefehl plaziert werden soll.

**<Mnernonischer**  Befehlskode> Ein Klartext-Assemblerbefehl (z,B. LDA), Ob und was für ein Operand angegeben wird, legt die Adressierungsart des Befehls fest (z.B. sind für Zero-Page-Adressierung Werte zwischen 00 und \$FF einzugeben, bei absoluter Adressierung 0000 bis \$FFFF).

Die fertige Befehlszeile wird mit der Taste <Return> übergeben, Wenn die Zeile Fehler enthält, wird ein Fragezeichen angezeigt, und der Cursor geht zur nächsten Zeile, Der Fehler kann auf dem Schirm korrigiert werden,

• Nachdem eine Zeile korrekt erstellt ist, wird ein Prompt angezeigt, der die nächste Speicherstelle schon bereitstellt, sodaß A und diese Speieherstelle nicht mehr eingetippt zu werden brauchen.

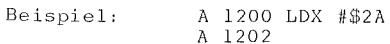

•

•

er<br>Belleville<br>Belleville er de la partie de la partie de la partie de la partie de la partie de la partie de la partie de la partie de<br>La partie de la partie de la partie de la partie de la partie de la partie de la partie de la partie de la par • Anmerkung: Beispiel: Ein Punkt (,) ist dem A-Befehl gleichgestellt. .2000 LDA #\$23

### A N H A N G

è,

P.

•

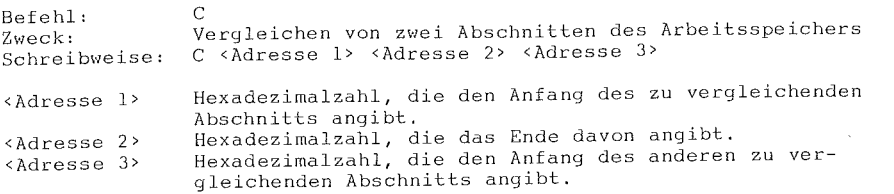

Wenn die beiden Abschnitte des Arbeitsspeichers den gleichen Inhalt haben, gibt TEDMON "RETURN" aus. Bemerkt er Unterschiede, werden Adressen der abweichenden Bytes angezeigt.

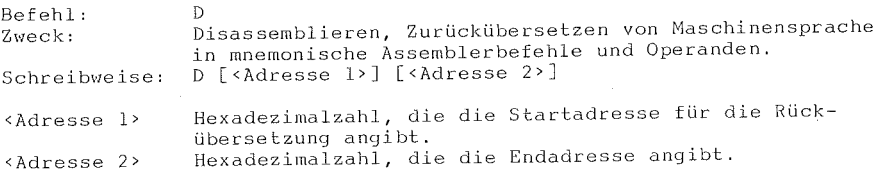

Das Ausgabeformat des D-Befehls unterscheidet sich nur wenig von dem des A-Befehls.<br>des A-Befehls. Das erste Zeichen einer Rückübersetzung ist ein Punkt<br>einht einer "A" Zusätzlich werden die Hexadezimalzahlen der Kodes statt eines "A". Zusätzlich werden die Hexadezimalzahlen der aufgelistet.

Eine Disassemblerliste kann Uber den Bildschirmeditor geändert werden. Ändern Sie den mnemonischen Befehlskode oder den Operanden und drücken Sie <Return>. Der A-Befehl wird aufgerufen und der geänderte Befehl in den Speicher geschrieben.

In der Disassemblerliste kann geblättert werden. Das Drücken eines D's (ohne Adreßangaben) bewirkt, daß die nächste Seite auf dem Schirm erscheint.

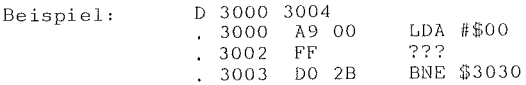

• Befehl: Zweck: Schreibweise: <Adresse 1> F Füllen eines Speicherbereichs mit einem bestimmten Bytewert. F <Adresse 1> <Adresse 2> <Byte> Erste Adresse, die mit dem <Byte> zu füllen ist. Letzte Adresse dieses Speicherbereichs.

<Adresse 2> <Byte> Ein- oder zweistellige Hexadezimalzahl angeben.

• • Beispiel: F 0400 0518 EA Füllt den Speicherbereich von \$0400 bis \$0518 mit dem Wert \$EA (einer NOP-Anweisung) .

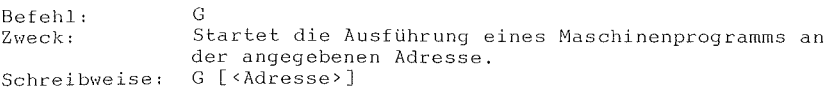

**<Adresse>**  Eine Adresse (bis zu 4stellige Hexadezimalzahl), die den im R-Befehl angezeigten PC-Inhalt (PC = Program Counter = Befehlsadreßzeiger) verändert. Die Ausführung erfolgt ab bisherigem oder neu eingegebenen PC.

Der Go-Befehl stellt den alten Zustand der Register (die durch den R-Befehl angezeigt werden können) wieder her und beginnt die Ausführung<br>an der (ggf. neu spezifizierten) PC-Adresse. Bei Anwendung des an der (ggf. neu spezifizierten) PC-Adresse. Bei Anwendung Go-Befehls ist Vorsicht geboten, damit der Rechner nicht durch ein<br>fehlerhaftes Programm 'abstürzt'. Um nach Ausführen eines Programm 'abstürzt'. Um nach Ausführen eines<br>ramms zum TEDMON zurückzukehren, benutzen Sie die Maschinenprogramms zum TEDMON zurückzukehren, benutzen Sie die BRK-Anweisung (\$00), nicht den RTS-Befehl!

Beispiel: G 1400

•

•

•

•

•

•

•

।<br>भारत

Die Ausführung beginnt mit der Speicherstelle \$1400 .

#### A N H A N G

### COMMODORE 116

**SAN** 

×

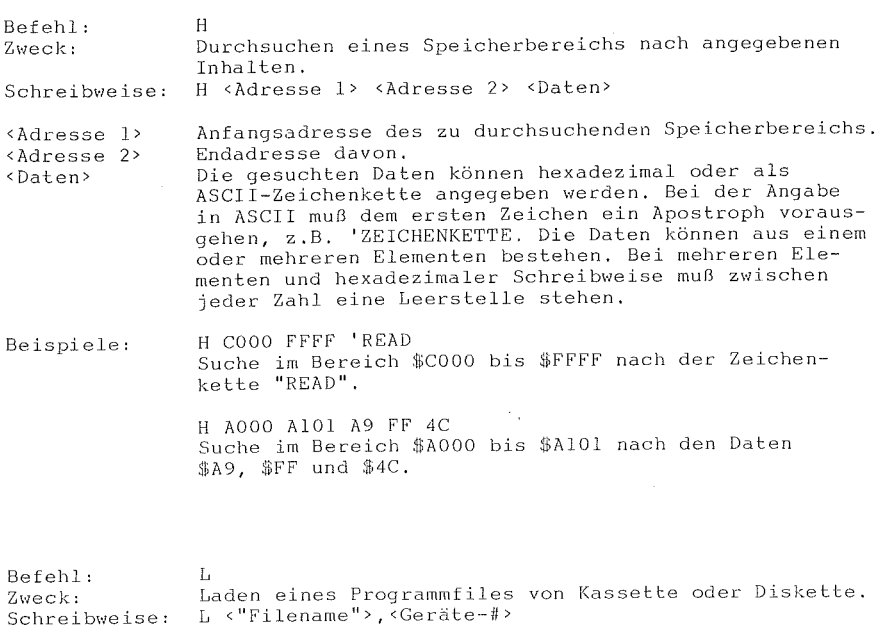

 $\langle$  "Filename"> <Geräte-#> Ein beliebiger, zulässiger Dateiname in Anführungszeichen. Eine Hexadezimalzahl, die die Gerätenummer angibt,  $1 =$  Datassette,  $8 =$  Floppy (oder 9, A, usw.).

Der LOAD-Befehl bewirkt, daß eine Programmdatei in den Arbeitsspeicher geladen wird. Die Anfangsadresse ist immer am Anfang eines Programms abgespeichert. Der LOAD-Befehl lädt ein Programm stets an dieselbe abgespeichert, Der Bobgespeichert wurde. Dies ist für die Arbeit mit<br>Stelle, von der es abgespeichert wurde. Dies ist für die Arbeit mit<br>Maschinenprogrammen sehr wichtig, da nur wenige Programme 'relokierbar'<br>sind, d.h. an Dateiendemarkierung) in den Arbeitsspeicher geladen.

Beispiele: L "SCHIRM", 1 Liest ein Programm "SCHIRW' von Kassette. L "O:BLINKER".8 Lädt das Programm "BLINKER" vom Diskettenlaufwerk 0, COMMODORE 116 ANHANG

tin.

F.

**SER** 

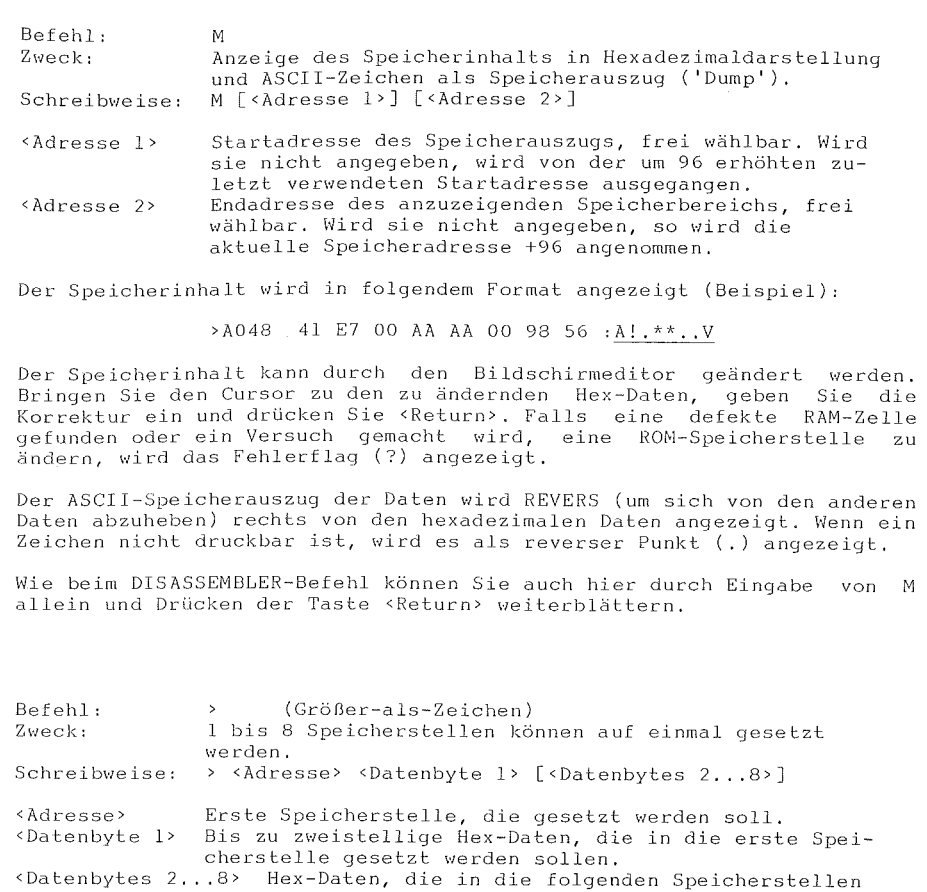

Dieser Befehl wird automatisch ausgeführt, wenn nach dem M-Befehl mit dem Bildschirmeditor Speicherinhalte geändert werden.

abgelegt werden sollen.

Beispiele: >2000 08

•

•

•

•

Setzt eine 08 in Speicherstelle \$2000.

>3000 23 45 65 Setzt eine \$23 in Speicherstelle \$3000, eine \$45 in \$3001 und eine \$65 in \$3002 .

A N H A N G

Ø

۸

Ø.

×,

k.

ż.

Ø.

Ø

•

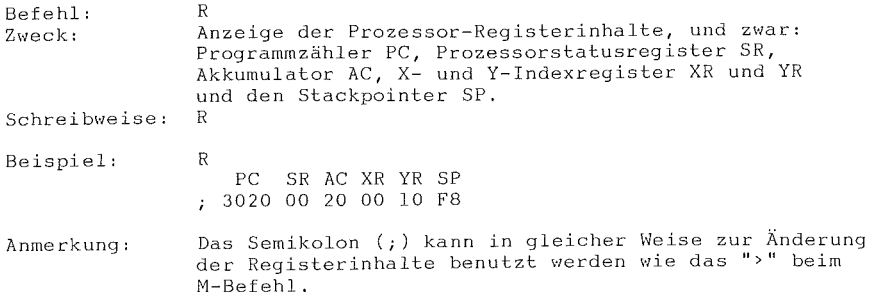

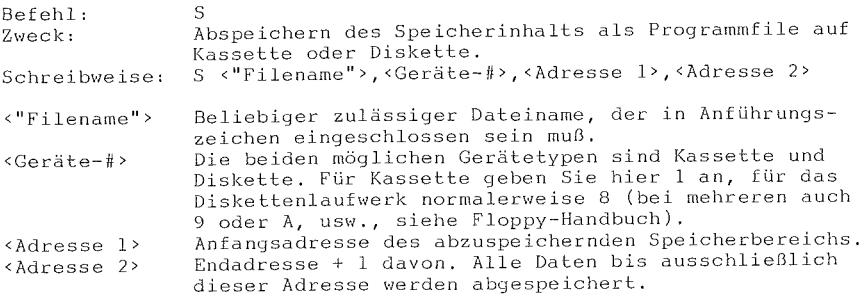

Mit diesem Befehl wird eine Programmdatei erzeugt, die Byte für Byte den Speicherinhalt wiedergibt. Als erste zwei Bytes wird die Anfangsadresse <Adresse 1> in LO-HI-Reihenfolge abgespeichert (Ladeadresse). Das Programm kann mit dem L-Befehl wieder geladen werden.

Beispiel: S "SPIEL",8,0400,0BFF Speichert den Inhalt von \$0400 bis \$0BFE unter dem Namen "SPIEL'' als Programmfile auf die Diskette. COMMODORE 116 A N H A N G

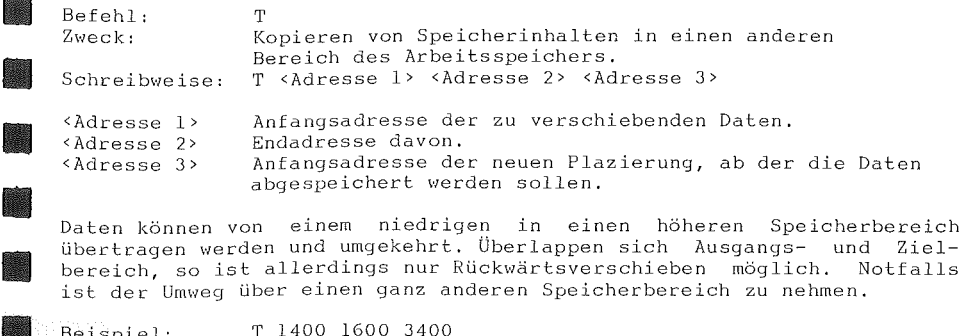

Daten können von einem niedrigen in einen höheren Speicherbereich übertragen werden und umgekehrt. Überlappen sich Ausgangs- und Zielbereich, so ist allerdings nur Rückwärtsverschieben möglich. Notfalls ist der Umweg über einen ganz anderen Speicherbereich zu nehmen.

Beispiel: T 1400 1600 3400 Der Speicherbereich von \$1400 bis einschließlich \$1600 wird nach \$3400 bis \$3600 kopiert.

Befehl: Zweck: Schreibweise:  $\langle$ "Filename"> <Geräte-li>  $\overline{V}$ Vergleichen einer Programmdatei auf Kassette oder Diskette mit dem Inhalt des Arbeitsspeichers. V <"Filename">, <Geräte-#> Beliebiger zulässiger Dateiname, der in Anführungszeichen eingeschlossen sein muß. Hexadezimalzahl, die angibt, von welchem Gerät die<br>Datei gelesen werden soll: 1 für Kassette, 8 (oder 9 oder A, usw.) für Diskette.

Der Verify-Befehl vergleicht eine Programmdatei mit dem Inhalt des<br>Arbeitsspeichers. Der COMMODORE 116 zeigt auf dem Bildschirm Arbeitsspeichers. Der COMMODORE 116 zeigt auf dem Bildschirm<br>"VERIFYING" an. Wenn eine Abweichung gefunden wird, wird "ERROR" "VERIFYING" an. Wenn eine Abweichung gefunden wird, wird ausgegeben. Wenn kein Fehler gefunden wurde, erscheint einfach wieder der blinkende Cursor.

Beispiel: V "TESTPRG", 8 Vergleicht das Disketten-Programm "TESTPRG" mit dem aktuellen Speicherinhalt.

Befehl: Zweck: Schreibweise: X Rückkehr zu BASIC. X

•

•

Bei Ausführung des X-Befehls wird der Stackpointer SP auf den Wert<br>gesetzt, wie er im R-Befehl angezeigt wurde. Wenn dieser irgendwie gesetzt, wie er im R-Befehl angezeigt wurde. Wenn dieser irgendwie verändert wurde, benutzen Sie nach der PUckkehr ins BASIC den verändert wurde, benutzen Sie nach der Rückkehr ins BASIC den<br>BASIC-Befehl CLR, um alle Zeiger auf korrekte Werte zurückzustellen.

A N H A N G

\*\*\*\*\*\*\*\*\*\*\*\*\*\*\*\*\*\*\*\* BITS UND BYTES \*\*\*\*\*\*\*\*\*\*\*\*\*\*\*\*

Der Prozessor im COMMODORE 116 heißt 7501, er ist ein Nachfolgetyp des 6502 und ein 8-Bit-Prozessor. Mit jeder Speicherstelle werden also vom Prozessor gleichzeitig 8 Bits angesprochen, ein 'Byte'.

Mit 8 Bits lassen sich Zahlenwerte von 0-255 darstellen, nämlich  $2*2*2*2 * 2*2*2 = 2$  hoch 8 verschiedene, weil jedes Bit unabhängig von den anderen die 2 Zustände 0 oder 1 annehmen kann. Dieser Zahlenbereich ist bei PEEK- und POKE-Befehlen zu beachten, die den Inhalt einzelner Speicherstellen auslesen bzw. neu setzen.

Ein 8-Bit-Prozessor kann maximal 65536 = 2 hoch 16 Speicherstellen verwalten. Der Adreßbereich umfaßt die Adressen 0 bis 65535 (bei PEEK, POKE und SYS zu beachten). Dieser Umfang kommt dadurch zustande, daß der Rechner zur Speicheradressierung jeweils 2 Bytes, also insgesamt 16 Bits, verwendet, die er ggf. nacheinander aus dem Programmspeicher holen muß (z.B. bei Adressierungsart 'absolut').

Z.B. bei Verwendung der USR-Funktion muß man diese beiden Bytes (die die Anfangsadresse der eigenen Mascl1inenroutine angeben) selbsL auf 2 aufeinanderfolgende Speicherstellen ('Pointer') schreiben. Die beiden Adreßbytes werden unterschieden in das LO-Byte, das die unteren 8 Binärstellen der insgesamt ja 16stelligen Adresse aufnimmt, und das HI-Byte mit den oberen 8 Binärstellen. Dadurch hat das HI-Byte gegenn: Dyce mie abn eine 256fache Wertigkeit. Allgemein muß bei diesem<br>Prozessortyp die sog. 'LO-HI-Reihenfolge' eingehalten werden. Dabei liegt das LO-Byte im Speicher direkt vor dem HI-Byte!

Zerlegung einer Adresse AD in LO- und HI-Byte:  $HI = INT( AD / 256 )$ : LO = AD - 256 \* HI Ermittlung einer vollen Adresse AD aus LO- und HI-Byte:  $AD = LO + 256 * HI$ Setzen eines Pointers in P und P+l auf den Wert AD: HI=INT(AD/256) :LO=AD-256\*HI:POKE P,LO:POKE P+l,HI Lesen eines Pointers aus P und P+l in die Variable AD:  $AD = PEEK(P) + 256 * PEEK(P+1)$ 

Wie man leicht erkennt, ist die dezimale Schreibweise für Binärzahlen sehr umständlich. Daher wurden die 'Hexadezimal'-Zahlen eingeführt. In der dezimalen Stellenschreibweise ist ja eine Stelle jeweils lOmal mehr wert als die rechts davon, weil eine Stelle 10 verschiedene Werte (0-9) annehmen kann. Im Hexadezimalsystem werden je 4 Bits (ein 'Nibble') zu einer Stelle, einer Hexadezimalziffer, zusam-mengefaßt. Durch 4 Bits können aber 16 verschiedene Zahlenwerte (0-15) dargestellt werden, d.h. die 10 herkömmlichen Dezimalziffern reichen nicht aus. Für die neuen Hex-Ziffern mit den Wertigkeiten 10-15 wurden daher die Buchstaben A-F ausgewählt. In der hexadezimalen Stellendaner die Buchstaben A-r ausgewahlt. In der Hexadezimdich Stellen<br>Schreibweise ist folgerichtig eine Stelle jeweils l6mal mehr wert als<br>die rechts davon (16\*16=256, 16\*256=4096, 16\*4096=65536). Hex-Zahlen werden zur Unterscheidung mit einem vorangestellten Dollarzeichen (\$) gekennzeichnet, z.B.  $$0F = 15$  (dez.!) oder  $$51 = 81 = 5*16+1$ .

COMMODORE 116 A N H A N G

**International** 

I

•

•

•

Ein Byte wnfaßt 8 Bits, also zwei Hexstellen, und kann \Verte von \$00 bis \$FF (= 0 bis 15\*16+15 = 255) annehmen. Eine Adresse aus zwei Bytes umfaßt vier Hexstellen mit Werten von \$0000 bis \$FFFF  $(= 0 \text{ bis } 15*4096+15*256+15*16+15*1 = 65535).$ Umrechnung Hex nach Dezimal: z.B. \$7095 <sup>5</sup>\* <sup>1</sup>  $+9$  \* 16<br>+13 \* 25  $+13$  \* 256<br>+7 \* 409  $*$  4096 = 32149 = DEC( "7D95" ). Umrechnung Dezimal nach Hex: Zuerst ggf. wie oben in LO- und HI-Byte zerlegen. Innerhalb jedes Bytes BY Zerlegung in LO-Nibble LN und HI-Nibble HN:  $HN = INT() BY / 16$  ):  $LN = BY - 16 * HN$ Umwandlung in Hexziffer: PRINT HEX\$(Dezimalzahl) Bei reinen Binärzahlen ist eine Stelle jeweils nur 2mal mehr wert als die rechts davon (Kennzeichnung durch vorangestelltes %), In BASIC können Zahlen, die bis zu l6stelligen Binärzahlen entsprechen, durch die Operatoren AND, OH und NOT binärverknüpft werden, Zur \Virkungsweise dieser Befehle muß immer die Binärdarstellung der beteiligten Zahlen klar sein: Umrechnung Binär nach Dezimal: z.B.  $\&1111 = 1*8 + 1*4 + 1*2 + 1*1 = 15$  $\$1001 = 8 + 1 = 9$ Verknüpfung durch Operatoren: z.B. 5 OR 7 =  $\$101$  OR  $\$111 = \$111 = 7$ 3 AND 6 = %011 AND %110 = %010 = 2 Bei der Negation NOT wird das 'Zweierkomplement' gebildet (bitweise Invertierung und Addition vonl): NOT 10 NOT %0000 0000 0000 1010

%1111 1111 1111 0101 + 1 %1111 1111 1111 0110

Einheit KByte: 1 Kßyte = 1024 Bytes = (2 hoch 10) Bytes

Faktor 1000) zu unterscheiden:<br>1 KByte = 1,024 kByte und

 $=$  $\equiv$ 

 $=$   $-11$  (neg. Zahl wegen gesetztem höchsten Bi<br>NOT  $-1 = 0$  (BASIC-Werte für 'wahr' und 'falsch').

binneit Kbyte. I Kbyte – 1024 bytes – (2 noch 10) bytes<br>Das K ist groß zu schreiben, um es vom herkömmlichen k (für kilo,

-11 (neg. Zahl wegen gesetztem höchsten Bit),

 $64$  KByte =  $65,536$  kByte

 $\begin{array}{|l|} \hline \end{array}$ 

A N H A N G

 $\sim 10^6$ 

COMMODORE 116

J

a.

•

•

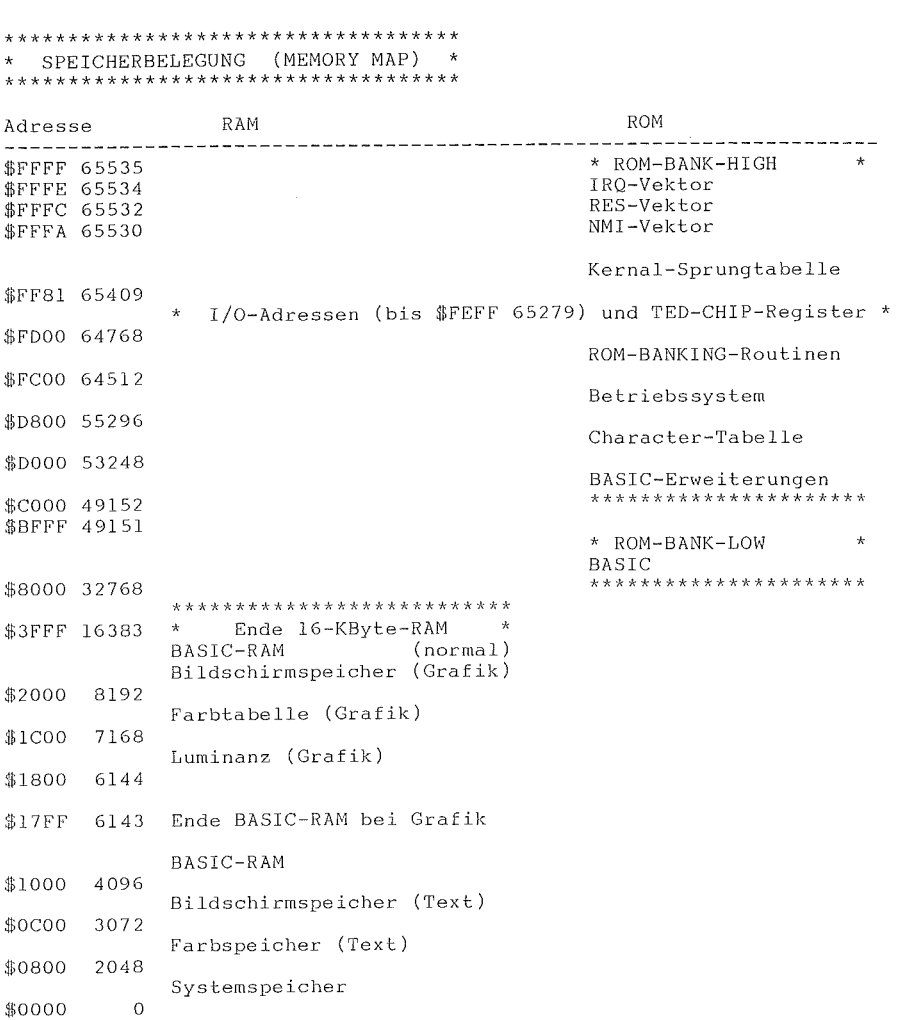

•

•

•

\*\*\*\*\*\*\*\*\*\*\*\*\*\*\*  $\begin{array}{c} \hline \ \hline \ \hline \ \hline \ \hline \ \hline \ \hline \ \hline \end{array}$ \*INDEX \*\*\*\*\*\*\*\*\*\*\*\*\*\*\* erre de la partie de la partie de la partie de la partie de la partie de la partie de la partie de la partie d<br>De la partie de la partie de la partie de la partie de la partie de la partie de la partie de la partie de la Abfrage-Anweisung (IF...THEN...ELSE) 155 AGELEITETE MATHEMATISCHE FUNKTIONEN 210  $\begin{bmatrix} 1 & 1 \\ 1 & 1 \\ 1 & 1 \end{bmatrix}$ ABKÜRZUNGEN 202 ABS(X) Numerische Funktion 183 Absoluter Wert einer Zahl (ABS(X)) 183 Abspeichern s.u. Speichern AC Akkumulator 224<br>Achteck zeichnen 143 Achteck zeichnen Addition (+) 71,199 Alphanumerische Zeichenketten 195,222 AND Logischer Operator 156,200,227 AnfUhrungszeichen-Modus 54,124,217 Anführungszeichen-Modus 54,124,217<br>Anhalten des Programmablaufs (STOP) 178<br>Anhalten des Programmablaufs (WAIT) 181 Anhalten des Programmablaufs (WAIT) ANSCHLUSS UND INBETRIEBNAHME s.u. TEIL 1  $\mathbf{1}$ ANSCHLÜSSE UND SCHALTER 3 Antennen-Kabel s.u. RF-Anschlußbuchse 7 Antennenbuchse 7 Anweisungen 121,141 Anweisungsformat 122 ANWEISUNGEN, WEITERE INFORMATIONEN ZU DEN GRAPHIK-182 ARBEITSSPEICHER UND BILDSCHIRM LÖSCHEN 60 Arcus Tangens  $(ATN(X))$  183 Are you sure? Arithmetische Operatoren 199 ASC(X) Numerische Funktion 183 ASCII-Kode 215 ASCII-Kode als String (ASC(X\$)) 183 ASCII-Kode-> String (CHR\$(X)) 191 Assemble (Monitor) 218,219 ATN(X) Numerische Funktion 183 AUSFÜHRUNG VON RECHENOPERATIONEN 69 Ausgabe-Anweisung (PRINT) 165 Ausgabe-Anweisung (PRINT#) 166 Ausgabe Formatiert (PRINT USING) 167 Ausgabe (Print) umleiten (CMD) 144 Auslassungszeichen (...) Ausmalen von Flächen s.u. Paint-Anweisung 103 AUTO-Kommando 125 e e de la partie de la partie de la partie de la partie de la partie de la partie de la partie de la partie de<br>La partie de la partie de la partie de la partie de la partie de la partie de la partie de la partie de la par Automatischer Programmstart (Diskette) 17 Automatische Zeilennumerierung (AUTO) 125

229

#### INDEX

COMMODORE 116

BACKUP-Kommando 125 BASIC 3.5, ANWEISUNGEN 141 BASIC 3.5, KOMMANDOS 125<br>BASIC 3.5 LEXIKON 119 BASIC 3.5 LEXIKON BASIC 3.5 LEXIKON/EINLEITUNG 119<br>BASIC-OPERATOREN 199 BASIC-OPERATOREN BEDIENUNG DER TASTATUR 13 Bedienungshandbuch 2 BEFEHLE ZUM BILDSCHIRMAUSDRUCK, WEITERE 72 BEFEHLS-ABKÜRZUNGEN 202 BEFEHLS-EINGABE 55 Befehlskanal abfragen (DS,DS\$) Bemerkungen im Programm (REM) BENUTZUNG DER SOFTWARE 198 173 Berechnungen (Vorrangordnung, Priorität) 71<br>BILDSCHIRM 48 BILDSCHIRM 48 BILDSCHIRM-FENSTER 61 Bildschirm löschen 20,60,176 Bildschirm-Kode 212 Bildschirm-Meldung (Einschalten) 9 Bildschirm-Randfarbe s.u. COLOR-Anweisung BILDSCHIRM UND ARBEITSSPEICHER LÖSCHEN <sup>5</sup>60<br>BILDSCHIRMAUSDRUCK, WEITERE BEFEHLE ZUM 72 BILDSCHIRMAUSDRUCK, WEITERE BEFEHLE ZUM 72 **Bildschirmbereiche, Nurrunern der 89**  Bindestrich  $(-)$  124<br>Bit 226 Bit 226 Bit-mapped Bereich (HI-RES) 155 Bit-Map skalieren (SCALE) Bogenmaß s.u. Sinus 188 BOX-Anweisung 98,141 17 5 88 Briggsscher Logarithmus (LOG Basis 10) 185,210 Brüche und Dezimalstellen 67<br>Buchstabenfarbe 25 Buchstabenfarbe<br>Byte 226 Byte C= (COMMODORE-Taste) 21,27 CARTRIDGES (STECKMODULE) 32<br>Chaining (Verketten) 129,135 Chaining (Verketten)<br>CHAR-Anweisung 97,142 CHAR-Anweisung CHR\$(X) String-Funktion 191  $CIRCLE-Anweisung 101,143$ <br> $CLOSF-Anweisung 144$ CLOSE-Anweisung 144<br>CLR-Anweisung 144,225 CLR-Anweisung 144,<br>225-Anweisung 144 CMD-Anweisung 144 COLOR-Anweisung 145 COLLECT-Kommando COMMODORE 116 - die Musikmaschine COMMODORE-Taste s.u. C= 21,27<br>Compare (Monitor) 218,220 Compare (Monitor)<br>CONT-Kommando 126 CONT-Kommando 12<br>Control-Taste 20 Control-Taste Controlfunktinen darstellen 54,217<br>COPY-Kommando 127 COPY-Kommando COS(X) Cosinus, Numerische Funktion Cursor-Position, Momentane (POS(X)) Cursor-Sprung (SPC(X)) 193 CURSOR-Steuerung 18,217 116 183 193

230

•

er de la propiedad de la propiedad de la propiedad de la propiedad de la propiedad de la propiedad de la propi<br>La propiedad de la propiedad de la propiedad de la propiedad de la propiedad de la propiedad de la propiedad d<br> • DATA-Anweisung 146 Datassette 34 Datassetten-Anschluß 5 DATA-Werte 115,146 Datenaustausch (OPEN) 161 DEC Numerische Funktion 184,227 DEF FN-Anweisung 146 Definierte Funktion (DEF FN) 146 DELETE-Kommando 128 Dezimalstellen, Brüche und 67 Dezimalwert eines HEX-Strings (DEC) 184,227 DIM-Anweisung 147 Dimensionieren von Feldern (DIM) 147 **Directory s. u. Inhaltsverzeichnis**  45,128 DIRECTORY-Kommando 128 Direkt-Modus 55,120 Disassembler (Monitor) 218,220 DISK-FEHLERMELDUNGEN DISKETTEN J9 206 Disketten bereinigen (COLLECT) DiskeLten duplizieren (BACKUP) Disketten formatieren (HEADER) Diskettenfiles kopieren (COPY) Diskettenlaufwerk J9 126 125 130 127 Diskettenprogramme laden (DLOAD) 40,129 Diskettenprogramme speichern (DSAVE) 44,130 Division  $\overline{()}$  71,199 DLOAD~Kommando 28,40,129 DO/LOOP/WHILE/UNTIL/EXIT-Anweisung 148 Dollar 196,226 - DOS 206 DRAW-Anweisung 95,149,182<br>Drehung (BOX) 99,141 Drehung (BOX) Drehwinkel (BOX) 99,141 Drehwinkel (CIRCLE) 101,143 Dreieck zeichnen 143 Druckzonen 1 bis 4 73 DS Reservierte Variable DSj~ **Reservierte Variable**  DSAVE-Kommando 28,130 Dump (M, Monitor) 223 Duration s.u. Klangdauer 198,206 198,206 109,111

INDEX

Echtzeituhr-Variable (TI, TI\$) 198<br>Eck-Koordinaten (BOX) 99,141 Eck-Koordinaten (BOX) Editieren 19,57 Ein/Aus-Schalter 3,9 Eindimensionale Felder = Vektoren 197<br>Eingabe-Anweisung (GET) 151 Eingabe-Anweisung (GET) 151 Eingabe-Anweisung (GETKEY) 152 Eingabe-Anweisung (GET#) 153 Eingabe-Anweisung (INPUT) 157<br>Fingabe-Anweisung (INPUT#) 158 Eingabe-Anweisung (INPUT#)<br>FINGABE VON BEFEHLEN 55 EINGABE VON BEFEHLEN<br>FINLEITUNG/TEIL 3 32 einLeitung/Teil 3 32<br>Einleitung/Teil 4 48 EINLEITUNG/TEIL 4 48<br>EINLEITUNG/TEIL 5 66 EINLEITUNG/TEIL 5 66<br>EINLEITUNG/TEIL 7 108 EINLEITUNG/TEIL 7 EINLEITUNG/BASIC 3.5 LEXIKON 120 Einzelpunktansteuerung s.u. Hochauflösende Grafik 93<br>Einzelpunktansteuerung s.u. Hochauflösende Grafik 93<br>Finzelzeichen-Abfrage (GET) 151 Einzelzeichen-Abfrage (GET) Einzelzeichen-Abfrage (GETKEY) 152<br>Einzelzeichen-Abfrage (GET#) 153 Einzelzeichen-Abfrage (GET#)<br>EL Beservierte Variable 198 EL Reservierte Variable<br>Ellipse zeichnen 143 Ellipse zeichnen ELSE-Operator s.u. IF... 155<br>END-Anweisung 149 END-Anweisung Entwerfen von Spielkarten 80<br>EOF (End OF File) 222 EOF (End OF File) 222<br>FOT (End Of Tape) 137 EOT (End Of Tape) ER Reservierte Variable 198 ERR\$(N) String-Funktion Error Trapping s.u. Fehlersuchroutinen 198<br>Erste Programmierschritte 52 Erste Programmierschritte<br>FRSTE SCHRITTE/TEIL 4 47 ERSTE SCHRITTE/TEIL 4<br>Esc-Taste 24 Esc-Taste 24 Escape s.u. Esc-Taste 24<br>Escape-Modus 62 Escape-Modus Exclusiv-ODER Verknüpfung 181 EXIT-Anweisung s.u. DO/LOOP/... 148<br>EXP(X) Numerische Funktion 184 EXP(X) Numerische Funktion 18<br>Exponentialfunktion (EXP) 184 Exponentialfunktion (EXP)

•

•

e<br>Free Free<br>Free  $\begin{picture}(20,20) \put(0,0){\line(1,0){155}} \put(15,0){\line(1,0){155}} \put(15,0){\line(1,0){155}} \put(15,0){\line(1,0){155}} \put(15,0){\line(1,0){155}} \put(15,0){\line(1,0){155}} \put(15,0){\line(1,0){155}} \put(15,0){\line(1,0){155}} \put(15,0){\line(1,0){155}} \put(15,0){\line(1,0){155}} \put(15,0){\line(1,0){155}} \$  $\begin{matrix} \bullet \\ \bullet \\ \bullet \\ \bullet \\ \bullet \end{matrix}$  $\begin{matrix} \begin{matrix} \text{1} & \text{1} &$ Farbnummern (COLOR) 89,145<br>FARB-TASTEN 25 FARB-TASTEN FARBÄNDERUNG UND REVERSE DARSTELLUNG 49 FARBEN UND GRAFIK/TEIL 6 79 FARBEN, STEUERUNG DER 88 Farbhelligkeit (Luminanz) 89 Farbhintergrund des Zeichens 95 Farbintensität der Farbzone (RLUM(N)) 186 Farbmonitor s.u. Video-Anschluß 6 Farbquelle, Farbzone der (RCLR(N)) 95,186 Farbregister-Nummer s.u. PAINT 163 Farbzone der Farbquelle (RCLR(N)) 186 Farbzone, Farbintensität der (RLUM(N)) 186<br>Farbzonen 89,141,145 Farbzonen 89,141,145 Fehleranzeige, -kanal (Disk) 198,206<br>FEHLERBEHANDLUNG 56 FEHLERBEHANDLUNG Fehlerkorrektur 56 Fehlermeldungen (ERR\$(ER)) 198,204,206 Fehlersuche abschalten (TROFF) 180 Fehlersuche einschalten (TRON)<br>FEHLERSUCHE, KLEINE 10 FEHLERSUCHE, KLEINE Fehlersuchroutinen-Variable (ER, EL) 198 Fehlerüberwachung im Programm (TRAP)<br>Fehlerzustand-String (ERR\$) 191 Fehlerzustand-String (ERR\$) FELDER / MATRIZEN 196 Felder dimensionieren (DIM) 147 FENSTER/BILDSCHIRM 61 Fernsehkabel s.u. RF-Anschlußbuchse 7 Feuerbefehl (Joystick) 185 File lesen 158,162 File öffnen (OPEN) 162 File schließen (CLOSE) 144<br>File schreiben 162,166 File schreiben Filearten (Modi) 162 Filenamen umbenennen (RENAME) 136 Fill (Monitor) 218,221<br>Flächen malen (PAINT) 163 Flächen malen (PAINT) Flash/On- / Flash/Off-Taste 23<br>Fließkomma-Variable 76 Fließkomma-Variable 76 Floating Point Akkumulator Floppy Disk Drive 39 188 FNxx(X) Numerische Funktion 184 FOR ... TO ... STEP-Anweisung 150 Formatieren (Headern) einer Diskette Formatierte Ausgabe (PRINT USING) Formatmaske 122 Formatregeln 122 Formatvorgabe s.u. PRINT USING 167 42,130 167 Fortführen eines Programms (RESUME) 174 FRE(X) Freier Speicherbereich, Sonstige Funktion 193 Frequenz 110,211 FUNKTIONEN 183 Funktion, Benutzerdefinierte 78,146,184 FUNKTIONEN s.u. Numerische Funktionen FUNKTIONEN s.u. String-Funktionen 191 FUNKTIONEN s.u. Sonstige Funktionen 193 FUNKTIONS-TASTEN 28,30,131

INDEX

# INDEX

COMMODORE 116

Ganzzahl-Anteil (INT(X)) Ganzzahl-Variablen 195 Garantiekarte 2 185 Geräusche s.u. Tonerzeugung 110 Geräuscherzeugung (SOUND) 176 GET-Anweisung 151 Geteilter Bildschirm s.u. Grafik-Modus 92 GETKEY-Anweisung 152 GET#-Anweisung 153 Getrennter Speicherbereich s.u. Grafik-Modus 92 Gewittersturm 113 Gleitkomma-Variable (Fließkomma-) 196 Go (Monitor) 218,221 GOSUB-Anweisung 153<br>GOTO-Anweisung 154 GOTO-Anweisung Grafik-Anweisung 92 GRAFIK-ANWEISUNGEN, WEITERE INFORMATIONEN ZU DEN 182 GRAFIK, HOCHAUFLÖSENDE 93 GRAFIK, MEHRFARBIGE 103 Grafik-Modus 91 Grafik-Modus (GRAPHIC) 154 Grafik-Modus, Gegenwärtiger (RGR(X)) 186 GRAFIK-TASTEN 26,80 GRAFIK UND FARBEN/TEIL 6 79 GRAFIKZEICHEN 80 GRAPHIC-Anweisung 91,154 Groß-/Kleinbuchstaben 15,202,217<br>GRUNDAUSSTATTUNG 2 GRUNDAUSSTATTUNG 2 GRUNDRECHENFUNKTIONEN, ZAHLEN UND 66 Grundrechnungsarten 66 HEADER-Kommando 42,130 Headern s.u. Formatieren 42 Helligkeit der Farbe (Luminanz) 89 Helligkeitswert 145,186 HELP-Kommando 131 Help-Taste 30,56 Hexadezimaldarstellung 226 HEX\$(N) String-Funktion 191,227 Hexadezimalwert einer ganzen Zahl (HEX\$(N)) 191,227 HI-Byte 188,226 Hi-Res s.u. Hochauflösende Grafik 93 Hintergrund-Farbe s.u. COLOR-Anweisung 88 Hochauflösende Grafik s.u. Grafik-Modus 91,93 Home/Clear-Taste 19 Home-Position 19 Hunt (Monitor) 218,222

•

• • • • • • • • Identität (ID) der Diskette 42,130 IF...THEN (... ELSE)-Anweisung INBETRIEBNAHME 7,9 INBETRIEBNAHME, ANSCHLUSS UND s.u. TEIL 1 Index-Zahlen s.u. Matrizen/Felder 196 Indirekt-Modus s.u. Programm-Modus<br>Individuelles Zeichnen (DRAW) 149 Individuelles Zeichnen (DRAW) INFORMATIONEN ZU DEN GRAPHIK-ANWEISUNGEN, WEITERE 182 Inhaltsverzeichnis (DIRECTORY) der Diskette 45,128 INPUT-Anweisung INPUT#-Anweisung 158 Inst/Del-Taste 18 Inst/De1-bei Korrekturen 57 INSTR Numerische Funktion 184 INT(X) Numerische Funktion<br>Integer-Variable 76 Integer-Variable Interpunktionszeichen (Ausdruck) 72 JOY(N) Numerische Funktion, Joysticks 185 Joy 1 / Joy 2 s.u. Joystick-Anschlüsse<br>Joystick-Abfrage (JOY(n)) 185  $Jovstick-Abframe (JOY(n))$ **,Joyst:.ick-Anschlüsse 5**  K (Kilo) 227 KASSETTEN 34 Kassetten-Programme (Laden) KEY-Kommando 131 Keyword s.u. Schlüsselwort Klammern (Eckige, Spitze) Klammern (Runde) 71,124 34,36 122,202 123 Klang-Dauer (Duration) s.u. Tonerzeugung 109. 111 Klang-Dauer s.u. SOUND 176<br>KLANGEFFEKTE ERZEUGEN 111 KLANGEFFEKTE ERZEUGEN Klaviertastatur (Simulation) 114 KLEINE FEHLERSUCHE Komma (,) 72, 124, 157, 166 KOMMANDOS IN BASIC 3.5 125 KOMMANDO- UND ANWEISUNGSFORMAT Kontroll- Lampe 'POWER' 3 Koordinaten  $(X, Y)$  93,182 Koordinaten des Pixel-Cursors, Gegenwärtige (RDOT(N)) Kopieren von Programmen (COPY) Korrekturen 56 KREISE, VIELECKE UND MALEREI, QUADRATE 98 Kreise zeichnen 100,143 Kreissegment (CIRCLE) 143 122 127 186 INDEX

INDEX

Laden von bestimmten Kassetten-Programmen Laden von Kassette oder Diskette (LOAD)<br>Laden von Disketten-Programmen 40 Laden von Disketten-Programmen 40<br>Laden von Kassetten-Programmen 34 Laden von Kassetten-Programmen Laden von Rechteckflächen (GSHAPE) Laden von Steckmodul-Programmen 32<br>Länge eines Strings (LEN(X\$)) 191 Länge eines Strings (LEN(X\$)) Lautstärke-Pegel (VOL) 109,180 LEFT\$(X\$,X) String-Funktion 191 LEN(X\$) Numerische Funktion LET-Anweisung 158 Leuchtreklame-Effekt 104<br>LEXIKON BASIC 3.5 119 LEXIKON, BASIC 3.5 LINIEN UND ÜBERSCHRIFTEN, PUNKTE Linien ziehen 95 177 Listen eines Programms (LIST-Kommando) Liste von Elementen (DATA) 146<br>LOAD-Kommando 134 LOAD-Kommando 134<br>Load (Monitor) 218,222 Load (Monitor) 36 134 133 LOCATE-Anweisung (Pixel-Cursor) 97,159,182 Löschen des Bildschirms 20,60,176<br>Löschen (Erase) einer Zeile 59 Löschen (Erase) einer Zeile 59 Löschen von Programmen (NEW) Löschen von Diskettenfiles (SCRATCH) Löschen von Programmzeilen (DELETE) LO-Byte 188,226 135 128 LOG(X) Numerische Funktion 185 Logarithmus, Briggsscher (LOG Basis 10)  $Logarithmus, National the  $(LOG(X))$$ Logische Operatoren 200,227<br>LOOP s.u. Schleife 53 LOOP s.u. Schleife Luminanz s.u. Farbhelligkeit Luminanz s.u. Helligkeitswert 145 89 185

COMMODORE 116 INDEX

•

•

•

•<br>•<br>•

•

• • • • Malen von Plächen (PAINT) 163 MALEREI, QUADRATE, KREISE, VIELECKE UND 98<br>Maschinenprogramm-Start s.a. USR(X) 188 Maschinenprogramm-Start s.a. USR(X) Maschinenprogramm starten 179,221 Maschinensprache-MONITOR 159,218 Matrix s.u. Felder dimensionieren 147 MATRIZEN / FELDER 196 Mehrfachlesen von DATA-Zeilen (RESTORE) 174 MEHRFARBIGE GRAFIK 103 Mehrfarben-Befehl s.u. Mehrfarbige Grafik 103 Mehrfarben-Modus (Buchstaben/Zeichen) 142 Mehrfarbige Grafik s.u. Grafik-Modus Memory-Dump (Monitor) 218,223 Memory-Expansion-Buchse s.u. Steckmodul-Anschluß 5 Memory-Map 228 MID\$(X\$,S,X) Slring-Funktion 192 Milte1punkt-Koordinaten (CIRCLE) 101,143 Mnemonik 219,220 Modus, Anführungszeichen-/Quote- 57,217 Modus, Grafik- 91 Monitor-Anschluß 6 MONITOR-Anweisung s.u. Maschinensprache 159,218 Monitorbetrieb 9 Multiplikation (\*) 71,199 MUSIK, TÖNE UND 107 Musik, Wir machen 114 Musikmaschine (COMMODORE 116) 116 NAMEN, VARIABLEN- 195 Natürlicher Logarithmus (LOG(X)) 185<br>Netzgerät 2 Netzgerät 2 Netzgeräte-Anschluß 4,8 Neudefinieren von Zeichen (PUDEF) 172 NEW-Kommando NEXT-Anweisung 160 Nibble 226 NOT Logischer Operator 156,200,227 Notation, Wissenschaftliche 68,195 Noten erzeugen 108 Notenwert s.u. Tonerzeugung 109 Notenwert s.u. SOUND 176,211<br>Numerische Funktionen 77,183 Numerische Funktionen 77<br>Numerische Variablen 195 Numerische Variablen Nummern, Farb- 89 Nummern-Raute (#) 123,167

# INDEX COMMODORE 116

ON-Anweisung 161 OPEN-Anweisung 161 OPERATOREN, VARIABLEN UND 195 OPERATOREN s.u. Arithmetische Operatoren 199 OPERATOREN s.u. Vergleichsoperatoren 200 OPERATOREN s.u. Logische Operatoren 200 OR Logischer Operator 156,200,227<br>OVERFLOW 169,205  $169,205$ PAINT-Anweisung 103,163 Parameter 123 PC s.u. Pixel-Cursor 141,182<br>PC (Program Counter) 224 PC (Program Counter) PEEK(X) Numerische Funktion 186 PERIPHERIE ll Peripherie-Anschluß 4 Pi Sonstige Funktion 193<br>Pi-Taste ( $\pi$ ) 68 Pi-Taste ( $\pi$ ) Pi Zahl (3.14159265) 193 Pixel s.u. Mehrfarbige Grafik 103 Pixel-Cursor 141,182 Pixel-Cursor-Koordinaten, Gegenwärtige (RDOT(N)) 186 Pixel-Cursor-Plazierung (LOCATE) 97,159 Platzhalter-Symbole (revers) 54,217 Plazierung des Pixel-Cursors (LOCATE) 97,159<br>POKE-Anweisung 164 POKE-Anweisung POS(X) Sonstige Funktion 193 Position des Cursor, Momentane (POS(X)) 193<br>Potenzieren 71,184,199 Potenzieren 71<br>Power-Buchse 8 Power-Buchse PRINT-Anweisung 72,165<br>PRINT#-Anweisung 166 PRINT#-Anweisung PRINT USING-Anweisung 167 Priorität bei Berechnungen (Klammern) 71,199 Programm-File (PRG) 162 Programm fortsetzen (RESUME) 174 Programm-Fortsetzung (CONT) 126 Programm-Modus (Indirekt-Modus) 55,120 Programm-Sprung (GOTO) 154<br>Programm-Start (RUN) 35,40,137 Programm-Start (RUN) 35,<br>Programm-Stopp (END) 149 Programm-Stopp (END) Programmablauf anhalten (STOP) 178 Programmablauf anhalten (WAIT) Programmablauf unterbrechen 17,61 **Programmzeilen-Nummer 133**  Programmzeilen umnumerieren (RENUMBER) 136 PROGRAMMIERSCHRITTE/ERSTE 52 Programmzeile (40/80 Zeichen) 55,75 Programmzeilen löschen 59,128<br>Prompt 219 Prompt Prozent (%) 196,227 PUDEF-Anweisung 172 PUNKTE, LINIEN UND ÜBERSCHRIFTEN 95 Punktmatrix s.u. Hochauflösende Grafik 93

•<br>•<br>•

• •

• •

•

 $\blacksquare$ • er R<br>Frank<br>Frank er and the second terms in the second terms in the second terms in the second terms in the second terms in the<br>Excession of the second terms in the second terms in the second terms in the second terms in the second terms i ered to the Reserve of the Reserve of the Reserve of the Reserve of the Reserve of the Reserve of the Reserve of the Reserve of the Reserve of the Reserve of the Reserve of the Reserve of the Reserve of the Reserve of the QUADRATE, KREISE, VIELECKE UND MALEREI Quadratwurzel (SQR(X)) 188<br>Quote-Modus 57,217 Quote-Modus Radius (CIRCLE) 101,143<br>Rauschen s.u. Geräusche 110,112 Rauschen s.u. Geräusche Raute zeichnen 143 RCLR(N) Numerische Funktion 186<br>RDOT(N) Numerische Funktion 186 RDOT(N) Numerische Funktion 186 READ-Anweisung 173 Ready-Modus 17 Rechenfunktion (FUNKTION) 183 RECHENOPERATIONEN, AUSFÜHRUNG VON 69 RECHENOPERATIONEN UND ZAHLEN/TEIL 5 65 **Rechlecke zeichnen 98**  98 Rechteckflächen abspeichern bzw, laden (SSHAPE/GSHAPE) Register (Monitor) 218,224 Relationale Operatoren s.u. Vergleichsoperatoren 200<br>Relatives File (REL) 162 Relatives File (REL) 162<br>Relative Koordinaten 182 Relative Koordinaten<br>REM-Anweisung 173 REM-Anweisung 173<br>RENAME-Kommando 136 RENAME-Kommando 136<br>RENUMBER-Kommando 136 RENUMBER-Kommando .<br>Repeat-Funktion 18 Repeat-Funktion RESERVIERTE VARIABLEN-NAMEN 197 Reset-Knopf/Taste 4,60<br>RESTORE-Anweisung 174 RESTORE-Anweisung 17<br>RESUME-Anweisung 174 RESUME-Anweisung 174<br>RETURN-Anweisung 175 RETURN-Anweisung Return-Taste 16 Reverse Darstellung 22,54,212,217<br>Reverse-Flag 142 Reverse-Flag REVERSE DARSTELLUNG UND FARBÄNDERUNG 49 RF-Anschlußbuchse (f. TV-Kabel) 6 RGR(X) Numerische Funktion 186<br>RIGHT\$(X\$.X) String-Funktion 192 RIGHT\$(X\$,X) String-Funktion 19<br>RLUM(N) Numerische Funktion 186 RLUM(N) Numerische Funktion 186 RND(X) Numerische Funktion Rücksprung aus Subroutine (RETURN) 175<br>RUN-Kommando 137 RUN-Kommando 137<br>Run/Stop-Taste 17 Run/Stop-Taste 17 Rvs/On- / Rvs/Off-Taste 22 177 INDEX

SAVE-Kommando 37,137<br>Save (Monitor) 218,224 Save (Monitor) 218,<br>SCALE-Anweisung 175 SCALE-Anweisung SCHALTER UND ANSCHLÜSSE 3 Schleife (Loop) 53 Schleifen (FOR...TO...STEP) 78,112,150 Schleifendurchlauf (NEXT) 160 Schleifen-Anweisungen (DO/LOOP/WHILE/UNTIL/EXIT) Schließen eines Files (CLOSE) 144<br>Schlüsselwörter (Keywords) 55,122,197,202 Schlüsselwörter (Keywords)<br>Schreibmaschinen-Modus 15 Schreibmaschinen-Modus<br>SCNCLR-Anweisung 60.176 SCNCLR-Anweisung 60,<br>SCRATCH-Kommando 139 SCRATCH-Kommando Scrollen (ESC) 63 Serolien verlangsamen 22 Selbstdefinierte Funktionen 78,146,184 Semikolon (;) 72,165,124 Sequentielles File (SEQ) 162 Serial-Buchse s.u. Peripherie-Anschluß 4 SGN(X) Numerische Funktion Shift-Taste 17 Simulationen per Zufallszahl 187 SIN(X) Numerische Funktion 188 Sinus-Funktion (SIN(X)) 188 Skalierung der Bit-Map (SCALE) Software-Benutzung s.u. Teil 3 SONDER-TASTEN Sonstige Funktionen 193<br>SOUND (TONERZEUGUNG) 109 SOUND (TONERZEUGUNG) SOUND-Anweisung 176<br>Soundregister 211 Soundregister SP (Stackpointer) 224<br>Spalte 93,142 Spalte 93,142 SPC(X) Sonstige Funktion 193<br>Speicheradresse-Flag 135 Speicheradresse-Flag SPEICHERBELEGUNG 228 175 31 Spe icherbereich-Abfrage, Freier ( FRE (X) ) 19 3 Speieherbereich-Zugriff (POKE) s.a. PEEK(X) 164 Speicherinhalt(PEEK(X)) 186 Speichern auf Kassette oder Diskette (SAVE) 137 Speichern von Programmen auf Diskette 44,130<br>Speichern von Programmen auf Kassette 37,137<br>Speichern von Rechteckflächen (SSHAPE) 177 Speichern von Programmen auf Kassette Speichern von Rechteckflächen (SSHAPE) 17<br>Speichenstellen 1281/1282 s.a. USR(X) 188 Speicherstellen  $1281/1282$  s.a. USR(X)<br>Spielkarten/Wie man entwirft 80 Spielkarten/Wie man ..entwirft Spielkartensymbole 80 SQR(X) Numerische Funktion 188 SSHAPE/GSHAPE-Anweisung 177 148
COMMODORE 116

•

•

•

•<br>•<br>•

•

•

•

•

•

•  $\blacksquare$  $\mathcal{L}$ ।<br>।<br>। ST Reservierte Variable 197 Stackpointer 224,225 Standardwerte für Funktionstasten 132 Startadresse für Unterprogramm  $(USR(X))$  188 Starten eines Programms (RUN) 35,40,137 Starten eines Maschinen-Programms 179,221 Status-Register 224 Status-Variable (ST) 197<br>STECKMODULE (CARTRIDGES) 32 STECKMODULE (CARTRIDGES) Steckmodul-Anschluß Steckmodul-Programme (Laden) 32 Stellenschreibweise 226 STEP-Anweisung s.u. FOR... 112,150 STEUERUNG DER FARBEN 88 Stimme s.u. SOUND 176 Stimmen-Nummer s.u. Tonerzeugung 109 STOP-Anweisung 178 Stop/Eject-Taste (Datassette) 36 Stoppen des Programmablaufs (STOP) 178 STR\$(X) String-Funktion 192 String-Äquivalent einer Zahl (STR\$(X)) 192 String aus ASCII-Kode (CHR\$(X)) String des Fehlerzustandes (ERR\$) 191 String-Funktionen 191 String Links (LEFT\$(X\$,X)) 191<br>String Mitte (MID\$(X\$,X,Y)) 192 String Mitte (MID\$(X\$,X,Y)) 192<br>String Rechts (RIGHT\$(X\$,X)) 192 String Rechts (RIGHT\$(X\$,X))<br>String-Variablen 195 String-Variablen Stringlänge (LEN(X\$)) 191 Stringumwandlung in Zahl (VAL(X\$)) 189<br>Stringvergleich (INSTRING) 184 Stringvergleich (INSTRING) Subroutine (GOSUB) 153 Subtraktion (-) 199 Syntax von Basic 3.5 120<br>SYS-Anweisung 179 SYS-Anweisung Systemuhr s.u. Echtzeit-Variable (TI,TI\$) 198 INDEX

TAB(X) Sonstige Funktion 193 1.2..., Subser Cursor-Sprung (SPC(X)) 193<br>TAB-ähnlicher Cursor-Sprung (SPC(X)) 193 TAB-Funktlon 87 TAB-Funktion (Spaltensprung) (TAB(X)) 193<br>TAB-Funktion (Spaltensprung) 188 TAN(X) Numerische Funktion 188 Tangens-Funktion (TAN(X)) TASTATUR (BEDIENUNG)<br>TASTENFELD 14 **TASTENFELD Tastenkreuz s.u. Cursorsteuerung 18 TEDMON** TEIL 1 ANSCHLUSS UND INBETRIEBNAHME<br>TEIL 2 BEDIENUNG DER TASTATUR 13  $\mathbf{1}$ TEIL 2 BEDIENUNG DER TASTATUR 13<br>TEIL 3 BENUTZUNG DER SOFTWARE 31 BENUTZUNG DER SOFTWARE<br>ERSTE SCHRITTE 47 TEIL 4 ERSTE SCHRITTE TEIL 5 ZAHLEN UND RECHENOPERATIONEN 65 TEIL 6 GRAFIK UND FARBEN 79<br>TEIL 7 TÖNE UND MUSIK 107 TEIL 7 TÖNE UND MUSIK Text-Modus s.u. Grafik-Modus 91<br>THEN-Anweisung S.U. IF... 155 THEN-Anweisung s.u. IF... 15<br>TI Reservierte Variable 198 TI Reservierte Variable 198 TI\$ Reservierte Variable 198 Tippfehlerbehebung 56 TÖNE UND MUSIK/TEIL 7 107 TONERZEUGUNG (SOUND) 109,176 Tonfrequenzen s.u. Tonerzeugung 110<br>Tongenerator 1 & 2 109 Tongenerator 1 & 2 Tonhöhe s.u. Notenwert 110,211 Tonhöhe s.u. SOUND 176<br>Transfer (Monitor) 218,225 Transfer (Monitor)<br>TRAP-Anweisung 179  $TRAP-Anwe isung  $179$ <br>Trennstrich  $(1)  $124$$$ Trennstrich (1) TRICK (ZEICHENBEWEGUNG) 84 TRON-Anweisung 180<br>TROEE-Anweisung 180 TROFF-Anweisung TV-Kabel s.u. RF-Anschlußbuchse 6 Überprüfen von Programmen (VERIFY) 139 ÜBERSCHRIFTEN, PUNKTE, LINIEN UND Uhrzeit s.u. Systemuhr Umbenennen von Filenamen (RENAME) 136 Ummerieren von Friedmanzeilen (RENUMBER) 136<br>Ummunerieren von Programmzeilen (RENUMBER) 136 Umwandlung String  $\rightarrow$  Zahl (VAL(X\$)) USR(X) Numerische Funktion<br>User-File (USR) 162 User-File (USR)

## COMMODORE 116

–<br>•<br>•<br>•<br>•  $\begin{bmatrix} \mathbf{v} \\ \mathbf{v} \\ \mathbf{v} \\ \mathbf{v} \\ \mathbf{v} \end{bmatrix}$ •  $\begin{array}{c}\nV_{\text{G}} \\
V_{\text{G}} \\
V_{\text{G}} \\
V_{\text{G}} \\
V_{\text{G}} \\
V_{\text{G}}\n\end{array}$ –<br>•<br>•<br>•<br>• VAL(X\$) Numerische Funktion 189<br>VARIABLE 75,195 75,195 Variablen auf Null setzen (CLR) 144 VARIABLEN-NAMEN VARIABLEN-NAMEN, RESERVIERTE 197 VARIABLEN UND OPERATOREN 195 Variablen-Liste lesen (READ) 173<br>Variablen-Typen 76,124 Variablen-Typen Vektoren = eindimensionale Felder 197<br>Vergleichsoperatoren 200 Vergleichsoperatoren VERIFY-Kommando 139<br>Verify (Monitor) 218,225 Verify (Monitor) Verketten (Chaining) 129,135 Verknüpfung Exclusiv-ODER 181 Video-Buchse 6<br>Videokabel 6 Videokabel 6 VIELECKE UND MALEREI, QUADRATE, KREISE 98 VOL-Anweisung 109,180 VOLUMEN (LAUTSTÄRKEREGELUNG) 109<br>Vordergrundfarbe 95 Vordergrundfarbe **Vorrangordnung bei Berechnungen 71**  Vorzeichen (Mathematik) 70 Vorzeichen einer Zahl ermitteln (SGN(X)) 188 WAlT-Anweisung 181 Weißes Rauschen s.u. Tonerzeugung 110 WEITERE BEFEHLE ZUM BILDSCHIRMAUSDRUCK 72 WEITERE INFORMATIONEN ZU DEN GRAFIK-ANWEISUNGEN 182 **Windows s.u. Bildschirm-Fenster 61**  Winkel 99,101,141,143,182 Winkel (Bogenmaß) 188 Wissenschaftliche Notation 68,195 Würfelspiel s.u. Zufallszahl 187

• X,Y **Koordinaten**  X-Register 224 93,182

Y-Registec 224

•

•

•

• •

•

INDEX

243

INDEX

Zahl aus String (VAL(X\$)) 189 Zahl Pi (3.14159265) 68,193 ZAHLEN UND GRUNDRECHENFUNKTIONEN 66 zahlen und Rechenoperationen/Teil 5<br>Zahlen und Rechenoperationen/Teil 5 Zeichnen, Individuelles (DRAW) 149 Zeichnen (Kreise) 100 Zeichnen (Rechtecke) 98 Zeichen einfügen s.u. Inst/Del Taste zeichen entfernen s.u. Inst/Del Taste<br>Zeichen nau definieren (PUDEF) 172 Zeichen neu definieren (PUDEF)<br>ZEICHENBEWEGUNG (TRICK) 84 ZEICHENBEWEGUNG (TRICK) 84 Zeichnungsmodus s.u. Grafikmodus 91 Zeilennummern 52 65 18,57 18,57 Zeilennumerierung (AUTOmatische) 125 Zufallszahl (RND(X)) 186 zusatz-Parameter s.u. Klammern 123<br>Zusatz-Parameter s.u. Klammern 123 Zuweisung von Variablen (LET) 158

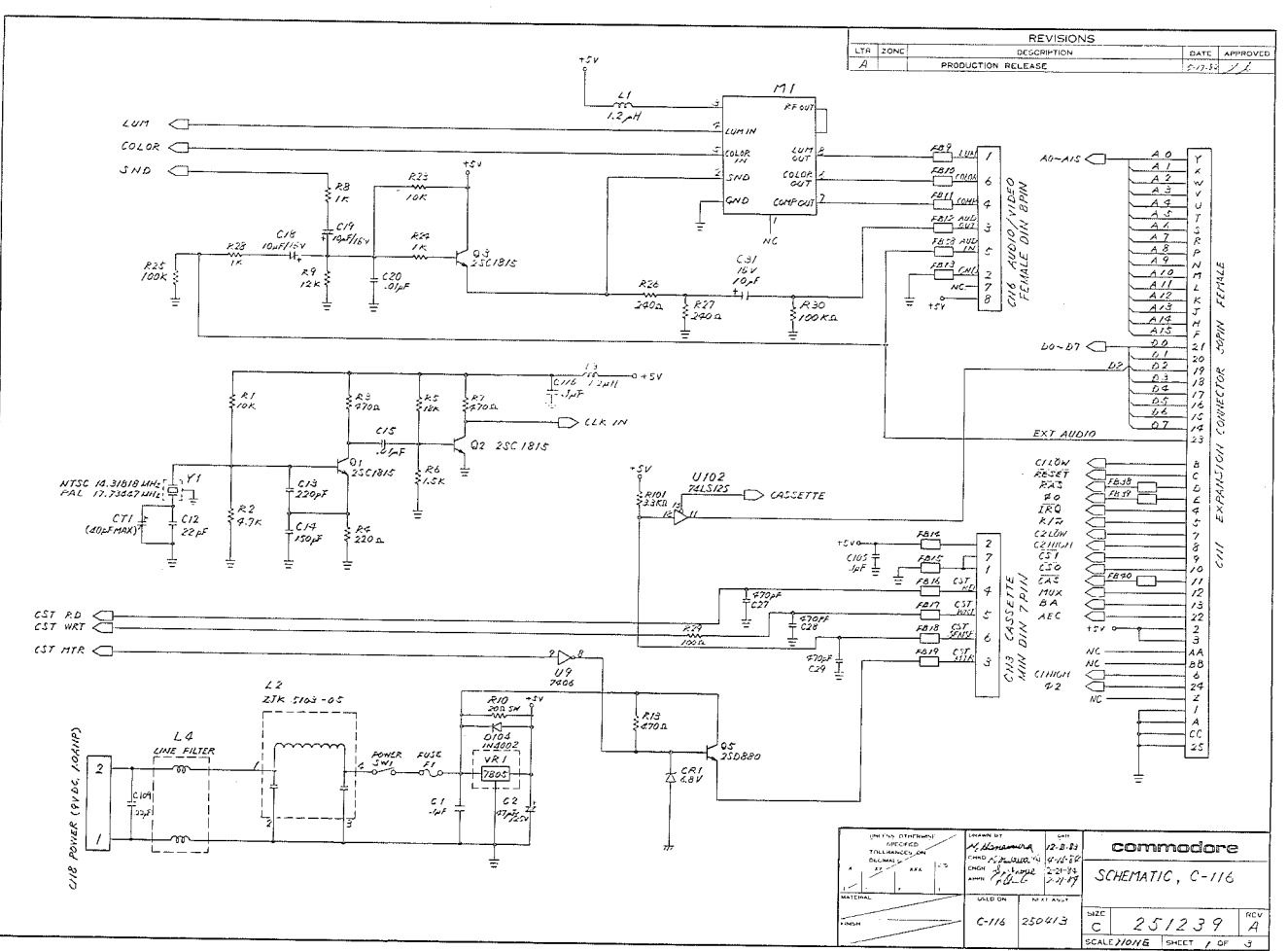

**ANGEL** 

and the sign of the state of the state of the state of the state of the state of the state of the state of the

THING ANGLE SYSTEM DIMENSION 44  $100 - 100$ 

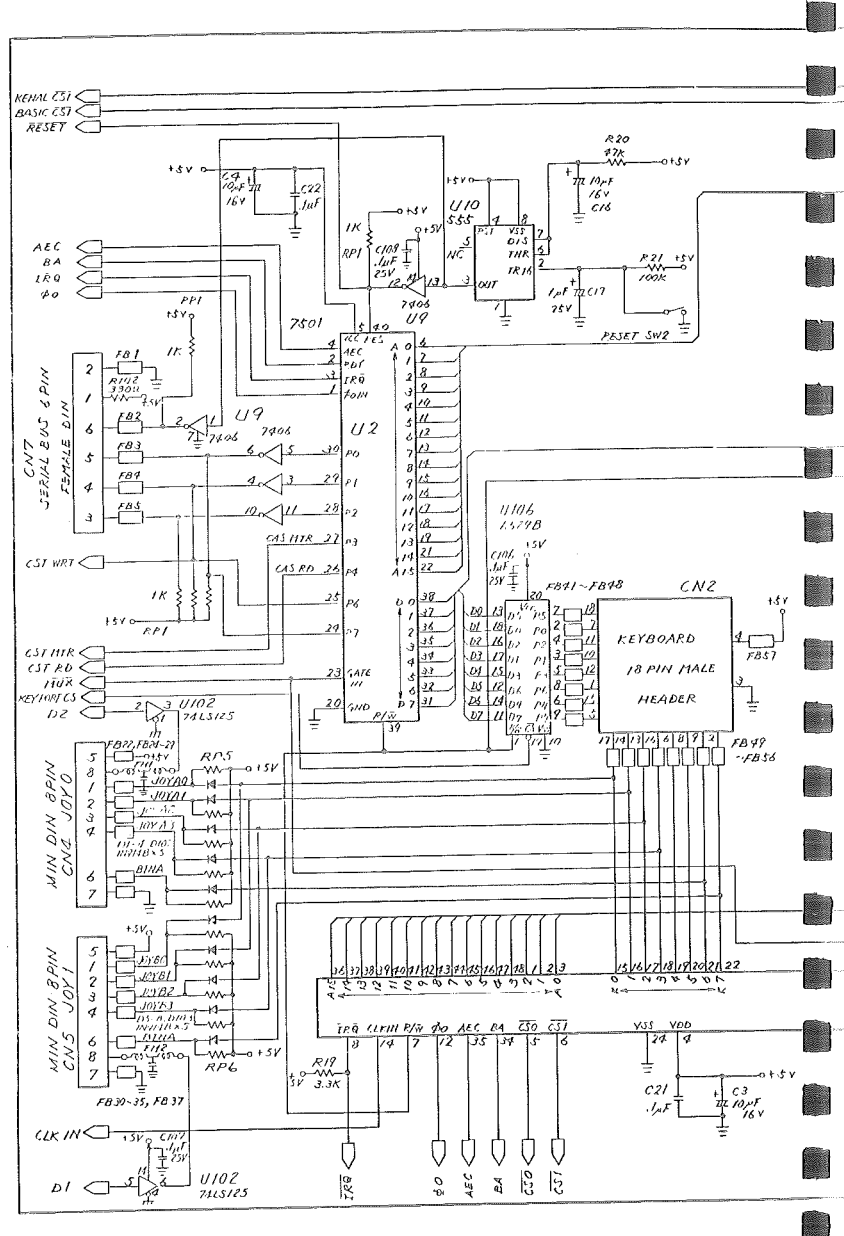

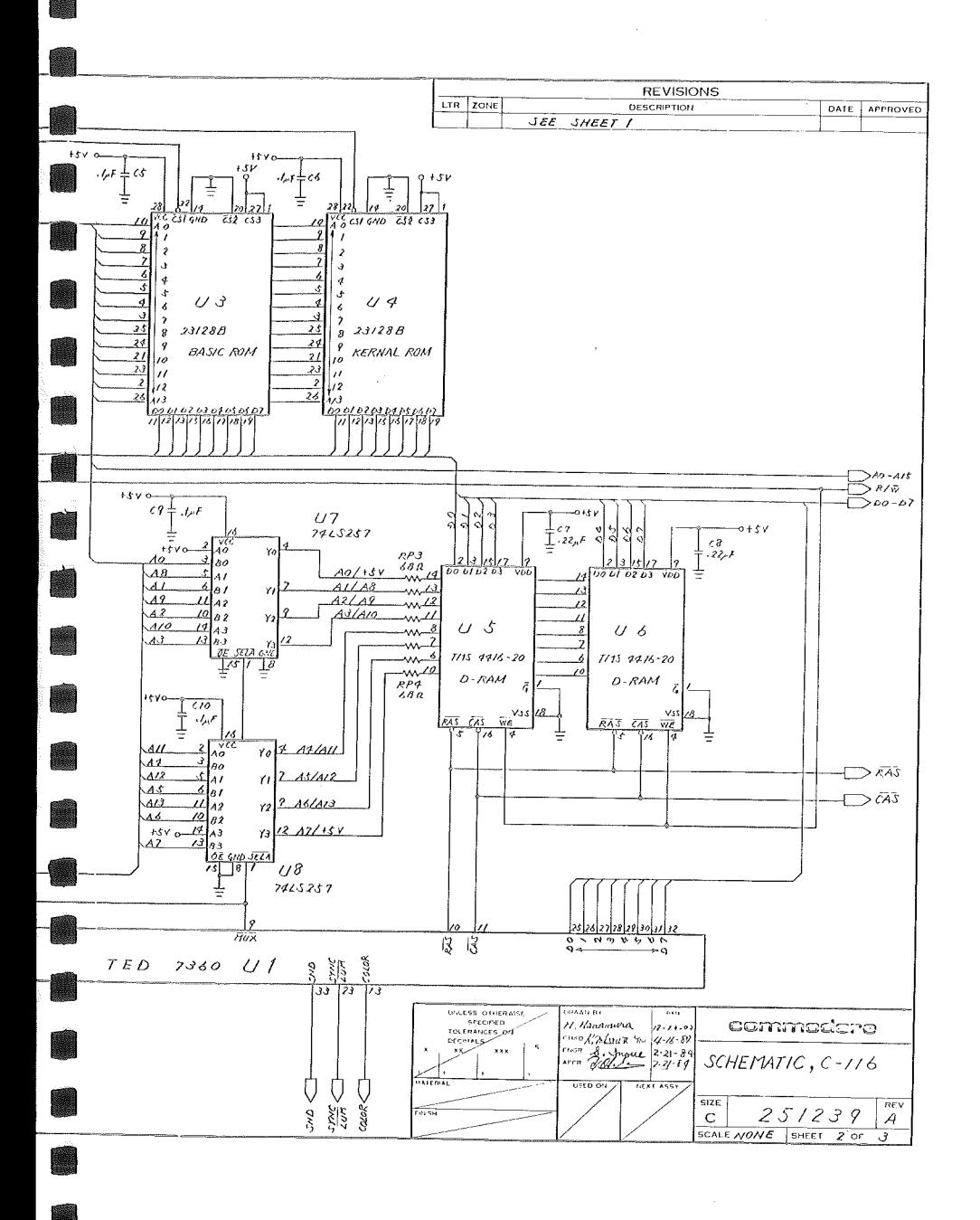

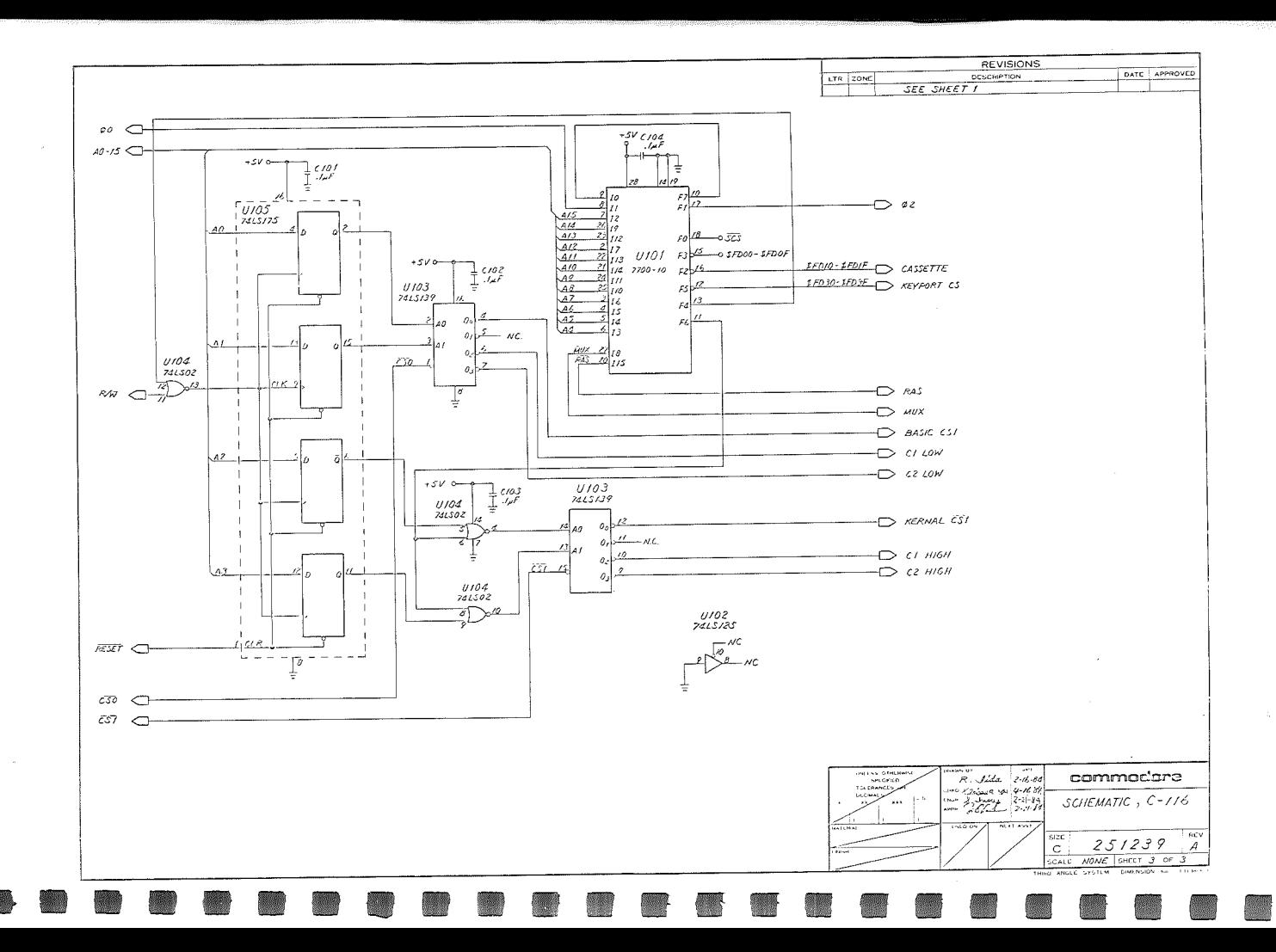

 $\sim$ 

÷.

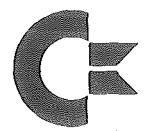

## Commodore

Commodore GmbH Lyoner Straße 38 D-6000 Frankfurt/M. 71

© Commodore Büromaschinen GmbH

Nachdruck, auch auszugsweise, nur mit schriftlicher Genehmigung von COMMODORE.

P/N 324962-01

Artikei-Nr. 580116

Änderungen vorbehalten